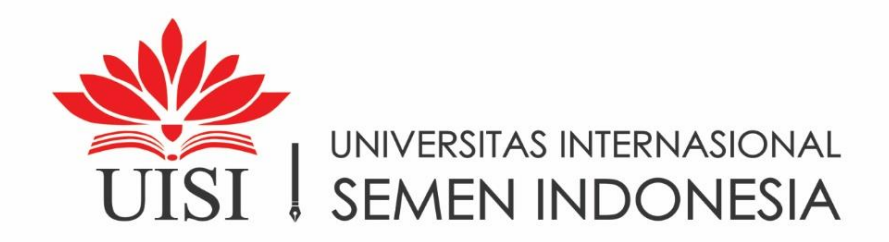

**SKRIPSI-IF12TA36** 

# PEMBANGUNAN WEBSITE PROFIL PULAU BAWEAN BERDASARKAN EVALUASI KEBUTUHAN PENGGUNA DENGAN **MENGGUNAKAN DESIGN THINKING**

Oleh: **BAHARUDDIN YUSUF** NIM: 3011510012

**DOSEN PEMBIMBING** RUKTIN HANDAYANI, S.Kom., M.Kom.

**DEPARTEMEN INFORMATIKA** UNIVERSITAS INTERNASIONAL SEMEN INDONESIA **TAHUN 2022** 

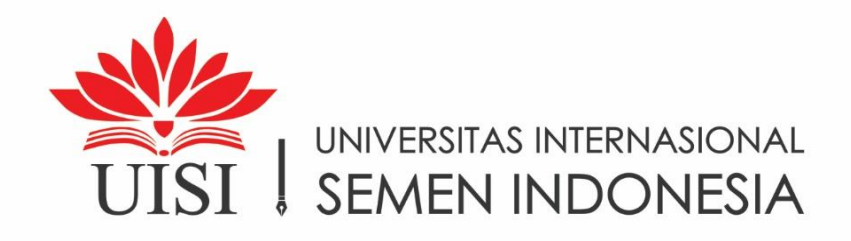

**SKRIPSI-IF12TA36** 

# PEMBANGUNAN WEBSITE PROFIL PULAU BAWEAN BERDASARKAN EVALUASI KEBUTUHAN PENGGUNA DENGAN **MENGGUNAKAN DESIGN THINKING**

Oleh: **BAHARUDDIN YUSUF** NIM: 3011510012

**DOSEN PEMBIMBING** RUKTIN HANDAYANI, S.Kom., M.Kom.

**DEPARTEMEN INFORMATIKA** UNIVERSITAS INTERNASIONAL SEMEN INDONESIA **TAHUN 2022** 

### **LEMBAR PENGESAHAN**

### **SKRIPSI**

# PEMBANGUNAN WEBSITE PROFIL PULAU BAWEAN BERDASARKAN EVALUASI KEBUTUHAN PENGGUNA DENGAN MENGGUNAKAN DESIGN **THINKING**

#### **SKRIPSI**

Diajukan Untuk Memenuhi Salah Satu Syarat

Memperoleh Gelar Sarjana Komputer (S.Kom)

Pada

Program Studi S-1

Departemen Informatika

Universitas Internasional Semen Indonesia

Oleh:

**BAHARUDDIN YUSUF** 

NIM 3011510012

#### **DEWAN PENGUJI**

1. Yohanes Indra Riskajaya S.Kom., M.Kom., MCE. Penguji I NIDN. 0711018802

2. Mohammad Arif Rasyidi, S.Kom., M.Sc.

NIDN, 0722118901

Disetujui oleh Tim Pembimbing Skripsi

1. Ruktin handayani, S.Kom., M.Kom., MCE NIDN. 0727068702

Gresik, 23 Agustus 2022

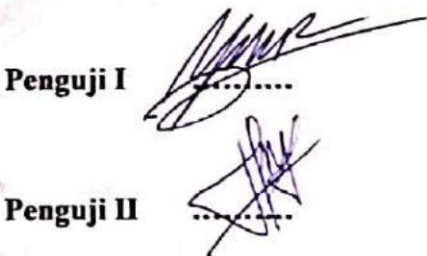

**Pembimbing I** 

## **HALAMAN PERNYATAAN PERSETUJUAN PUBLIKASI TUGAS AKHIR UNTUK KEPENTINGAN AKADEMIS**

Sebagai sivitas akademik Universitas Internasional Semen Indonesia, saya yang bertanda tangan di bawah ini:

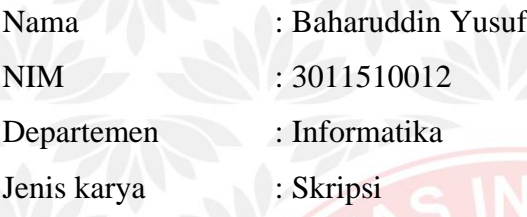

demi pengembangan ilmu pengetahuan, menyetujui untuk memberikan kepada Universitas Internasional Semen Indonesia **Hak Bebas Royalti Noneksklusif (***Non-exclusive Royalty- Free Right***)** atas karya ilmiah saya yang berjudul :

# "**PEMBANGUNAN WEBSITE PROFIL PULAU BAWEAN BERDASARKANEVALUASI KEBUTUAHAN PENGGUNA DENGAN MENGUNAKAN DESIGN THINKING** "

beserta perangkat yang ada (jika diperlukan). Dengan Hak Bebas Royalti Noneksklusif ini Universitas Internasional Semen Indonesia berhak menyimpan, mengalihmedia/format- kan, mengelola dalam bentuk pangkalan data (*database*), merawat, dan memublikasikan tugas akhir saya selama tetap mencantumkan nama saya sebagai penulis/pencipta dan sebagai pemilik Hak Cipta. Demikian pernyataan ini saya buat dengan sebenarnya.

> Dibuat di : Gresik Pada tanggal : 23 Agustus 2022

> > Yang menyatakan

(Baharuddin yusuf)

## **HALAMAN PERNYATAAN ORISINALITAS**

**Skripsi ini adalah hasil karya saya sendiri, dan semua Sumber baik yang dikutip maupun dirujuk oleh saya Nyatakan dengan benar**

**NIM** :3011510012

# **Nama :Baharuddin Yusuf**

**Tanda Tangan :**

**Tanggal :23 Agustus 2022**

## **PEMBANGUNAN WEBSITE PROFIL PULAU BAWEAN BERDASARKAN EVALUASI KEBUTUHAN PENGGUNA DENGAN MENGGUNAKAN DESIGN THINKING**

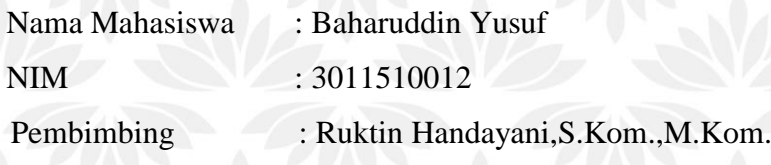

#### **ABSTRAK**

Saat ini, informasi tentang tempat wisata, jadwal keberangkatan dan promo liburan disebarkan melalui online. Salah satunya yang paling banyak digunakan adalah website yang merupakan penyalur informasi paling cepat saat ini. Adapun website yang memberikan konten dan informasi tentang Pulau Bawean tersebut yaitu Bawean Tourism. Menurut penulis, masih ada beberapa kekurangan yang harus di ubah untuk menjadikan website ini lebih menarik untuk memberikan kenyamanan bagi para penggunanya. Dalam penelitian ini, penulis melakukan penelitian dengan cara menggunakan metode Design Thinking. Penulis akan menyebarkan kuesioner kepada pengguna website Bawean Tourism dan membuat membuat website serupa dari hasil kuesioner. Penilaian website akan dilakukan usability testing menngunakan metode Webuse. Dari hasil empat kategori yaitu Content, Organization, and Readability, Navigation and Links, Design User Interface, dan Performance and Effectiveness. Berdasarkan hasil yang di dapat, diketahui bahwa nilai usability berada pada level baik dengan rata-rata 0,780. Dari hasil black box juga menunjukan semua system yang telah dibuat berjalan dengan baik.

**Kata Kunci : Bawean Tourism, Design Thingking, Website**

v

## **DEVELOPMENT OF BAWEAN ISLAND PROFILE WEBSITE BASED ON USER NEED EVALUATION USING DESIGN THINKING**

Student Name : Baharuddin Yusuf Student Identity Number : 3011510012 Advisor : Ruktin Handayani, S.Kom., M.Kom.

#### **ABSTRACT**

With the advancement of current technology, information about tourist attractions and departure schedules and holiday promos is disseminated through online. One of the most widely used is the website which is the fastest information distributor at the moment. One of the popular tourist attractions for now is being on the Island of Bawean. As for the website that provides content and information about the island of Bawean is a Bawean Tourism. However, according to the author, there are still some shortcomings that must be changed to make this website more attractive to provide convenience for its users. In this study, the authors conducted research by using Design Thinking method. The author distribute questionnaires to users of the Bawean Tourism website and create a similar website from the results of the questionnaire. Website assessment will be carried out usability testing using the Webuse method. From the results of four categories, namely Content, Organization, and Readability, Navigation and Links, User Interface Design, and Performance and Effectiveness. Based on the results obtained, it is known that the usability value is at a good level with an average of 0.780. The results of the black box also show that all systems that have been made are running well.

**Keywords : Bawean Tourism, Design Thinking, Website**

### **KATA PENGANTAR**

Puji syukur saya panjatkan kepada Tuhan Yang Maha Esa, karena atas berkat dan rahmat-Nya, saya dapat menyelesaikan skripsi ini. Penulisan skripsi ini dilakukan dalam rangka memenuhi salah satu syarat untuk mencapai gelar Sarjana Komputer Jurusan Informatika pada Fakultas Teknologi Informasi dan Kreatif Universitas Internasional Semen Indonesia. Saya menyadari bahwa, tanpa bantuan dan bimbingan dari berbagai pihak, dari masa perkuliahan sampai pada penyusunan skripsi ini, sangatlah sulit bagi saya untuk menyelesaikan skripsi ini. Dan melalui pertolongan dan perantara-perantara yang dikirimkan oleh Allah S.W.T., penulis mampu melewati segala masa sulit ini. Oleh karena itu, saya mengucapkan terima kasih kepada:

- (1)Segala Puji Syukur kepada Tuhan Yang Maha Esa atas berkat, rahmad, karunia dan pertolonganNya.
- (2)Ibu dan Ayah yang tercinta, yang selalu memberikan segala dukungan dalam bentuk doa, pengorbanan, tenaga, material dan moral hingga detik ini.
- (3)Ibu Ruktin Handayani, S.Kom., M.Kom., MCE selaku dosen pembimbing yang telah menyediakan waktu, tenaga, dan pikiran untuk memberi petuah, nasehat dan selalu mengarahkan saya dalam penyusunan skripsi dan sistem informasi ini.
- (4)Bapak Yohanes Indra Riskajaya S.Kom., M.Kom., MCE dan Bapak Mohammad Arif Rasyidi, S.Kom., M.Sc. selaku dosen penguji yang telah menyediakan waktu, tenaga dan pikiran untuk selalu mengarahkan dalam pembuatan skripsi ini.
- (5)Teman-teman informatika 2015 alias IF1, atas segala dukungan, doa dan materialnya.
- (6)Dan juga terima kasih kepada sahabatku Ariya, Vincent dll. Suwun ya rekk kalian terbaik.

Akhir kata, saya berharap Tuhan Yang Maha Esa berkenan membalas segala kebaikan semua pihak yang telah membantu. Apabila ada yang tidak tersebutkan penulis mohon maaf, dengan besar harapan semoga skripsi ini membawa manfaat bagi pengembangan ilmu dan masyarakat.

Gresik, 23 Agustus 2022

Penulis

**JISI** 

### **DAFTAR ISI**

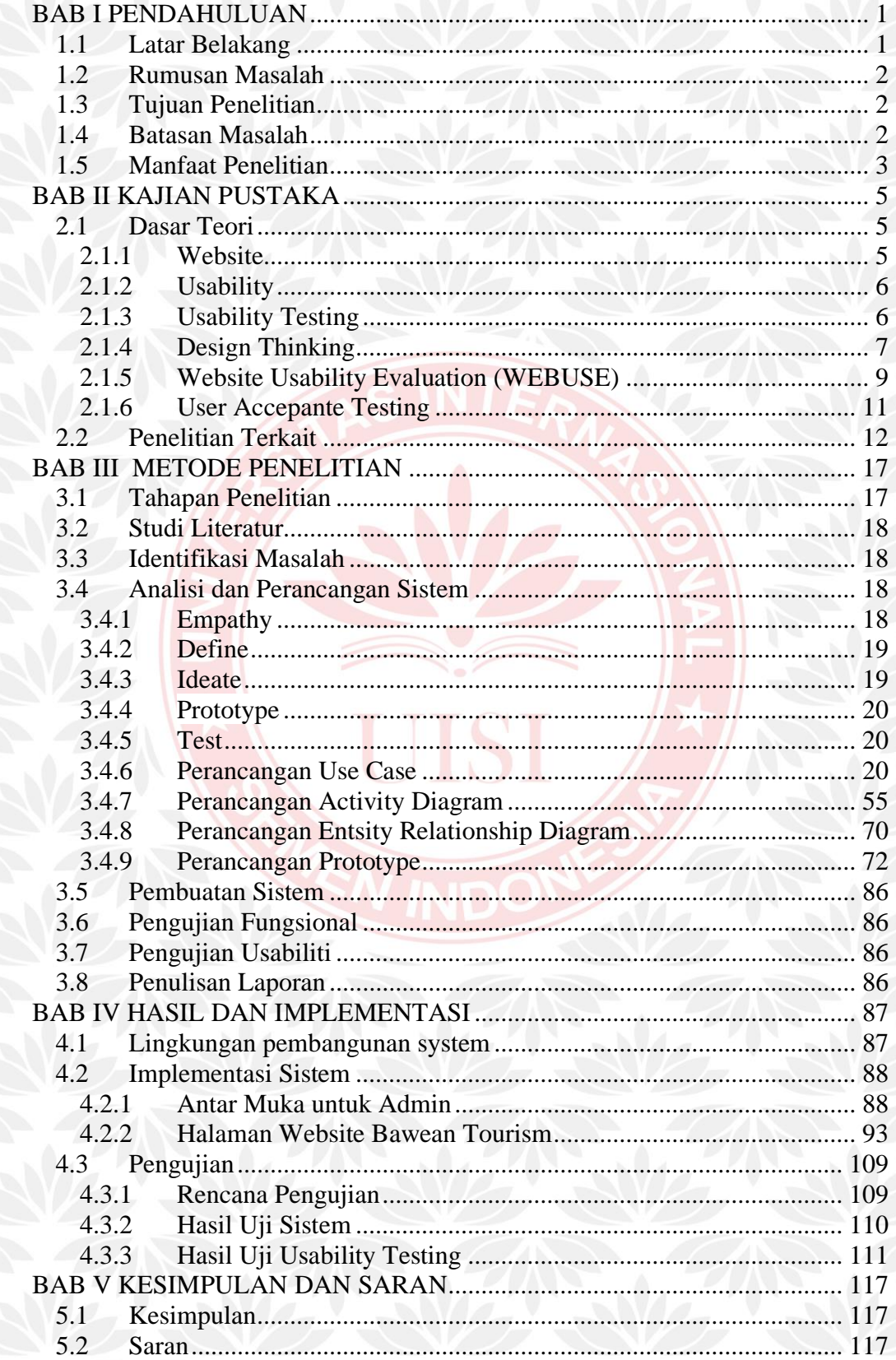

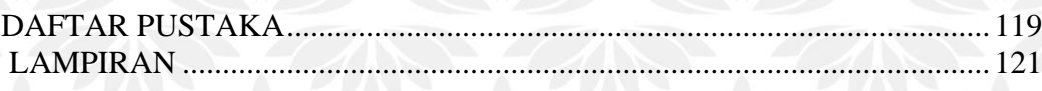

WE

UISI

 $\mathsf{x}$ 

# **DAFTAR GAMBAR**

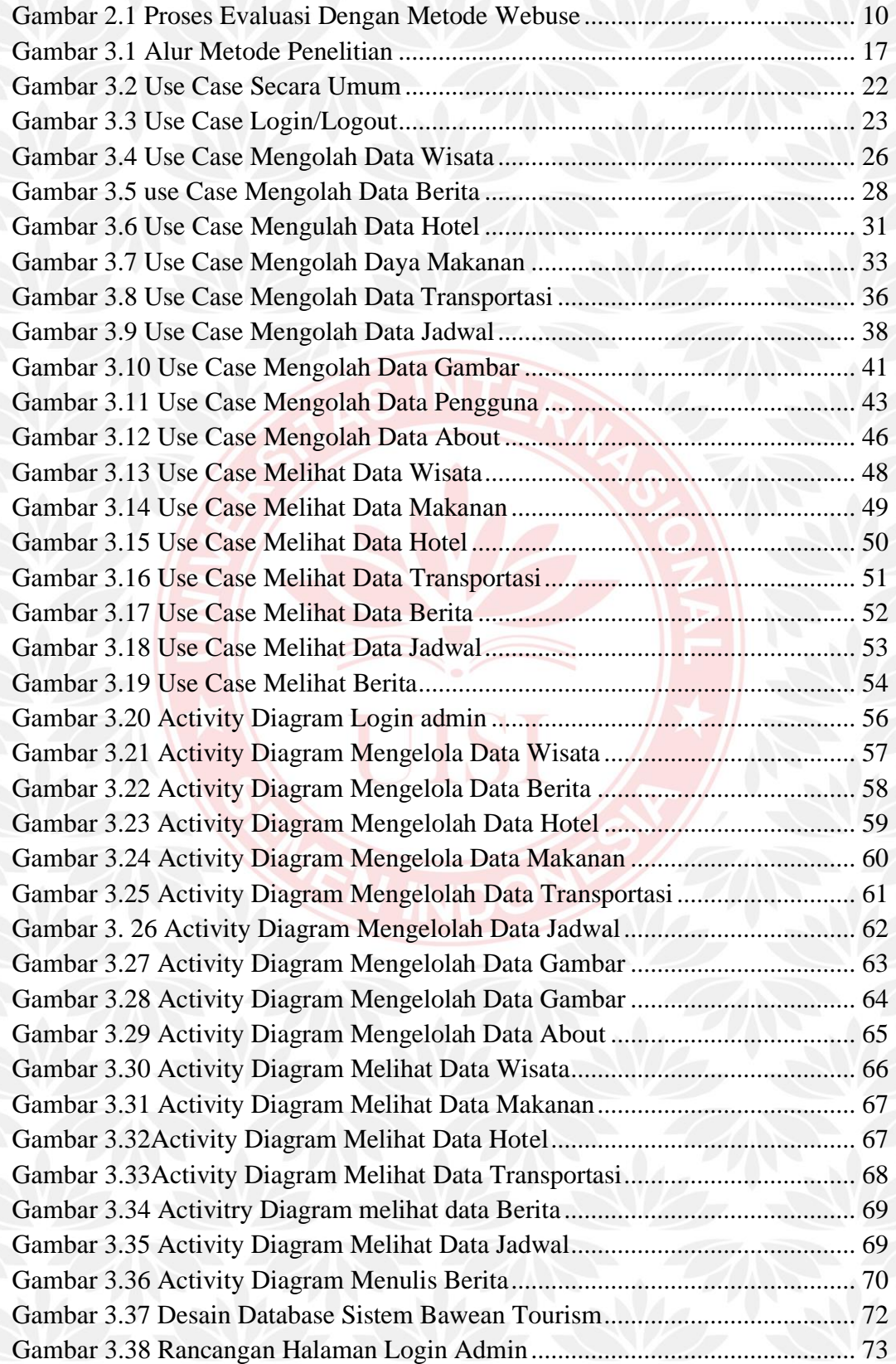

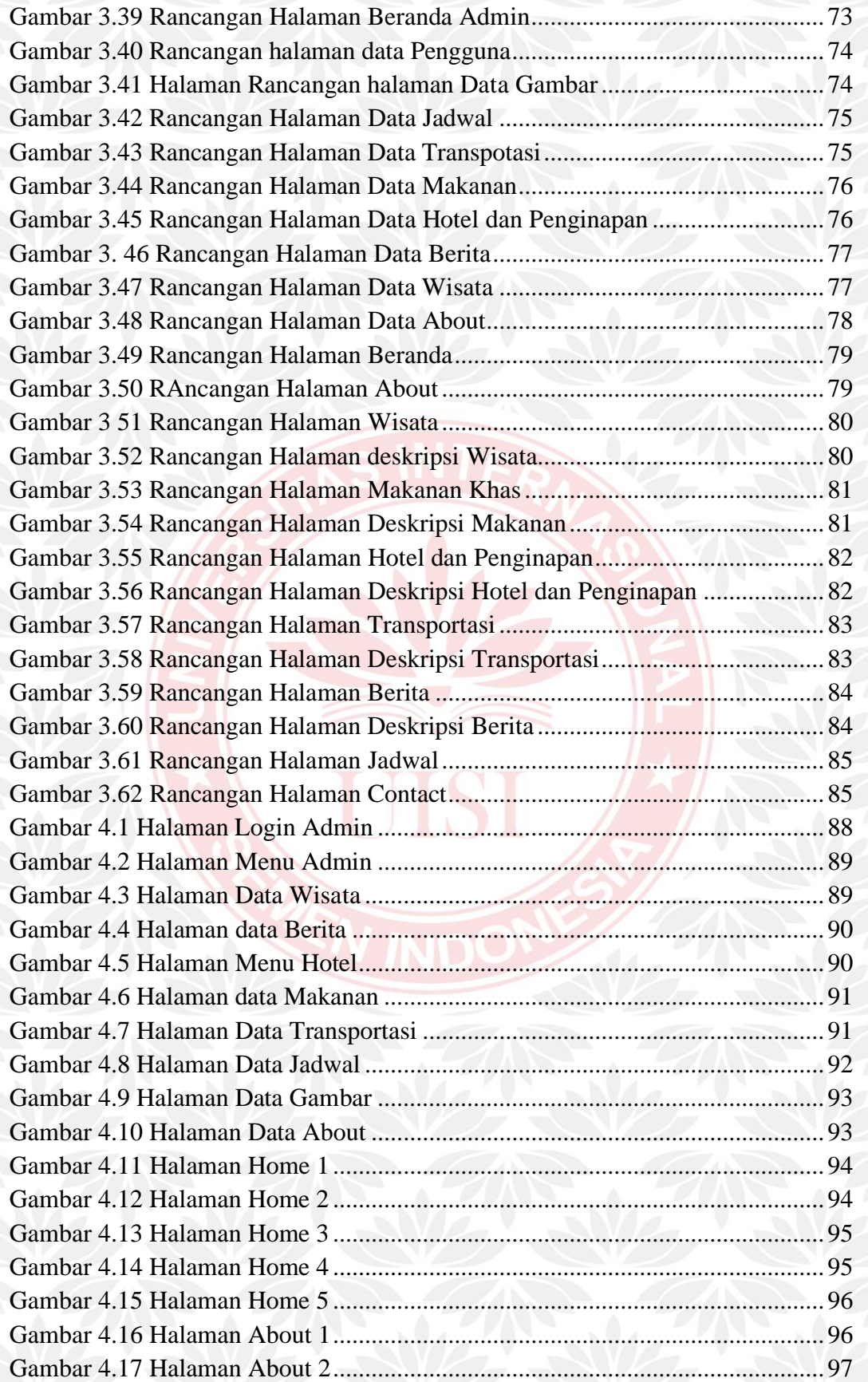

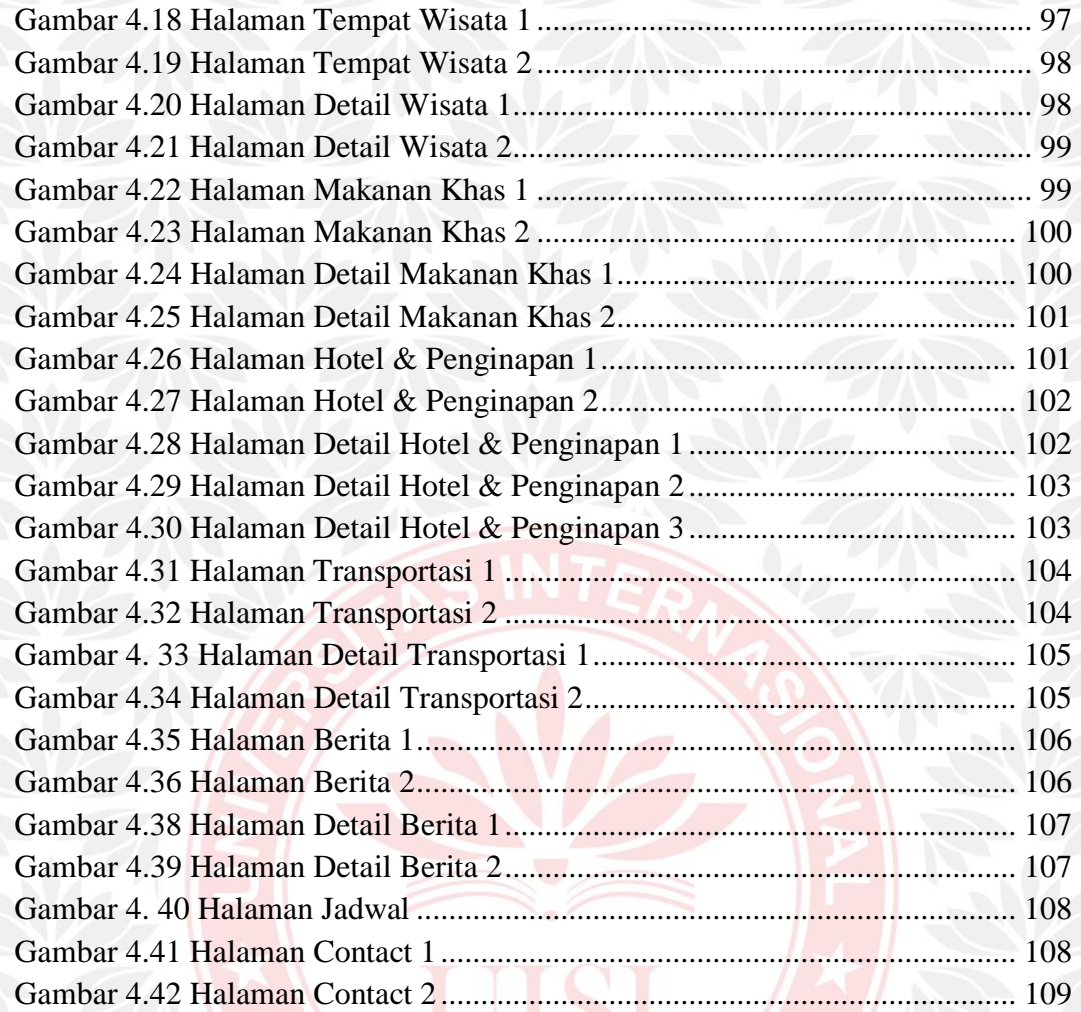

# **DAFTAR TABEL**

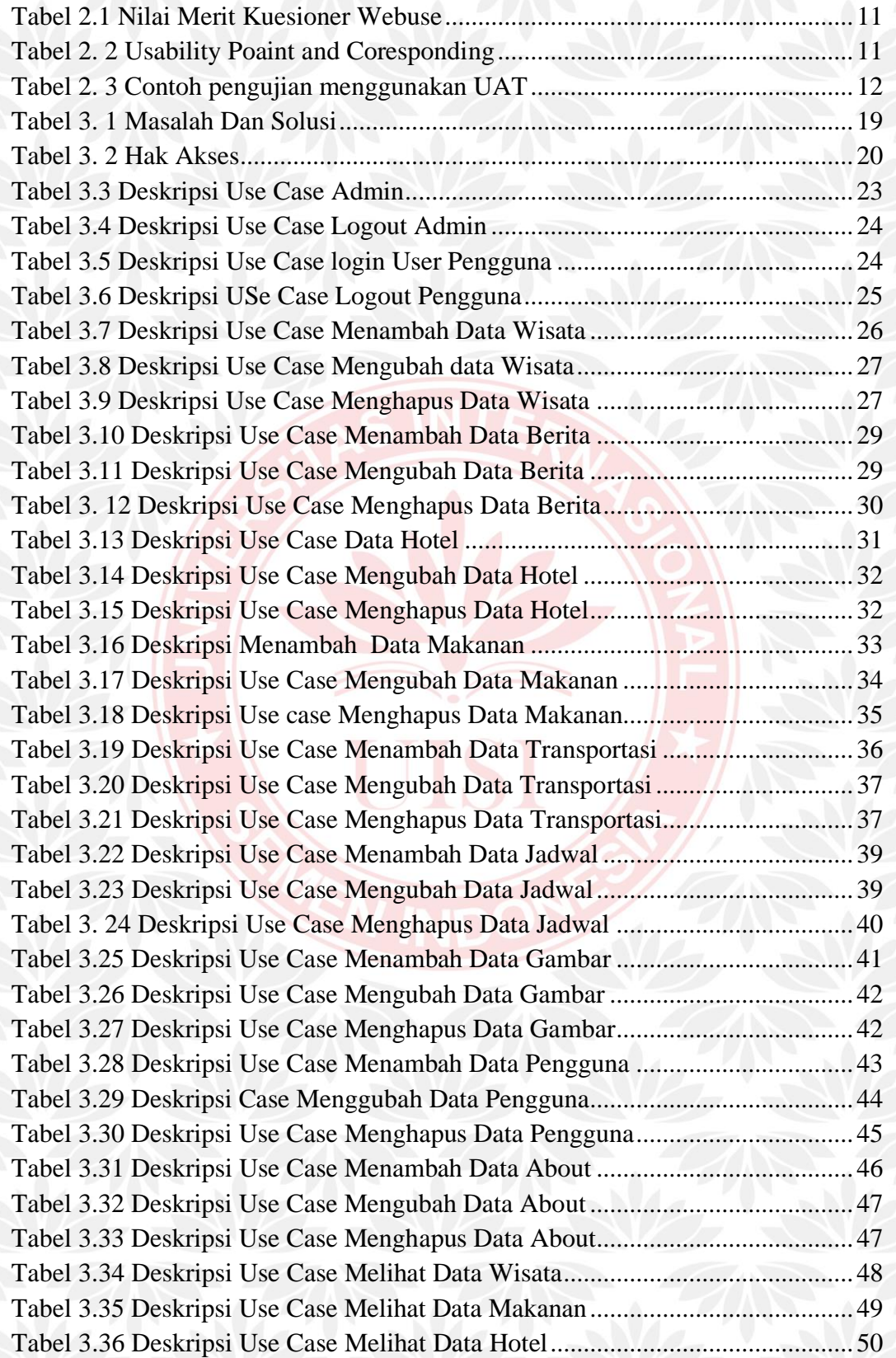

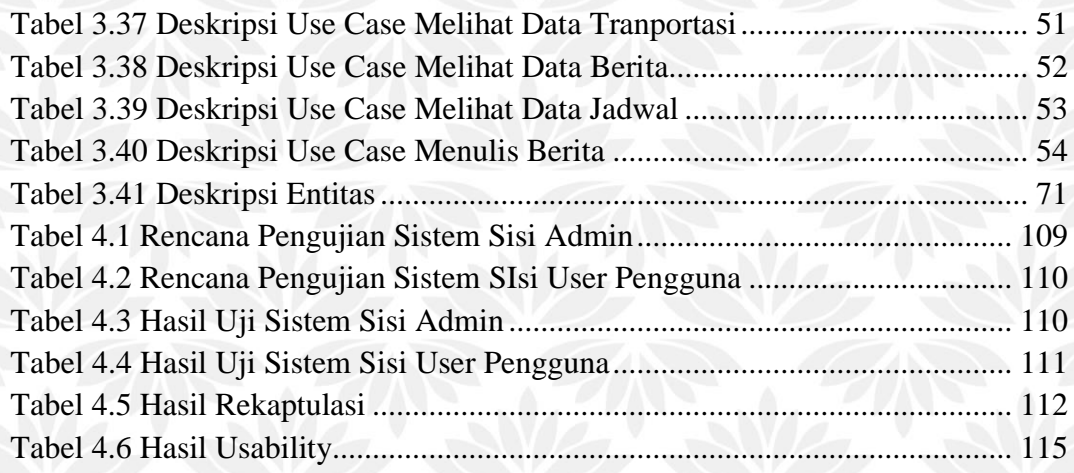

UISI

# **BAB I PENDAHULUAN**

#### <span id="page-18-1"></span><span id="page-18-0"></span>**1.1 Latar Belakang**

Saat ini, informasi tentang tempat wisata dan jadwal keberangkatan dan promo liburan disebarkan melalui online seperti Go Indonesia, Iwata Tour and Travel, Smailing Tour, Avia Tour, Ticket.com, Valado, Traveloka.com, dan PegiPegi.com. Salah satunya yang paling banyak digunakan adalah website yang merupakan penyalur informasi paling cepat saat ini. Dengan menggunakan teknologi tersebut, informasi dapat diakses selama 24 jam dimanapun dan kapanpun baik melalui Komputer, Laptop, maupun Hand Phone.

Salah satu tempat wisata populer untuk saat ini adalah berada di Gresik Pulau Bawean. Berdasarkan informasi dari Wikipedia, Pulau Bawean adalah Pulau yang terletak di Laut Jawa, sekitar 120 kilometer sebelah utara Gresik. Secara administratif, pulau ini termasuk ke dalam wilayah Kabupaten Gresik, Jawa Timur. Pulau ini terdiri atas dua kecamatan, yaitu Kecamatan Sangkapura dan Kecamatan Tambak. Adapun website yang memberikan konten dan informasi tentang ulau Bawean tersebut yaitu bawean tourism yang beralamat [https://baweantourism.com.](https://baweantourism.com/) Website tersebut memberikan konten dan informasi antara lain tentang Pulau Bawean, tempat wisata, harga tempat penginapan atau hotel, paket liburan, berita terkini, penyewaan kendaraan, dan jadwal keberangkatan pesawat.

Berdasarkan hasil survei, terdapat beberapa evaluasi untuk website tersebut dilakukan wawancara secara online dalam bentuk beberapa pertanyaan yang dilakukan oleh 10 responden antara lain, kurangnya informasi berupa gambar dari setiap hotel yang disediakan di website Bawean Tourism, kurangnya informasi berupa gambar tentang Bawean, kurangnya informasi tentang makanan khas Bawean, bagian menu kurang simpel, dan desain yang kurang menarik. setelah melakukan wawancara, penulis akan membuat website sesuai dengan kebutuahn pengguna. Dengan adanya website ini, penulis berharap dapat memberikan informasi kepada pengguna yang ingin berkunjung maupun sekedar ingin tau apa saja yang ada di pulau Bawean. Informasi yang ingin diberikan oleh penulis kepada pengguna antara lain, memberikan informasi wisata, informasi makanan khas, informasi penginapan dan hotel, informasi penyewaan transportasi, informasi jadwal keberangkatan ke pulau bawean, dan berita apa saja yang terjadi di Pulau Bawean. Sehingga dapat meningkatkan pengguna untuk berkunjung ke Pulau Bawean.

#### <span id="page-19-0"></span>**1.2 Rumusan Masalah**

Berdasarkan latar belakang permasalahan yang telah diuraikan diatas maka rumusan masalah penelitian ini adalah sebagai berikut:

- 1. Bagaimana membangun website Pulau Bawean yang sesuia dengan kebutuhan pengguna atau wisatawan ?
- 2. Bagaimana cara melakukan usability testing untuk mengetahui kualitas dari website yang sudah dibangun tersebut?

#### <span id="page-19-1"></span>**1.3 Tujuan Penelitian**

Dari rumusan masalah yang ditemukan, maka tujuan penelitian ini antara lain:

- 1. Untuk mengetahui cara membangun website bawean sesuai dengan kebutuhan pengguna.
- 2. Melakukan pengujian usability untuk mengetaui kualitas dari website yang sudah dibangun.

#### <span id="page-19-2"></span>**1.4 Batasan Masalah**

Adapun batasan masalah dalam penelitian ini adalah sebagai berikut:

1. Fitur-fitur yang ada di dalam website adalah berdasarkan riset terhadap pengguna masyarakat kota Gresik (pusat kota).

2. Tampilan fitur penjadwalan masih belum terpisah antara Gresik-Bawean dan Bawean-Gresik.

3. Pada website ini tidak mencakup fitur pemesanan makanan khas, booking hotel, dan sewa transportasi.

2

### <span id="page-20-0"></span>**1.5 Manfaat Penelitian**

Adapun manfaat yang dapat diambil dari penelitian ini adalah sebagai berikut

- 1. Untuk memberikan konten dan informasi yang lebih detail mengenai wisata bawean.
- 2. Memudahkan pengguna untuk menemukan konten dan informasi pulau bawean seperti wisata, makanan, penginapan, jadwal, transportasi dan berita yang ada di bawean.

UISI

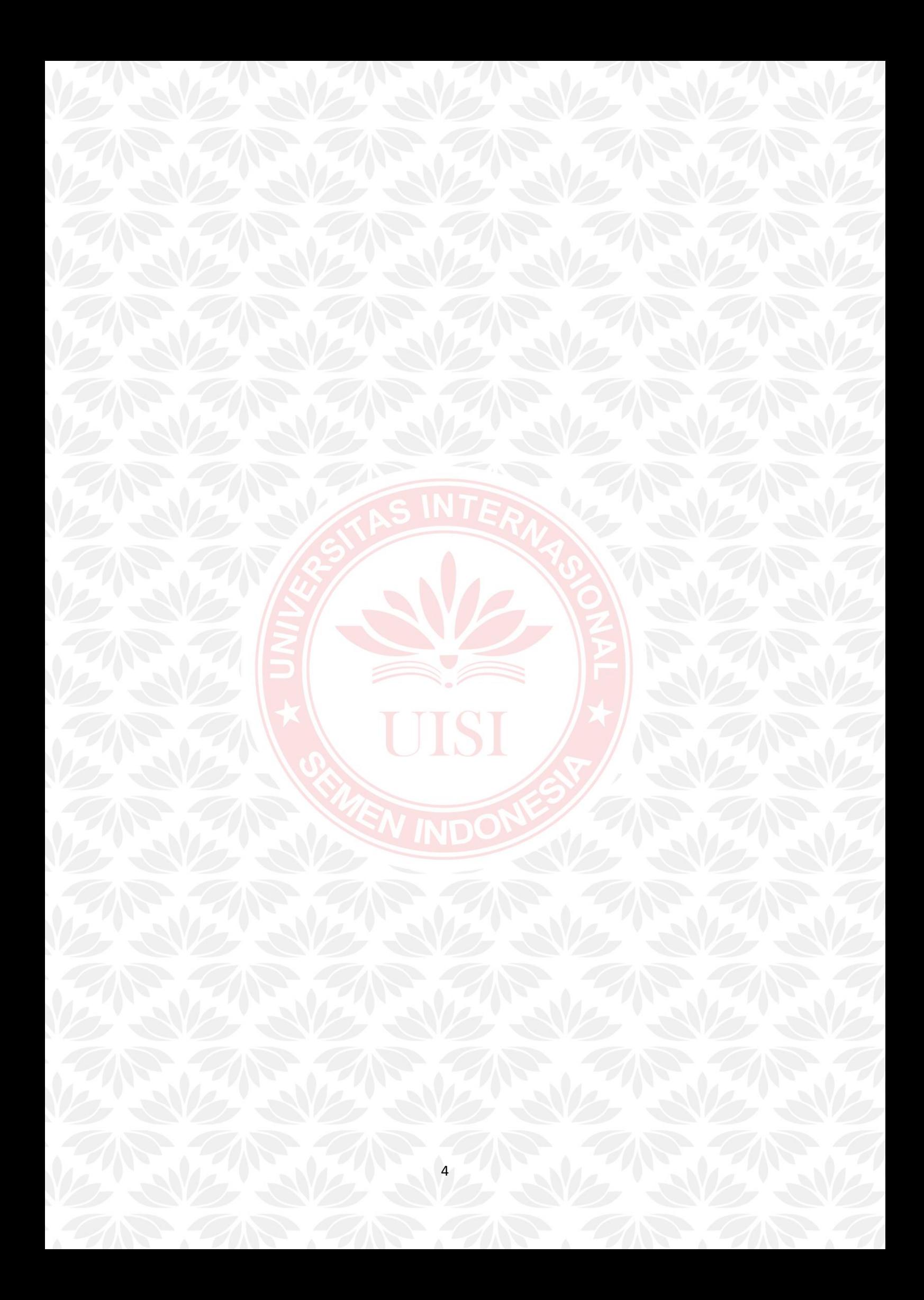

# **BAB II KAJIAN PUSTAKA**

#### <span id="page-22-1"></span><span id="page-22-0"></span>**2.1 Dasar Teori**

#### <span id="page-22-2"></span>**2.1.1 Website**

Website adalah sebuah kumpulan halaman pada suatu domain di internet yang dibuat dengan tujuan tertentu dan saling berhubungan serta dapat diakses secara luas melalui halaman depan (home page) menggunakan sebuah browser menggunakan URL website, terdapat berbagai halaman lain, mulai dari blog, menu, halaman kontak, dan sebagainya yang bisa diakses langsung dari halaman beranda (homepage). Kumpulan halaman ini bisa diakses tentunya dengan koneksi internet (Al-Fedaghi, 2011).

Ada juga berbagai jenis website yang bisa di temukan. Namun, ada tiga jenis website yang biasa digunakan yaitu:

1. Website Statis

Website statis merupakan website yang memiliki tampilan yang tetap dan tidak banyak mengalami perubahan. Biasanya untuk perubahannya sendiri hanya terletak pada tampilan desain halaman web saja, terkait konten tidak mengalami perubahan yang besar. Contoh dari web statis adalah web yang berisi profil perusahaan. Di sana hanya ada beberapa halaman dan kontennya hampir tidak pernah berubah karena konten langsung diletakan dalam file HTML.

#### 2. Website Dinamis

Website dinamis adalah website yang mengalami perubahan secara terus menerus sesuai dengan kebutuhan dan relevansi dari bisnis dan perkembangan zaman. Website dinamis memiliki tampilan yang lebih interaktif, dan menyediakan fitur kolom komentar, dan chatting. Contoh dari situs web ini adalah blog, situs berita online, e-commerce, sistem informasi, dan lain sebagainya. Termasuk website Bawean tourism.

#### 3. Website Interaktif

Website Interatifadalah website yang dirancang untuk dapat saling berinteraksi antar penggunanya. Jenis situs ini biasanya tergolong ke dalam platform media sosial seperti Facebook, Twitter, Instagram, dan platform social media yang lain.

#### <span id="page-23-0"></span>**2.1.2 Usability**

Definisi usability menurut ISO 9241:11 (1998) adalah sejauh mana suatu produk dapat digunakan oleh pengguna tertentu untuk mencapai target tertentu dengan efektivitas, efesiensi dan kepuasan penggunaan dalam konteks tertentu Menurut Nielsen (2012) usability atau kegunaan adalah atribut kualitas yang menilai seberapa mudah antarmuka pengguna. Menurut Santoso (2010), usability merupakan derajat kemampuan sebuah aplikasi untuk membantu pengguna menyelesaikan sebuah tugas. Menurut Pressman (2012), usability merupakan tingkatan kemampuan antarmuka aplikasi dapat digunakan untuk mempermudah hidup pengguna.

Dari beberapa pengertian usability yang didefinisikan para ahli bisa diambil kesimpulan, usability merupakan tingkatan kemampuan sebuah aplikasi yang dapat digunakan oleh pengguna secara mudah dan tujuan dalam penggunaan tercapai. Intinya sebuah aplikasi disebut memiliki usability yang baik jika aplikasi tersebut mudah digunakan dan fungsi atau tujuan penggunaannya sesuai dengan yang diinginkan.

#### <span id="page-23-1"></span>**2.1.3 Usability Testing**

Pengujian Usability atau Usability Testing adalah sebuah pendekatan evaluasi usability yang paling mudah dan mendasar. Ini akan membantu Anda menentukan bagaimana untuk memperbaiki desain. Menurut Nielsen (2012), pengujian usability secara mendasar dilakukan sebagai berikut:

- 1. Mendapatkan beberapa pengguna representatif sebagai responden, seperti pelanggan untuk sebuah situs e-commerce atau karyawan untuk intranet
- 2. Meminta pengguna untuk melakukan sebuah skenario tugas-tugas untuk dilakukan.

3. Memperhatikan apa yang pengguna lakukan, di mana mereka berhasil, dan di mana mereka memiliki kesulitan dengan antarmuka pengguna.

#### <span id="page-24-0"></span>**2.1.4 Design Thinking**

Design thinking adalah metode atau pendekatan yang digunakan untuk pemecahan masalah secara praktis dan kreatif dengan fokus utama pada users atau pengguna. Jadi, dalam pemecahan masalah, tim akan berusaha memahami apa kebutuhan users (manusia) dan menghasilkan solusi paling efektif untuk memenuhi kebutuhan tersebut (A. D. Putra,2020).

Design thinking ini penting untuk dilakukan karena keputusan dibuat berdasarkan apa yang benar-benar diinginkan oleh pelanggan, bukan hanya dari data historis maupun asumsi. Dengan demikian, designer dapat menghasilkan sebuah produk atau layanan yang disukai oleh lebih banyak users. Dalam design thinking, terdapat 5 tahapan yang harus diikuti sebagai berikut:

#### 1. Empathise

Tahap pertama dari proses Design Thinking adalah untuk mendapatkan pemahaman empatik tentang masalah yang dicoba untuk diselesaikan. Ini melibatkan para ahli konsultasi untuk mencari tahu lebih banyak tentang bidang yang menjadi perhatian melalui pengamatan, keterlibatan, dan empati dengan orang-orang untuk memahami pengalaman dan motivasi mereka sehingga memperoleh pemahaman pribadi yang lebih jelas tentang masalah yang terlibat. Empati sangat penting untuk proses desain yang berpusat pada manusia seperti Design Thinking, dan empati memungkinkan pemikir desain untuk mengesampingkan asumsi mereka sendiri tentang dunia untuk mendapatkan wawasan tentang pengguna dan kebutuhan mereka.

#### 2. Define

Selama tahap Define, kita mengumpulkan informasi yang telah kita buat dan kumpulkan selama tahap Empathise. Disinilah kita akan menganalisis pengamatan dan mensistesisnya untuk menentukan masalah inti yang telah diidentifikasi. Kita

harus berusaha mengidentifikasi masalah sebagai pernyataan masalah dengan cara yang berpusat pada manusia.

Sebagai ilustrasi, alih-alih mengidentifikasi masalah sebagai keinginan atau kebutuhan perusahaan seperti, "Kita perlu meningkatkan pangsa pasar produk makanan diantara remaja perempuan sebesar 5%," cara yang lebih baik untuk mendafinisikan masalah adalah jadilah, "Gadis remaja perlu makan makanan bergizi agar dapat berkembang, menjadi sehat dan tumbuh."

Tahap Define akan membantu para desainer dalam sebuah tim untuk mengumpulkan ide-ide hebat untuk membangun fitur, fungsi, dan elemen lain yang akan memungkinkan mereka untuk menyelesaikan masalah atau, paling tidak, memungkinkan pengguna untuk menyelesaikan masalah sendiri dengan tingkat kesulitan minimal.

#### 3. Ideate

Selama tahap ketiga dari proses Design Thinking, desainer siap untuk mulai menghasilkan ide. Kita telah tumbuh untuk memahami pengguna dan kebutuhan mereka di tahap Empathize, dan kita telah menganalisis dan mensistesis pengamatan Anda di tahap Define, dan berakhir dengan pernyataan masalah yang berpusat pada manusia. Dengan latar belakang yang kuat, kita dan anggota tim dapat mulai "berpikir di luar kotak" untuk mengidentifikasi solusi baru untuk pernyataan masalah yang dibuat, dan kita dapat mulai mencari cara alternatif untuk melihat masalah.

Ada ratusan teknik Ideation seperti Brainstorm, Brainwrite, Worst Possible Idea, dan SCRAMPER. Sesi Brainstorm dan Worst Possible Idea biasanya digunakan untuk merangsang pemikiran bebas dan untuk memperluas ruang masalah. Penting untuk mendapatkan sebanyak mungkin ide atau solusi masalah. Kita harus memilih beberapa

teknik Ideation lainnya pada akhir fase Ideation untuk membantu kita menyelidiki dan menguji ide-ide kita sehingga kita dapat menemukan cara terbaik untuk memecahkan masalah atau menyediakan elemen-elemen yang diperlukan untuk menghindarinya.

8

#### 4. Prototype

Tim desain akan menghasilkan sejumlah versi produk yang murah dan diperkecil atau fitur spesifik yang ditemukan dalam produk, sehingga mereka dapat menyelidiki solusi masalah yang dihasilkan pada tahap sebelumnya. Prototype dapat dibagikan dan diuji dalam tim itu sendiri, di departemen lain, atau pada sekelompok kecil orang diluar tim desain. Ini adalah fase eksperimental, dan tujuannya adalah untuk mengidentifikasi solusi terbaik untuk setiap masalah yang diidentifikasi selama tiga tahap pertama. Solusi diimplementasikan dalam prototype, dan satu per satu, mereka diselidiki dan diterima, diperbaiki dan diperiksa ulang, dan ditolak berdasarkan pengalaman pengguna.

Pada akhir tahap ini, tim desain akan memiliki gagasan yang lebih baik tentang kendala yang melekat pada produk dan masalah yang ada, dan memiliki pandangan yang lebih jelas tentang bagaimana pengguna yang sebenarnya akan berperilaku, berpikir, dan rasakan ketika berinteraksi dengan bagian akhir produk.

### 5. Test

Desainer menguji produk lengkap secara ketat menggunakan solusi terbaik yang diidentifikasi selama fase prototyping. Ini adalah tahap akhir dari design thinking, tetapi dalam proses berulang, hasil yang dihasilkan selama fase testing sering digunakan untuk mendefinikan kembali satu atau lebih masalah dan menginformasi pemahaman pengguna, kondisi penggunaan, bagaimana orang berpikir, berperilaku, dan merasakan, dan berempati. Bahkan selama fase ini, perubahan dan penyempurnaan dilakukan untuk menyingkirkan solusi masalah dan memperoleh pemahaman sedalam mungkin terhadap produk dan penggunanya.

#### <span id="page-26-0"></span>**2.1.5 Website Usability Evaluation (WEBUSE)**

Website Usability Evaluation (WEBUSE) merupakan sebuah metode metode evaluasi yaitu berupa kuesioner evaluasi usability berbasis Web yang memungkinkan pengguna menilai kegunaan situs web yang dievaluasi. Metode WEBUSE tersusun dalam 4 kategori yaitu, (1) Content, organization, and readability, (2) Navigation and links, (3) User interface design, dan Performance

and effectiveness. Adapun proses evaluasi *usability* dengan metode WEBUSE dapat dilihat pada Gambar 2.1

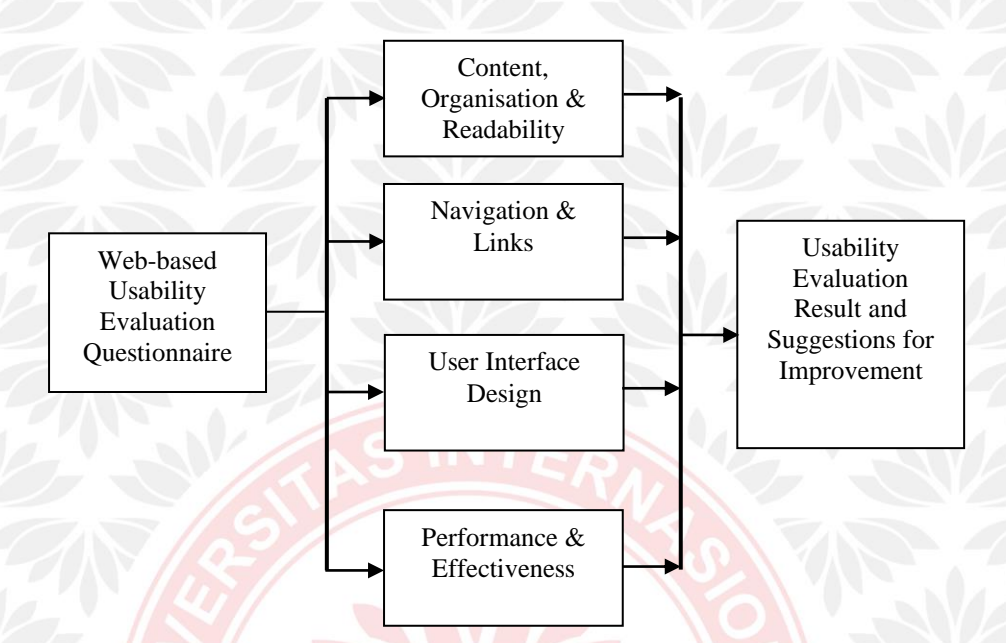

Gambar 2.1 Proses Evaluasi Dengan Metode Webuse

(Chiew dan Salim, 2003)

WEBUSE dapat mengevaluasi usability pada website dengan cara meminta pengguna untuk mengevaluasi website. Dengan menggunakan metode evaluasi kuesioner berbasis web yang memungkinkan pengguna untuk memberikan tanggapan dari aspek usability pada website yang akan dievaluasi (Chiew dan Salim, 2003).

Dari kuesioner WEBUSE, terdapat nilai yang dapat mempresentasikan seberapa baik level usabilitas sebuah website. Nilai tersebut terbagi dalam 5 range nilai, setiap nilai mewakili tingkatan baik atau buruknya usabilitas.

Lima pilihan jawaban yang tersedia untuk setiap pertanyaan. Hasil kuesioner akan akan diubah dalam bentuk merit. Hubungan pilihan dan merit dapat dilihat pada Tabel 1.

Tabel 2.1 Nilai Merit Kuesioner Webuse

<span id="page-28-1"></span>

| Poin  | $0.8 \leq x \leq 1$ | $-0.6 \leq x \leq -1$ | $0.4 \leq x \leq$ | 0.2 < x < | $0 \leq x \leq$ |
|-------|---------------------|-----------------------|-------------------|-----------|-----------------|
|       | 1.0                 | 0.8                   | 0.6               | (0.4)     | 0.2             |
| Nilai | Excellent           | Good                  | Moderate          | Poor      | Bad             |

Sumber: Chiew dan Salim (2003)

Tabel 2. 2 Usability Poaint and Coresponding

Setuju  $(S)$  Netral  $(N)$  Tidak

<span id="page-28-2"></span>

| Pilihan | Sangat | Setuju $(S)$ | Netral $(N)$ | Tidak  | Sangat          |
|---------|--------|--------------|--------------|--------|-----------------|
|         | Setuju |              |              | Setuju | Tidak           |
|         | (SS)   |              |              | (TS)   | Setuju<br>(STS) |
| Nilai   | 1.0    | 0.75         | 0.5          | 0.25   |                 |

Sumber: Chiew dan Salim (2003)

Dengan menggunakan kuesioner WEBUSE ini didapatkan hasil untuk nilai Usability setiap atribut dan setiap dimensi. Berikut rumusan untuk mengukur nilai Usability per dimensi (Chiew & Salim, 2003):

 $x = \frac{[\sum (Merit for each question of the category)]}{[number of questions]}$ 

#### <span id="page-28-0"></span>**2.1.6 User Accepante Testing**

User Acceptance Testing merupakan salah satu jenis pengujian black-box yang berfungsi untuk memeriksa sistem yang telah dikembangkan bisa mendapatkan kepercayaan bahwa sistem tersebut telah memenuhi persyaratan kebutuhan penggunanya.

<span id="page-29-1"></span>

| Hasil Uji UAT  |                              |                |            |         |  |  |  |
|----------------|------------------------------|----------------|------------|---------|--|--|--|
| N <sub>o</sub> | Proses                       | Berhasil/Gagal | Diuji oleh | Tanggal |  |  |  |
|                |                              |                |            | tes     |  |  |  |
| $\mathbf{1}$   | Nama Uji: Login Deskripsi    |                |            |         |  |  |  |
|                | pengujian: verifikasi hak    |                |            |         |  |  |  |
|                | akses hanya dapat diakses    |                |            |         |  |  |  |
|                | oleh pengguna yang terdaftar |                |            |         |  |  |  |
|                | Kasus Uji: - Username -      |                |            |         |  |  |  |
|                | Password Hasil yang          |                |            |         |  |  |  |
|                | diharapkan: 12 - Jika        |                |            |         |  |  |  |
|                | berhasil akan menampilkan    |                |            |         |  |  |  |
|                | halaman utama aplikasi -     |                |            |         |  |  |  |
|                | Jika gagal maka akan         |                |            |         |  |  |  |
|                | mengisi kembali username     |                |            |         |  |  |  |
|                | dan password                 |                |            |         |  |  |  |

Tabel 2. 3 Contoh pengujian menggunakan UAT

#### <span id="page-29-0"></span>**2.2 Penelitian Terkait**

Beberapa penelitian yang telah ada sebelumnya akan menjadi acuan dalam penelitian ini sehingga dapat memperkaya teori yang digunakan untuk mengkaji penelitian yang dilakukan.

1. Perancangan prototype web profile desa wisata dan kerajinan gamplong Sleman dengan metode desain user experience

Penelitian ini dilakukan oleh Dian Prajarini (2018) dari sekolah tinggi seni rupa dan desain visi Indonesia. Penelitian ini menuliskan disebuah desa wisata tepatnya di Kabupaten Sleman di Dusun Gamplong, Desa Sumberahayu, Kecamatan Moyudan yang dimana sebuah dusun yang menjadi sentra kerajinan tenun Terdapat 18 pengrajin tenun yang tergabung dalam paguyuban 'TEGAR'. Kerajinan yang dihasilkan oleh pengrajin paguyuban 'TEGAR' utamanya adalah kerajinan tenun dengan bahan mulai dari benang, enceng gondok, mendong, ranting, lidi. Hasil tenun dibentuk menjadi berbagai macam bentuk sebagai

contoh, tas, tempat tisu, tempat pensil, karpet, alas makan, taplak meja. Permasalahan yang didapat adalah penyebarluasan informasi desa wisata dan kerajinan Gamplong memanfaatkan Internet ternyata yang masih kurang. Promosi atau penyampaian informasi yang kurang menyebabkan kurang berkembangnya daerah wisata (Supriyanta, dkk, 2015). Penulis akan membuat Website sebagai sarana menyajikan informasi paket wisata, ruang pamer produk kerajinan tenun dan non tenun, kegiatan wisata yang dilaksanakan dibutuhkan untuk desa wisata dan kerajinan Gamplong dengan memperhatikan aspek user experience (UX) yang memberi kemudahan dan efesiensi bagi pengguna saat berinteraksi dengan website. Dalam proses desain user experience akan menggabungkan metode five planes user experience element dengan memperhatikan pedoman user experience pada sebuah web (Keinanen, 2011). Sedangkan untuk evaluasinya hasil desain antarmuka akan menggunakan metode evaluasi heuristik. Dan Hasil evaluasi heuristik atas antarmuka prototype web profile Desa Wisata Dan Kerajinan Gamplong Sleman sebagai acuan evaluasi usability, mengemukakan bahwa perlu penanganan yang lebih baik untuk aspek error prevention, flexibility and efficiency of use, help user recognize, diagnose, and recover from errors dan help and documentation. Penanganan tersebut mencakup fitur pencegahan kesalahan, penambahan menu help, dan fitur dwibahasa. Secara keseluruhan Aesthetic and minimalist desain, Consistency and standards, Match between sistem and the real world dan Visibility of sistem status (feedback) sudah baik.

2. Sistem informasi geografis objek wisata propinsi kepulauan bangka belitung berbasis web

penelitian ini dilakukan oleh Dewi Soyusiawaty, Rusydi Umar, Rochmat Mantofani dari Fakultas Teknologi Industri, Universitas Ahmad Dahlan Yogyakarta. Penelitian ini menuliskan ada Berbagai jenis wisata seperti wisata pantai, wisata alam, budaya, agrowisata maupun wisata sejarah yang dapat dijumpai dengan mudah di Propinsi kepulauan Bangka Belitung. Akan tetapi dalam penyampaian informasinya masih manual, seperti pemberian brosur, pamflet, poster, dan buku-buku dilakukan jika ada wisatawan yang datang berkunjung ke suatu objek wisata yang dikunjunginya. Dalam penelitiannya akan dibangun media informasi untuk mengetahui lokasi sekaligus informasi tentang

daerah obyek wisata yang terdapat di Propinsi Kepulauan Bangka Belitung berbasis web. Pemanfaatan sistem informasi geografis ini di dalamnya terdapat informasi lokasi, nama, sample panorama, dan Obyek Wisata, dan juga informasi tentang fasilitas pendukung seperti Hotel, Restoran, Biro perjalanan, toko souvenir, sanggar seni, dan hiburan. Dan hasilnya Telah dibuat sistem informasi geografis Pariwisata berbasis web di Propinsi Kepulauan Bangka Belitung yang mampu menyampaikan informasi wisata dan sarana pendukung yang tersedia secara menarik, informatif, online, cepat dan akurat. Aplikasi yang dihasikan sudah memenuhi unsur-unsur penting dalam sistem informasi geografis, seperti peta, informasi pendukung, jarak, legenda, skala, searching dan lain sebagainya.

## 3. Usabulity Testing on Goverment Agencies Web Portal : A Study on Ministry Of Education Malaysia (MOE) Web Portal.

Penelitian ini dilakukan oleh Norhaliza Binti Nali dan ar Yah Binti Said dari fakultas Faculty of Computer Science and Information Technology di Universiti Putra Malaysia. Penelitian ini menuliskan sebagian besar Instansi pemerintah saat ini melayani masyarakat melalui situs web atau portal web untuk memastikan informasi dan layanan dapat diakses dengan lebih mudah, cepat, dan aman. "Portal web adalah jenis khusus eksternal atau internal situs web yang menawarkan perpaduan informasi, aplikasi, dan jasa. Ini menyiratkan bahwa portal selalu memiliki lebih dari sekedar informasi yang ditawarkan, seperti yang dilakukan banyak Situs Web". Berdasarkan laporan 2013 oleh Malaysia Government Portals and Websites Assessment (MGPWA) jumlah portal web dan situs web lembaga pemerintah di Malaysia mengalami peningkatan yang luar biasa dari tahun 2005 hingga 2013 dimana pada tahun 2013 terdapat 232 portal web dan 1053 situs web. Angka-angka di atas menunjukkan bahwa sebagian besar pemerintah agensi telah bergerak maju untuk melayani pelanggan mereka secara virtual untuk meningkatkan penyampaian layanan menuju realisasi konsep egovernment di Malaysia. Pemerintah Malaysia membuat sebuah website yang bernama The Ministry of Education Malaysia (MOE) untuk melayani warga negara sebagai satu titik akses Informasi dan layanan pendidikan Malaysia. Namun, hasil, penilaian terhadap usability portal masih menjadi tugas penting yang harus dilakukan karena usability sangat erat kaitannya dengan persepsi pengguna dan persepsi pengguna selalu berubah karena banyak faktor. Maka dari itu penulis melakukan uji usability, tersedia berbagai perangkat yang dapat membantu peneliti dalam mengumpulkan data untuk penelitiannya terutama pada saat melakukan survei kepada pengguna akhir. penelitian ini dilakukan untuk mengevaluasi kegunaan portal web MOE dalam hal efektivitas, efisiensi, kemampuan belajar, kemampuan kontrol, daya tarik, manfaat dan kepuasan serta untuk menyediakan rekonsiliasi peningkatan kegunaan di portal ueb MOE berdasarkan analisis hasil pengujian kegunaan. Hasil dari pengujian pra-kegunaan menunjukkan bahwa portal web MOE saat ini mencapai tingkat kegunaan yang moderat untuk semua atribut dalam hal persepsi pengguna yang dikumpulkan dari survei yang dilakukan pada 70 peserta. . Hasil dari pengujian pasca usabilitas menunjukkan peningkatan tingkat usability pada semua atribut usability meningkat menjadi tingkat usability baik. Peningkatan tingkat usability menunjukkan bahwa pengujian usability merupakan salah satu metode yang berguna untuk meningkatkan usability portal web. Secara keseluruhan, penelitian ini membuktikan bahwa pengujian kegunaan membantu MOE untuk mengukur perspektif pengguna terhadap portal web mereka, meningkatkan fitur tertentu di portal web mereka, dan meningkatkan kepuasan pengguna di portal web mereka.

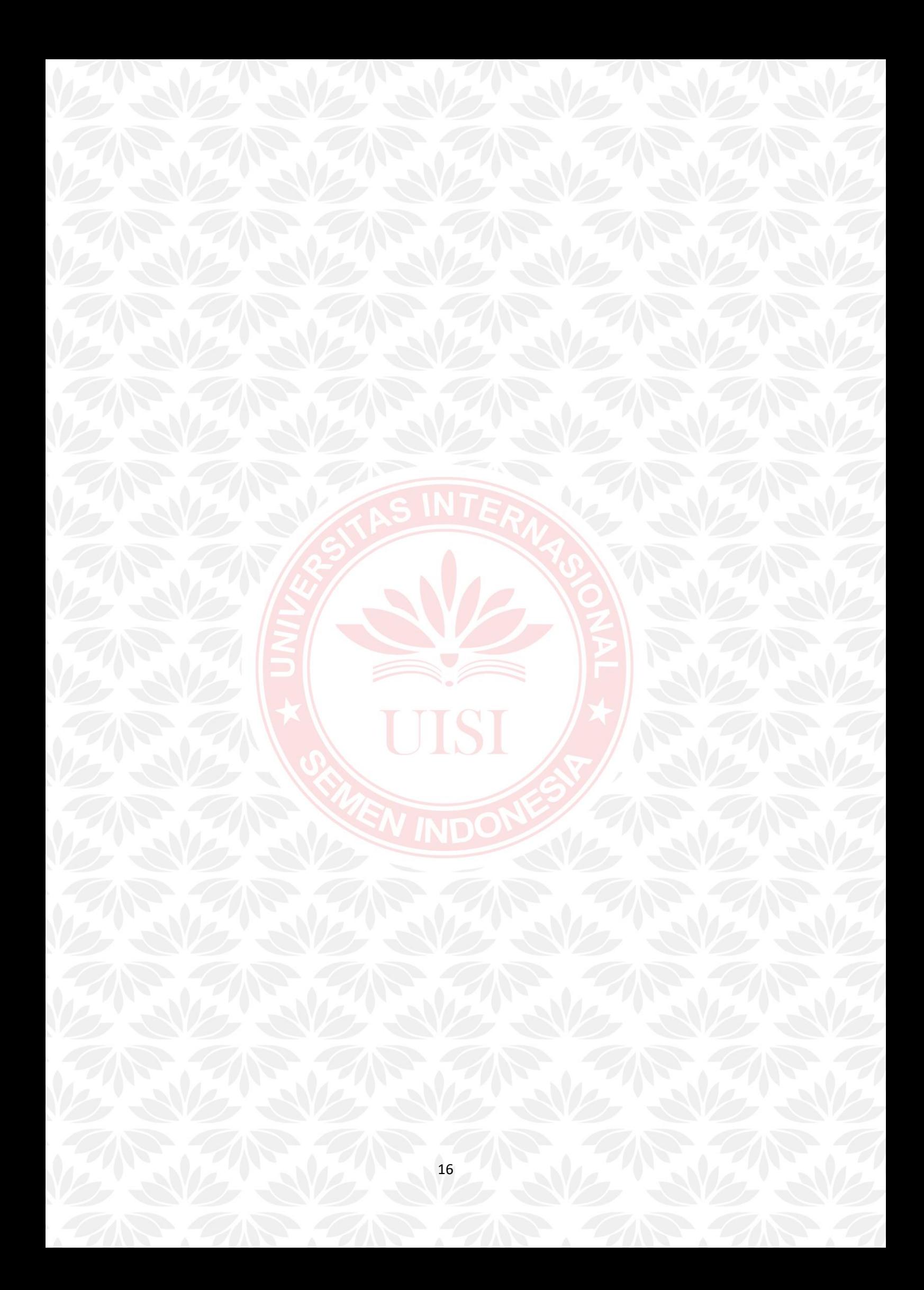

# **BAB III METODE PENELITIAN**

### <span id="page-34-1"></span><span id="page-34-0"></span>**3.1 Tahapan Penelitian**

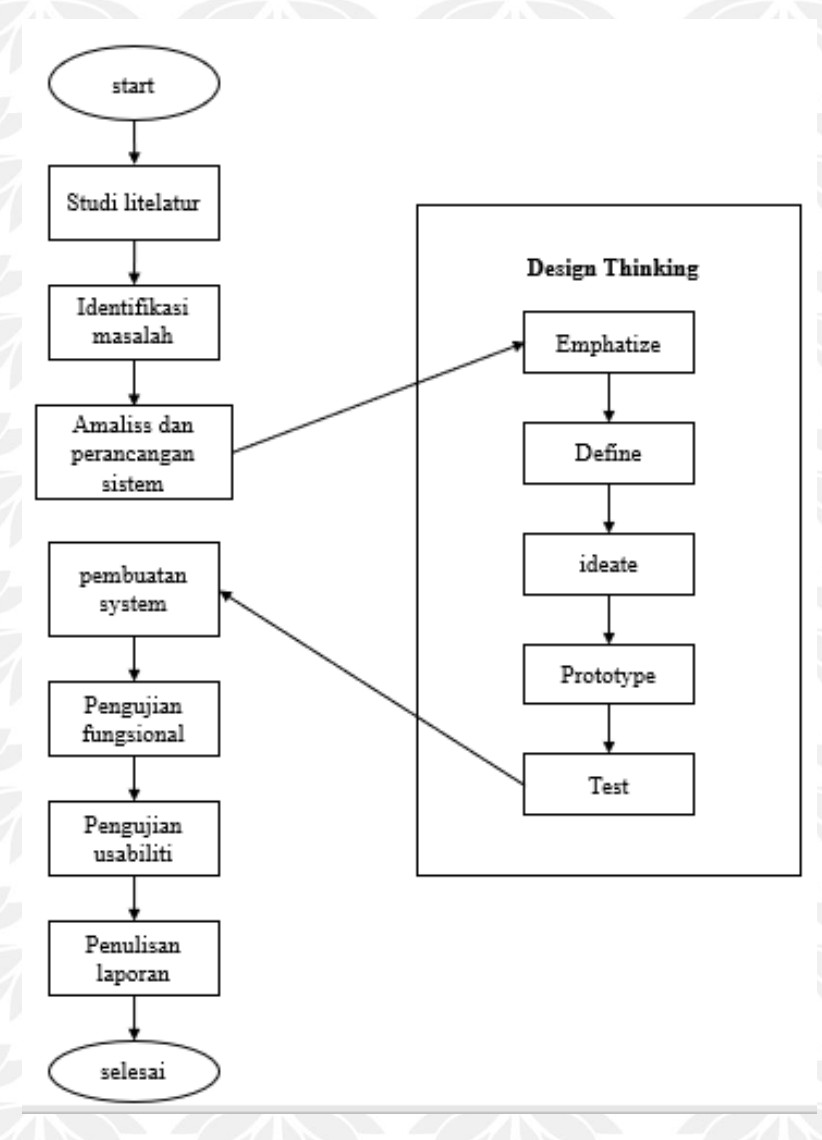

### <span id="page-34-2"></span>Gambar 3.1 Alur Metode Penelitian

### <span id="page-35-0"></span>**3.2 Studi Literatur**

Studi literatur dilakukan dengan cara membaca dan mempelajari buku-buku, jurnal, serta artikel-artikel yang mendukung dengan topik yang akan dibahas dalam penyusunan skripsi ini. Selain itu penulis mengumpulkan data dari situssitus internet yang berhubungan dengan skripsi ini.

#### <span id="page-35-1"></span>**3.3 Identifikasi Masalah**

Dalam tahap ini penulis melakukan identifikasi masalah yang ada di website Bawean Tourism dan dengan penyebaran kuesioner dimana hasil kuesioner tersebut akan menjadi dokumen penulis bertujuan untuk lebih memahami gambaran besar dari apa yang akan dikerjakan.

#### <span id="page-35-2"></span>**3.4 Analisi dan Perancangan Sistem**

Pada tahap ini penulis melakukan analisa permasalahan yang dihadapi dan mengumpulkan data-data yang diperlukan serta membuat desain system yang dengan menggunakan metode Design Thinking.

#### <span id="page-35-3"></span>**3.4.1 Empathy**

Agar website yang dibuat oleh penulis dapat menjadi solusi baru bagi pengguna, maka penulis harus memahami terlebih dulu preferensi dan pain points user saat menggunakan website sejenis. Untuk itu, penulis melakukan online survey kepada 10 pengguna yang ingin berkunjung maupun ingin mengetahui tentang bawean melalui chat dan penulis hanya melakukan Analisa sebagai admin. Berikut kesimpulan hasil dari online survey kepada 10 pengguna:

- 1. Informasi hotel yang di berikan kurang.
- 2. Desain yang ditampilkan terasa kaku dan kurang menarik.
- 3. Kurangnya foto/gambar wisata bawean.
- 4. Tidak ada informasi tentang makanan atau kuliner khas bawean.

Dan Analisa yang dilakukan penulis sebagai admin yaitu kesulitan untuk mengelola data secara manual atau hardcode.
#### **3.4.2 Define**

Berdasarkan proses define didapatkan bahwa inti permasalahan utama yang dapat disimpulkan dari hasil proses empati adalah kurangnya informasi yang diberikan oleh website bawean tourism sebelumnya, pengguna kurang di berikan informasi hotel yang di tampilkan di website Bawean Tourism. Gambar wisata bawean yang di tampilkan tidak banyak, pengguna tidak tau gambaran bagaimana kondisi wisata yang ada di bawean tersebut. Pengguna juga tidak diberikan informasi makanan atau kuliner khas apa saja yang ada di bawean. dan design yang di tampilkan kurang menarik dan kaku, jadi kemungkinan pengguna kurang menikmati tampilan yang diberikan oleh website Bawean Tourism sebelumnya. Dan admin kesulitan mengelola data secara manual atau hardcode, jadi admin harus mencari satu persatu data yang ingin dikelola, bila mau di edit atau mau di hapus data dari hardcodenya.

#### **3.4.3 Ideate**

Pada tahapan sebelumnya penulis sudah mengetahui kebutuhan pengguna, dan admin sehingga penulis dapat mencari solusi yang dapat menyelesaikan masalah yang sedang dihadapi oleh pengguna dan admin. Dalam tahapan ideate ini penulis melakukan tahapan brainstorming untuk menghasilkan ide-ide yang dapat membantu pengguna dan admin, Tahapan brainstorming tersebut penulis mendapatkan solusi untuk permasalahan yang sedang dihadapi oleh pengguna dan admin. Pada tahapan ini di dapat beberapa solusi seperti yang ada ditabel yaitu :

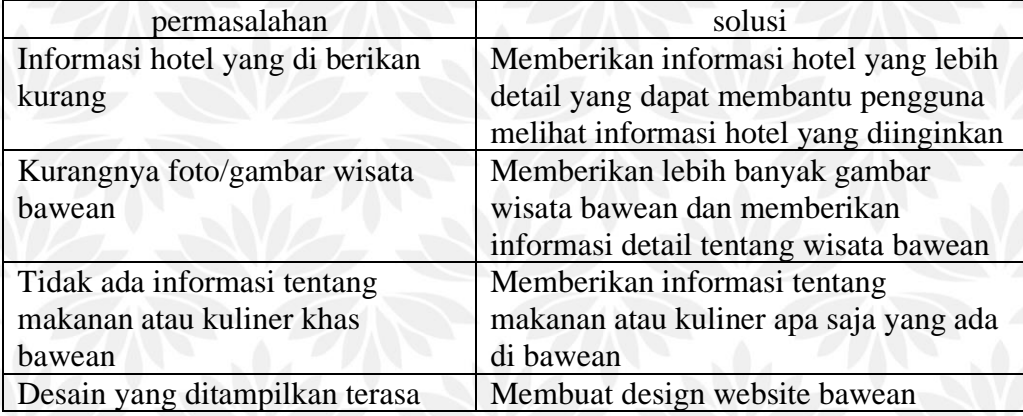

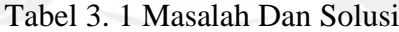

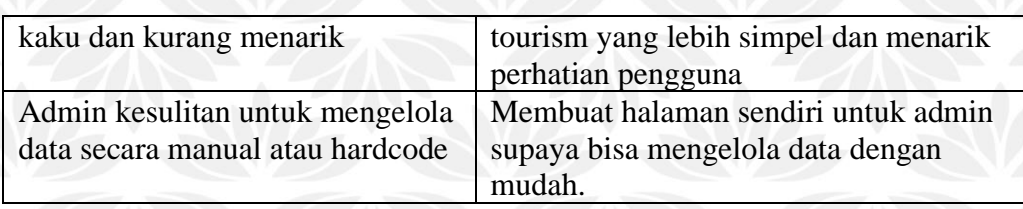

#### **3.4.4 Prototype**

Pada tahapan dibuat desain antar muka pertama yang dirancang untuk mengatasi masalah yang sedang dihadapi oleh pengguna , sehingga website yang penulis buat nantinya benar-benar sesuai dengan apa yang dibutuhkan oleh pengguna dan juga dapat membantu mereka menyelesaikan masalah yang sedang di hadapi.Hasil dari tahap adalah fitur/menu apa saja yang nantinya ada dalam website tersebut. Hasil prototype ada di subab 3.4.9.

### **3.4.5 Test**

Setelah tahap prototype penulis melakukan test pada website Bawean Tourism yang telah di buat. Test yang dilakukan adalah dengan testing kepada 10 user, dimana akan di berikan kuesioner untuk menilai website yang telah dibuat oleh penulis.

#### **3.4.6 Perancangan Use Case**

## A. Actor

Actor pada use case menggambarkan seseorang yang berinteraksi dengan sistem. Dimana hanya bisa menginputkan informasi dan menerima informasi dari sistem. Pada penelitian ini terdapat dua actor, yaitu admin dan user pengunjung. Deskripsi actor yang terlibat dalam sistem ini dapat dilihat dalam Tabel 3.2.

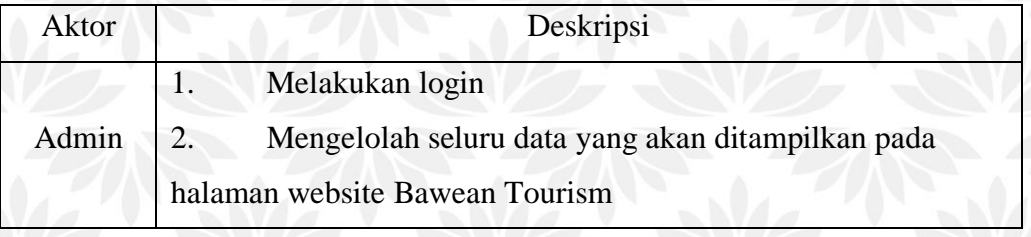

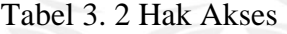

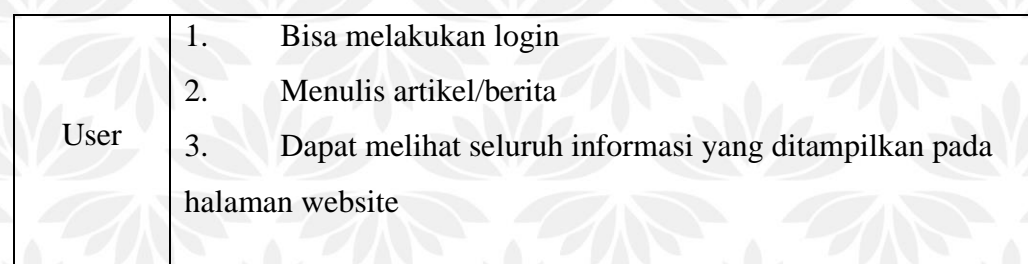

### B. Use Case

Use case digunakan dalam pengembangan sebuah software untuk mencari tahu kebutuhan dalam sebuah software. Use case menjelaskan interaksi yang terjadi antara 'actor' – inisiator dari interaksi sistem itu sendiri dengan sistem yang ada, sebuah use case dipresentasikan dengan urutan langkah yang sederhana. Secara garis besar, skenario use case sistem informasi pengelolaan industri sorgum sorgum dapat dipresentasikan oleh use case secara umum sebagaimana tampak pada Gambar 3.2.

UISI

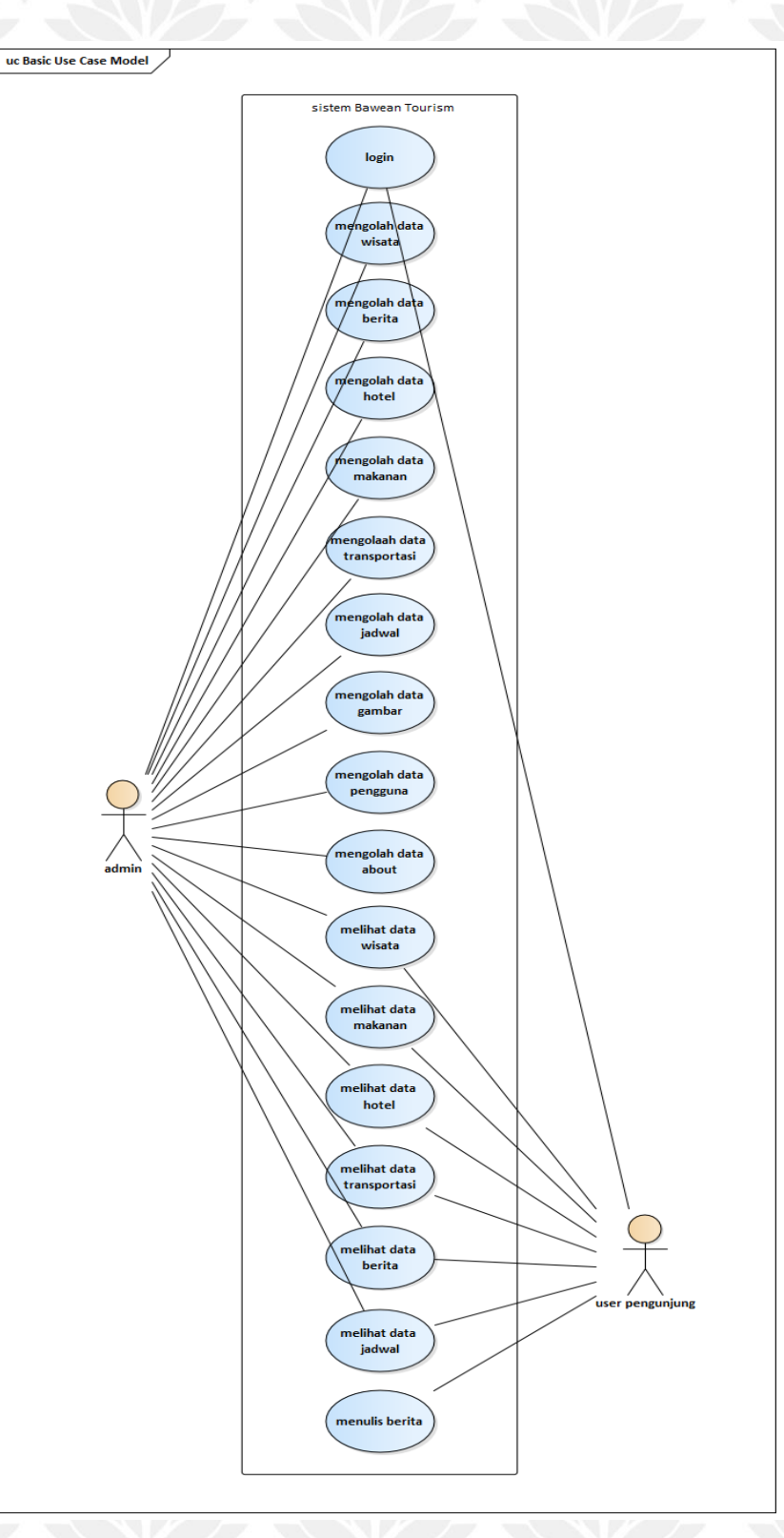

Gambar 3.2 Use Case Secara Umum

Adapun penjelasan dari use case secara umum pada gambar 3.4, akan dijelaskan pada use case realization pada poin-poin berikut:

1. Use Case Login/Logout

Use case login merupakan use case yang menggambarkan aktifitas admin dan user pengguna untuk melakukan proses login. Sedangkan use case logout merupakan use case yang menggambarkan aktivitas admin dan user pengguna untuk keluar/logout dari sistem. Penjelasan lebih detail akan dijelaskan pada tabel 3.3 – 3.6. Sedangkan Gambar use case login/logout dapat dilihat pada gambar 3.3.

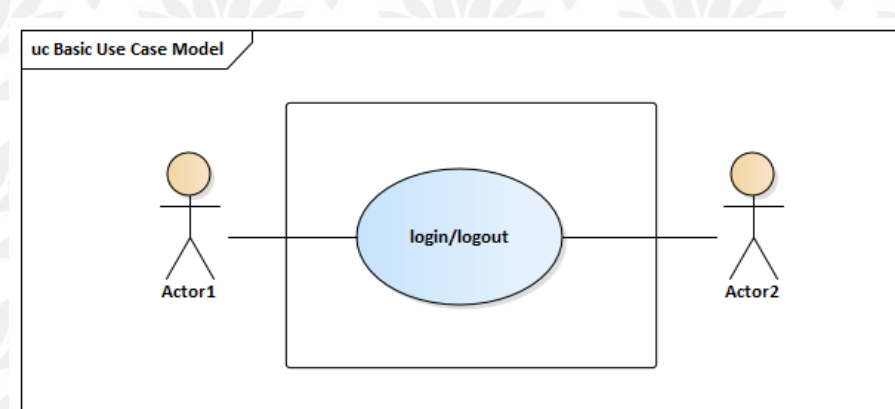

Gambar 3.3 Use Case Login/Logout

Tabel 3.3 Deskripsi Use Case Admin

| Nama use case  | login                                                  |                         |
|----------------|--------------------------------------------------------|-------------------------|
| Deskripsi      | Admin dapat masuk ke sistem                            |                         |
| Aktor          | Admin                                                  |                         |
|                | Aktor                                                  | <b>Sistem</b>           |
|                | Mengakses sistem<br>1.                                 | Menampilkan<br>2.       |
|                |                                                        | form login              |
| <b>Basic</b>   | 3.<br>Memasukkan username                              |                         |
| course/Normal  | dan pasword                                            |                         |
| event          | 4.<br>Klik tombol login                                | Validasi username<br>5. |
|                |                                                        | dan password            |
|                |                                                        | Menampilkan<br>6.       |
|                |                                                        | halaman admin           |
| Alternate path | Apabila login gagal, maka akan Kembali kehalaman login |                         |

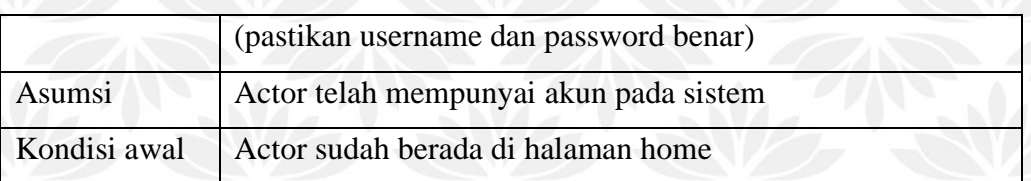

## Tabel 3.4 Deskripsi Use Case Logout Admin

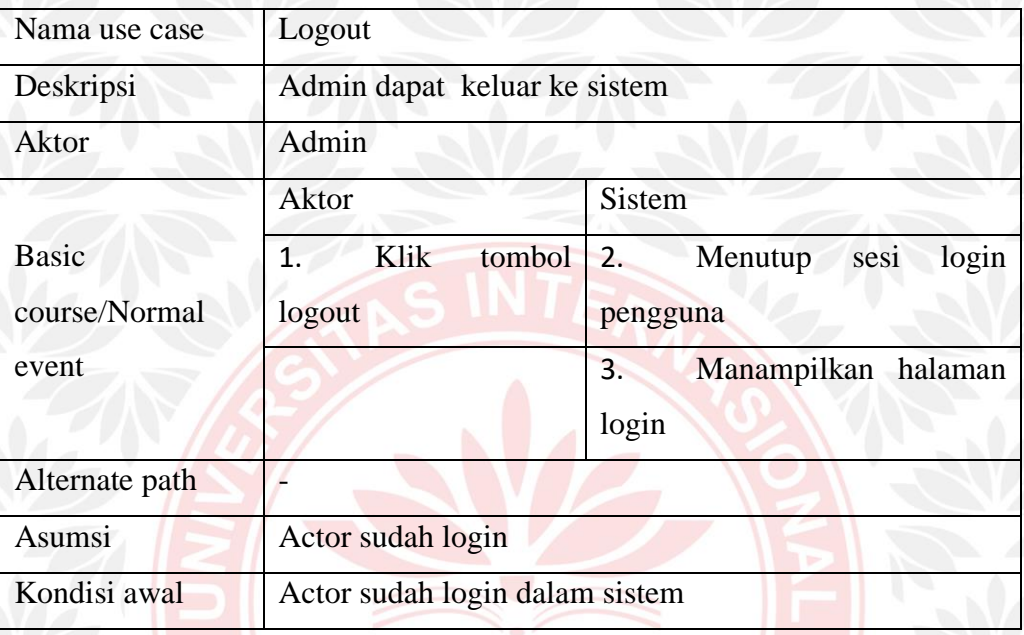

# Tabel 3.5 Deskripsi Use Case login User Pengguna

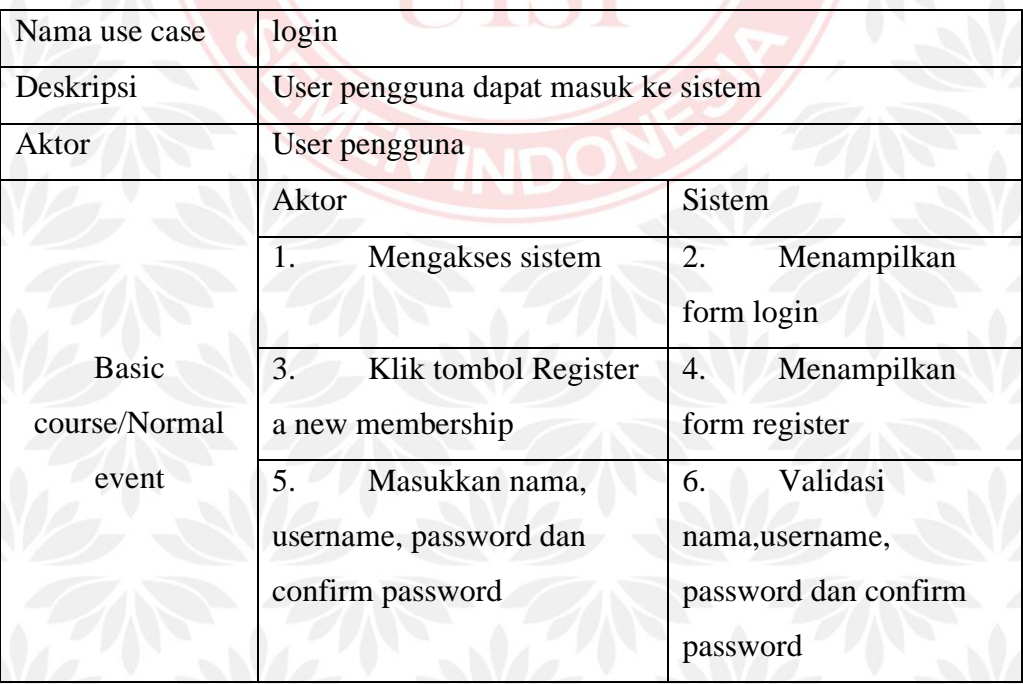

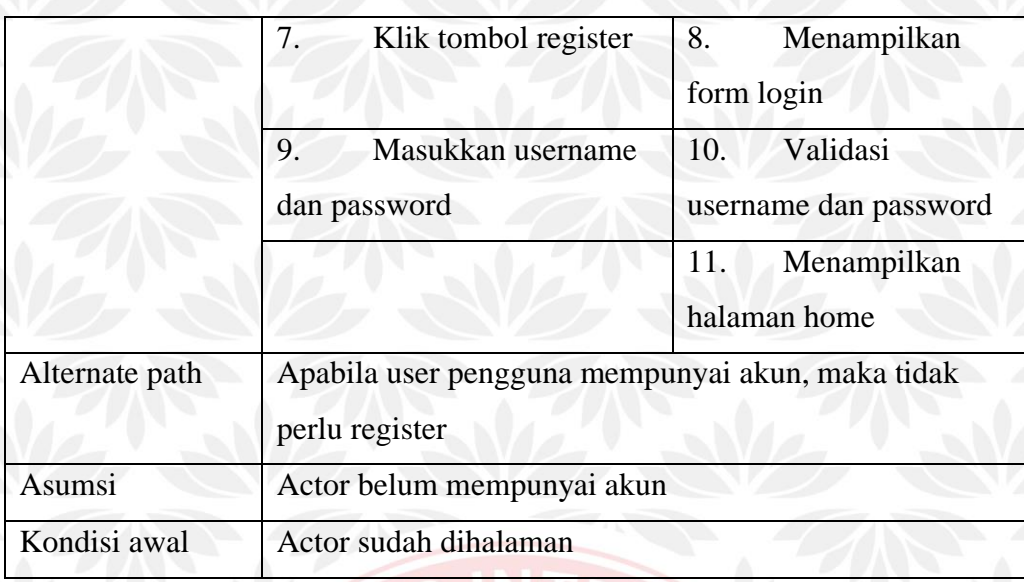

## Tabel 3.6 Deskripsi USe Case Logout Pengguna

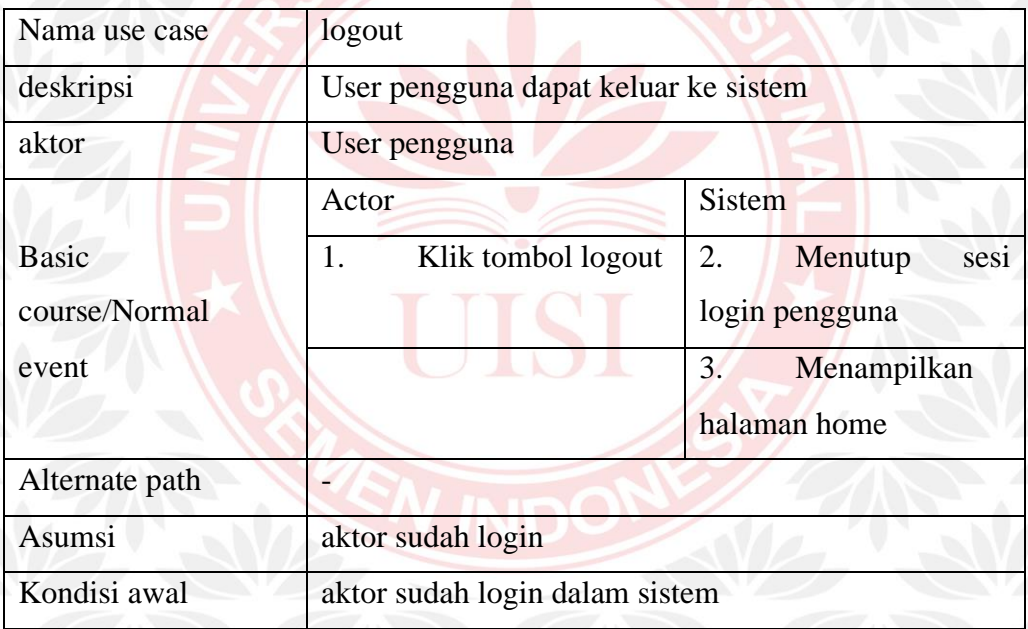

#### 2. Use Case Mengelola Data Wisata

Use case mengelola data wisata merupakan use case yang menggambarkan aktifitas admin untuk mengelola data wisata. Use case ini terdiri dari tiga use case yaitu use case menambah data wisata, mengubah data wisata, dan menghapus data wisata. Gambar use case yang terdapat dalam use case mengelola data wisata dapat dilihat pada Gambar 3.4. Untuk spesifikasi lebih detail akan dijelaskan pada tabel 3.7 – 3.9.

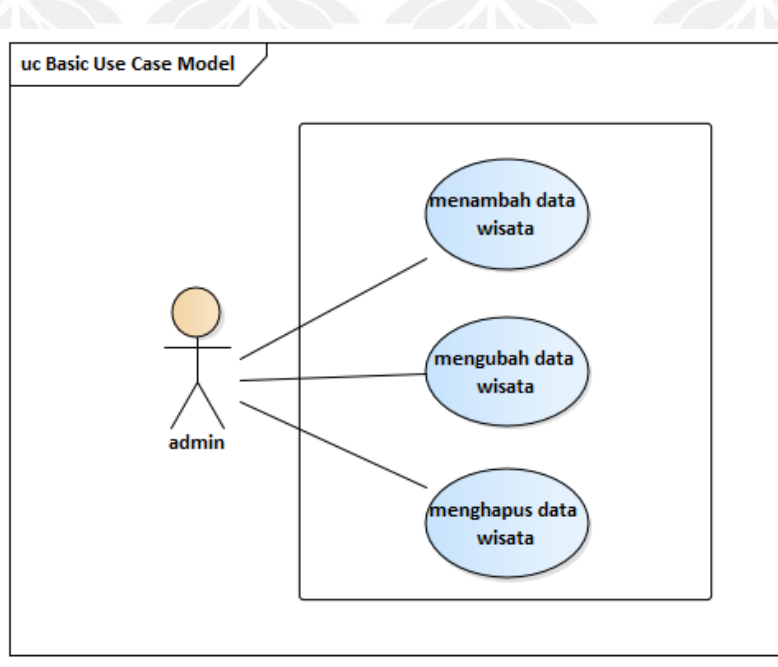

## Gambar 3.4 Use Case Mengolah Data Wisata

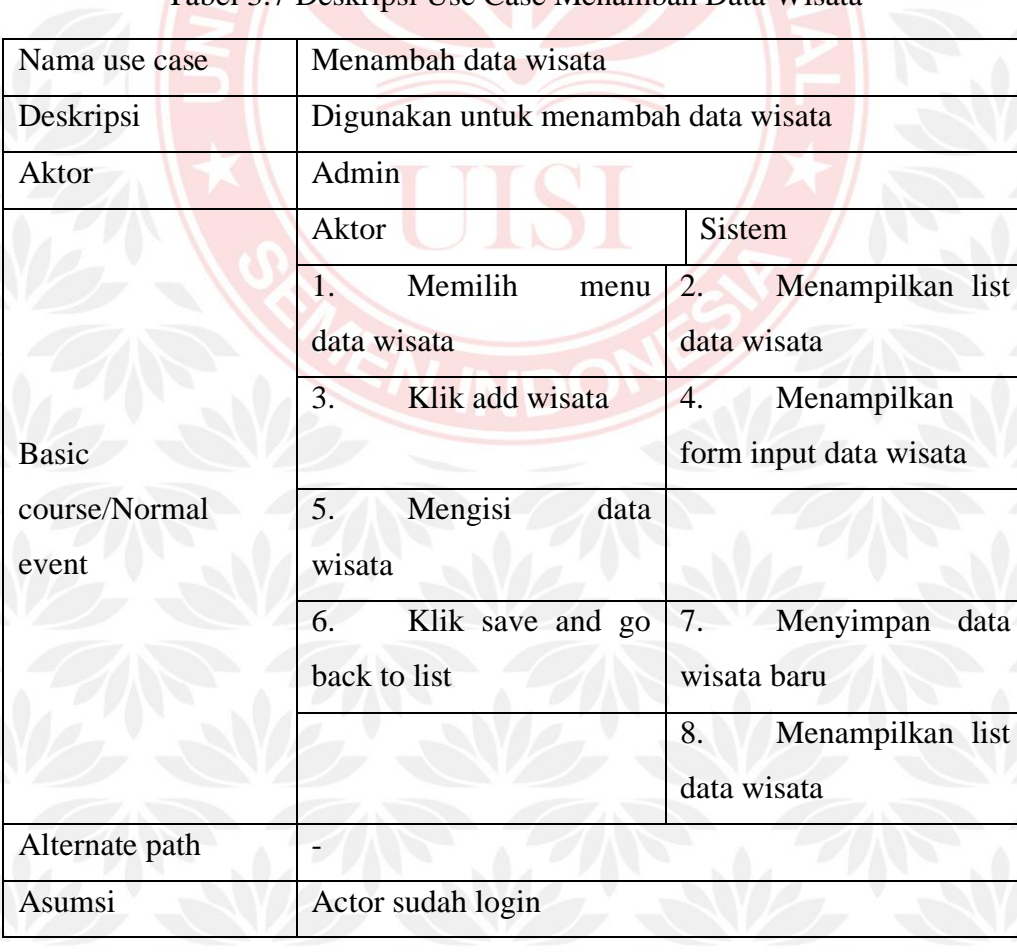

## Tabel 3.7 Deskripsi Use Case Menambah Data Wisata

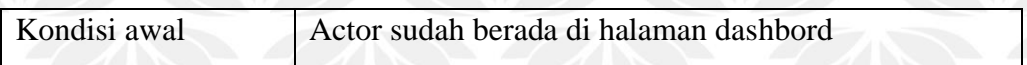

## Tabel 3.8 Deskripsi Use Case Mengubah data Wisata

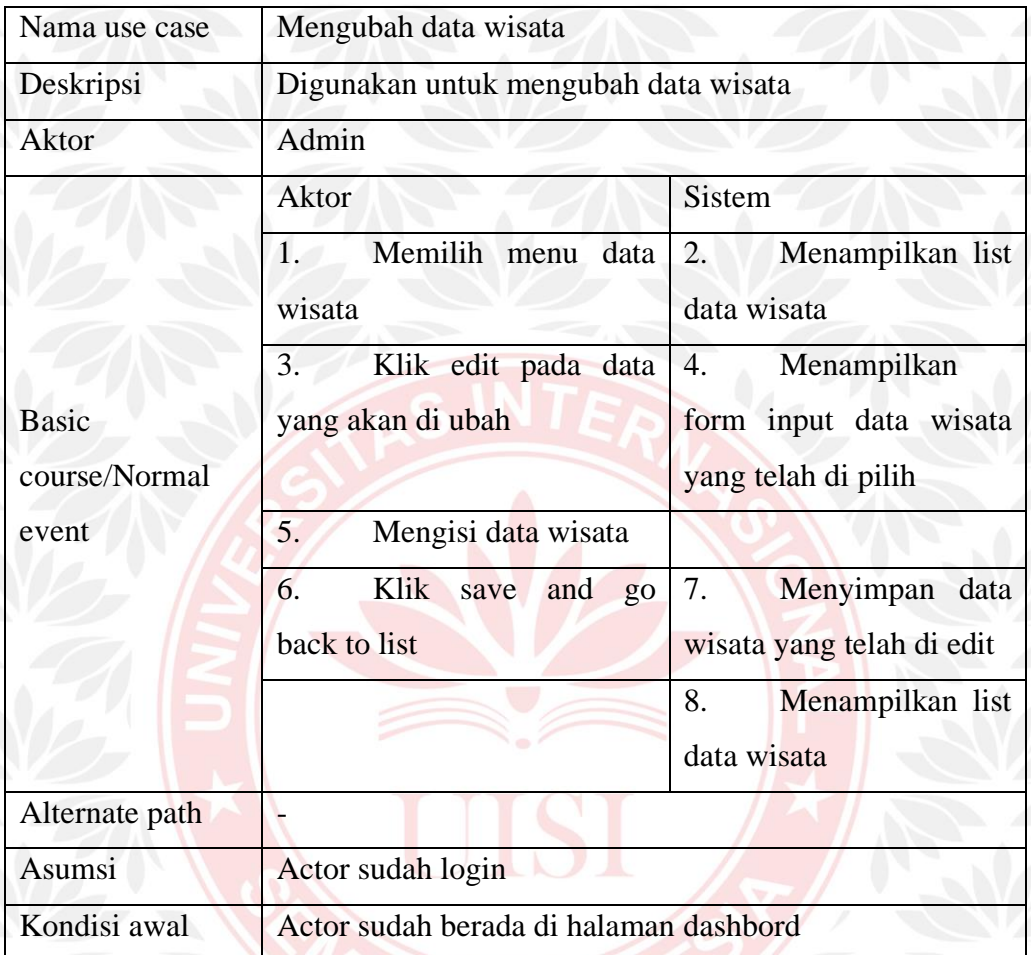

## Tabel 3.9 Deskripsi Use Case Menghapus Data Wisata

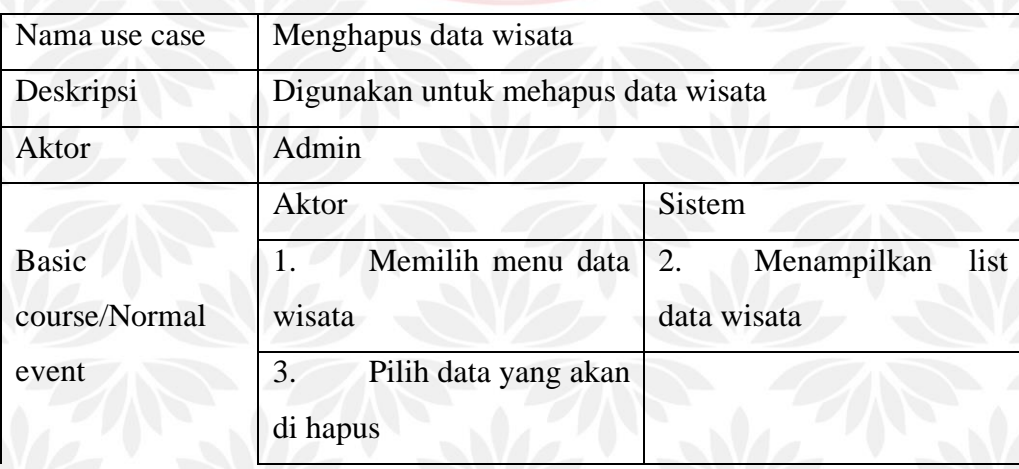

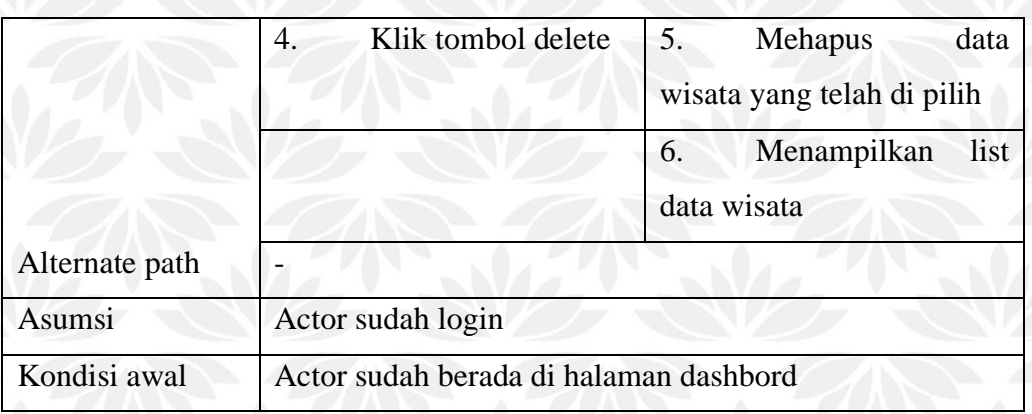

#### 3. Use Case Mengelola Data Berita

Use case mengelola data Berita merupakan use case yang menggambarkan aktifitas admin untuk mengelola data berita. Use case ini terdiri dari tiga use case yaitu use case menambah data berita, mengubah data berita, dan menghapus data berita. Gambar use case yang terdapat dalam use case mengelola data berita dapat dilihat pada Gambar 3.5. Untuk spesifikasi lebih detail akan dijelaskan pada tabel  $3.10 - 3.12$ .

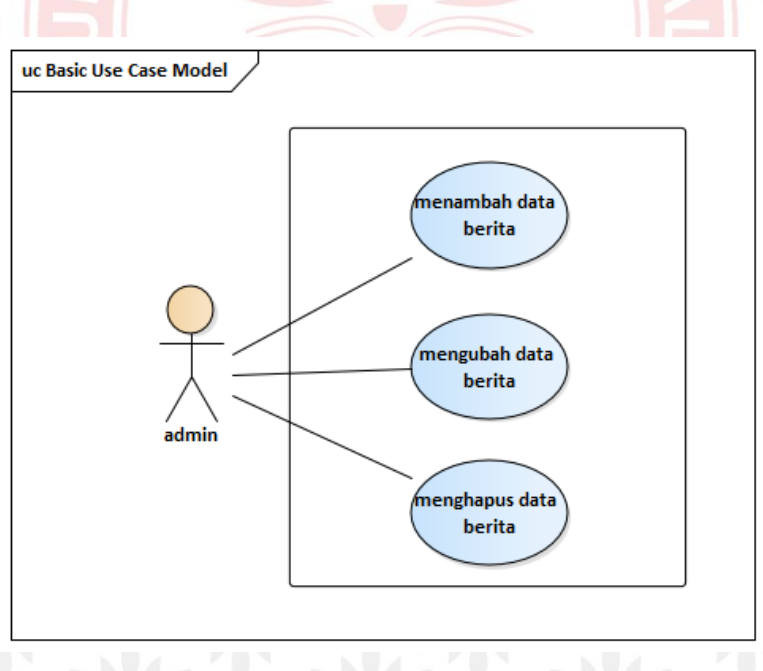

Gambar 3.5 use Case Mengolah Data Berita

| Nama use case  | Menambah data berita                   |                         |
|----------------|----------------------------------------|-------------------------|
| Deskripsi      | Digunakan untuk menambah data berita   |                         |
| Aktor          | Admin                                  |                         |
|                | <b>Aktor</b>                           | <b>Sistem</b>           |
|                | Memilih<br>$\mathbf{1}'$<br>menu       | Menampilkan list<br>2.  |
|                | data berita                            | data berita             |
|                | Klik add berita<br>3.                  | Menampilkan<br>4.       |
| <b>Basic</b>   |                                        | form input data berita  |
| course/Normal  | 5.<br>Mengisi<br>data                  |                         |
| event          | berita                                 |                         |
|                | 6.<br>Klik save and go                 | Menyimpan<br>7.<br>data |
|                | back to list                           | berita baru             |
|                |                                        | Menampilkan list<br>8.  |
|                |                                        | data berita             |
| Alternate path |                                        |                         |
| Asumsi         | Actor sudah login                      |                         |
| Kondisi awal   | Actor sudah berada di halaman dashbord |                         |

Tabel 3.10 Deskripsi Use Case Menambah Data Berita

## Tabel 3.11 Deskripsi Use Case Mengubah Data Berita

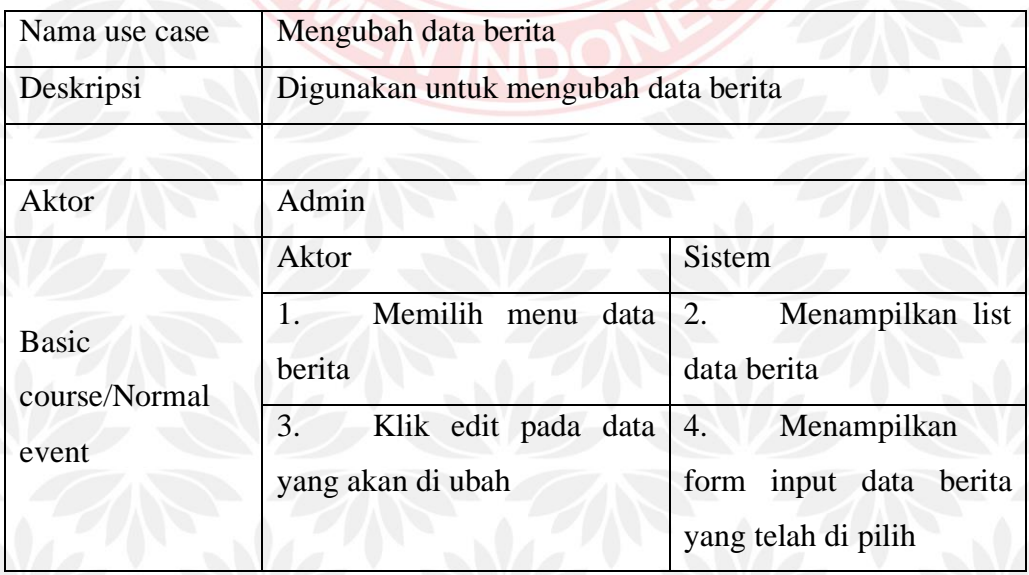

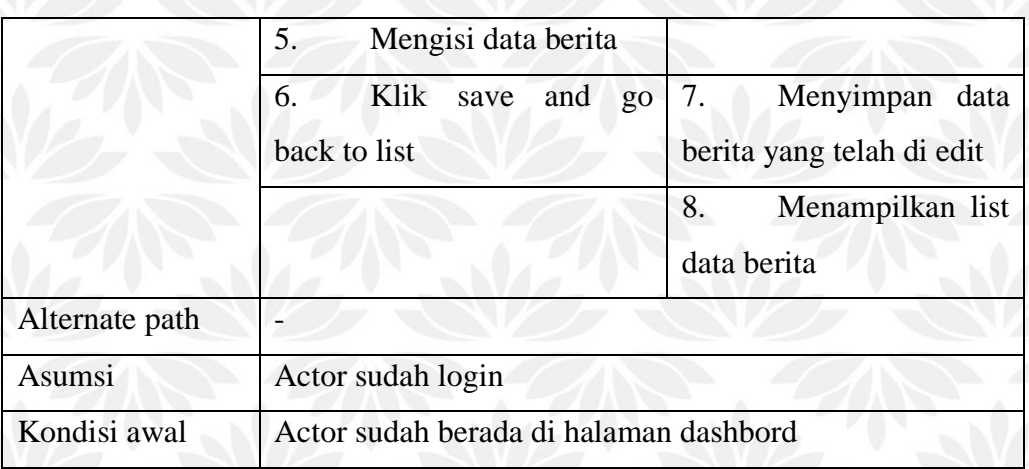

## Tabel 3. 12 Deskripsi Use Case Menghapus Data Berita

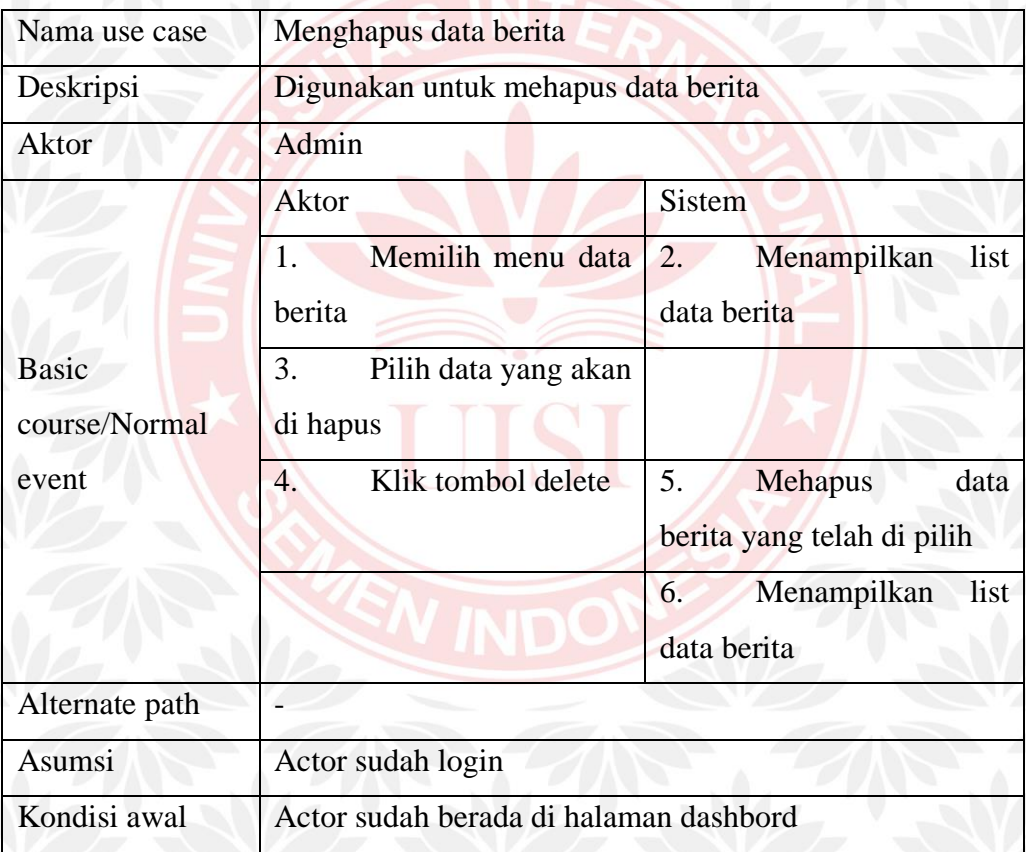

#### 4. Use Case Mengelola Data hotel

Use case ini merupakan use case yang menggambarkan aktifitas admin untuk mengelola data hotel. Use case ini terdiri dari tiga use case yaitu use case menambah data hotel, mengubah data hotel, dan menghapus data hotel. Gambar use case yang terdapat dalam use case mengelola data hotel dapat dilihat pada

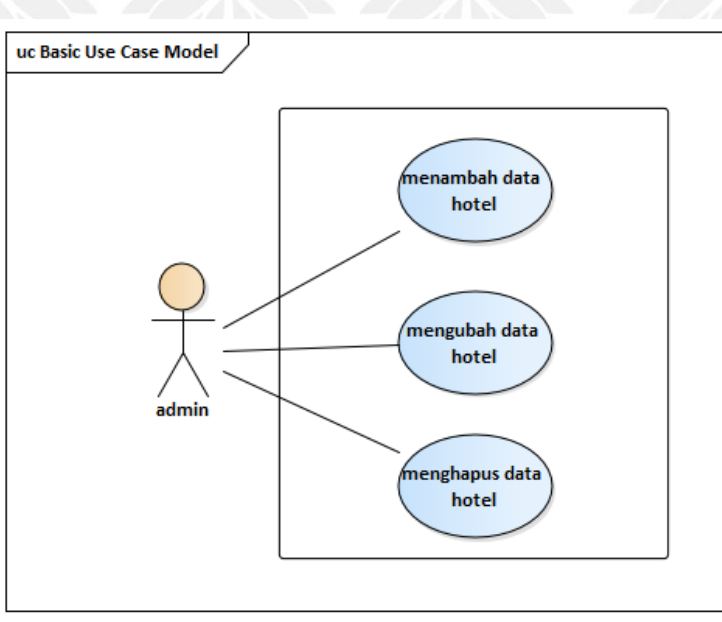

Gambar 3.6. Untuk spesifikasi lebih detail akan dijelaskan pada tabel 3.13 – 3.15.

Gambar 3.6 Use Case Mengulah Data Hotel

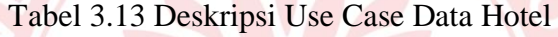

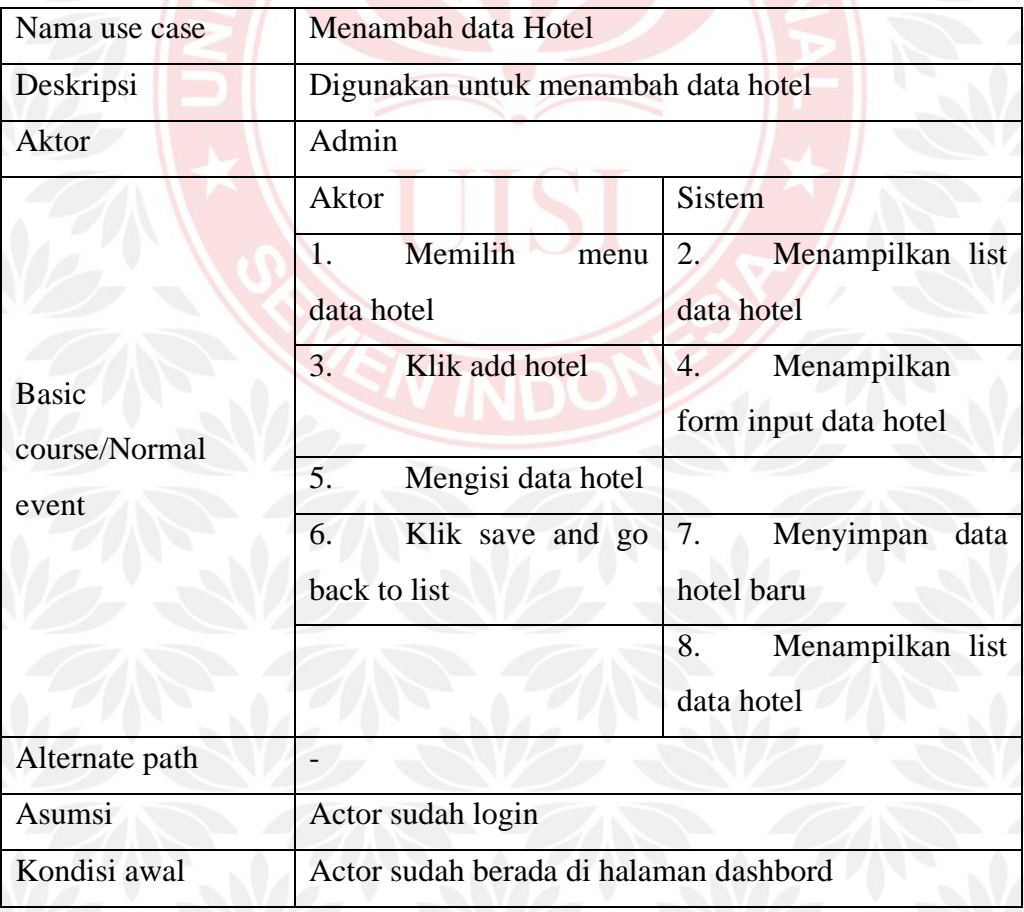

| Nama use case  | Mengubah data hotel                    |                          |
|----------------|----------------------------------------|--------------------------|
| Deskripsi      | Digunakan untuk mengubah data hotel    |                          |
| <b>Aktor</b>   | Admin                                  |                          |
|                | Aktor                                  | <b>Sistem</b>            |
|                | Memilih menu data<br>1/                | 2.<br>Menampilkan list   |
|                | hotel                                  | data hotel               |
|                | 3.<br>Klik edit pada data              | Menampilkan<br>4.        |
| <b>Basic</b>   | yang akan di ubah                      | input data hotel<br>form |
| course/Normal  |                                        | yang telah di pilih      |
| event          | Mengisi data hotel<br>5.               |                          |
|                | Klik<br>6.<br>and<br>save<br>$g_{0}$   | Menyimpan data<br>7.     |
|                | back to list                           | hotel yang telah di edit |
|                |                                        | Menampilkan list<br>8.   |
|                |                                        | data hotel               |
| Alternate path |                                        |                          |
| Asumsi         | Actor sudah login                      |                          |
| Kondisi awal   | Actor sudah berada di halaman dashbord |                          |

Tabel 3.14 Deskripsi Use Case Mengubah Data Hotel

## Tabel 3.15 Deskripsi Use Case Menghapus Data Hotel

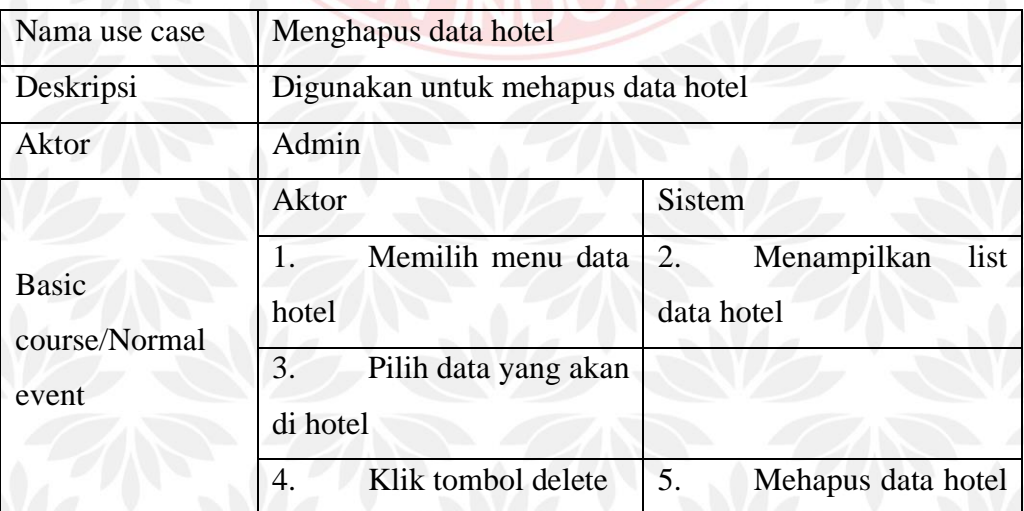

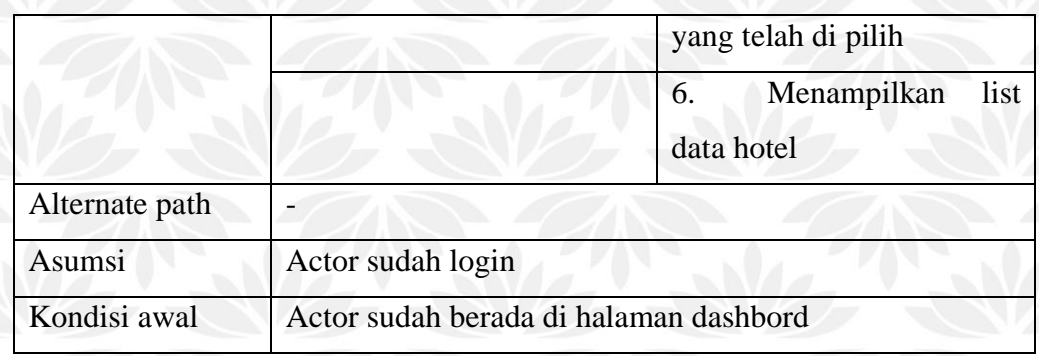

### 5. Use Case Mengelola Data makanan

Use case mengelola data makanan merupakan use case yang menggambarkan aktifitas admin untuk mengelola data makanan. Use case ini terdiri dari tiga use case yaitu use case menambah data makanan, mengubah data makanan, dan menghapus data makanan. Gambar use case yang terdapat dalam use case mengelola data makanan dapat dilihat pada Gambar 3.7. Untuk spesifikasi lebih detail akan dijelaskan pada tabel 3.16 – 3.18.

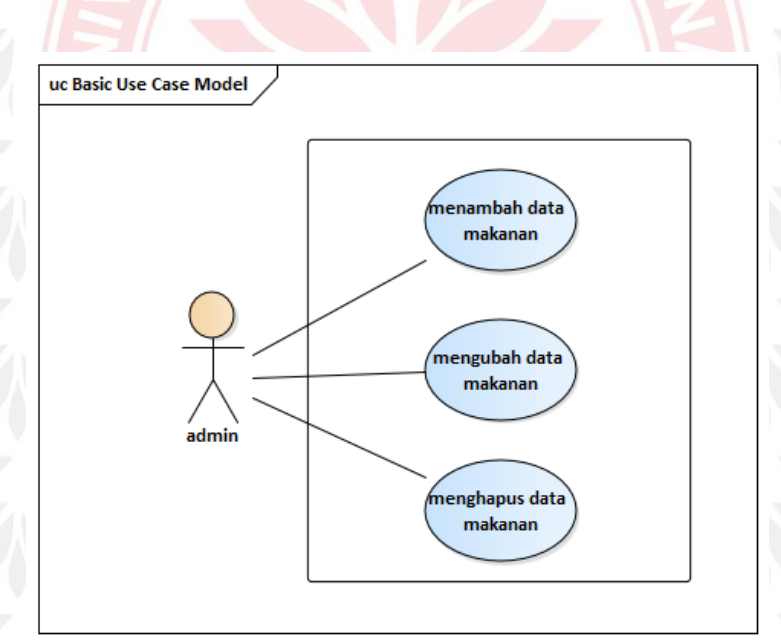

Gambar 3.7 Use Case Mengolah Daya Makanan

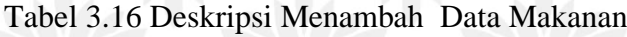

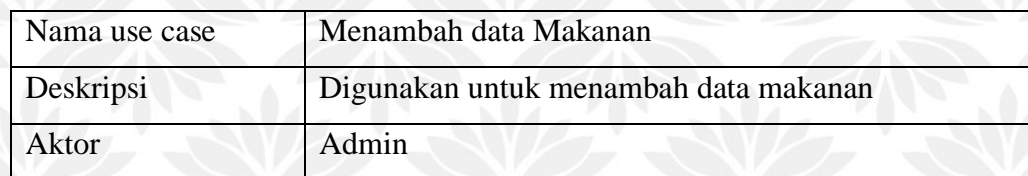

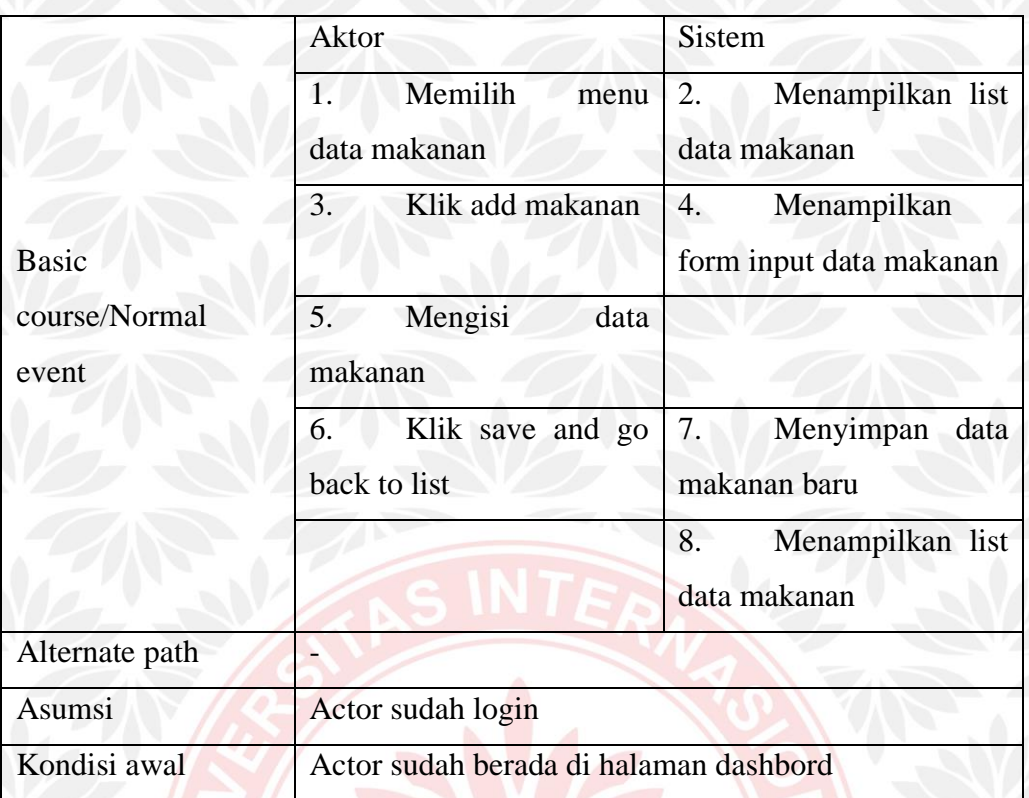

# Tabel 3.17 Deskripsi Use Case Mengubah Data Makanan

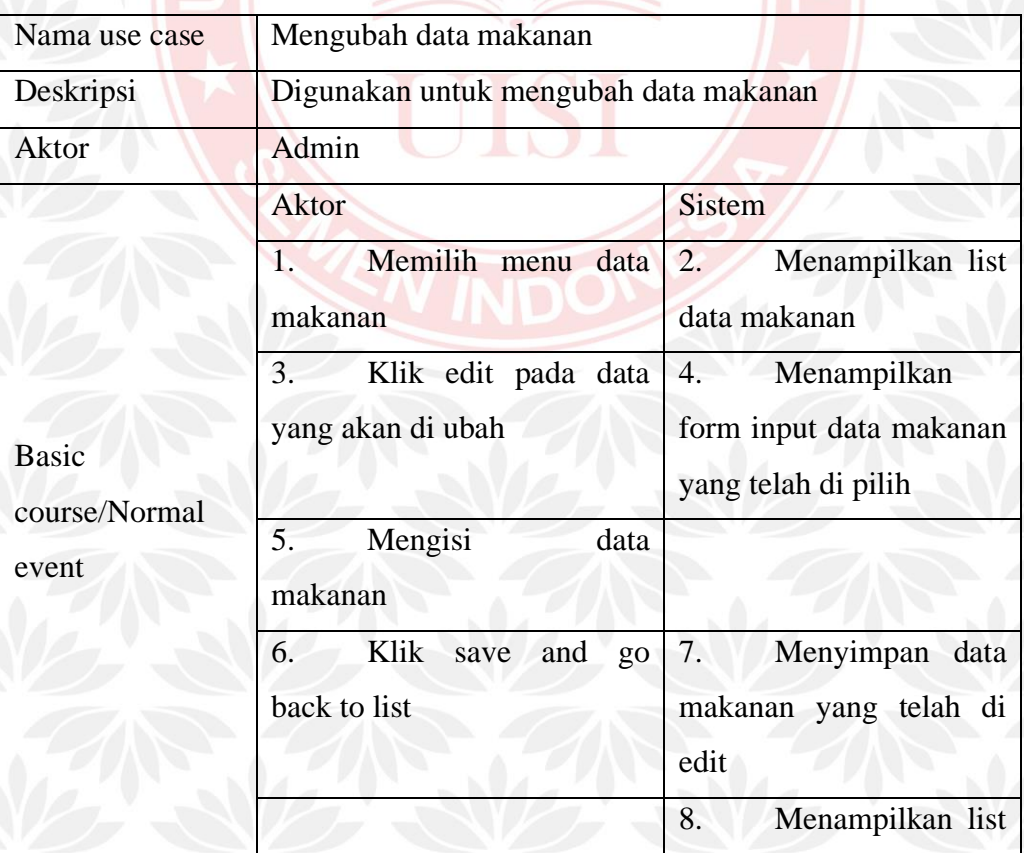

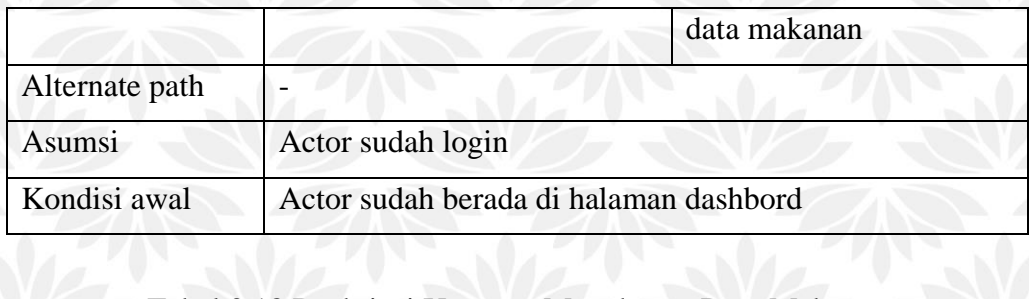

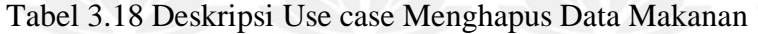

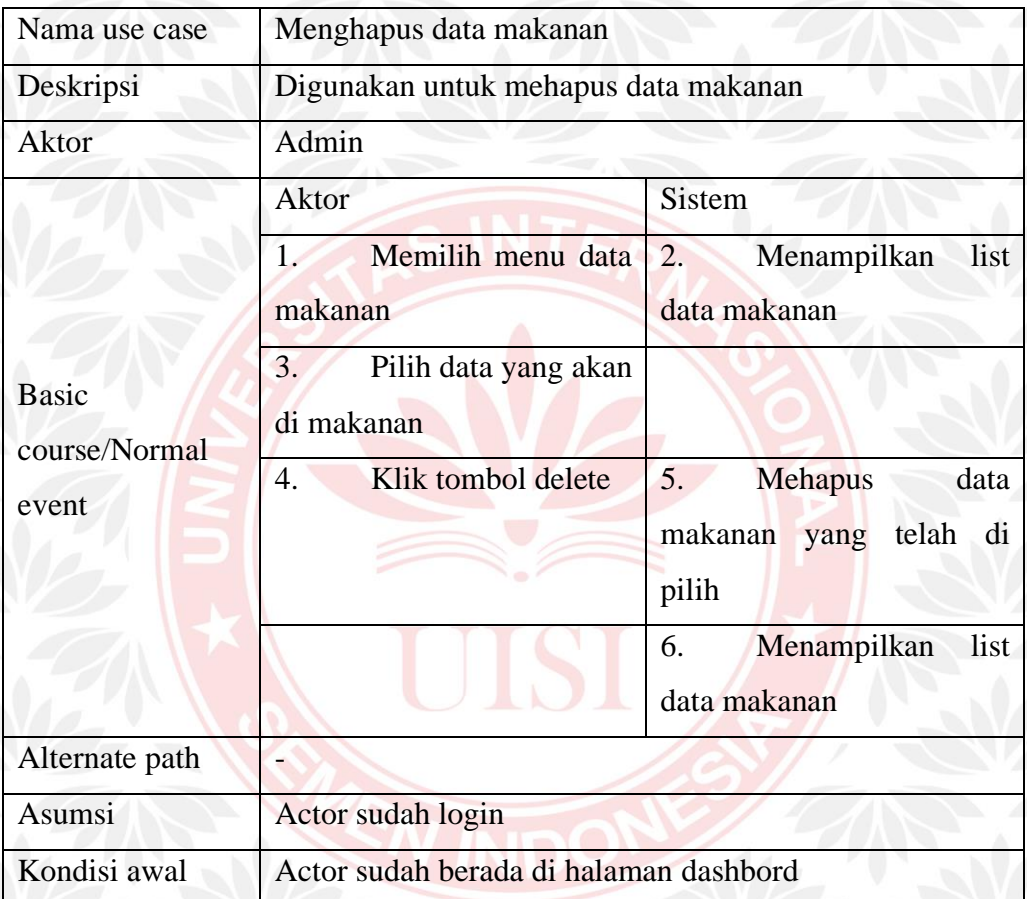

6. Use Case Mengelola Data Transportasi

Use case mengelola data transportasi merupakan use case yang menggambarkan aktifitas admin untuk mengelola data transportasi. Use case ini terdiri dari tiga use case yaitu use case menambah data transportasi, mengubah data transportasi, dan menghapus data transportasi. Gambar use case yang terdapat dalam use case mengelola data transportasi dapat dilihat pada Gambar 3.8. Untuk spesifikasi lebih detail akan dijelaskan pada tabel 3.19 – 3.21.

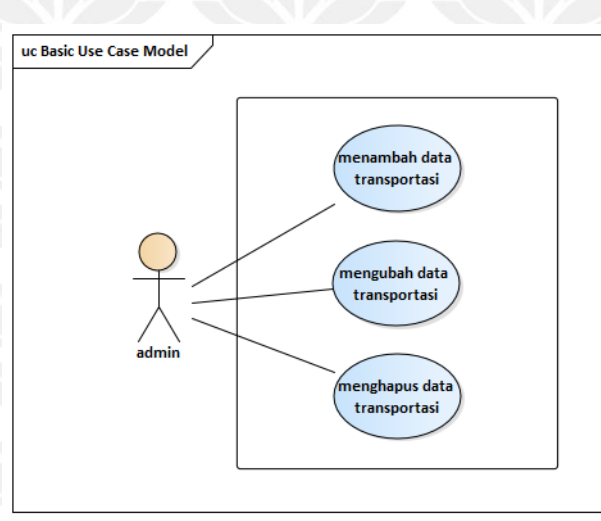

Gambar 3.8 Use Case Mengolah Data Transportasi

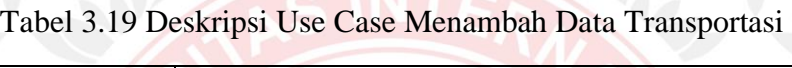

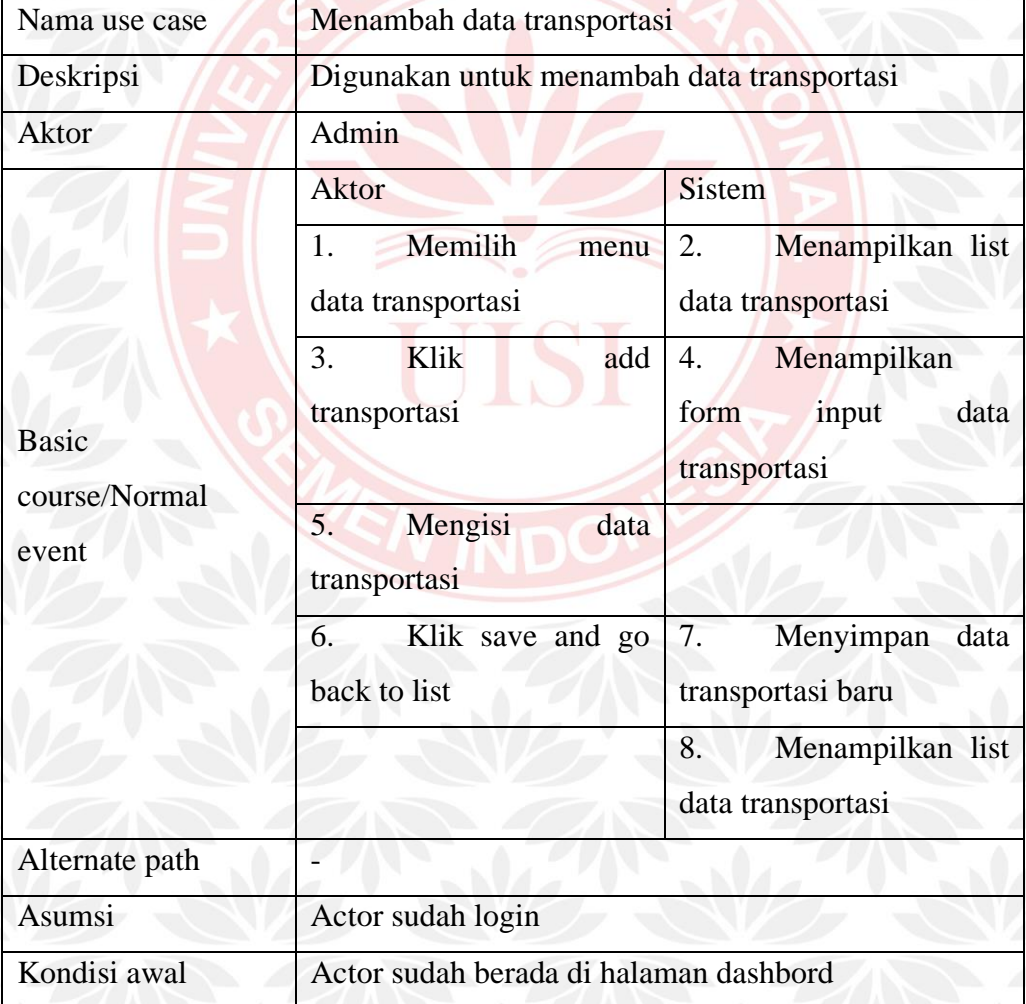

| Nama use case                          | Mengubah data transportasi v                         |                                                                                   |
|----------------------------------------|------------------------------------------------------|-----------------------------------------------------------------------------------|
| Deskripsi                              | Digunakan untuk mengubah data transportasi           |                                                                                   |
| <b>Aktor</b>                           | Admin                                                |                                                                                   |
| <b>Basic</b><br>course/Normal<br>event | Aktor                                                | <b>Sistem</b>                                                                     |
|                                        | Memilih menu data<br>$\mathbf{1}$ .<br>transportasi  | Menampilkan list<br>2.<br>data transportasi                                       |
|                                        | 3.<br>Klik edit pada data<br>yang akan di ubah       | Menampilkan<br>4.<br>data<br>form<br>input<br>transportasi yang telah di<br>pilih |
|                                        | Mengisi<br>5.<br>data<br>makanan                     |                                                                                   |
|                                        | Klik<br>and<br>6.<br>save<br>$g_{O}$<br>back to list | 7.<br>Menyimpan<br>data<br>transportasi yang telah di<br>edit                     |
|                                        |                                                      | 8.<br>Menampilkan list<br>data transportasi                                       |
| Alternate path                         |                                                      |                                                                                   |
| Asumsi                                 | Actor sudah login                                    |                                                                                   |
| Kondisi awal                           | Actor sudah berada di halaman dashbord               |                                                                                   |

Tabel 3.20 Deskripsi Use Case Mengubah Data Transportasi

## Tabel 3.21 Deskripsi Use Case Menghapus Data Transportasi

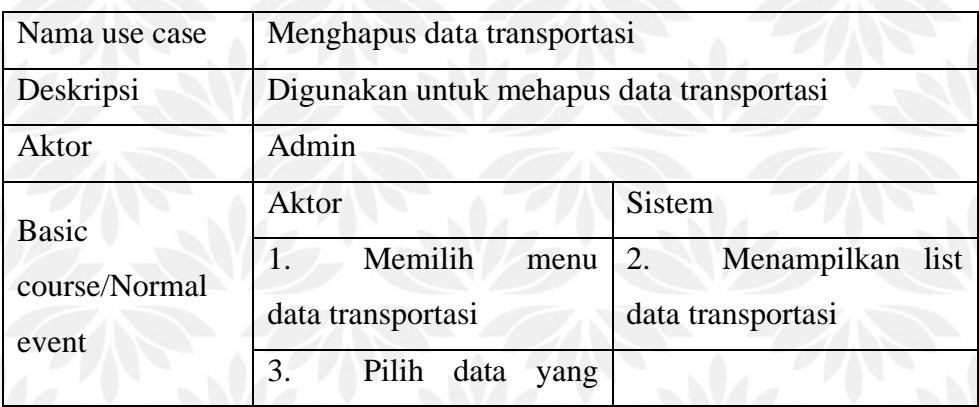

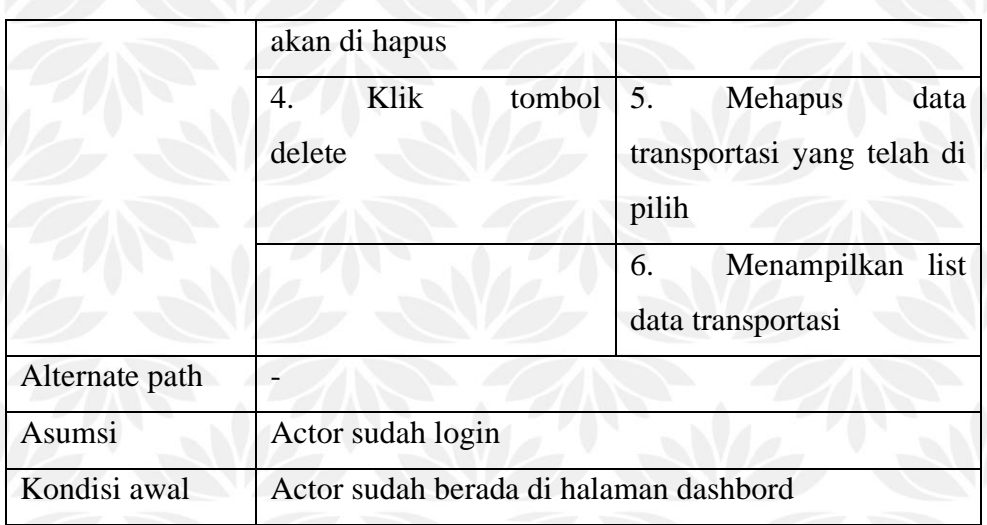

### 7. Use Case Mengelola Data Jadwal

Use case mengelola data jadwal merupakan use case yang menggambarkan aktifitas admin untuk mengelola data jadwal. Use case ini terdiri dari tiga use case yaitu use case menambah data jadwal, mengubah data jadwal, dan menghapus data jadwal. Gambar use case yang terdapat dalam use case mengelola data jadwal dapat dilihat pada gambar 3.9. Untuk spesifikasi lebih detail akan dijelaskan pada tabel 3.22 – 3.24.

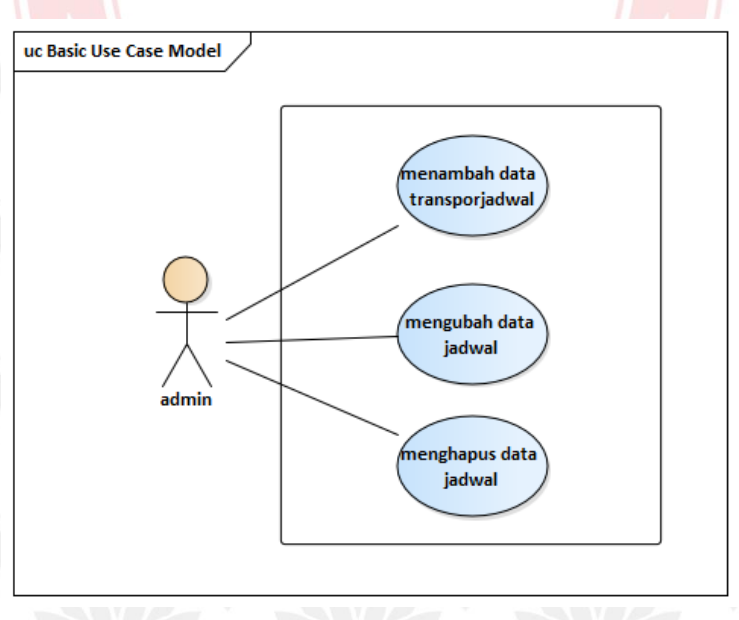

Gambar 3.9 Use Case Mengolah Data Jadwal

| Nama use case  | Menambah data jadwal                   |                         |  |
|----------------|----------------------------------------|-------------------------|--|
| Deskripsi      | Digunakan untuk menambah data jadwal   |                         |  |
| <b>Aktor</b>   | Admin                                  |                         |  |
|                | <b>Aktor</b>                           | <b>Sistem</b>           |  |
|                | Memilih<br>$\mathbf{1}$<br>menu        | Menampilkan list<br>2.  |  |
|                | data jadwal                            | data jadwal             |  |
|                | Klik add jadwal<br>3.                  | Menampilkan<br>4.       |  |
| <b>Basic</b>   |                                        | form input data jadwal  |  |
| course/Normal  | 5.<br>Mengisi<br>data                  |                         |  |
| event          | jadwal                                 |                         |  |
|                | 6.<br>Klik save and go                 | Menyimpan<br>7.<br>data |  |
|                | back to list                           | jadwal baru             |  |
|                |                                        | 8.<br>Menampilkan list  |  |
|                |                                        | data jadwal             |  |
| Alternate path |                                        |                         |  |
| Asumsi         | Actor sudah login                      |                         |  |
| Kondisi awal   | Actor sudah berada di halaman dashbord |                         |  |

Tabel 3.22 Deskripsi Use Case Menambah Data Jadwal

## Tabel 3.23 Deskripsi Use Case Mengubah Data Jadwal

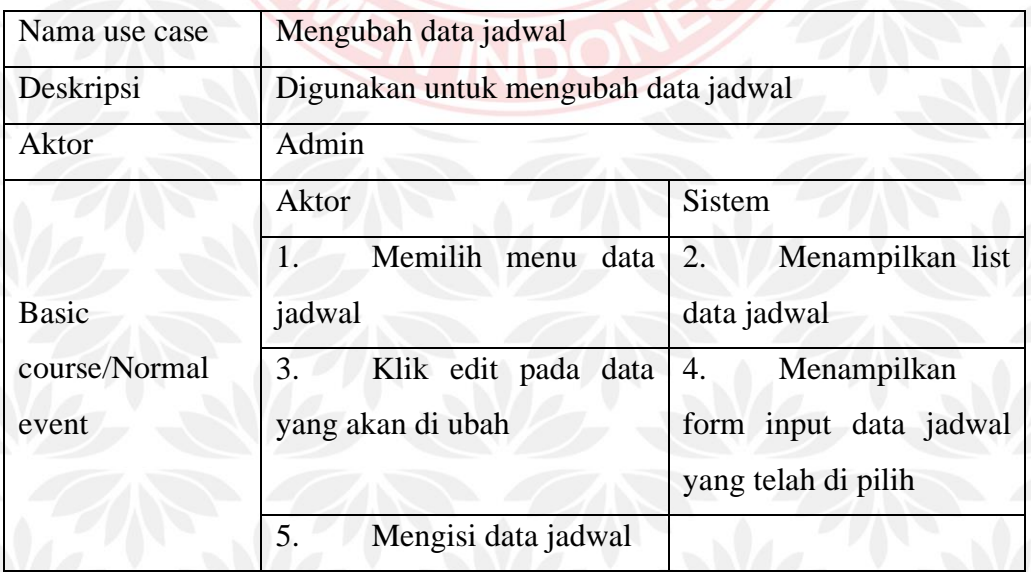

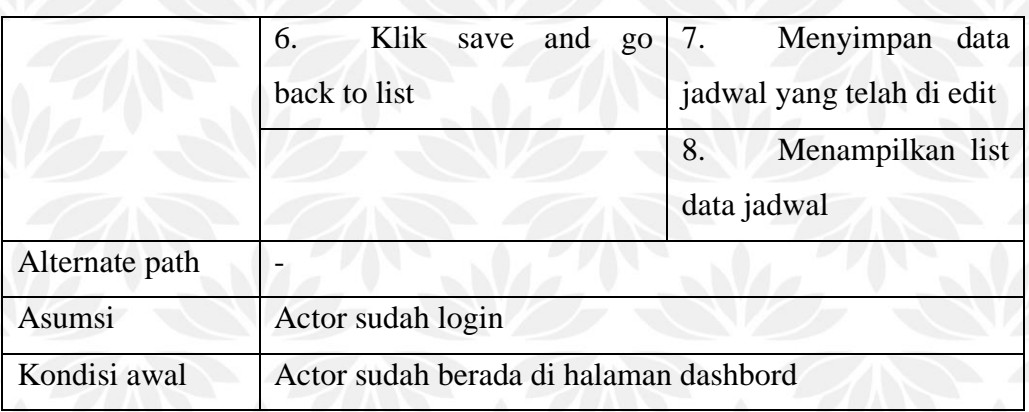

## Tabel 3. 24 Deskripsi Use Case Menghapus Data Jadwal

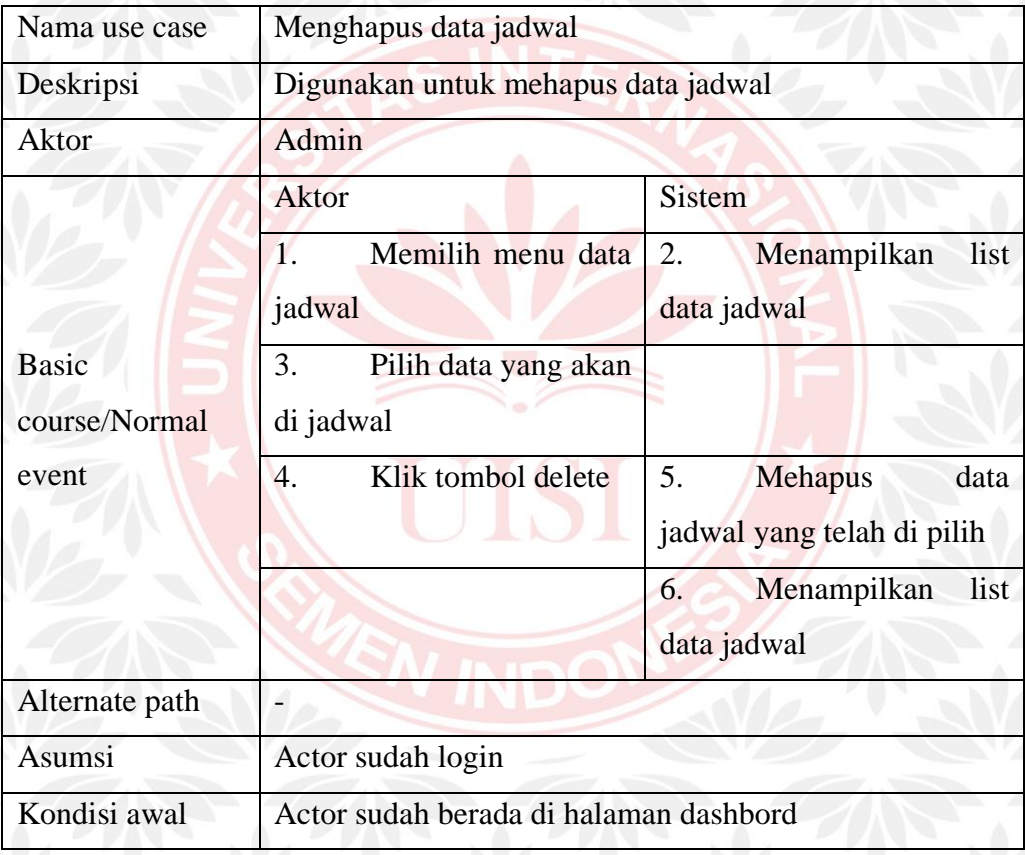

## 8. Use Case Mengelola Data Gambar

Use case mengelola data gambar merupakan use case yang menggambarkan aktifitas admin untuk mengelola data gambar. Use case ini terdiri dari tiga use case yaitu use case menambah data gambar, mengubah data gambar, dan menghapus data gambar. Gambar use case yang terdapat dalam use case mengelola data gambar dapat dilihat pada gambar 3.10. Untuk spesifikasi lebih

detail akan dijelaskan pada tabel 3.25 – 3.27.

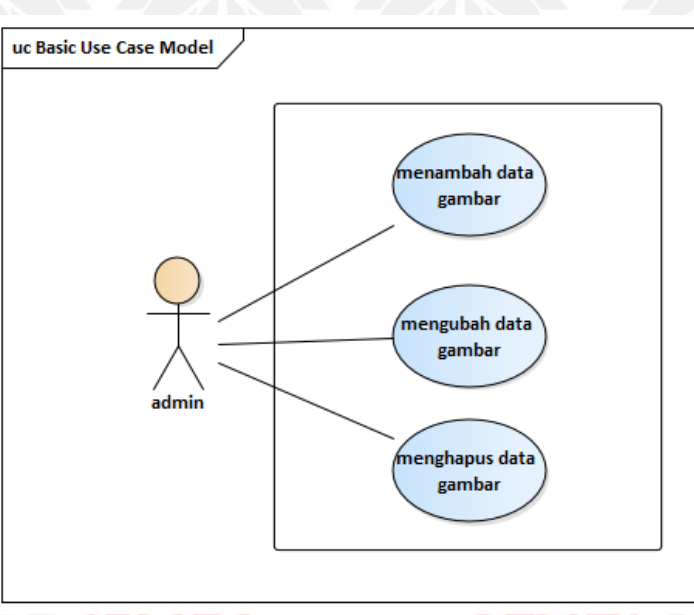

Gambar 3.10 Use Case Mengolah Data Gambar

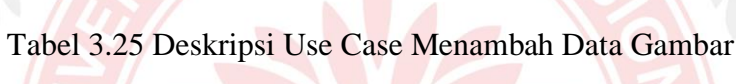

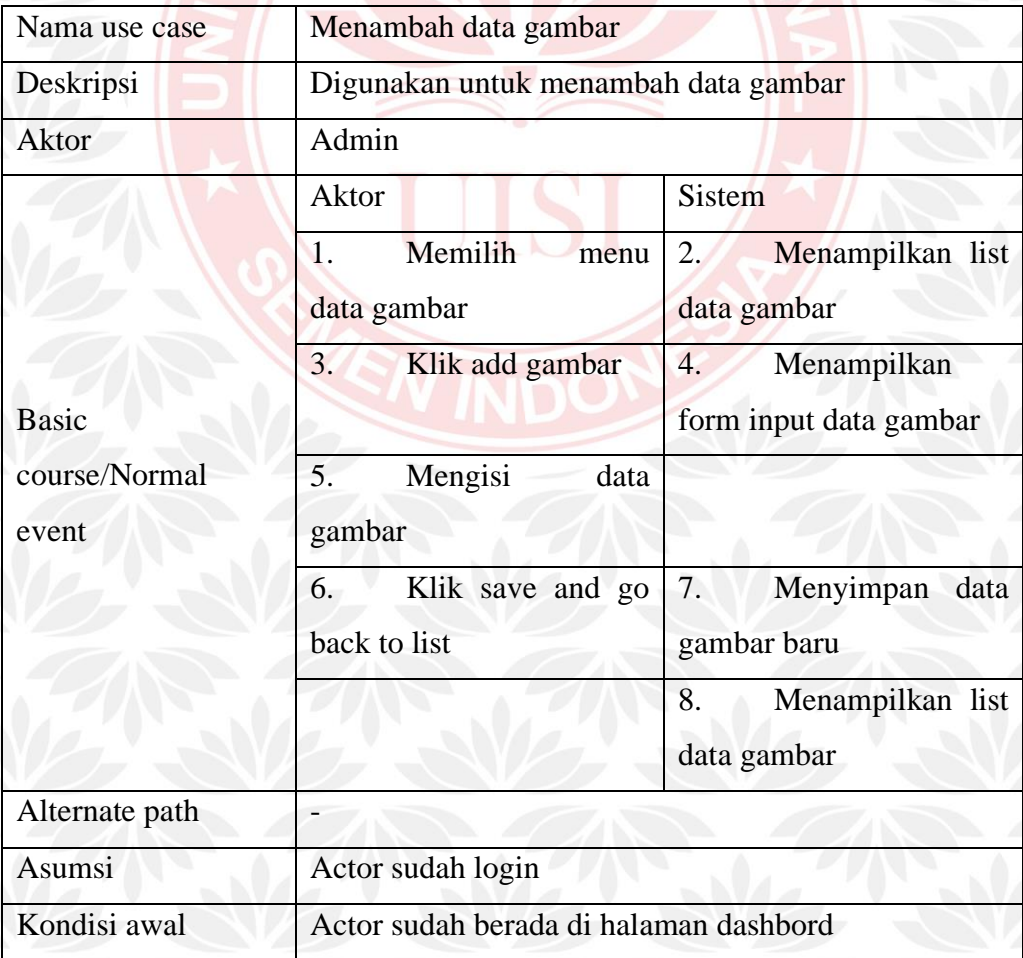

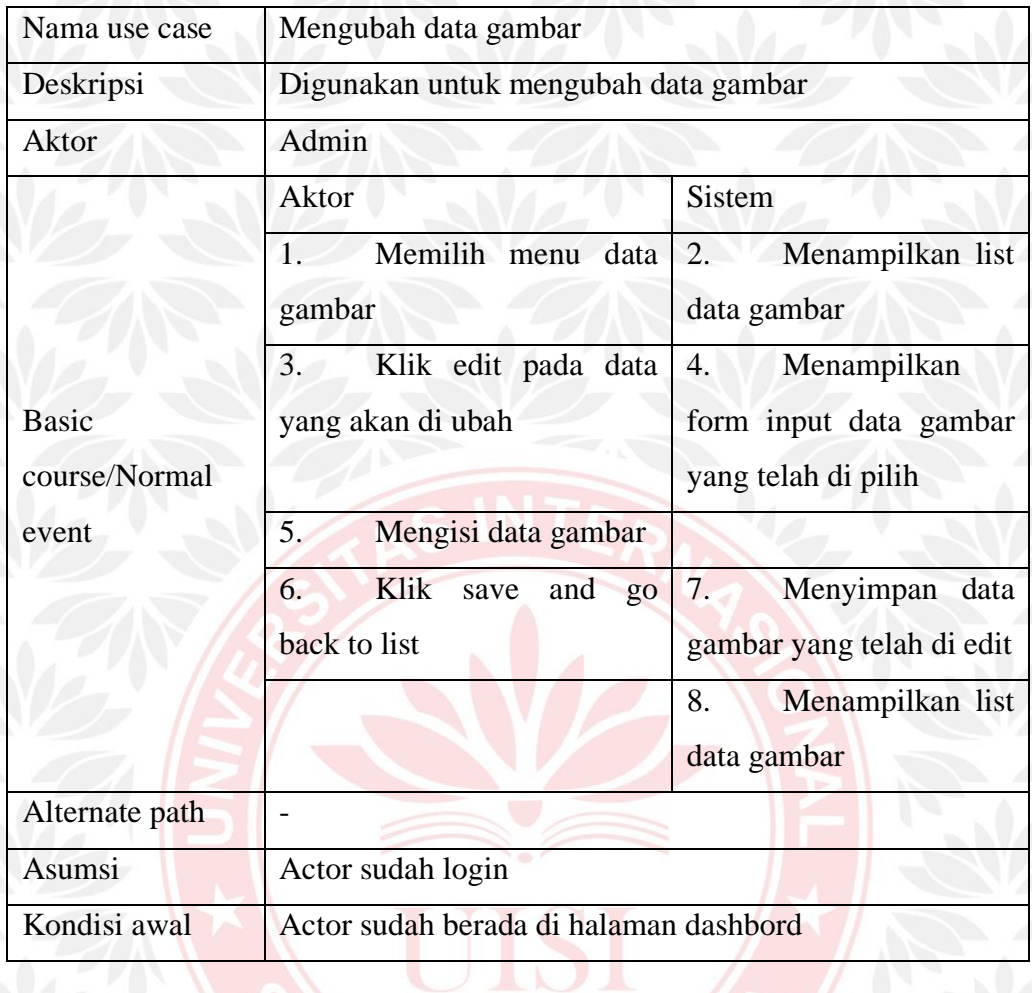

## Tabel 3.26 Deskripsi Use Case Mengubah Data Gambar

## Tabel 3.27 Deskripsi Use Case Menghapus Data Gambar

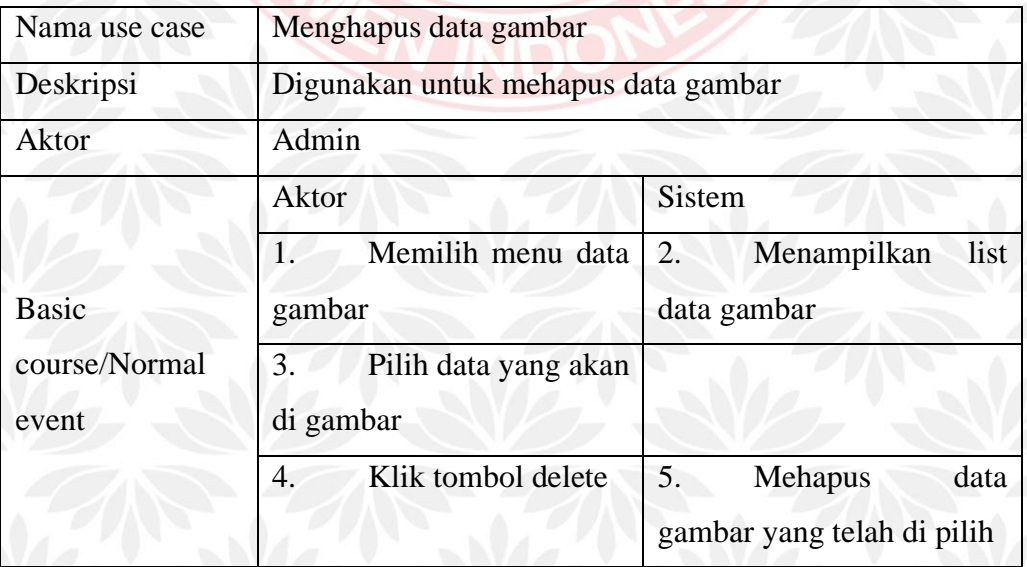

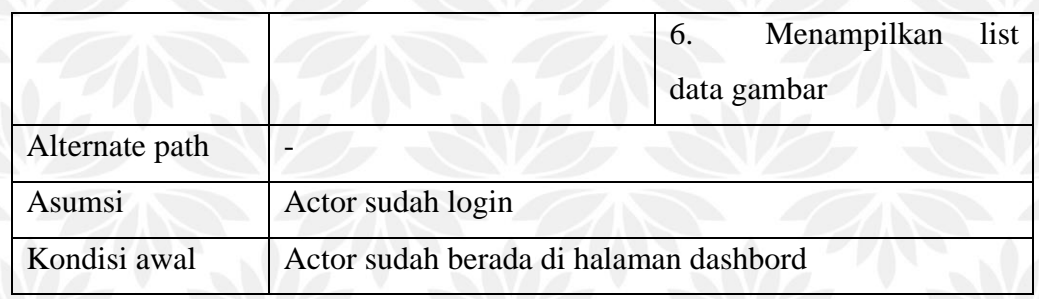

#### 9. Use Case Mengelola Data Pengguna

Use case mengelola data pengguna merupakan use case yang menggambarkan aktifitas admin untuk mengelola data pengguna. Use case ini terdiri dari tiga use case yaitu use case menambah data pengguna, mengubah data pengguna, dan menghapus data pengguna. Gambar use case yang terdapat dalam use case mengelola data pengguna dapat dilihat pada gambar 3.11. Untuk spesifikasi lebih detail akan dijelaskan pada tabel 3.28 – 3.30.

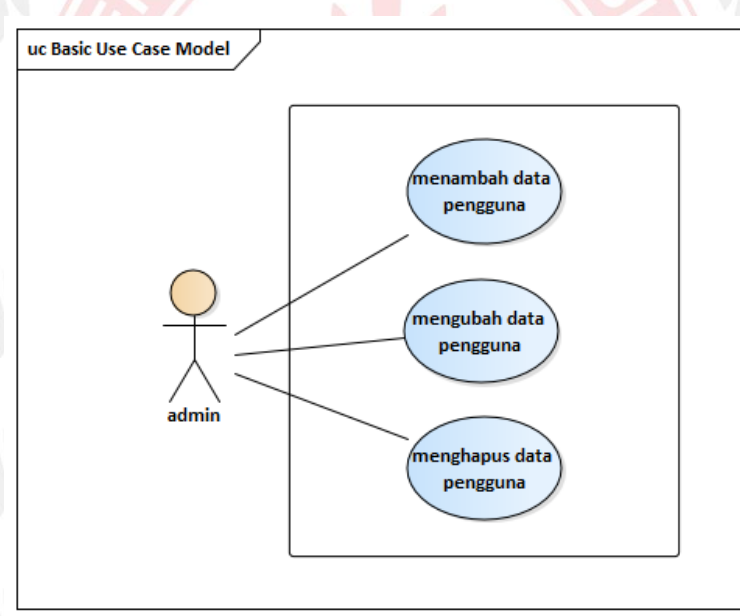

Gambar 3.11 Use Case Mengolah Data Pengguna

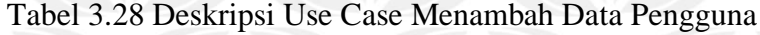

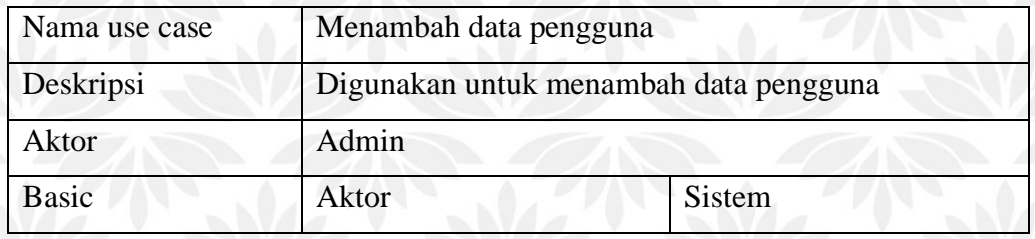

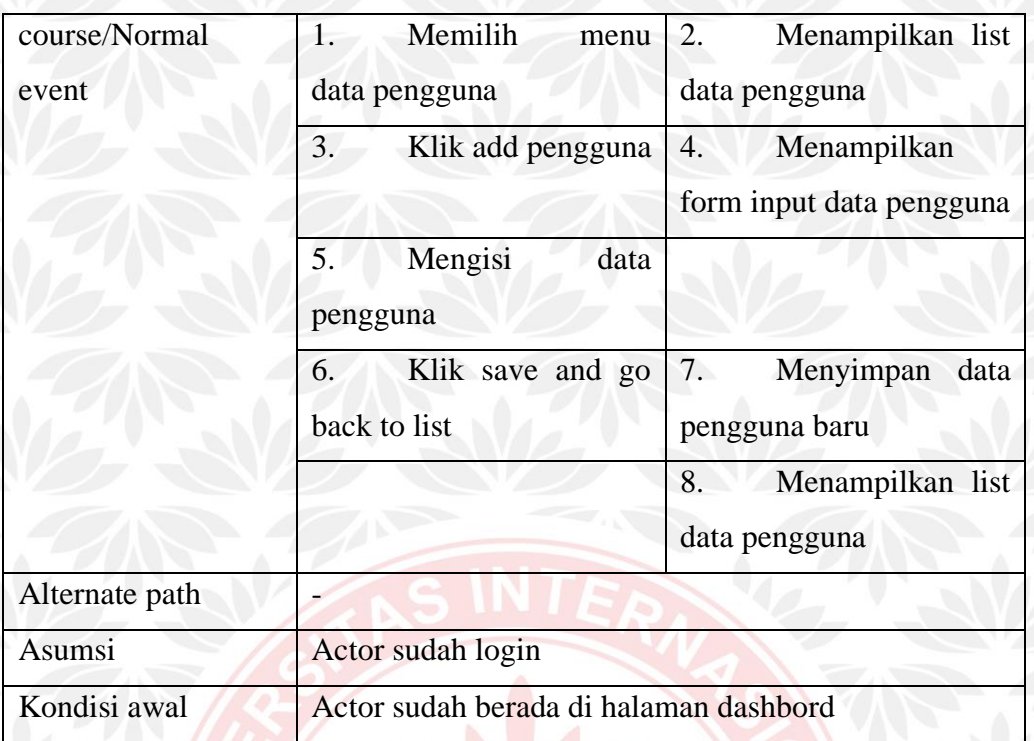

Tabel 3.29 Deskripsi Case Menggubah Data Pengguna

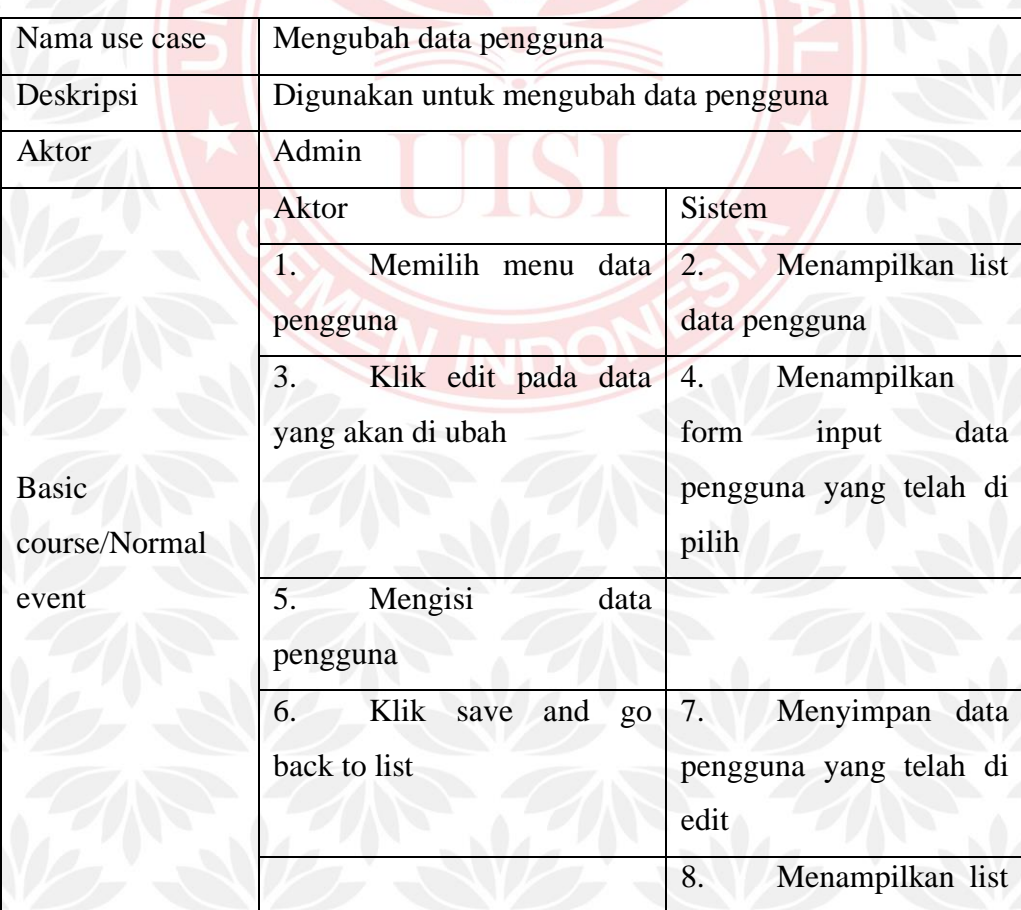

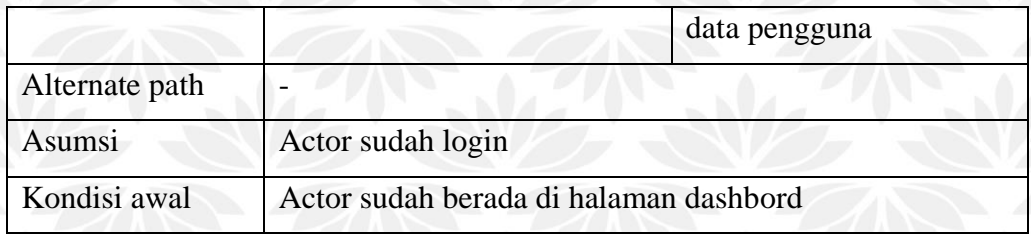

### Tabel 3.30 Deskripsi Use Case Menghapus Data Pengguna

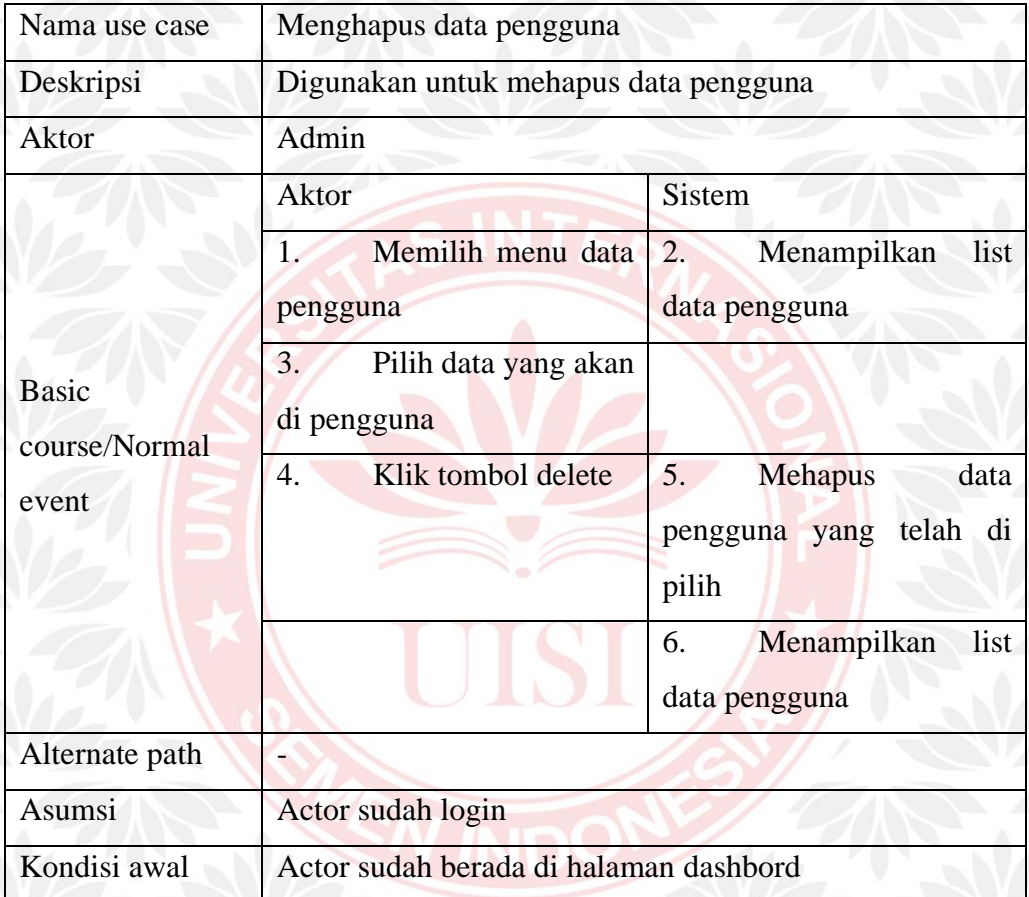

#### 10. Use Case Mengelola Data About

Use case mengelola data about merupakan use case yang menggambarkan aktifitas admin untuk mengelola data about. Use case ini terdiri dari tiga use case yaitu use case menambah data about, mengubah data about, dan menghapus data about. Gambar use case yang terdapat dalam use case mengelola data about dapat dilihat pada gambar 3.12. Untuk spesifikasi lebih detail akan dijelaskan pada tabel 3.31– 3.33.

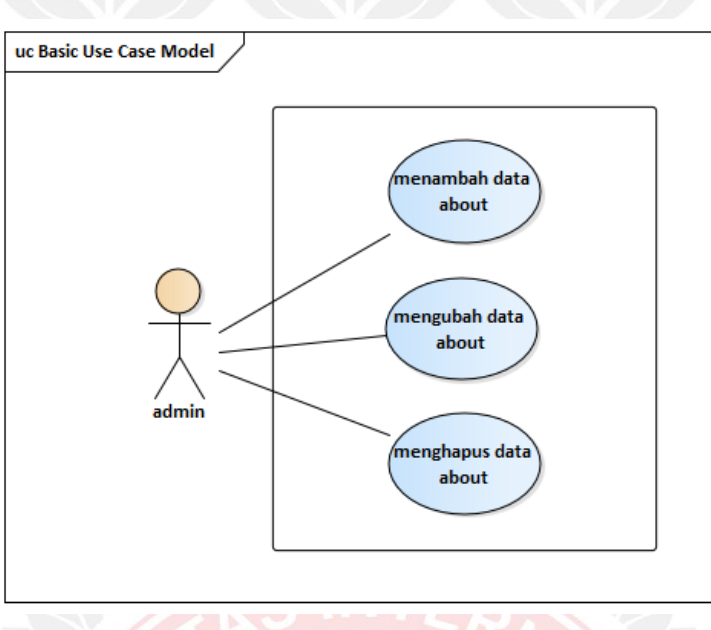

Gambar 3.12 Use Case Mengolah Data About

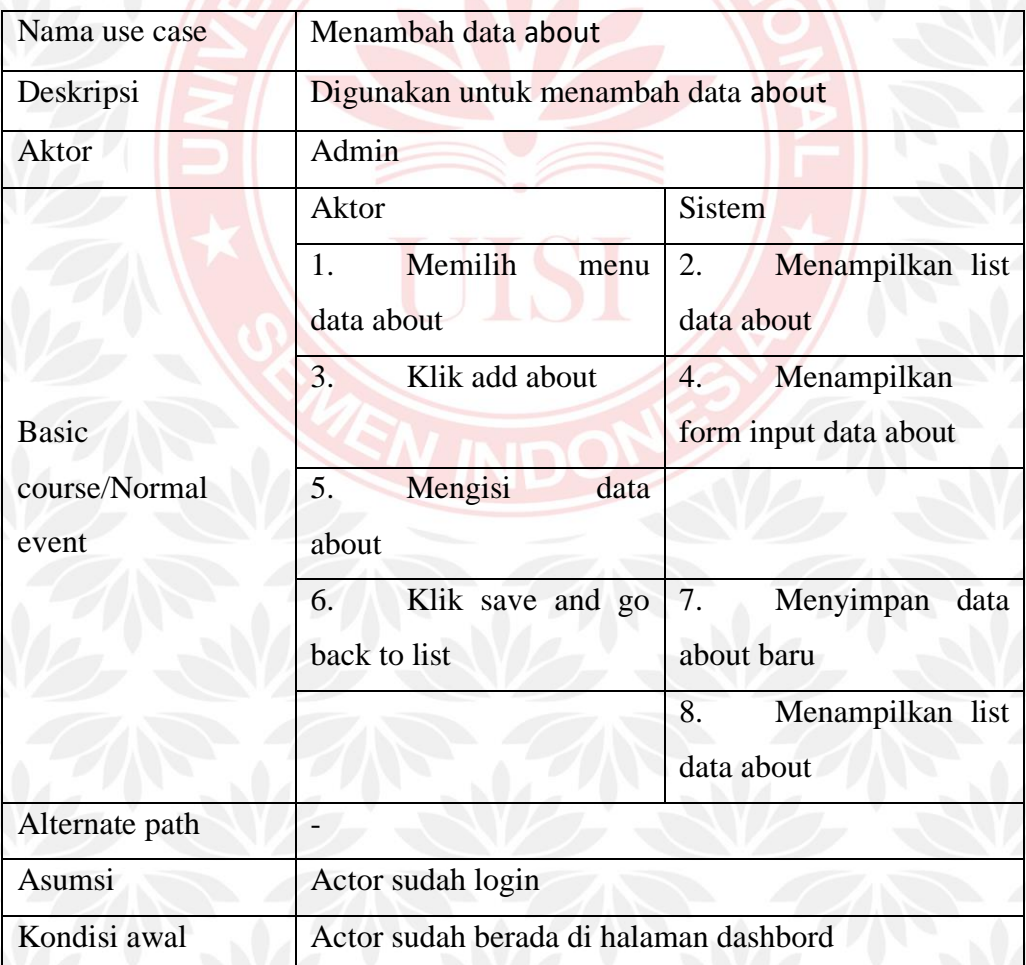

Tabel 3.31 Deskripsi Use Case Menambah Data About

| Nama use case  | Mengubah data about                    |                                      |  |
|----------------|----------------------------------------|--------------------------------------|--|
| Deskripsi      | Digunakan untuk mengubah data about    |                                      |  |
| <b>Aktor</b>   | Admin                                  |                                      |  |
|                | Aktor                                  | <b>Sistem</b>                        |  |
|                | Memilih menu data<br>$1^{\prime}$      | $\overline{2}$ .<br>Menampilkan list |  |
|                | about                                  | data about                           |  |
|                | 3.<br>Klik edit pada data              | Menampilkan<br>4.                    |  |
| <b>Basic</b>   | yang akan di ubah                      | input data<br>about<br>form          |  |
| course/Normal  |                                        | yang telah di pilih                  |  |
| event          | Mengisi data about<br>5.               |                                      |  |
|                | Klik<br>6.<br>and<br>save<br>go        | Menyimpan data<br>7.                 |  |
|                | back to list                           | about yang telah di edit             |  |
|                |                                        | 8.<br>Menampilkan list               |  |
|                |                                        | data about                           |  |
| Alternate path | $\overline{\phantom{0}}$               |                                      |  |
| Asumsi         | Actor sudah login                      |                                      |  |
| Kondisi awal   | Actor sudah berada di halaman dashbord |                                      |  |

Tabel 3.32 Deskripsi Use Case Mengubah Data About

# Tabel 3.33 Deskripsi Use Case Menghapus Data About

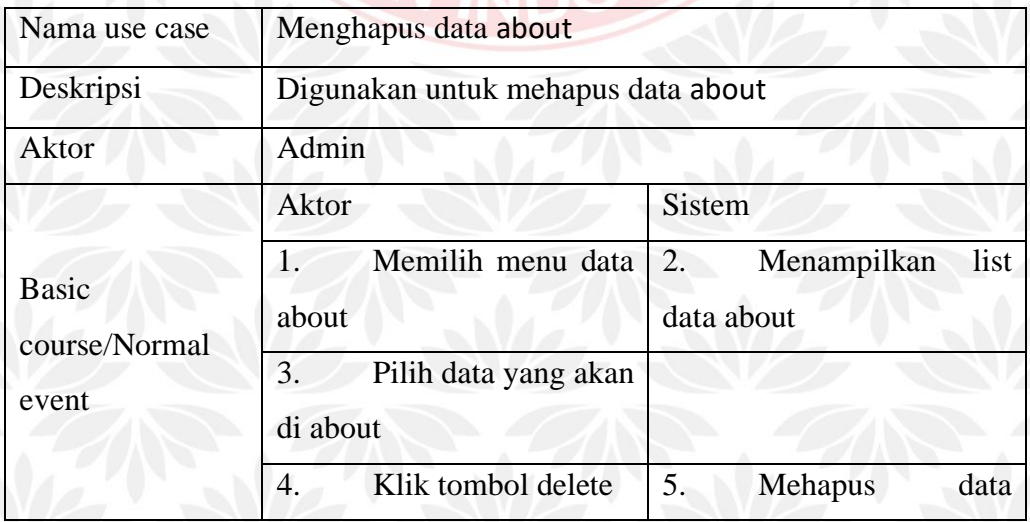

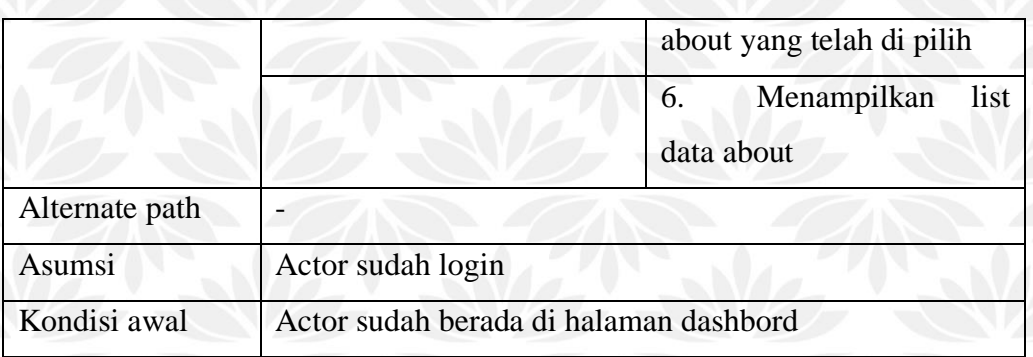

## 11. Use Case Melihat Data Wisata

Use Case melihat data wisata merupakan use case yang menggambarkan aktifitas admin dan user pengujung untuk melihat data wisata yang dapat diakses di website Bawean Tourism. Gambar use case melihat data wisata dapat dilihat pada gambar 3.13. Untuk spesifikasi lebih detail, akan dijelaskan pada tabel 3.34.

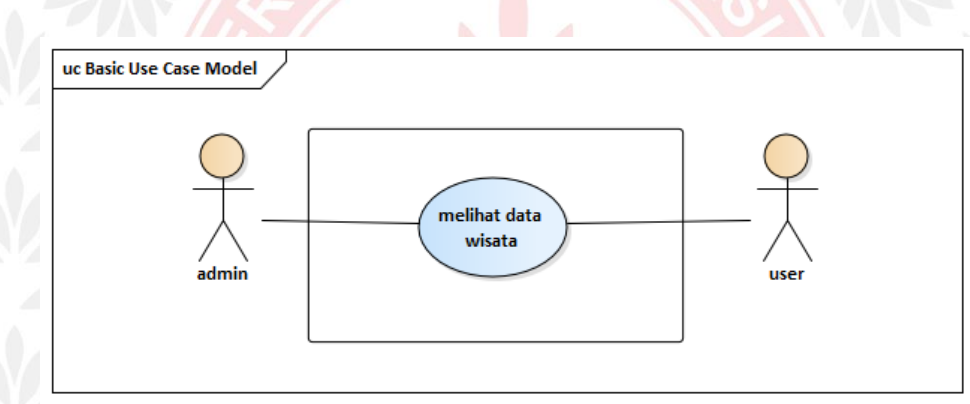

Gambar 3.13 Use Case Melihat Data Wisata

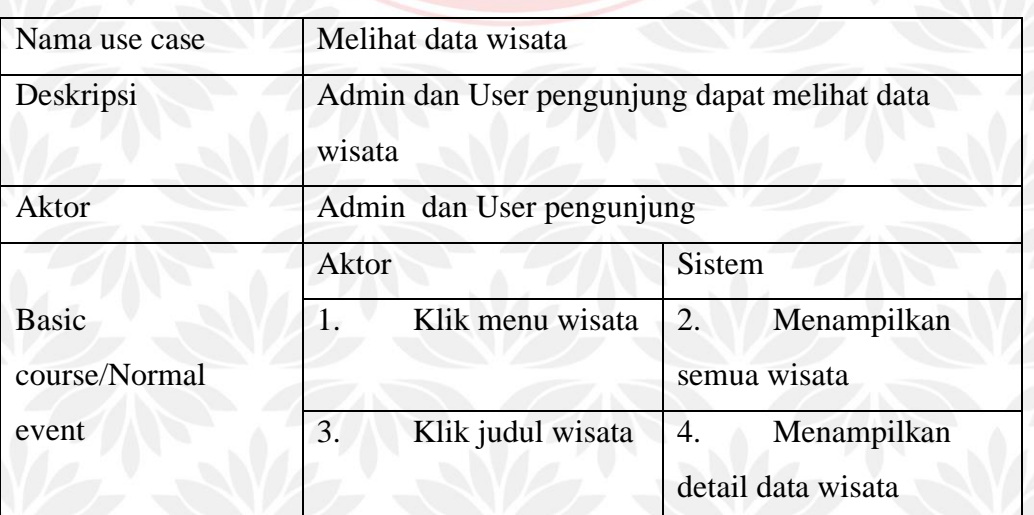

### Tabel 3.34 Deskripsi Use Case Melihat Data Wisata

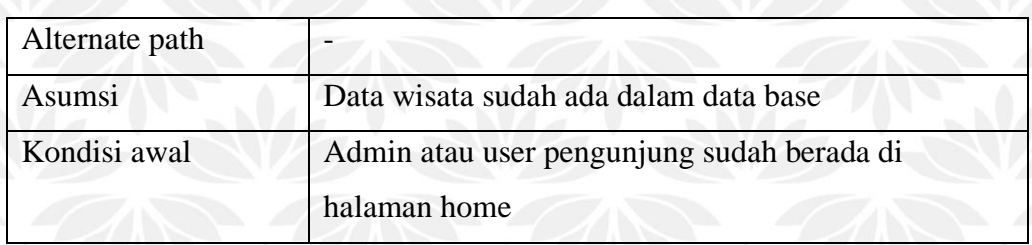

#### 12. Use Case Melihat Data Makanan

Use Case melihat data makanan merupakan use case yang menggambarkan aktifitas admin dan user pengujung untuk melihat data makanan yang dapat diakses di website Bawean Tourism. Gambar use case melihat data makanan dapat dilihat pada gambar 3.14. Untuk spesifikasi lebih detail, akan dijelaskan pada tabel 3.35.

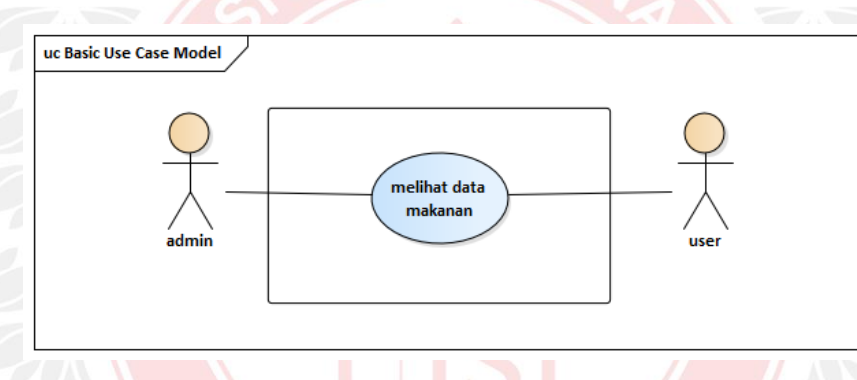

Gambar 3.14 Use Case Melihat Data Makanan

### Tabel 3.35 Deskripsi Use Case Melihat Data Makanan

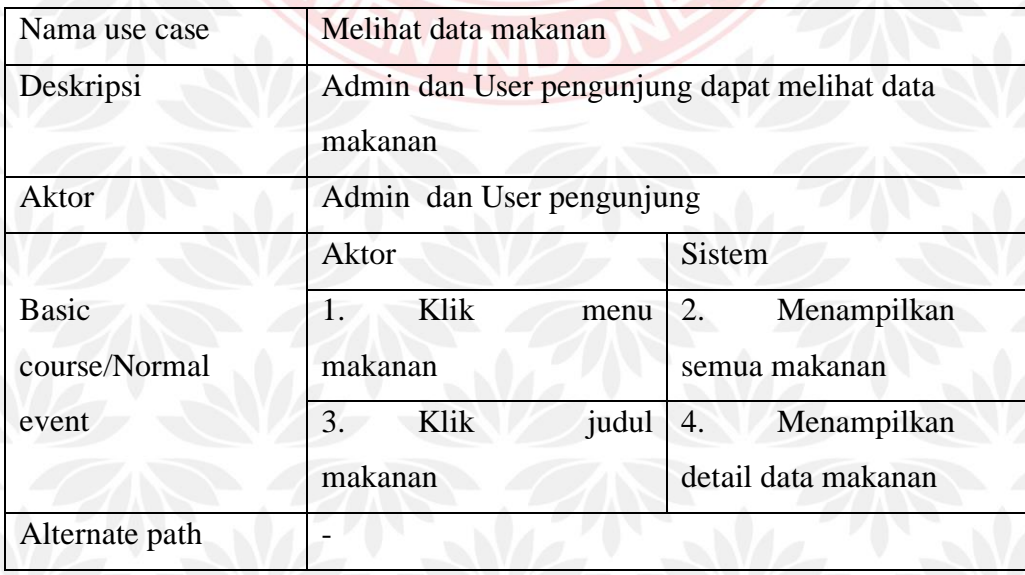

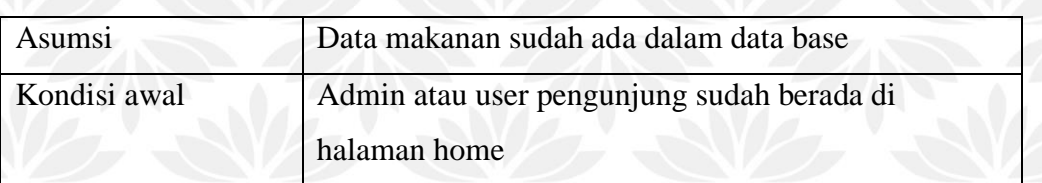

#### 13. Use Case Melihat Data Hotel

Use Case melihat data hotel merupakan use case yang menggambarkan aktifitas admin dan user pengujung untuk melihat data hotel yang dapat diakses di website Bawean Tourism. Gambar use case melihat data hotel dapat dilihat pada gambar 3.15. Untuk spesifikasi lebih detail, akan dijelaskan pada tabel 3.36.

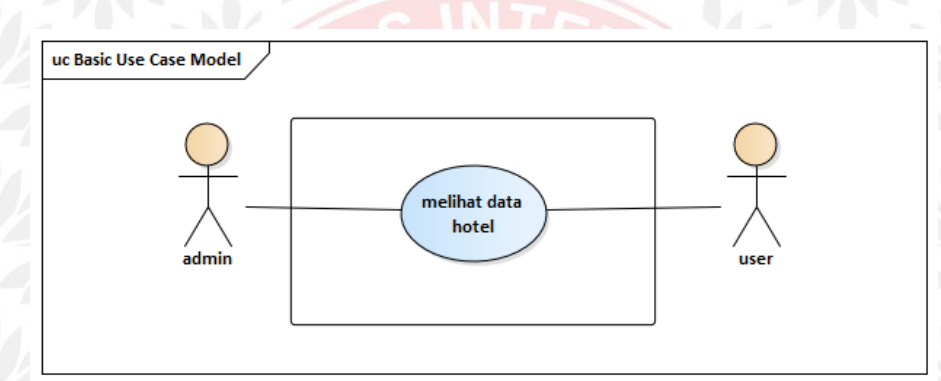

Gambar 3.15 Use Case Melihat Data Hotel

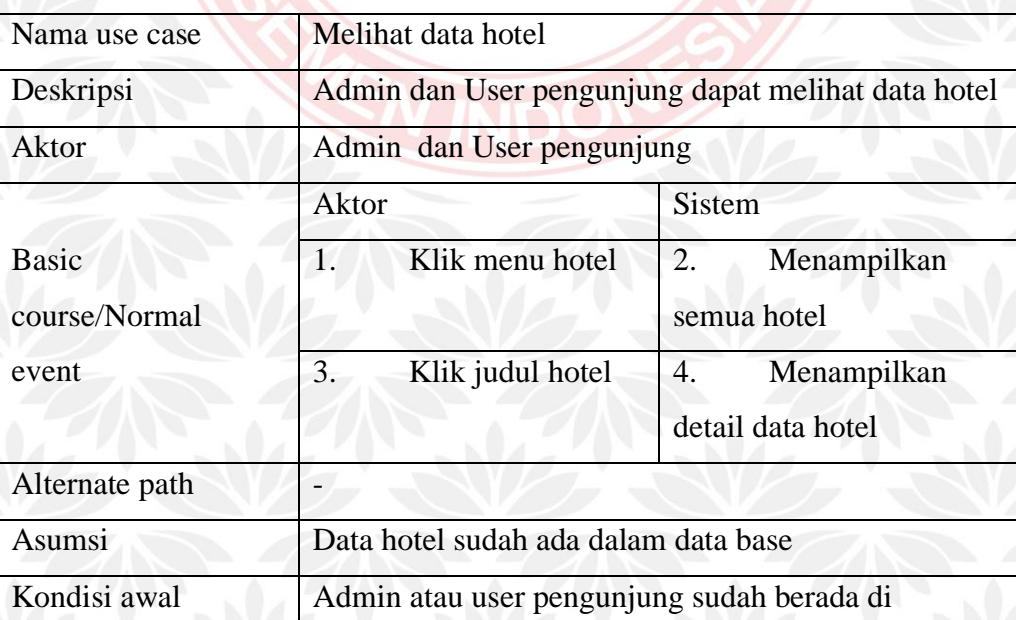

Tabel 3.36 Deskripsi Use Case Melihat Data Hotel

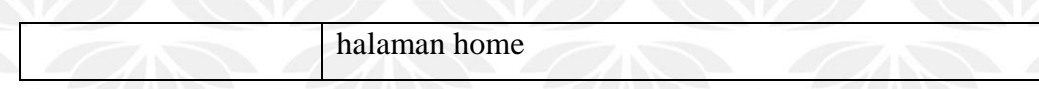

### 14. Use Case Melihat Data Transportasi

Use Case ini merupakan use case yang menggambarkan aktifitas admin dan user pengujung untuk melihat data transportasi yang dapat diakses di website Bawean Tourism. Gambar use case melihat data transportasi dapat dilihat pada gambar 3.16. Untuk spesifikasi lebih detail, akan dijelaskan pada tabel 3.37.

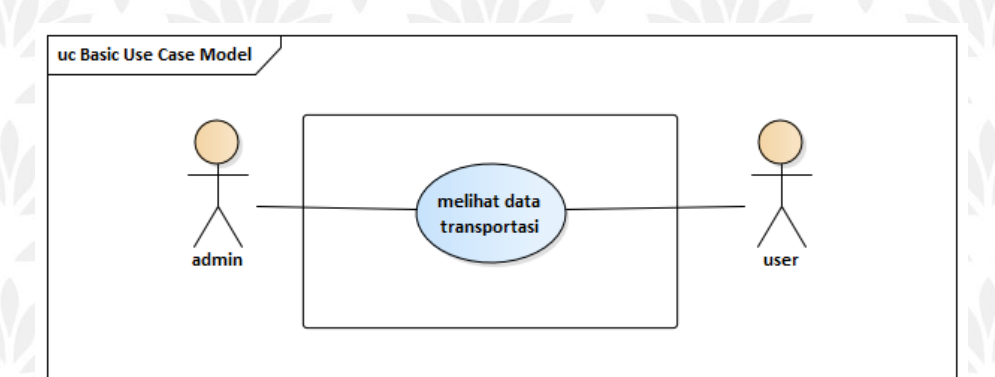

## Gambar 3.16 Use Case Melihat Data Transportasi

### Tabel 3.37 Deskripsi Use Case Melihat Data Tranportasi

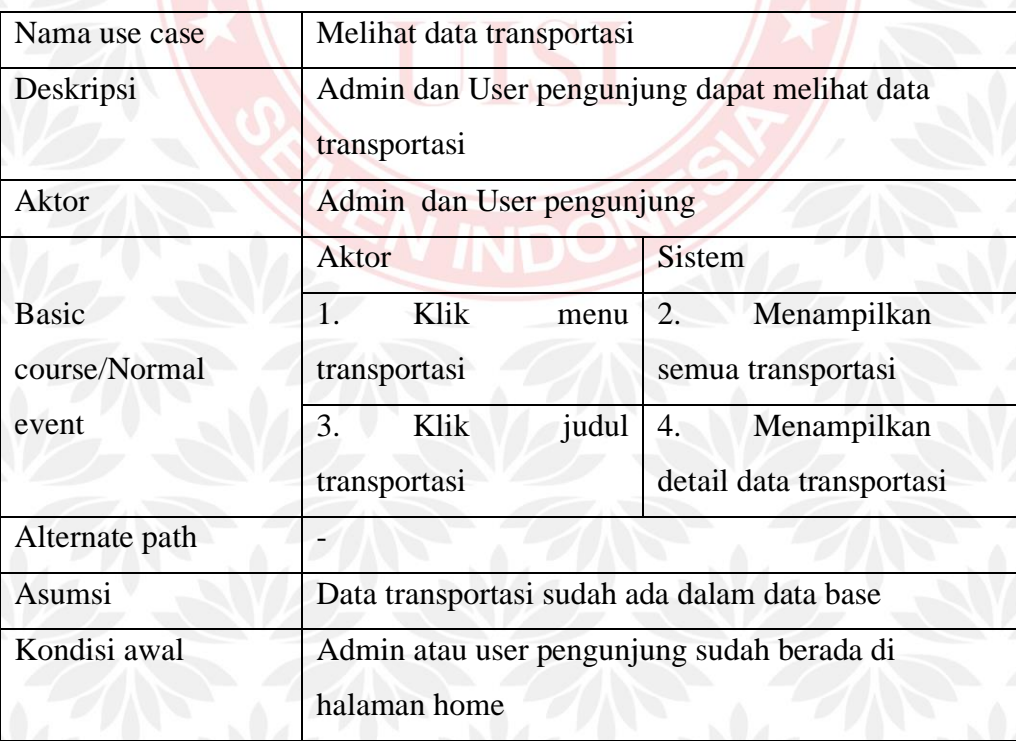

#### 15. Use Case Melihat Data Berita

Use Case melihat data berita merupakan use case yang menggambarkan aktifitas admin dan user pengujung untuk melihat data berita yang dapat diakses di website Bawean Tourism. Gambar use case melihat data berita dapat dilihat pada gambar 3.17. Untuk spesifikasi lebih detail, akan dijelaskan pada tabel 3.38.

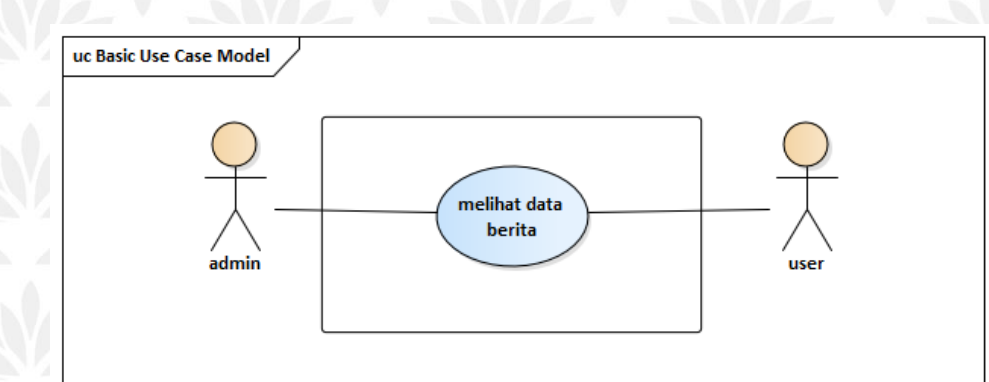

Gambar 3.17 Use Case Melihat Data Berita

#### Tabel 3.38 Deskripsi Use Case Melihat Data Berita

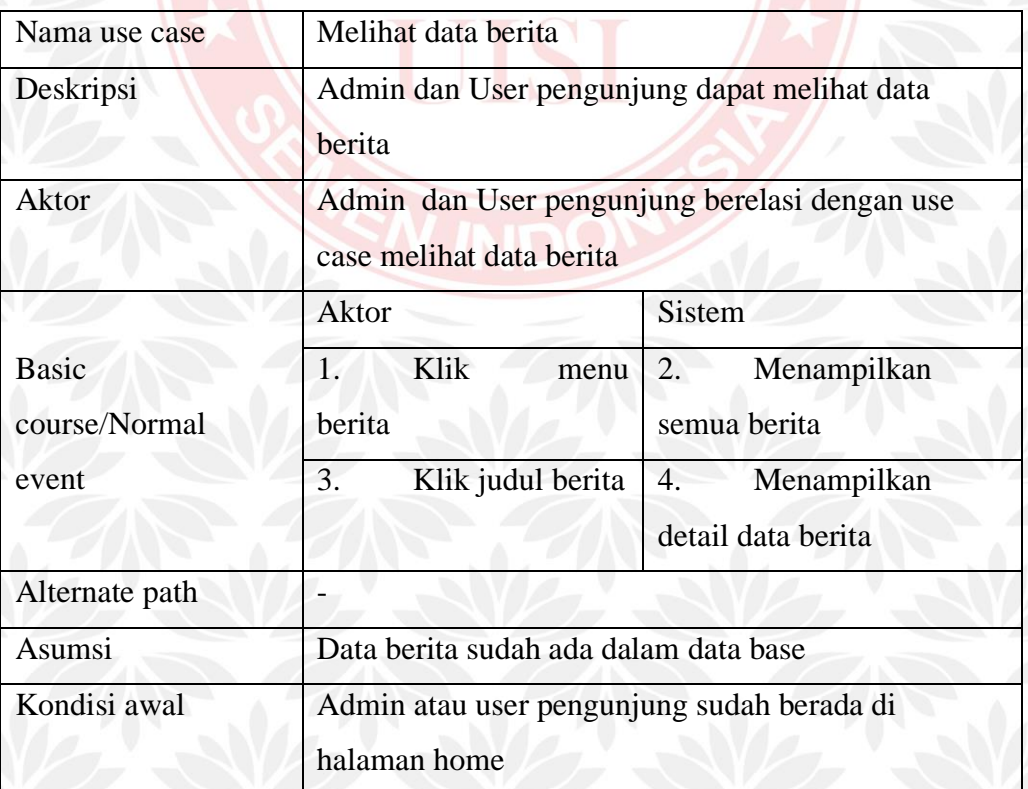

### 16. Use Case Melihat Data Jadwal

Use Case melihat data jadwal merupakan use case yang menggambarkan aktifitas admin dan user pengujung untuk melihat data jadwal yang dapat diakses di website Bawean Tourism. Gambar use case melihat data jadwal dapat dilihat pada gambar 3.18. Untuk spesifikasi lebih detail, akan dijelaskan pada tabel 3.39.

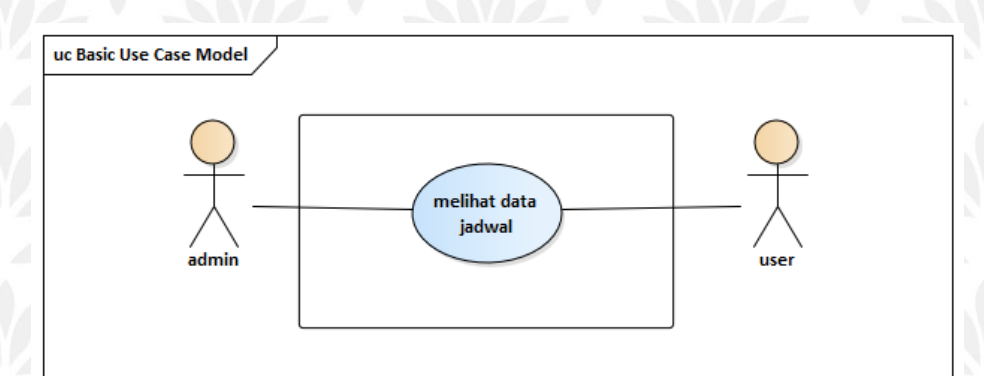

## Gambar 3.18 Use Case Melihat Data Jadwal

#### Tabel 3.39 Deskripsi Use Case Melihat Data Jadwal

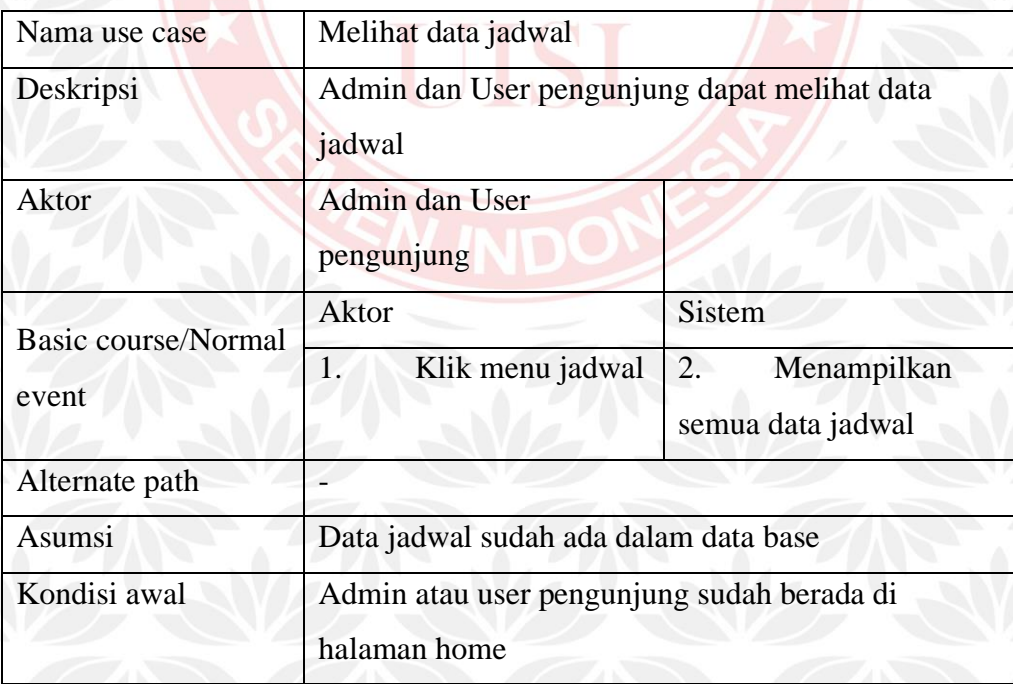

### 17. Use Case Menulis Berita

Use Case menulis berita merupakan use case yang menggambarkan aktifitas user pengujung untuk menilis berita yang dapat diakses di website Bawean Tourism. Gambar use case menulis berita dapat dilihat pada gambar 3.19. Untuk spesifikasi lebih detail, akan dijelaskan pada tabel 3.40.

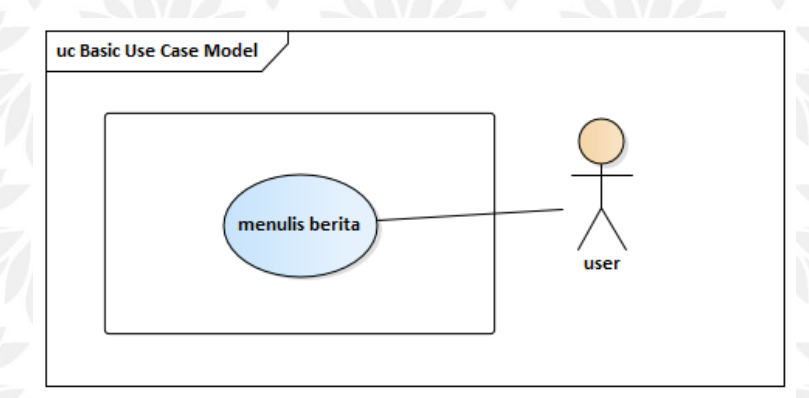

Gambar 3.19 Use Case Melihat Berita

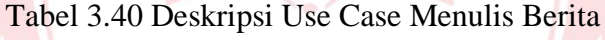

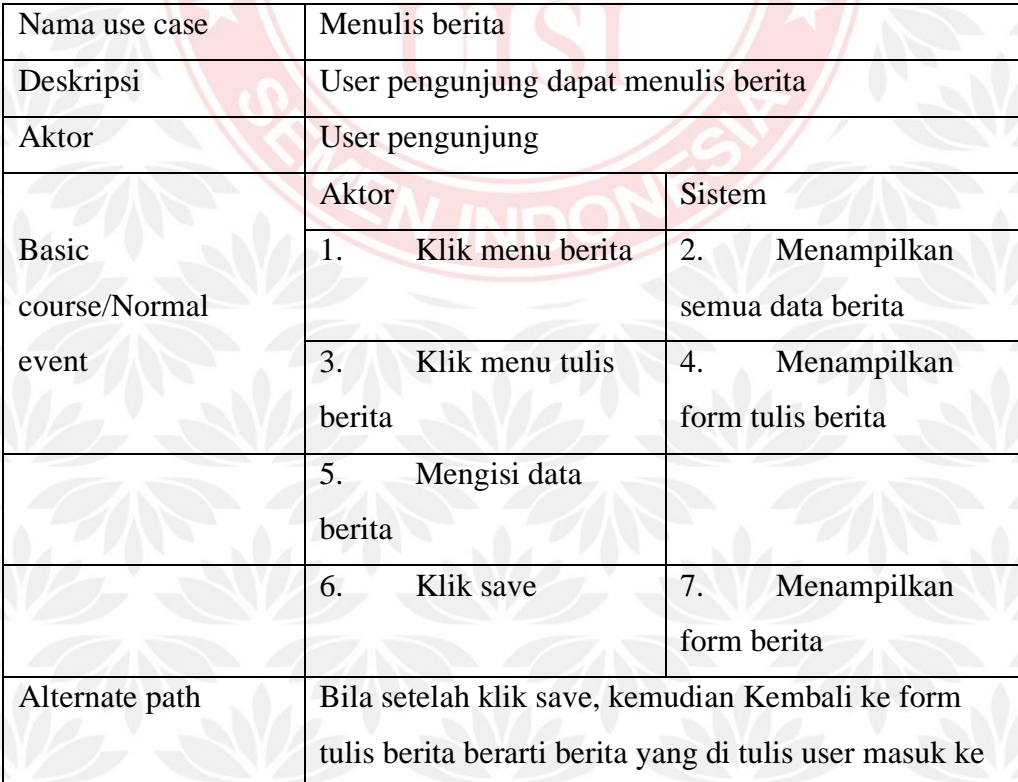
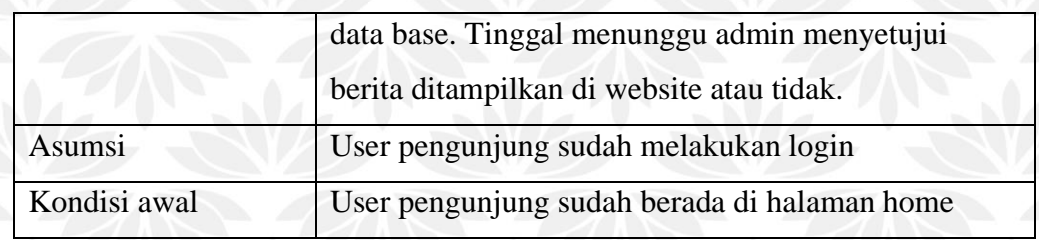

#### **3.4.7 Perancangan Activity Diagram**

Berdasarkan analisis proses yang telah dilakukan, maka dapat diketahui fungsifungsi yang akan ditangani oleh sistem. Dengan menggunakan use case diagram, dapat digambarkan actor-actor yang berhubungan dengan sistem serta fungsifungsi yang dapat dikerjakan oleh masing-masing actor berdasarkan hasil analisis proses dan dokumen. Activity diagram digunakan untuk menjelaskan alur kerja yang dimiliki oleh setiap use case. Sehingga terdapat satu activity diagram dalam satu use case.

#### A. Proses Login Admin

Activity diagram proses login admin ini akan melakukan validasi username dan password admin yang berwenang. Selanjutnya jika admin tersebut memasukkan username dan password yang benar, maka akan diarahkan ke halaman admin. Gambaran proses login ini dapat diilustrasikan dalam activity diagram pada Gambar 3.20.

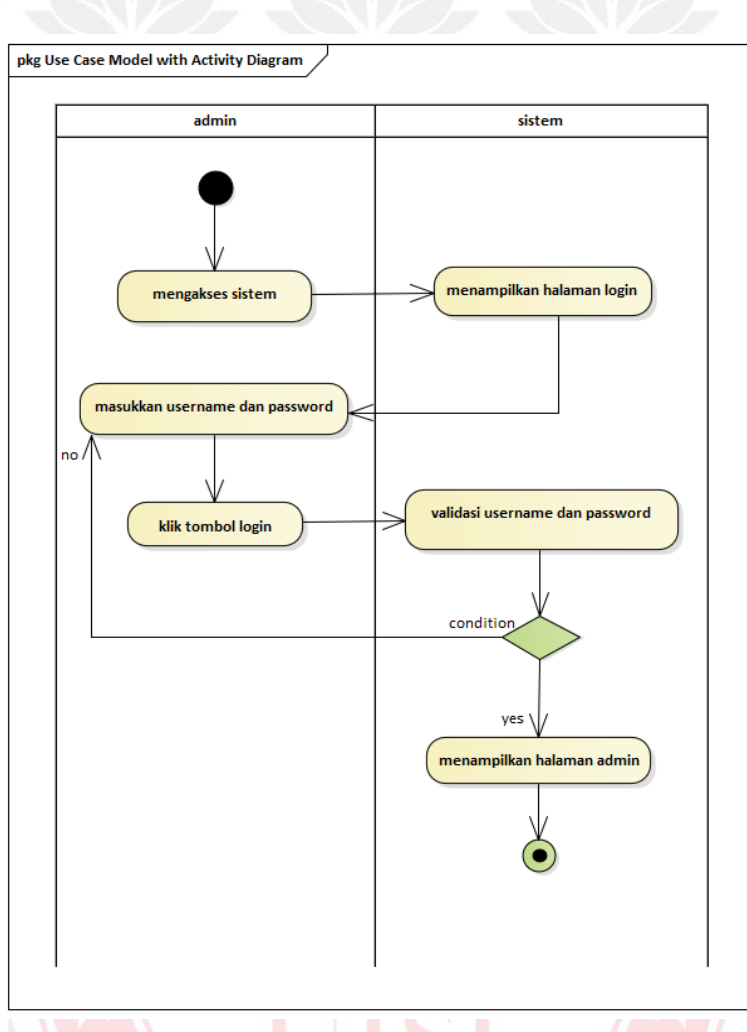

# Gambar 3.20 Activity Diagram Login admin

### B. Proses Admin Mengelola Data Wisata

Activity diagram proses admin mengelola data wisata merupakan proses aktifitas admin untuk memasukkan data wisata, mengubah data wisata, dan menghapus data wisata. Selanjutnya jika admin memasukkan data wisata dengan benar, maka akan menampilkan list data wisata baru. Setelah data berhasil ditambahkan admin dapat mengubah atau menghapus data wisata. Gambaran proses admin mengelola data wisata dapat diilustrasikan dalam activity diagram pada Gambar 3.21.

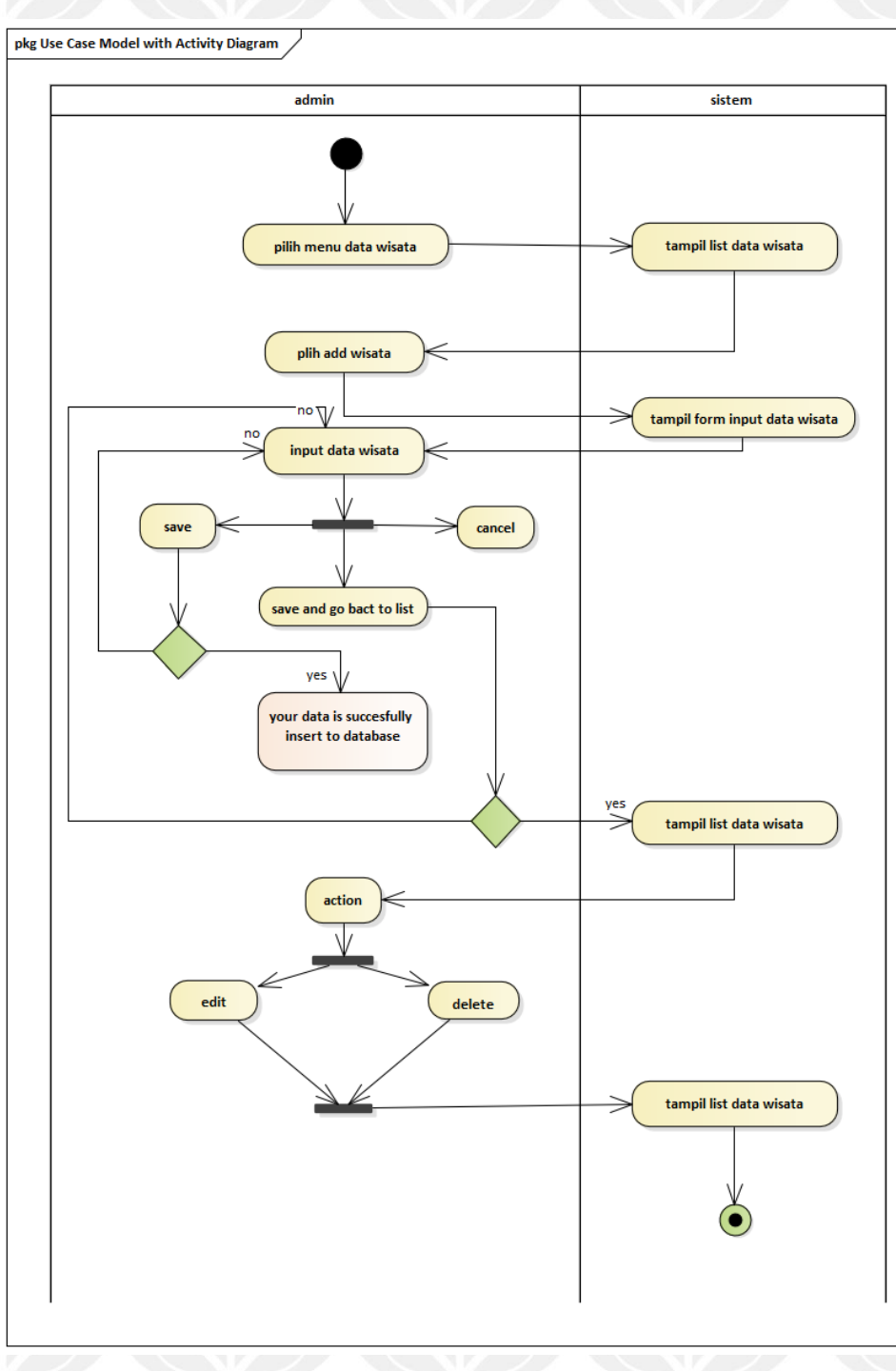

Gambar 3.21 Activity Diagram Mengelola Data Wisata

C. Proses Admin Mengelola Data Berita

Activity diagram proses admin mengelola data berita merupakan proses aktifitas admin untuk memasukkan data berita, mengubah data berita, dan menghapus data berita. Selanjutnya jika admin memasukkan data berita dengan benar, maka akan menampilkan list data berita baru. Setelah data berhasil

ditambahkan admin dapat mengubah atau menghapus data berita. Gambaran proses admin mengelola data berita dapat diilustrasikan dalam activity diagram pada Gambar 3.22.

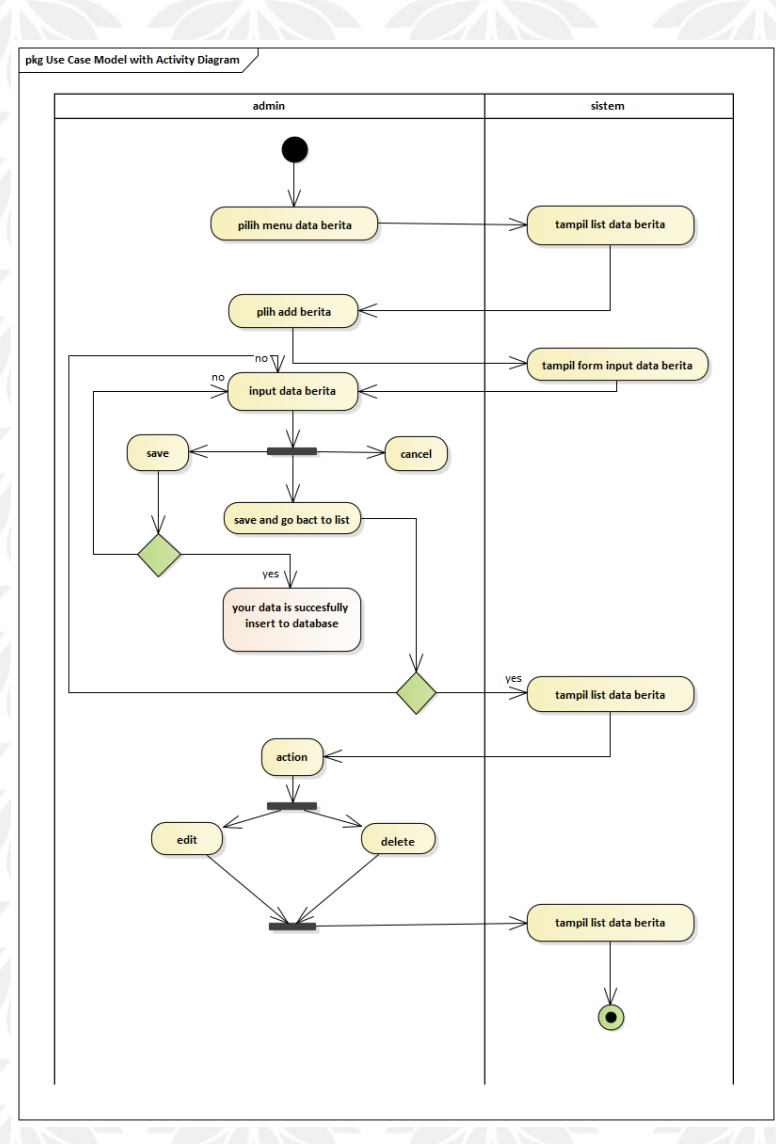

Gambar 3.22 Activity Diagram Mengelola Data Berita

# D. Proses Admin Mengelola Data Hotel

Activity diagram proses admin mengelola data hotel merupakan proses aktifitas admin untuk memasukkan data hotel, mengubah data hotel, dan menghapus data hotel. Selanjutnya jika admin memasukkan data hotel dengan benar, maka akan menampilkan list data hotel baru. Setelah data berhasil ditambahkan admin dapat mengubah atau menghapus data hotel. Gambaran proses admin mengelola data hotel dapat diilustrasikan dalam activity diagram pada Gambar 3.23.

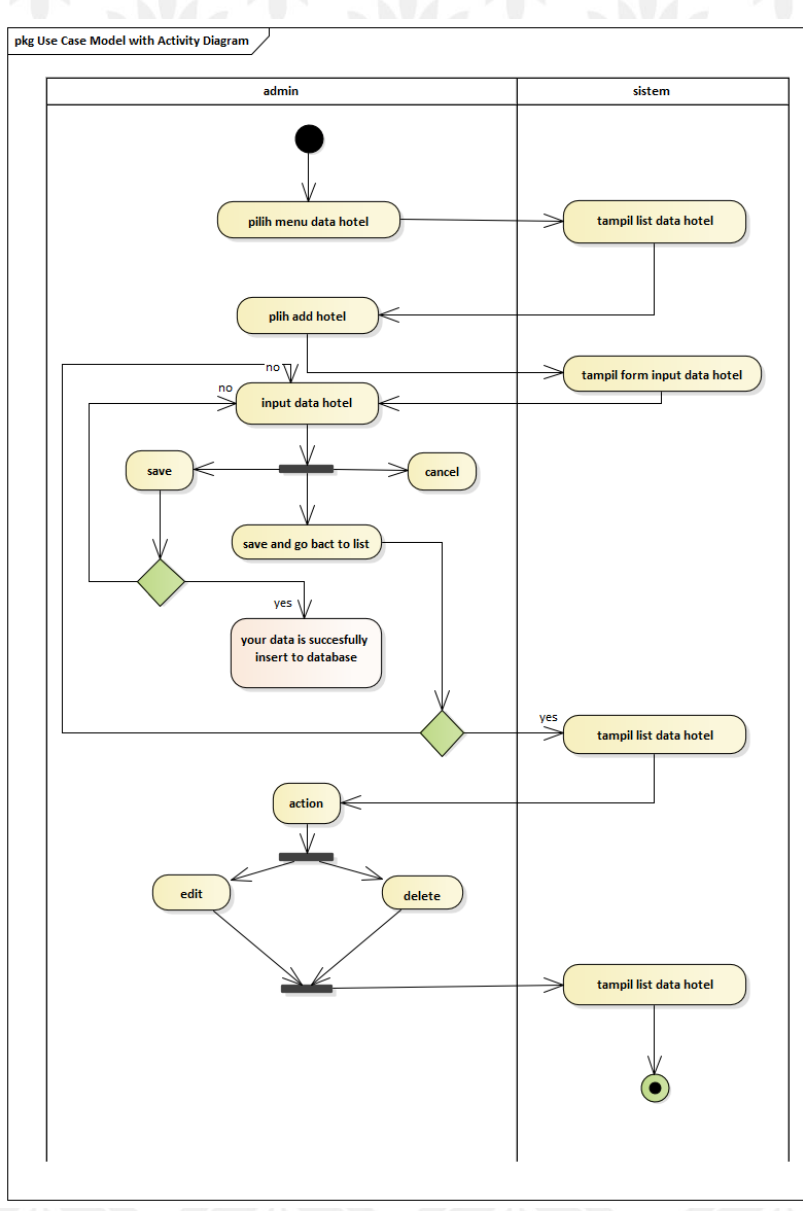

Gambar 3.23 Activity Diagram Mengelolah Data Hotel

E. Proses Admin Mengelola Data Makanan

Activity diagram proses admin mengelola data makanan merupakan proses aktifitas admin untuk memasukkan data makanan, mengubah data makanan, dan menghapus data makanan. Selanjutnya jika admin memasukkan data makanan dengan benar, maka akan menampilkan list data makanan baru. Setelah data berhasil ditambahkan admin dapat mengubah atau menghapus data makanan. Gambaran proses admin mengelola data makanan dapat diilustrasikan dalam

#### activity diagram pada Gambar 3.24.

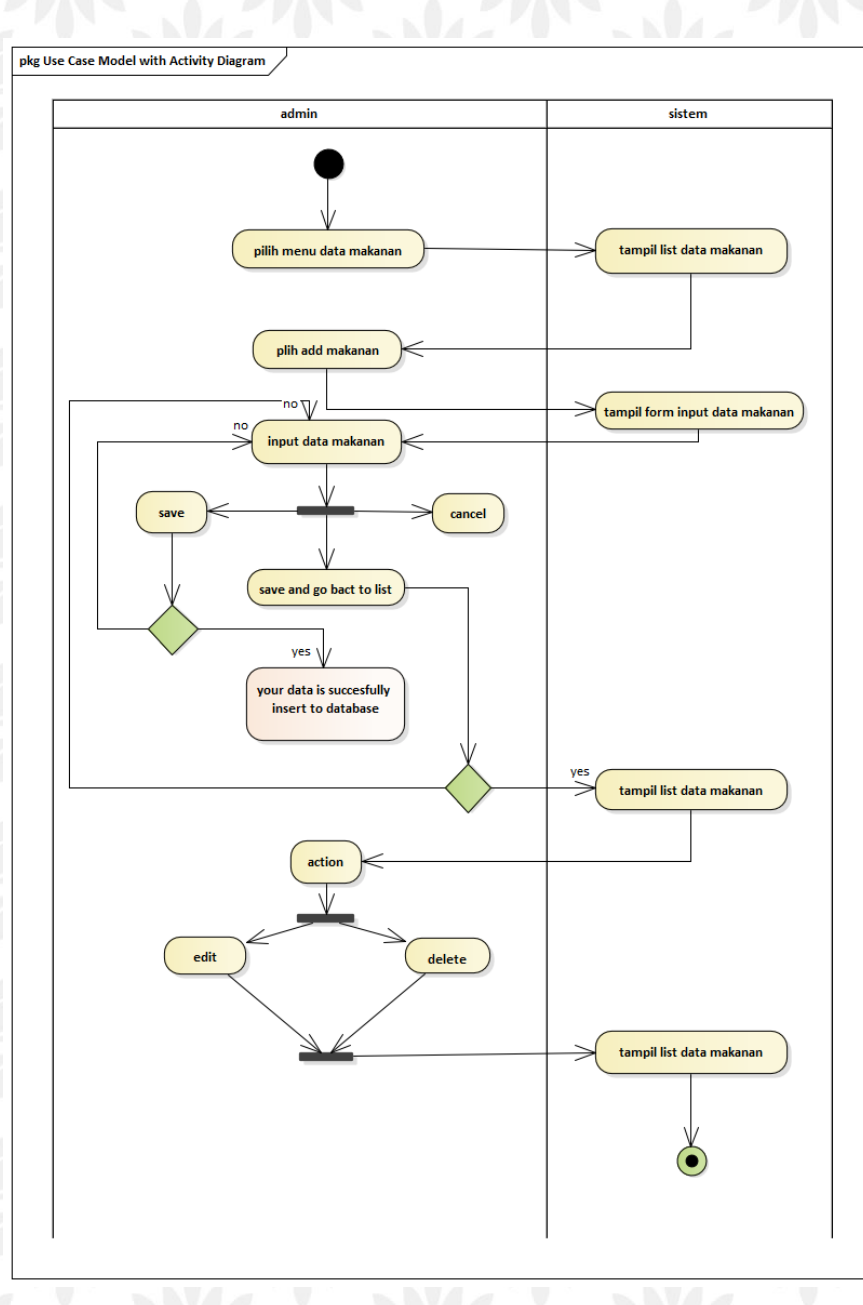

Gambar 3.24 Activity Diagram Mengelola Data Makanan

### F. Proses Admin Mengelola Data Transportasi

Activity diagram proses admin mengelola data transportasi merupakan proses aktifitas admin untuk memasukkan data transportasi, mengubah data transportasi, dan menghapus data transportasi. Selanjutnya jika admin memasukkan data transportasi dengan benar, maka akan menampilkan list data transportasi baru. Setelah data berhasil ditambahkan admin dapat mengubah atau menghapus data

transportasi. Gambaran proses admin mengelola data transportasi dapat diilustrasikan dalam activity diagram pada Gambar 3.25.

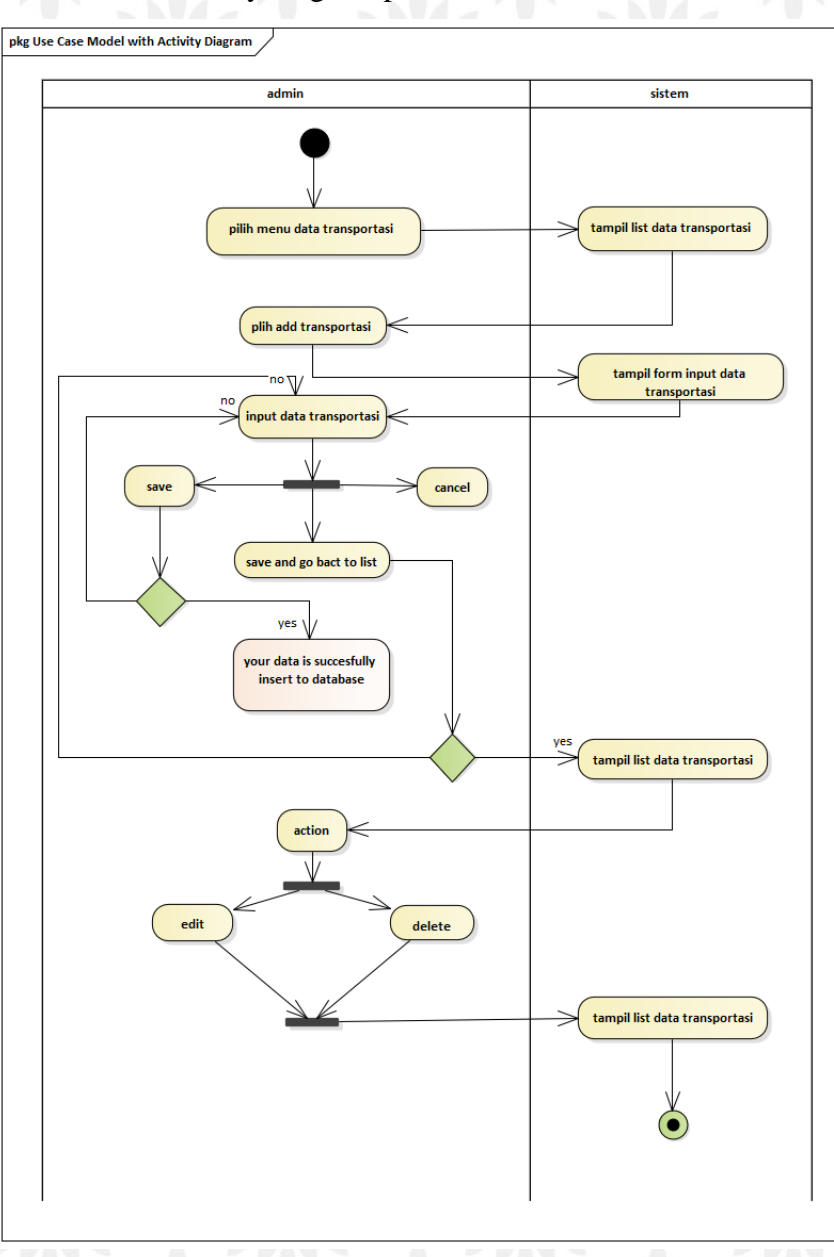

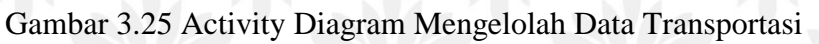

G. Proses Admin Mengelola Data Jadwal

Activity diagram proses admin mengelola data jadwal merupakan proses aktifitas admin untuk memasukkan data jadwal, mengubah data jadwal, dan menghapus data jadwal. Selanjutnya jika admin memasukkan data jadwal dengan benar, maka akan menampilkan list data jadwal baru. Setelah data berhasil ditambahkan admin dapat mengubah atau menghapus data jadwal. Gambaran proses admin mengelola data jadwal dapat diilustrasikan dalam activity diagram pada Gambar 3.26.

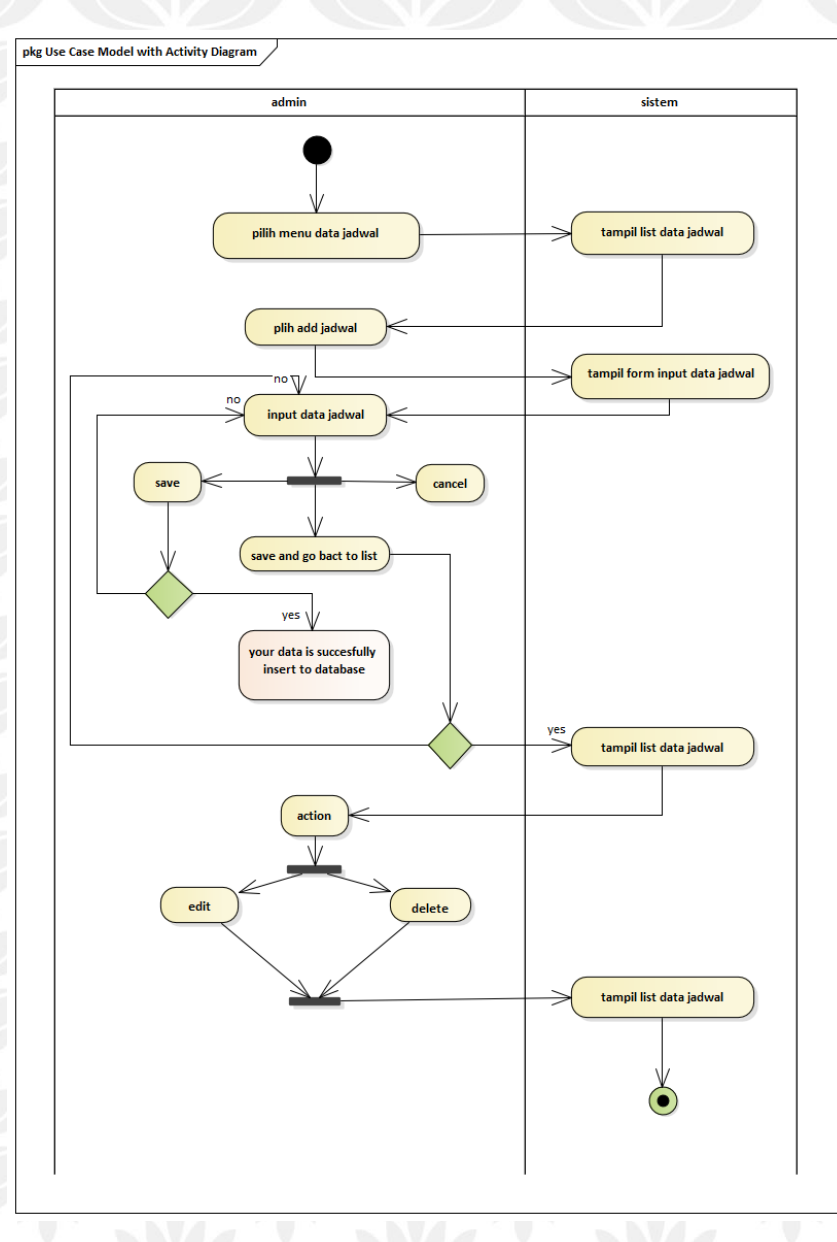

Gambar 3. 26 Activity Diagram Mengelolah Data Jadwal

### H. Proses Admin Mengelola Data Gambar

Activity diagram proses admin mengelola data gambar merupakan proses aktifitas admin untuk memasukkan data gambar, mengubah data gambar, dan menghapus data gambar. Selanjutnya jika admin memasukkan data gambar dengan benar, maka akan menampilkan list data gambar baru. Setelah data berhasil ditambahkan admin dapat mengubah atau menghapus data gambar.

Gambaran proses admin mengelola data gambar dapat diilustrasikan dalam activity diagram pada Gambar 3.27.

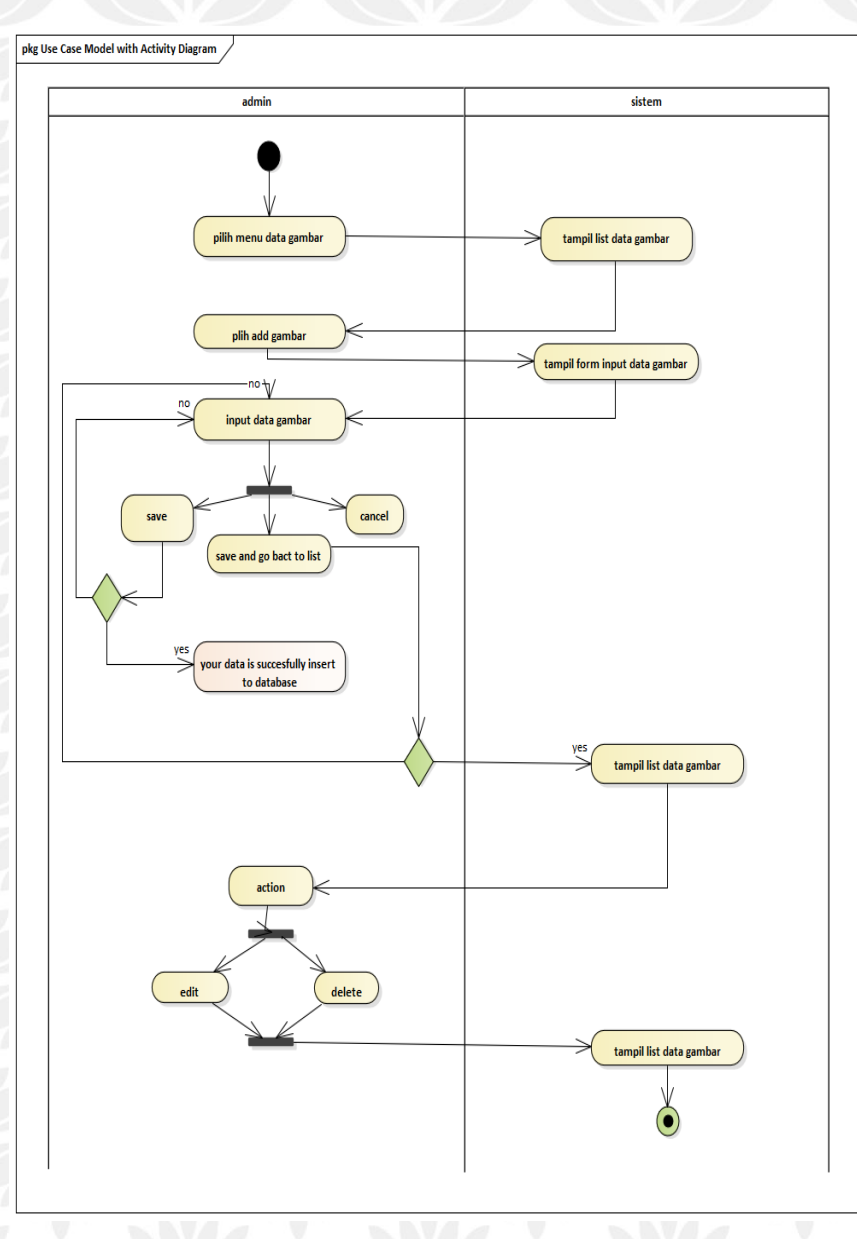

Gambar 3.27 Activity Diagram Mengelolah Data Gambar

I. Proses Admin Mengelola Data Pengguna

Activity diagram proses admin mengelola data Pengguna merupakan proses aktifitas admin untuk memasukkan data Pengguna, mengubah data Pengguna, dan menghapus data Pengguna. Selanjutnya jika admin memasukkan data Pengguna dengan benar, maka akan menampilkan list data Pengguna baru. Setelah data berhasil ditambahkan admin dapat mengubah atau menghapus data Pengguna.

Gambaran proses admin mengelola data Pengguna dapat diilustrasikan dalam activity diagram pada Gambar 3.28.

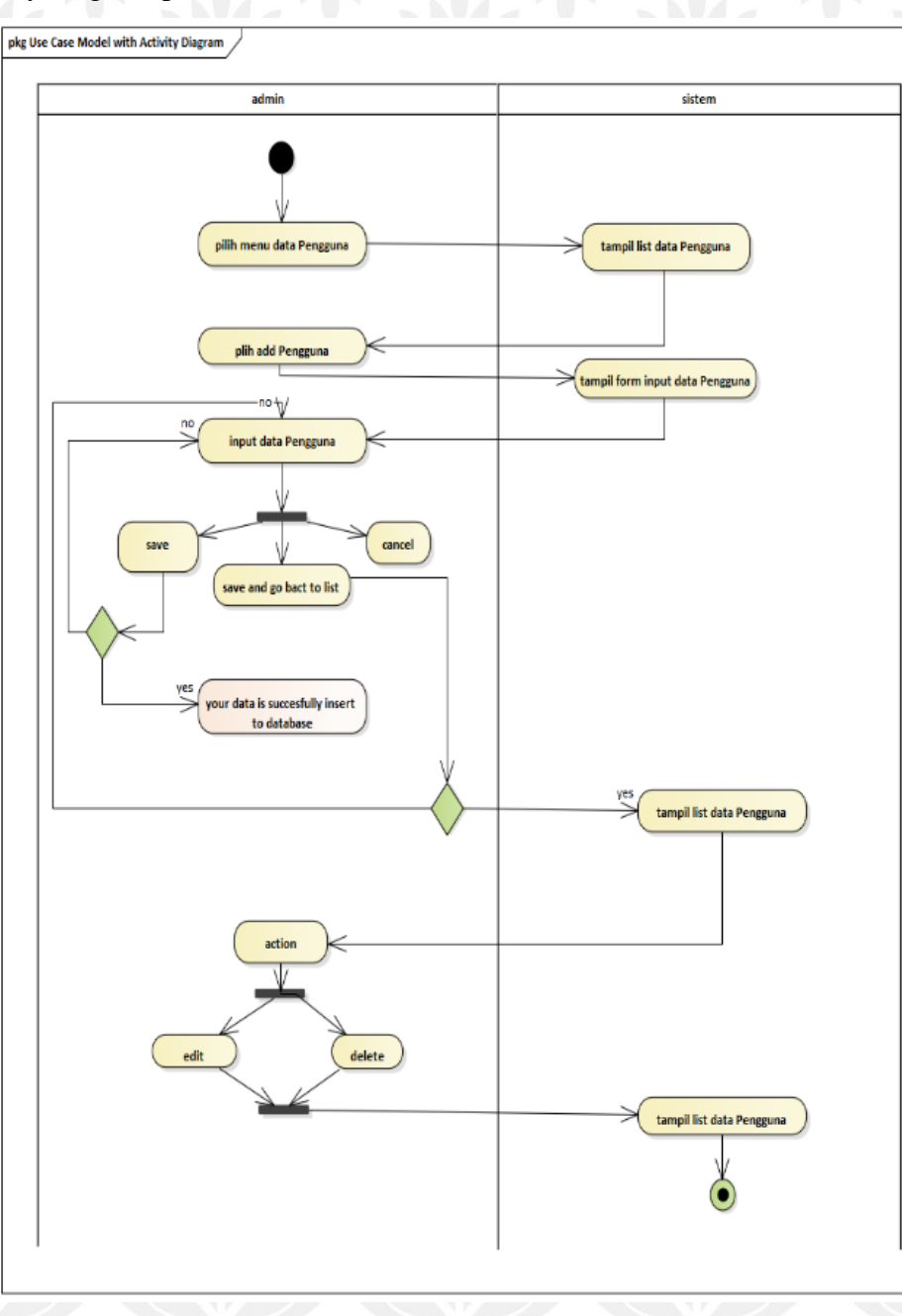

Gambar 3.28 Activity Diagram Mengelolah Data Gambar

J. Proses Admin Mengelola Data About

Activity diagram proses admin mengelola data about merupakan proses aktifitas admin untuk memasukkan data about, mengubah data about, dan menghapus data about. Selanjutnya jika admin memasukkan data about dengan benar, maka akan menampilkan list data about baru. Setelah data berhasil

ditambahkan admin dapat mengubah atau menghapus data about. Gambaran proses admin mengelola data about dapat diilustrasikan dalam activity diagram pada Gambar 3.29.

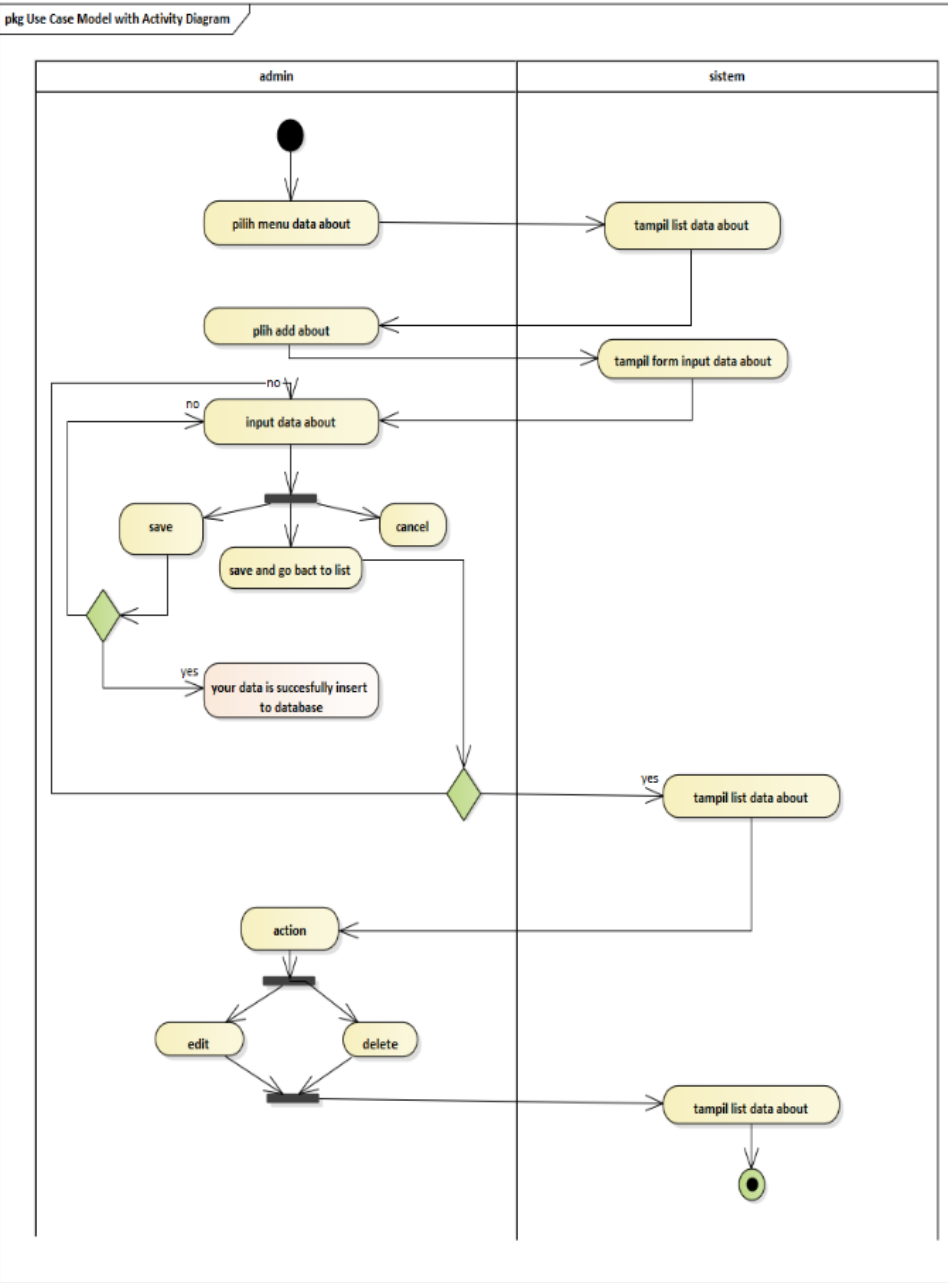

Gambar 3.29 Activity Diagram Mengelolah Data About

K. Proses User Melihat Data Wisata

Activity diagram proses admin dan user pengunjung melihat data wisata merupakan proses aktifitas user pengunjung untuk melihat data wisata. Selanjutnya jika admin dan user mengklik menu wisata maka sistem akan

menampilkan list data wisata. Kemudian jika admin dan user mengklik judul wisata maka sistem akan menampilkan detail wisata. Gambaran proses user melihat data wisata dapat diilustrasikan dalam activity diagram pada Gambar 3.30.

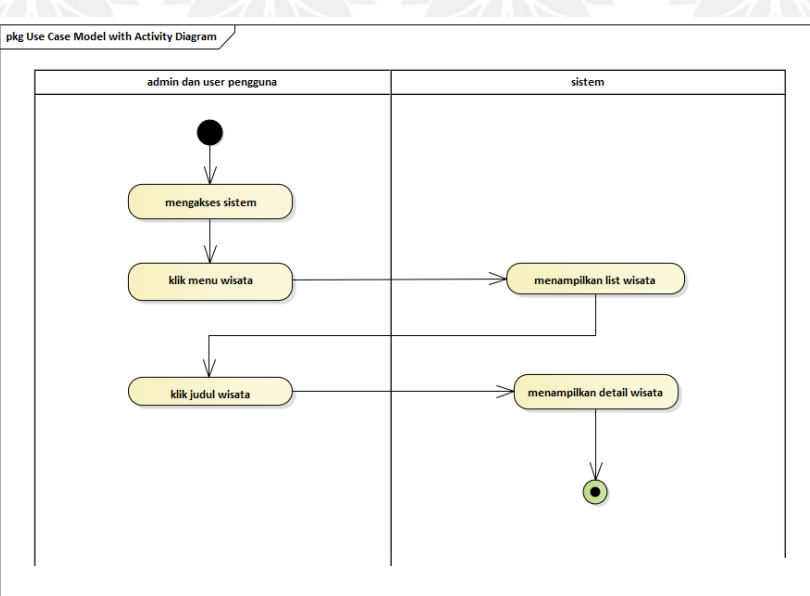

Gambar 3.30 Activity Diagram Melihat Data Wisata

L. Proses User Melihat Data Makanan

Activity diagram proses admin dan user pengunjung melihat data makanan merupakan proses aktifitas user pengunjung untuk melihat data makanan. Selanjutnya jika admin dan user mengklik menu makanan maka sistem akan menampilkan list data makanan. Kemudian jika admin dan user mengklik judul makanan maka sistem akan menampilkan detail makanan. Gambaran proses user melihat data makanan dapat diilustrasikan dalam activity diagram pada Gambar 3.31.

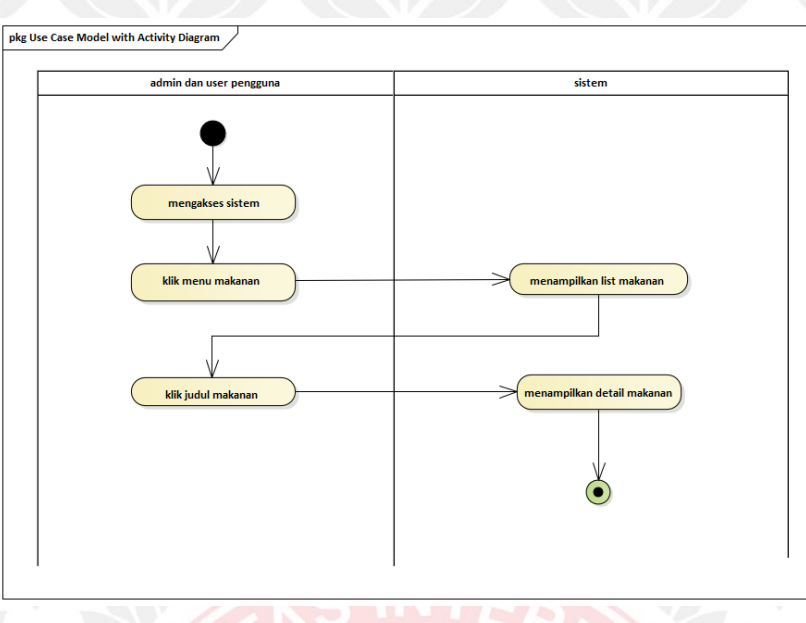

Gambar 3.31 Activity Diagram Melihat Data Makanan

M. Proses User Melihat Data Hotel

Activity ini merupakan proses aktifitas user pengunjung untuk melihat data hotel. Selanjutnya jika admin dan user mengklik menu hotel maka sistem akan menampilkan list data hotel. Kemudian jika admin dan user mengklik judul hotel maka sistem akan menampilkan detail hotel. Gambaran proses user melihat data hotel dapat diilustrasikan dalam activity diagram pada Gambar 3.32.

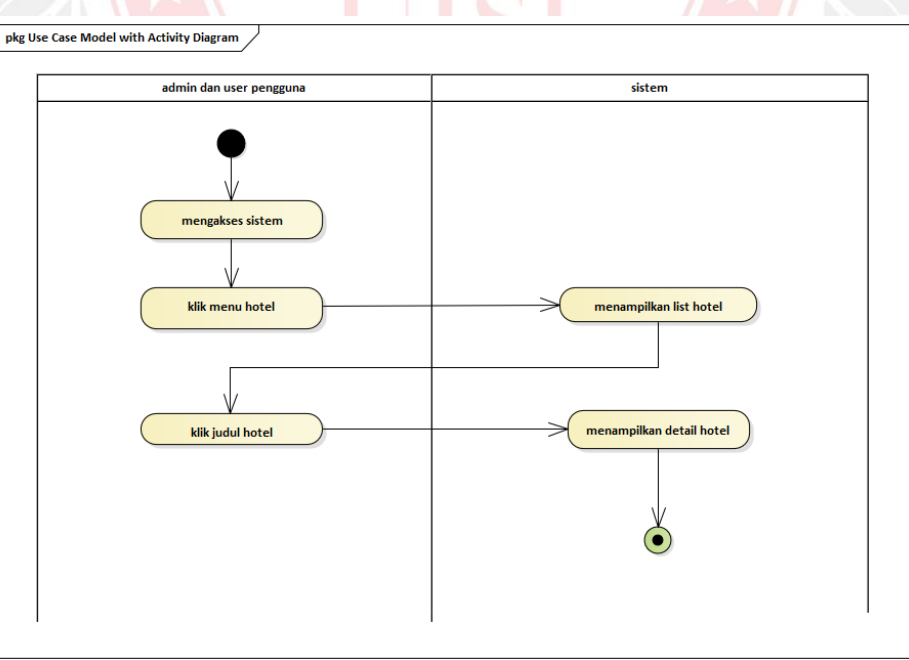

Gambar 3.32Activity Diagram Melihat Data Hotel

N. Proses User Melihat Data Transportasi

Activity diagram proses admin dan user pengunjung melihat data transportasi merupakan proses aktifitas user pengunjung untuk melihat data transportasi. Selanjutnya jika admin dan user mengklik menu transportasi maka sistem akan menampilkan list data transportasi. Kemudian jika admin dan user mengklik judul transportasi maka sistem akan menampilkan detail transportasi. Gambaran proses user melihat data transportasi dapat diilustrasikan dalam activity diagram pada Gambar 3.33.

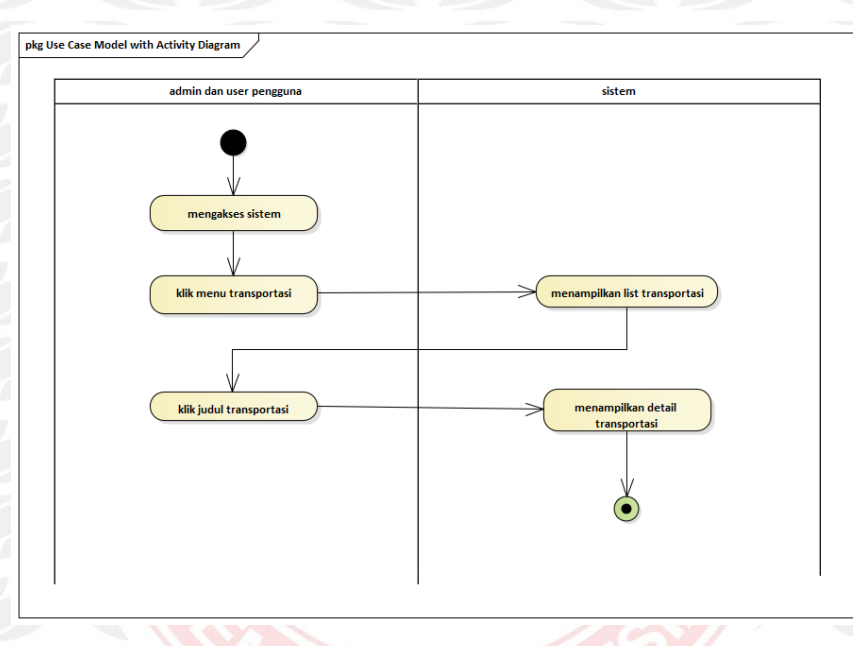

Gambar 3.33Activity Diagram Melihat Data Transportasi

O. Proses User Melihat Data Berita

Activity diagram proses admin dan user pengunjung melihat data berita merupakan proses aktifitas user pengunjung untuk melihat data berita. Selanjutnya jika admin dan user mengklik menu berita maka sistem akan menampilkan list data berita. Kemudian jika admin dan user mengklik judul berita maka sistem akan menampilkan detail berita. Gambaran proses user melihat data berita dapat diilustrasikan dalam activity diagram pada Gambar 3.34.

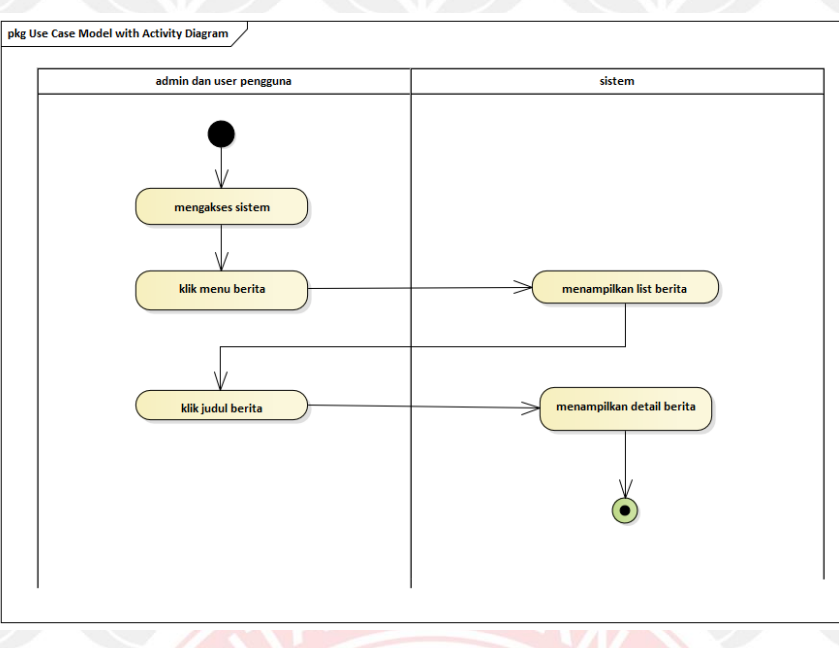

Gambar 3.34 Activitry Diagram melihat data Berita

P. Proses User Melihat Data Jadwal

Activity diagram proses admin dan user pengunjung melihat data jadwal merupakan proses aktifitas user pengunjung untuk melihat data jadwal. Selanjutnya jika admin dan user mengklik menu jadwal maka sistem akan menampilkan list data jadwal. Gambaran proses user melihat data jadwal dapat diilustrasikan dalam activity diagram pada Gambar 3.35

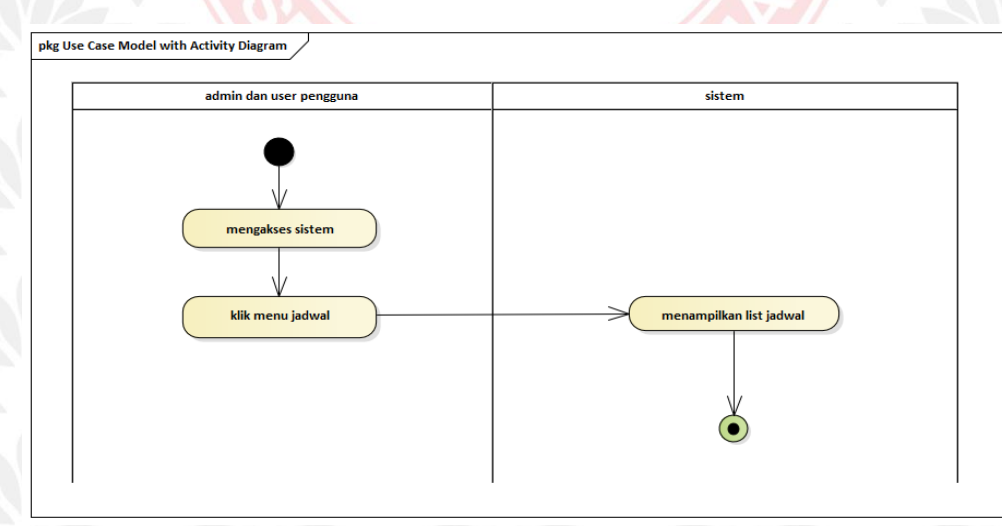

Gambar 3.35 Activity Diagram Melihat Data Jadwal

Q. Proses User Menulis Berita

Activity diagram proses user pengunjung menulis berita merupakan proses aktifitas user pengunjung untuk menulis berita. Selanjutnya jika user mengklik menu berita maka sistem akan menampilkan list data berita. Kemudian jika user mengklik tulis berita maka sistem akan menampilkan form tulis berita. Setelah berita telah di tilus dan user mengklik save, otomatis data akan masuk ke data base admin. Setelah itu admin berhak menampilkan berita tersebut atau tidak. Gambaran proses user menulis berita dapat diilustrasikan dalam activity diagram pada Gambar 3.36.

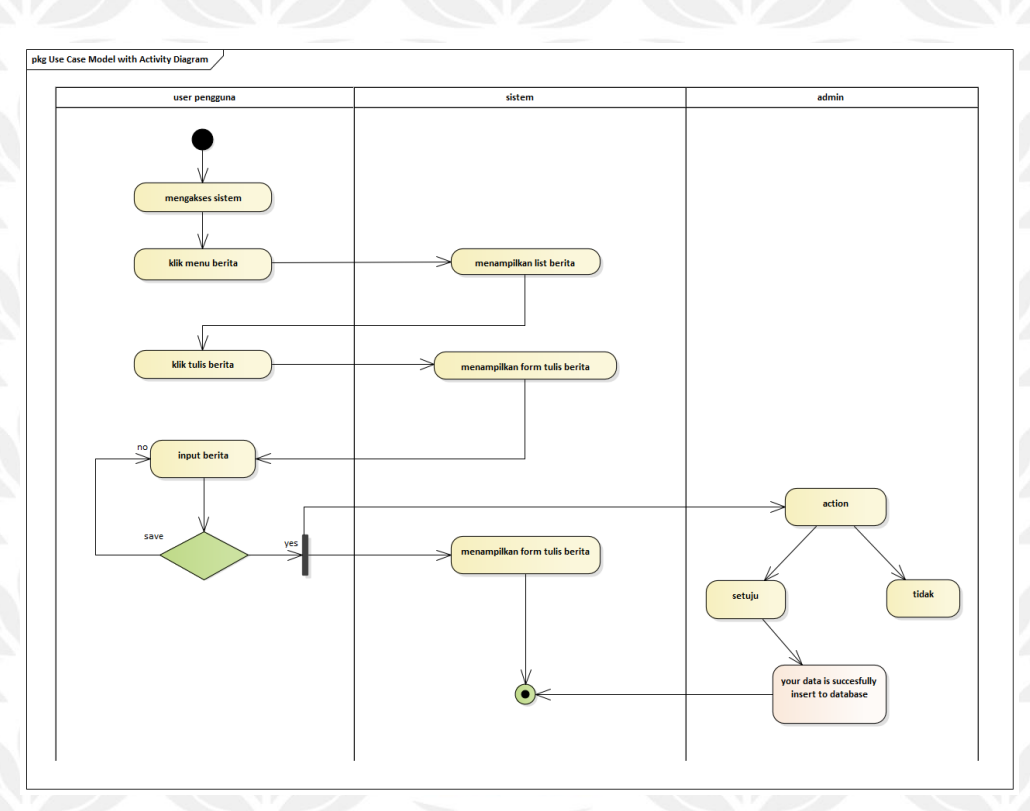

Gambar 3.36 Activity Diagram Menulis Berita

#### **3.4.8 Perancangan Entsity Relationship Diagram**

Entity Relationship Diagram digunakan untuk menggambarkan hubungan data dan struktur data. Setelah menentukan entitas, kemudian digambarkan model data yang menggambarkan entitas lengkap dengan seluruh atributnya yang akan menjadi acuan dalam membuat tabel-tabel untuk basis data. Adapun penjelasan entitas yang digunakan dapat dilihat pada tabel 3.41. Sedangkan model data yang menggambarkan entitas lengkap dengan seluruh atribut atau sering disebut model data ditunjukkan pada Gambar 3.37.

Tabel 3.41 Deskripsi Entitas

| N <sub>o</sub> | Nama entitas    | Deskripsi                                                                                                    |
|----------------|-----------------|----------------------------------------------------------------------------------------------------|
| $\mathbf{1}$   | db use          | Digunakan untuk menyimpan data user pengguna<br>dan admin                                                                     |
| $\overline{2}$ | db_about        | Digunakan untuk menyimpan data about                                                                                          |
| $\overline{3}$ | db_berita       | Digunakan untuk menyimpan data berita yang<br>ditulis admin maupun user pengguna                                              |
| $\overline{4}$ | db_jadwal       | Digunakan untuk menyimpat data jadwal<br>keberangkatan tranportasi baik dari Bawean ke<br>Gresik maupun dari Gresik ke Bawean |
| 5              | db makanan      | Digunakan untuk menyimpan data makanan khas<br>dari Bawean                                                                    |
| 6              | db_transportasi | Digunakan untuk menyimpan data transportasi yang<br>di sewakan di pulau Bawean                                                |
| 7              | db_gambar       | Digunakan untuk menambahkan data gambar dari<br>menu makanan, transportasi, wisata dan hotel &<br>penginapan                  |
| 8              | db_hotel        | Digunakan untuk menyimpan data hotel dan<br>penginapan yang ada di pulau Bawean                                               |
| 9              | db_wisata       | Digunakan untuk menyimpan data wisata yang ada<br>di pulau Bawean                                                             |

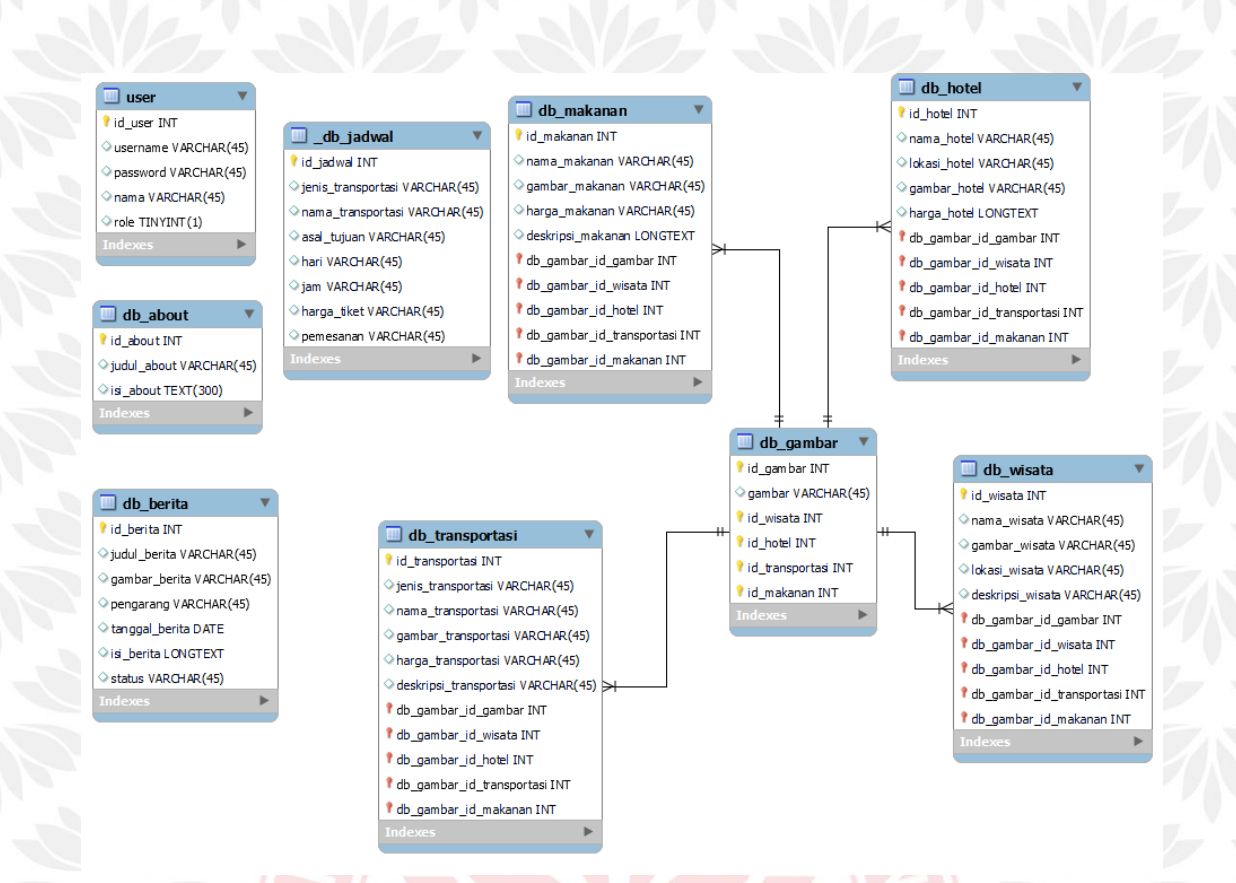

Gambar 3.37 Desain Database Sistem Bawean Tourism

### **3.4.9 Perancangan Prototype**

1. Antarmuka Halaman Website Admin

Desain prototype antarmuka website Bawean Tourism admin dapat di lihat pada gambar 3.38 – 3.48 .

#### a. Halaman login

Rancangan halaman login untuk mengakses sistem informasi pengelolaan data Bawean Tourism, admin harus melakukan login dengan memasukkan username dan password yang telah ditentukan.

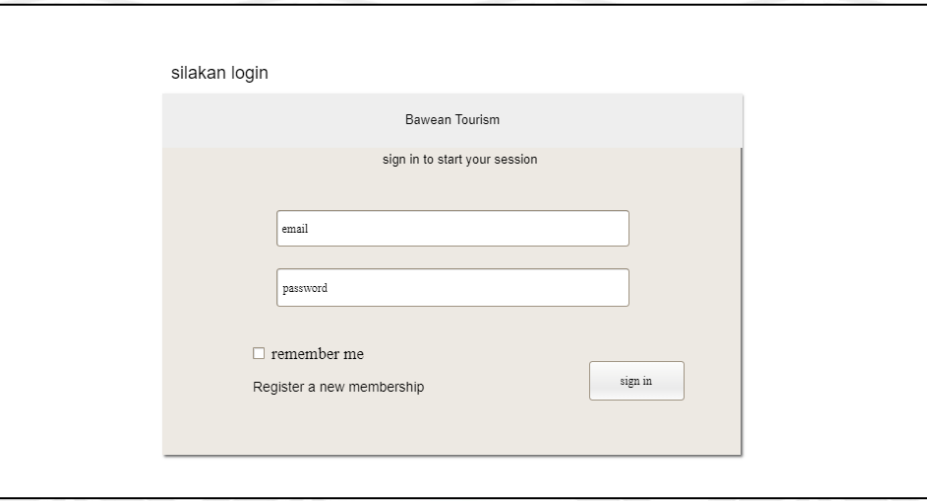

Gambar 3.38 Rancangan Halaman Login Admin

### b. Halaman Admin

Rancangan halaman menu data Admin merupakan menu yang menampilkan data-data yang ada di menu-menu Bawean Tourism. Dalam menu tersebut hanya menampilkan menu kosong dan kolom data yang bisa di Kelola admin.

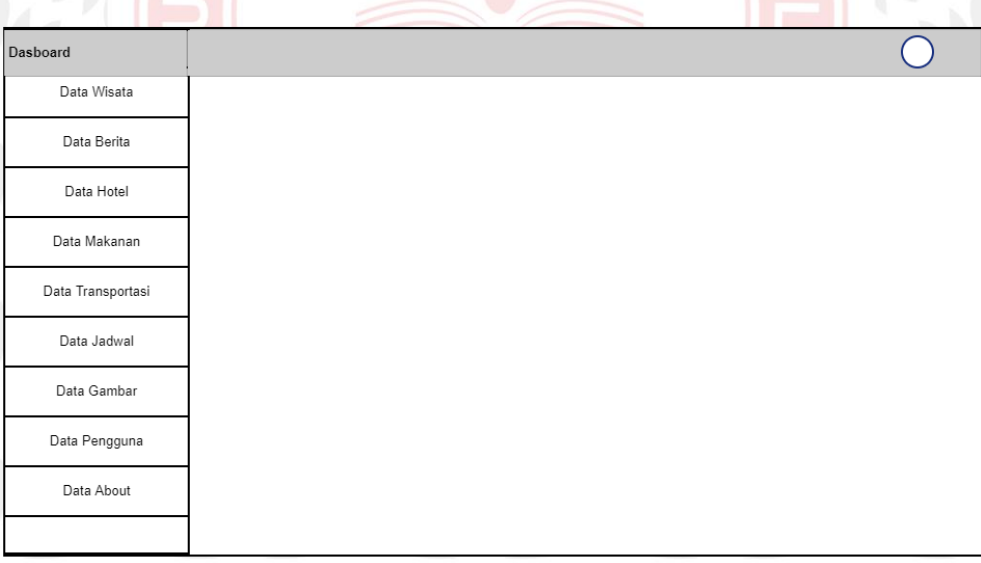

### Gambar 3.39 Rancangan Halaman Beranda Admin

## c. Halaman Pengguna

Rancangan halaman ini menampilkan data pengguna yang terdiri dari username, password, nama, rule dan action. Halaman ini untuk mengeola data pengguna.

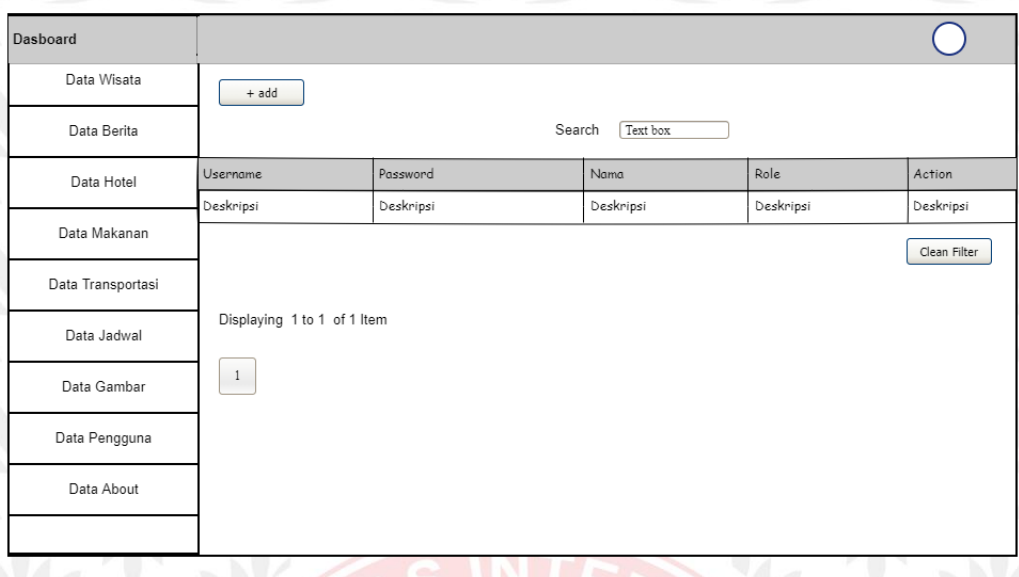

Gambar 3.40 Rancangan halaman data Pengguna

## d. Halaman Data Gambar

Rancangan halaman ini menampilkan menu gambar, wisata, hotel, transportasi, makanan dan action. Halaman ini untuk mengelola gambar dari setiap menu

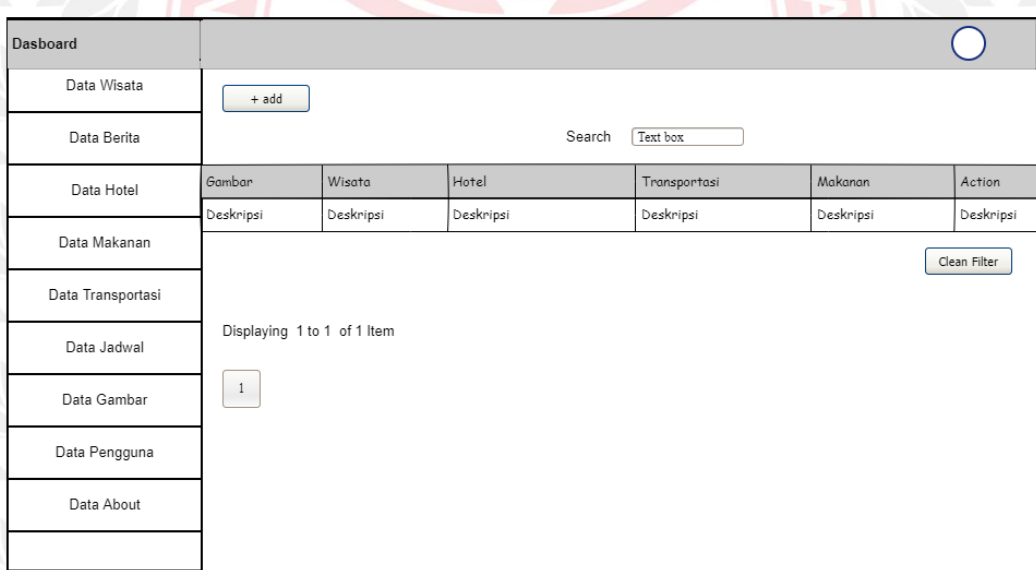

# Gambar 3.41 Halaman Rancangan Data Gambar

# e. Halaman Data Jadwal

Rancangan halaman ini menampilkan jenis transportasi, nama transportasi, asal tujuan, hari, jam, harga, pemesanan dan action. Halaman ini untuk mengelola data jadwal keberangkatan.

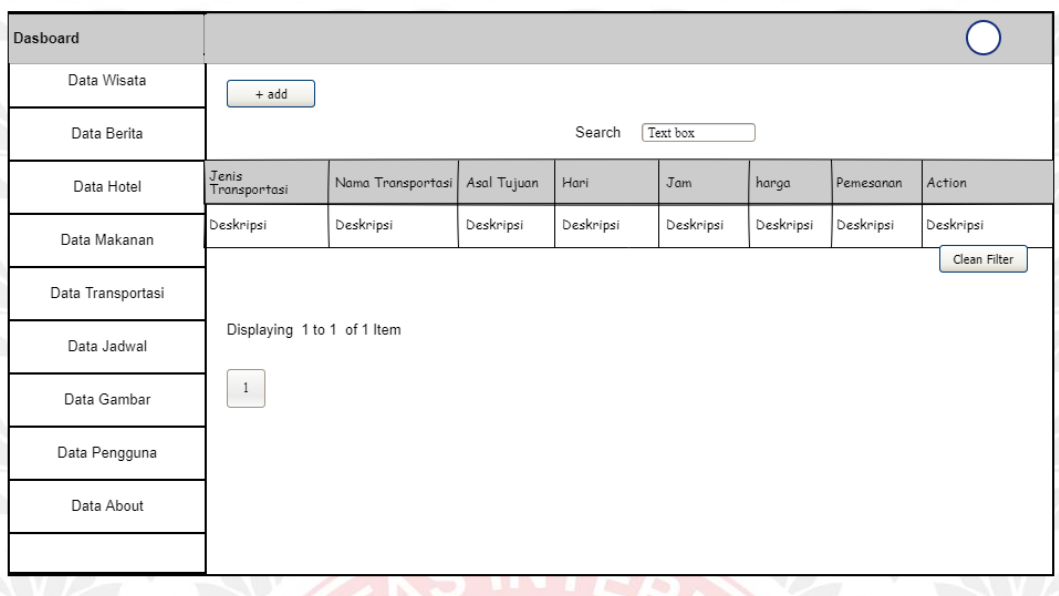

# Gambar 3.42 Rancangan Halaman Data Jadwal

#### f. Halaman Data Transportasi

Rancangan halaman ini menampilkan jenis, nama, gambar, harga, deskripsi, dan action. Halaman ini untuk mengelola data transportasi.

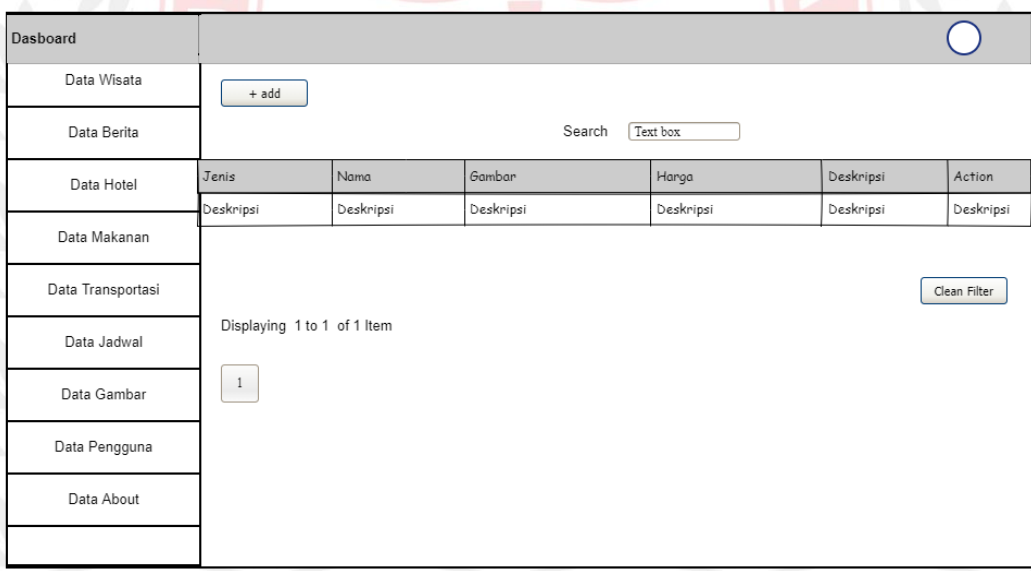

## Gambar 3.43 Rancangan Halaman Data Transpotasi

# g. Halaman Data Makanan

Rancangan halaman ini menampilkan nama, gambar, harga, deskripsi dan action. Halaman ini untuk mengolah data makanan.

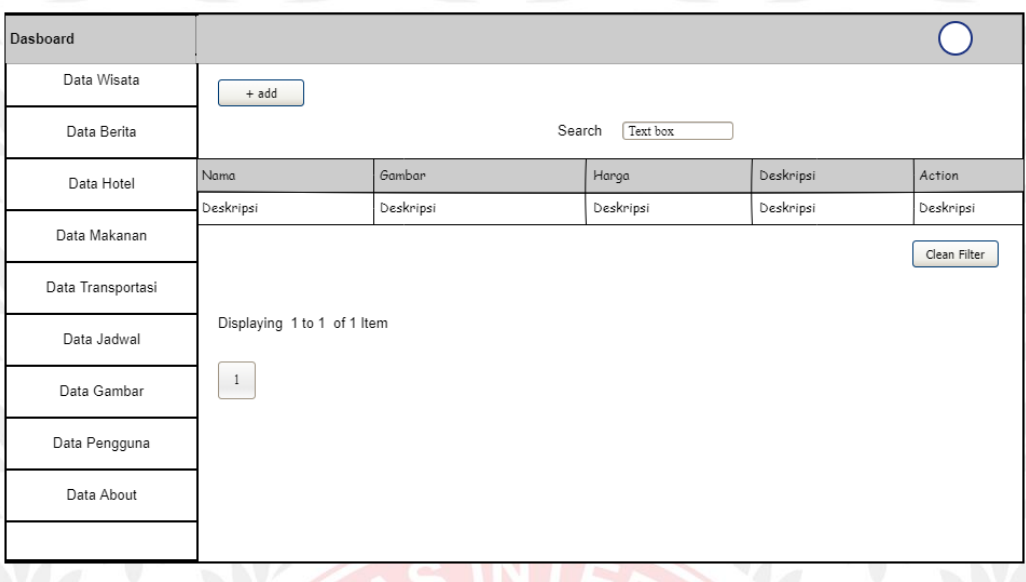

Gambar 3.44 Rancangan Halaman Data Makanan

# h. Halaman Data Hotel & Penginapan

Rancangan halaman ini menampilkan nama, lokasi, gambar, harga, deskripsi, dan action. Halaman ini umtuk mengelola data transportasi.

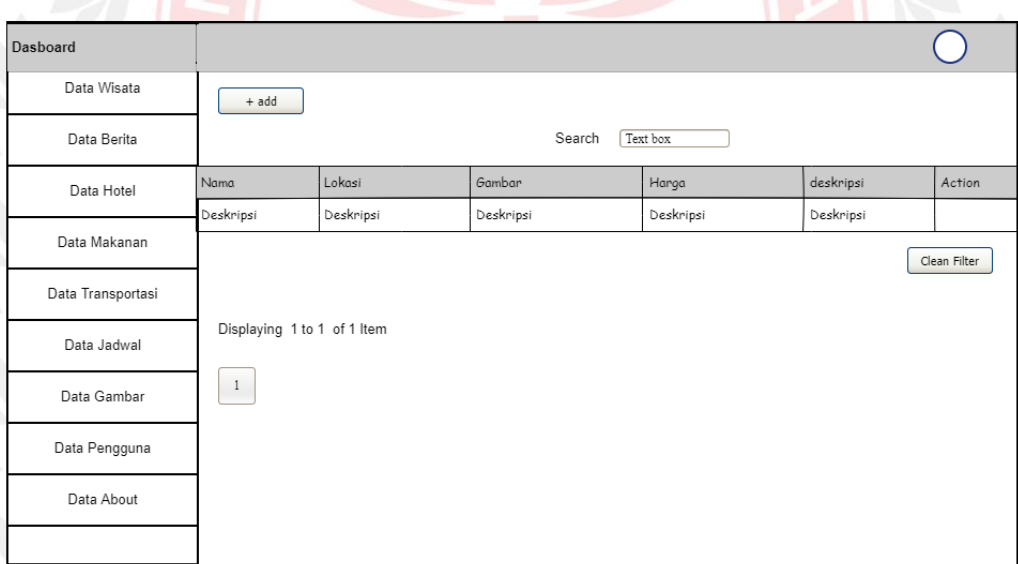

Gambar 3.45 Rancangan Halaman Data Hotel dan Penginapan

i. Halaman Data Berita

Rancangan halaman ini menampilkan judul, gambar, pengarang, tanggal, isi, status dan action. Halaman ini untuk mengelola data berita.

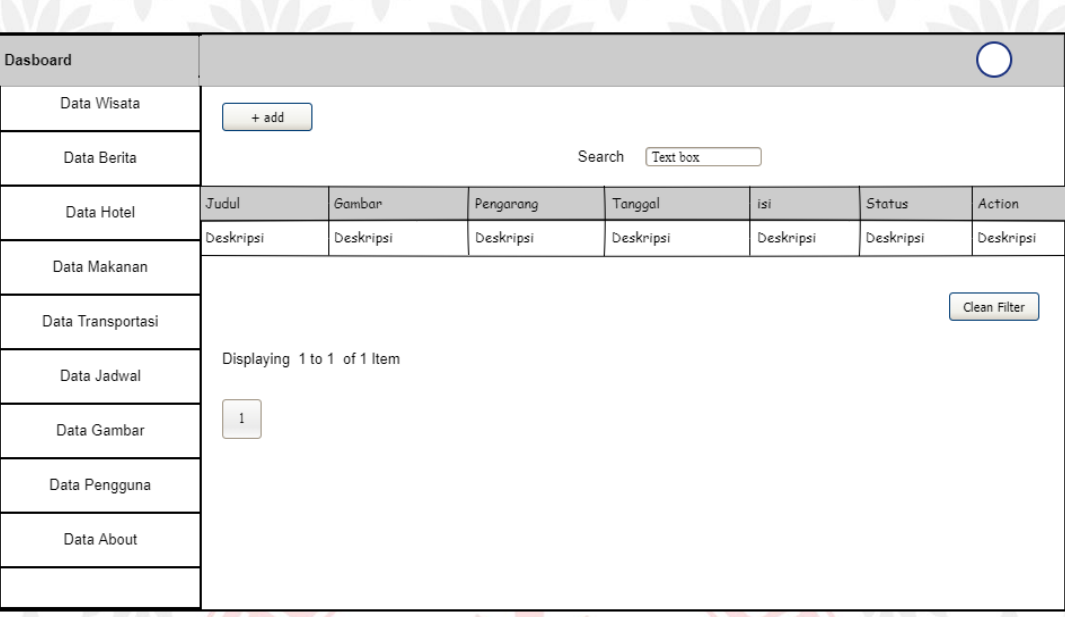

Gambar 3.46 Rancangan Halaman Data Berita

# j. Halaman Data Wisata

Rancangan halaman ini menampikan nama, gambar, lokasi, deskripsi dan action. Halaman ini untuk mengelola data wisata.

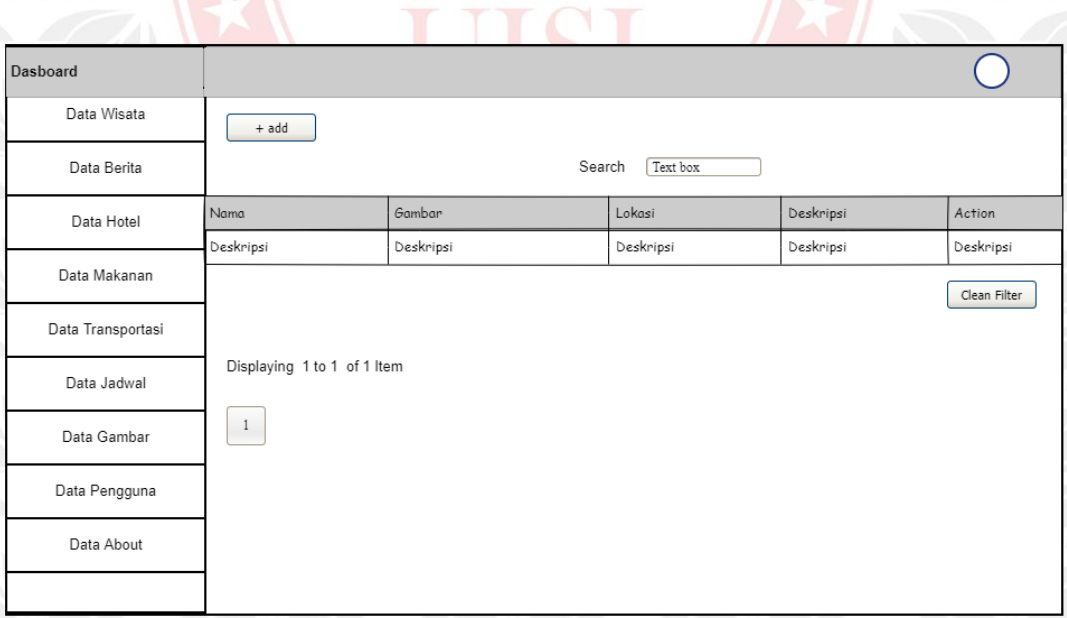

# Gambar 3.47 Rancangan Halaman Data Wisata

# k. Halaman Data About

Rancangan halaman ini menampilkan judul, isi dan action. Halaman ini untuk mengelola data about.

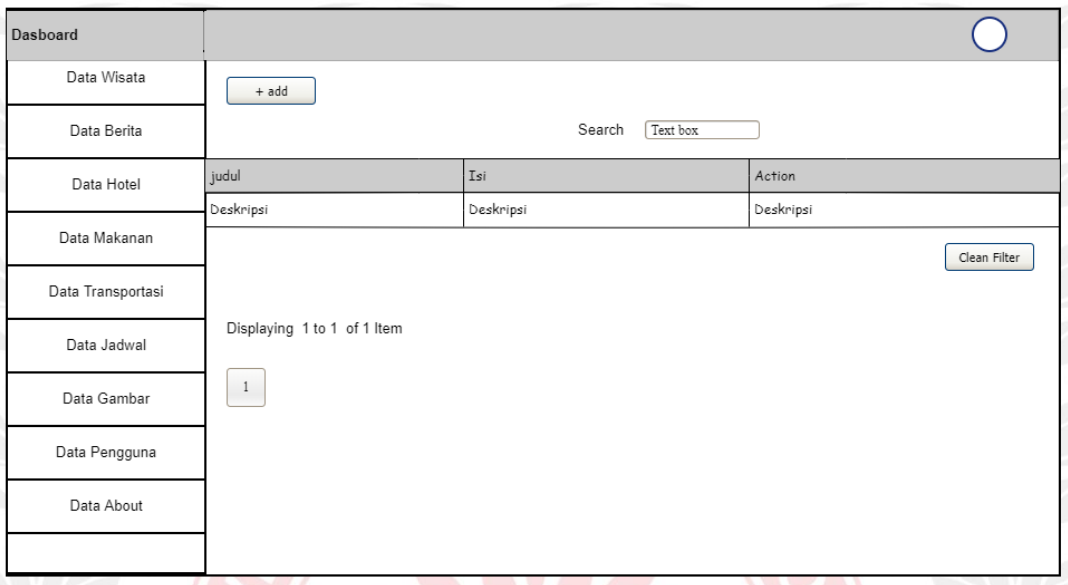

Gambar 3.48 Rancangan Halaman Data About

2. Antarmuka Halaman Website User Pengunjung

Desain antarmuka website Bawean Tourism user pengunjung dapat dilihat pada gambar 3.49 – 3.62.

a. Halaman Beranda

Rancangan halaman ini menampilkan halaman utama dari website bawean tourism yang berisi beberapa informasi dari makanan, hotel & penginapan, wisata, transportasi dan berita.

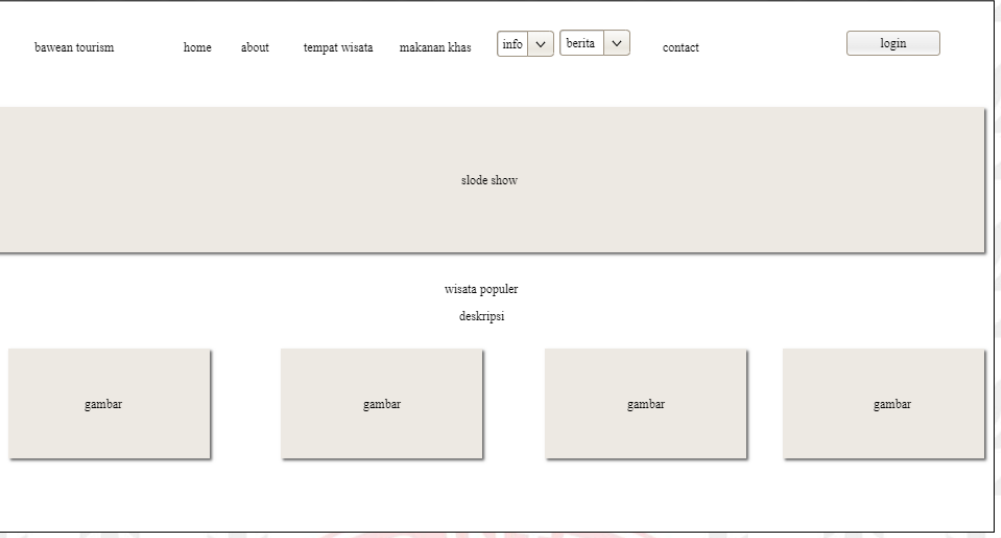

# Gambar 3.49 Rancangan Halaman Beranda

# b. Halaman About

Rancangan halaman ini berisikan informasi tentang sejarah, dan letak Pulau Bawean.

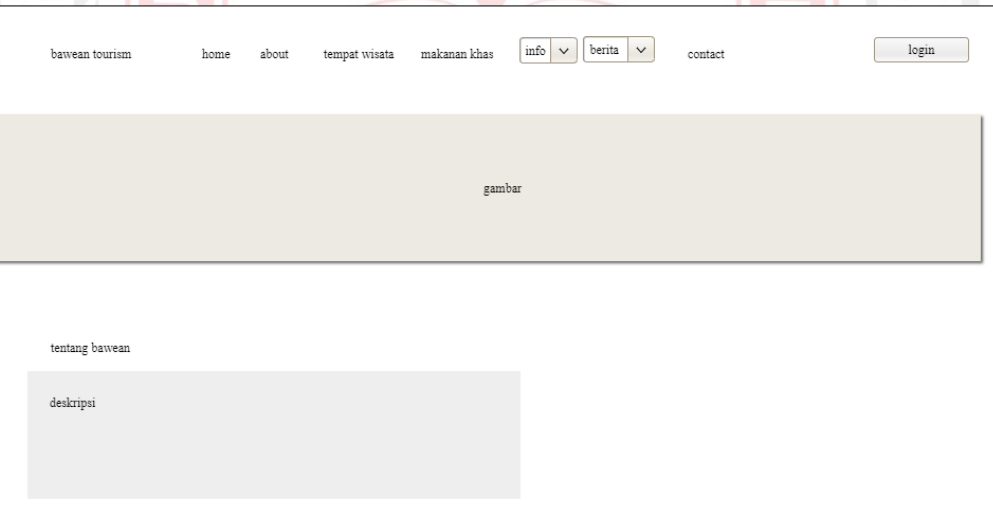

# Gambar 3.50 Rancangan Halaman About

# c. Halaman Wisata

Rancangan halaman ini menampilkan wisata yang berada di Pulau Bawean.

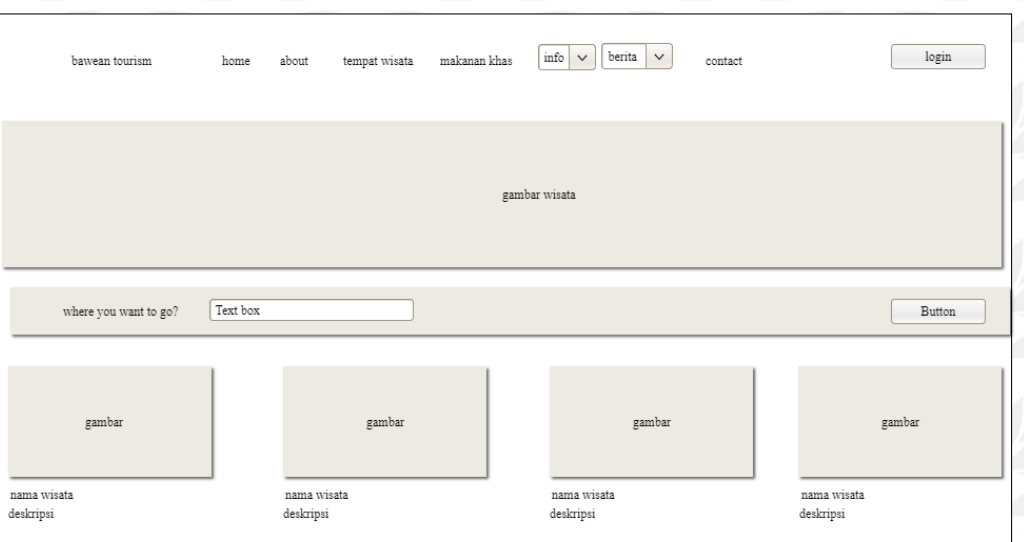

Gambar 3 51 Rancangan Halaman Wisata

d. Halaman Detail Wisata

Rancangan halaman ini menampilkan detail dari wisata yang berisi gambar, nama, lokasi dan deskripsi dari wisata.

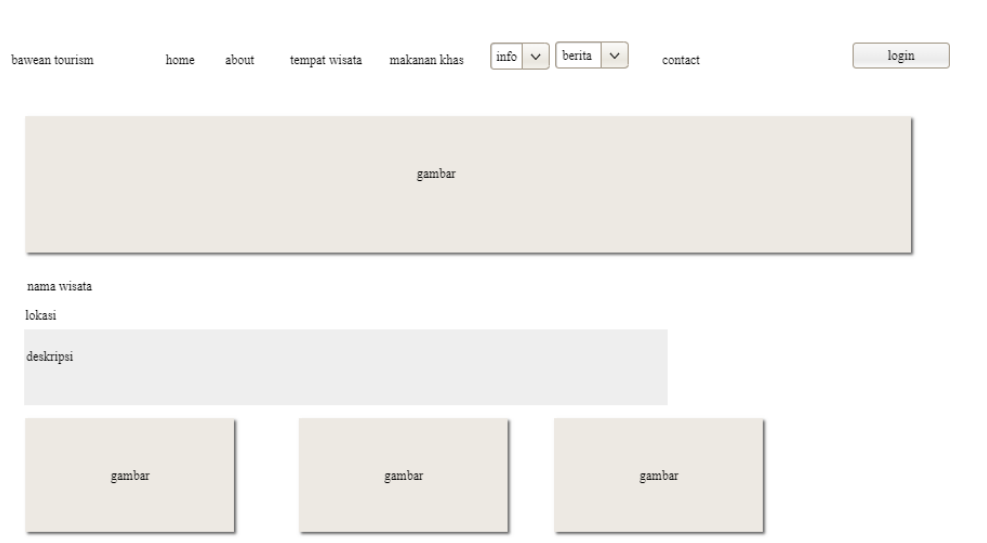

Gambar 3.52 Rancangan Halaman deskripsi Wisata

## e. Halaman Makanan Khas

Rancangan halaman ini menampilkan makanan khas yang ada di Pulau Bawean.

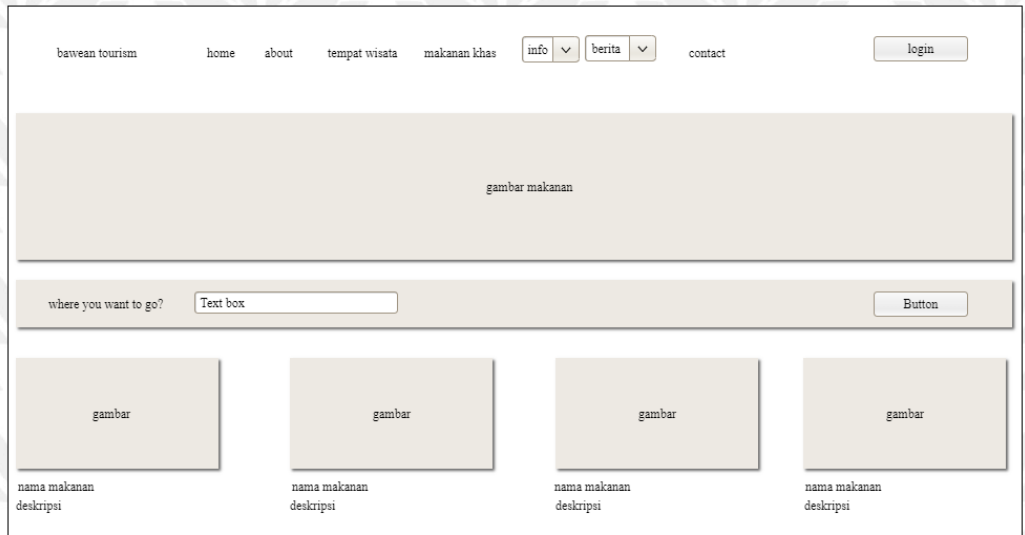

Gambar 3.53 Rancangan Halaman Makanan Khas

f. Halaman Detail Makanan Khas

Rancangan halaman ini menampilkan detail dari makanan khas yang berisi gambar, nama makanan, harga dan deskripsi.

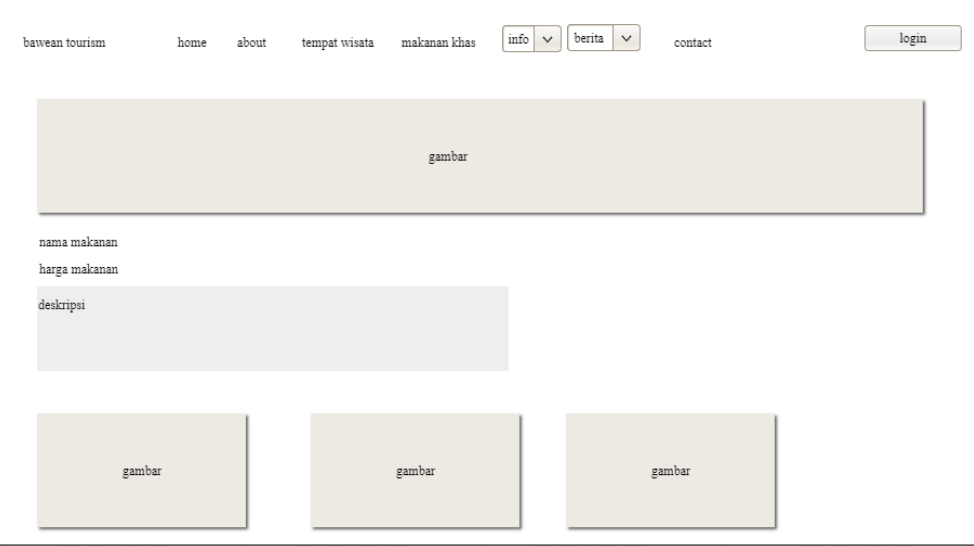

Gambar 3.54 Rancangan Halaman Deskripsi Makanan

g. Halaman Hotel & Penginapan

Rancangan halaman ini menampilkan hotel dan penginapan yang ada di Pulau

Bawean.

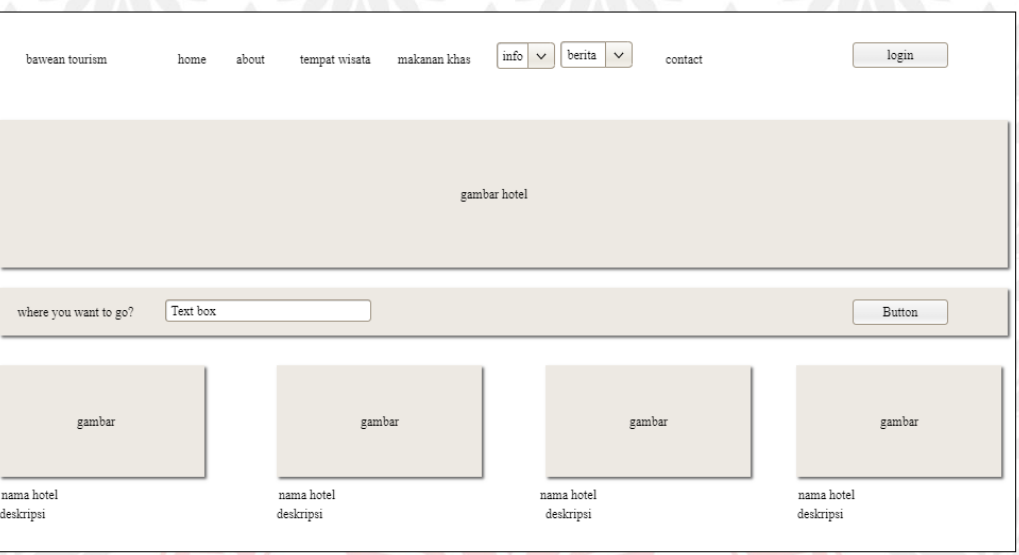

Gambar 3.55 Rancangan Halaman Hotel dan Penginapan

h. Halaman Detail Hotel & Penginapan

Rancangan halaman ini menampiljan detail dari Hotel & penginapan yang berisi gambar, nama hotel, alamat, dan deskripsi.

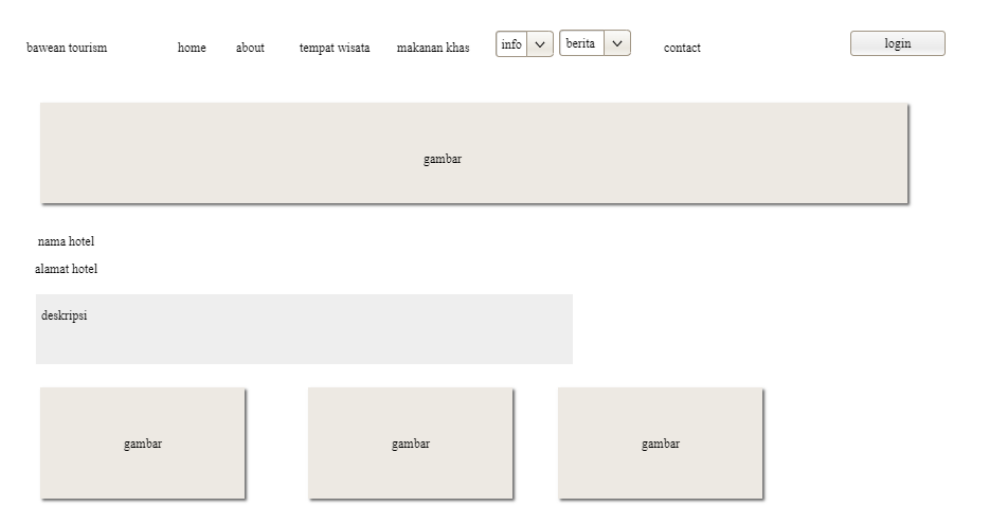

Gambar 3.56 Rancangan Halaman Deskripsi Hotel dan Penginapan

# i. Halaman Transportasi

Rancangan halaman ini menampilkan tranportasi apa saja yang bisa di sewa di Pulau Bawean.

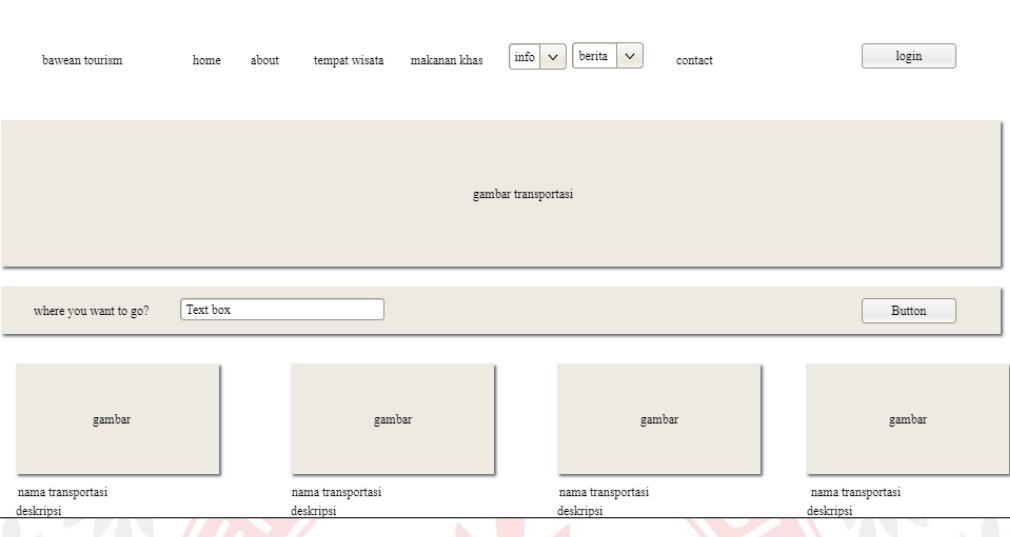

Gambar 3.57 Rancangan Halaman Transportasi

# j. Halaman Detail Transportasi

Rancangan halaman ini menampilkan detail dari transportasi yang berisikan gambar, nama transportasi, harga, dan deskripsi.

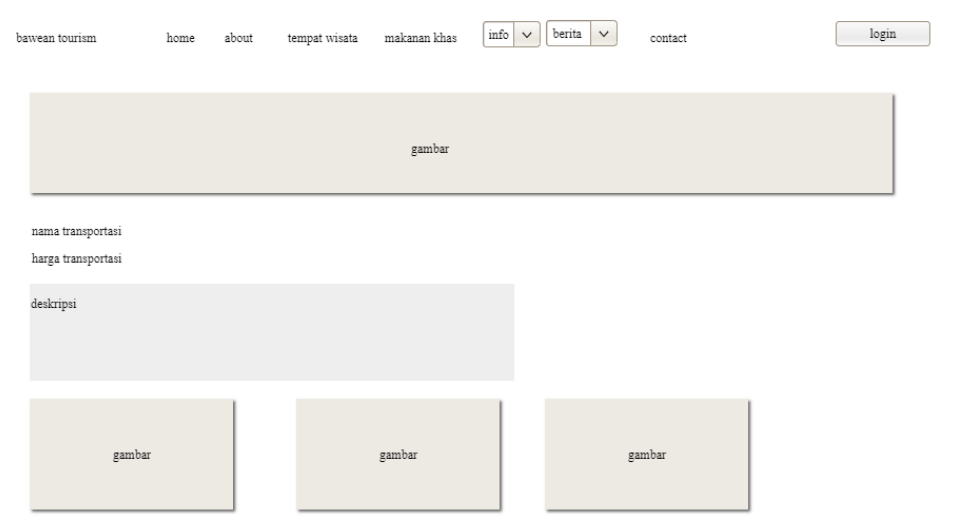

Gambar 3.58 Rancangan Halaman Deskripsi Transportasi

# k. Halaman Berita

Rancangan halaman ini menampilkan berita apa saja yang ada di Pulau Bawean.

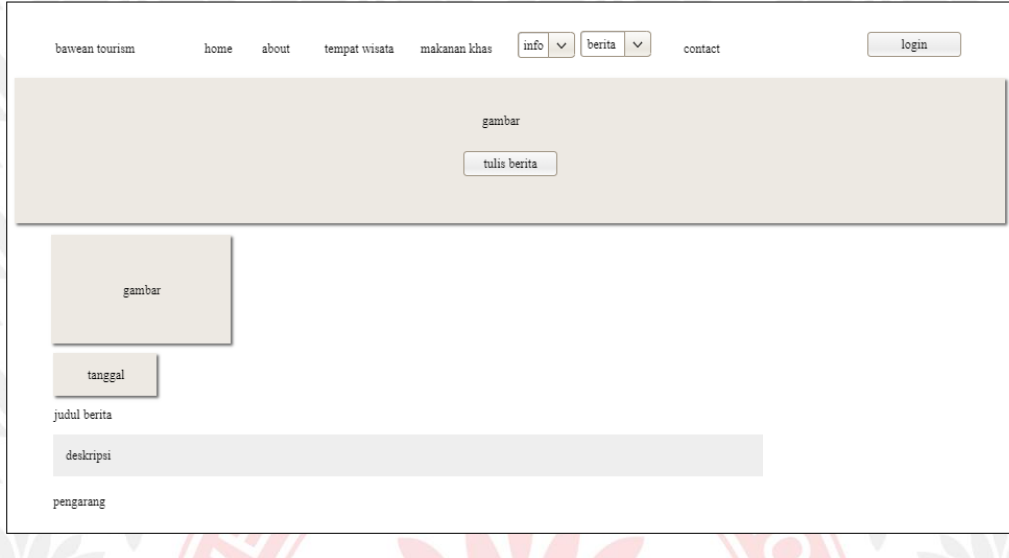

Gambar 3.59 Rancangan Halaman Berita

l. Halaman Detail Wisata

Rancangan halamam ini menampilkan detail dari berita yang berisi gambar, tanggal, judul, pengarang dan deskripsi.

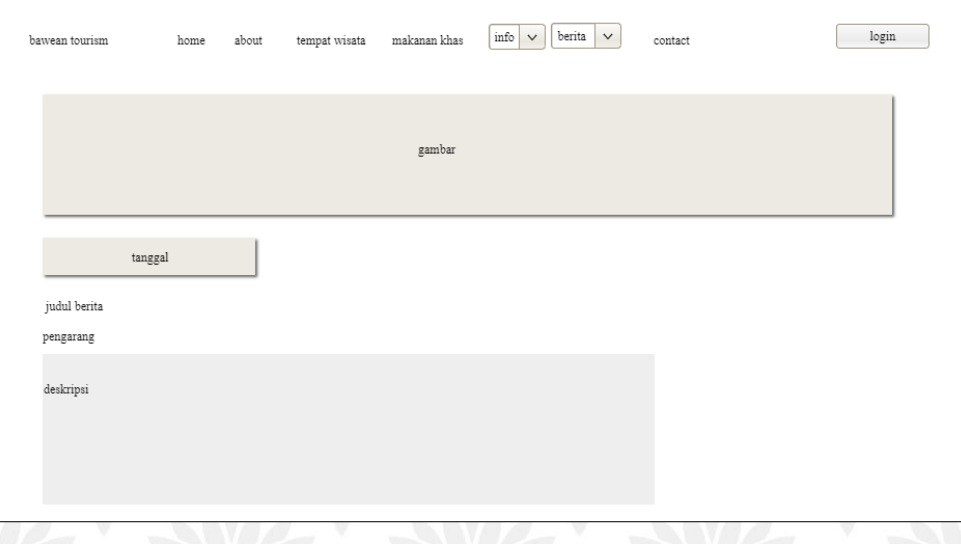

# Gambar 3.60 Rancangan Halaman Deskripsi Berita

# m. Halaman Jadwal

Rancangan halaman ini menampilkan jadwal keberangkatan baik dari Pulau Bawean ke Gresik maupun Gresik ke Pulau Bawean. halaman ini berisikan jenis transportasi, nama transportasi, asal tujuan, hari, jam, harga tiket dan pemesanan.

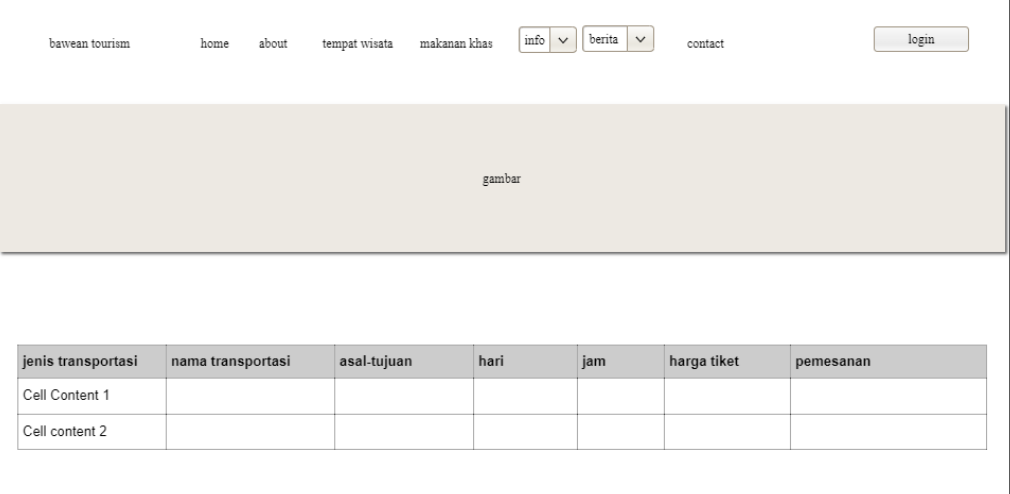

### Gambar 3.61 Rancangan Halaman Jadwal

n. Halaman Contact

Rancangan halaman ini menampilkan kontak yang bisa di hubungi. Halaman ini berisikan gambar, kontak dan deskripsi.

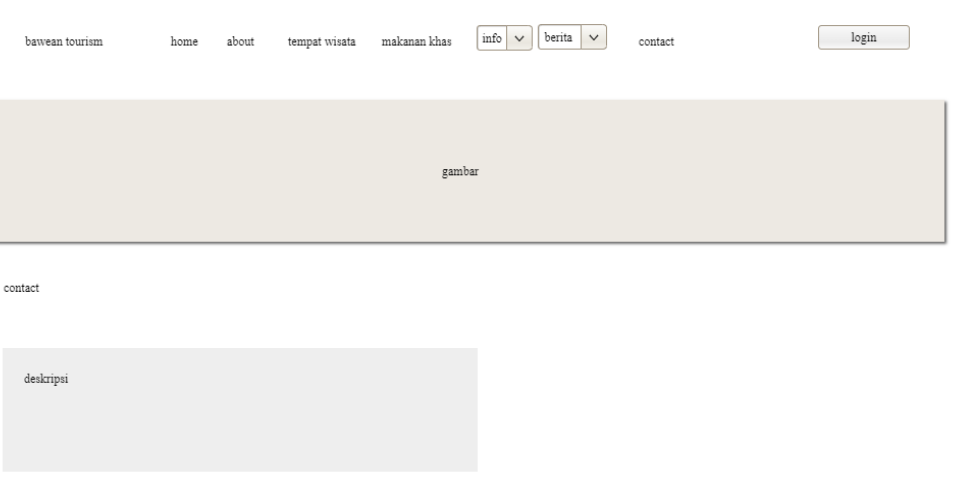

### Gambar 3.62 Rancangan Halaman Contact

#### **3.5 Pembuatan Sistem**

Selelah menganalisis dan merancang sitem, penulis melakukan pembuatan sistem dari bentuk desain menjadi bentuk kode atau bentuk/Bahasa yang dapat dibaca oleh mesin. Pada tahap ini penulis menggunakan Bahasa pemrograman PHP, HTM, CSS, dan java Script.

### **3.6 Pengujian Fungsional**

Setelah pembuatan sistem dilakukan, selanjutnya penulis melakukan pengujian fungsional yang telah dibangun menggunakan *User Acceptance Testing* (UAT). Pengujian dilakukan untuk mengamati hasil eksekusi melalui data uji dan memeriksa fungsional perangkat lunak.

#### **3.7 Pengujian Usabiliti**

Pengujian usability merupakan tahap dimana Penulis akan memberikan sebuah kuesioner kepada user pengguna untuk menilai apkakah website yang dibuat penulis sesuia yang diharapkan atau tidak.

#### **3.8 Penulisan Laporan**

Dalam tahap penuliasan laporan ini, setelah semua tahap diatas dilakukan,penulis akan membuat membuat laporan dari hasil yang didapat.

## **BAB IV**

# **HASIL DAN IMPLEMENTASI**

#### **4.1 Lingkungan pembangunan system**

Pada pembangunan sistem informasi pengajuan kegiatan ini menggunakan perangkat spesifikasi Hardware dan Software sebagai berikut:

1. Hardware

Spesifikasi dalam pembangunan perangkat keras dalam pembangunan sistem ini adalah sebagai berikut:

- AMD Ryzen 3 2200U with Radeon Vega Mobile Gfx 2.50 GHz
- 4,00 GB RAM
- $1 TB$
- 2. Software

Spesifikasi dalam pembangunan perangkat keras dalam pembangunan sistem ini adalah sebagai berikut:

UIS

- PHP
- HTML
- CSS
- **Library Grocery**
- Java Script
- Framework Code Ignite 3.1.9
- Xampp
- Google Crome
- Sublime Text 3

#### **4.2 Implementasi Sistem**

#### **4.2.1 Antar Muka untuk Admin**

Hasil rancangan antarmuka yang sudah dibuat selanjutnya diimplemantasikan menjadi sebuah website Bawean Tourism. Implementasi ini dibagi menjadi beberapa bagian.

#### a. Halaman Login

Untuk mengakses sistem informasi pengelolaan data Bawean Tourism, admin harus melakukan login dengan memasukkan username dan password yang telah ditentukan. Halaman login dapat dilihat pada gambar 4.1.

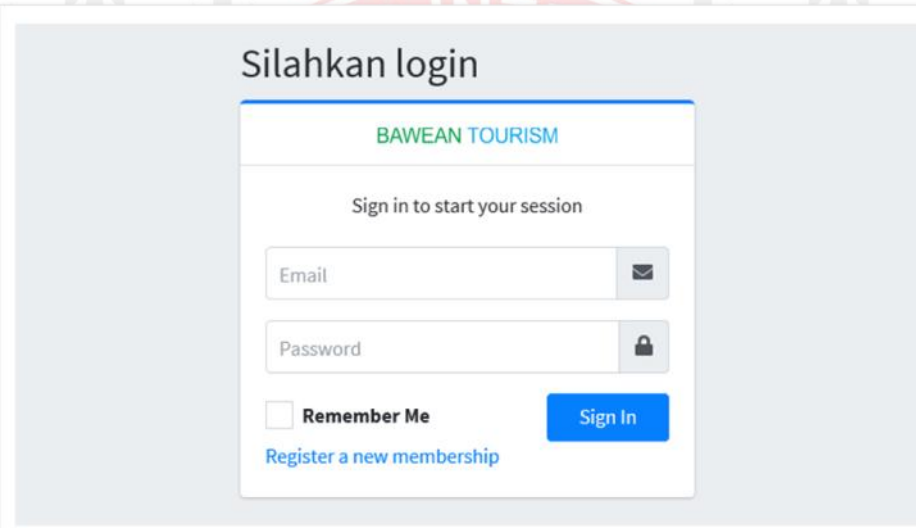

### Gambar 4.1 Halaman Login Admin

## b. Halaman Menu Admin

Menu data Admin merupakan menu yang menampilkan data-data yang ada di menu-menu Bawean Tourism. Dalam menu tersebut hanya menampilkan menu kosong dan kolom data yang bisa di Kelola admin. Untuk tampilan menu admin dapat dilihat pada gambar 4.2.

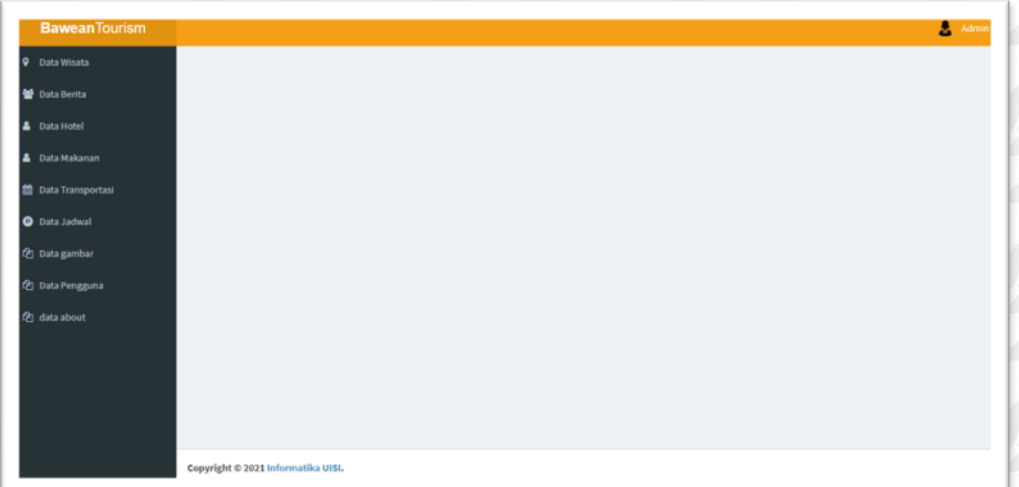

#### Gambar 4.2 Halaman Menu Admin

#### c. Halaman Data Wisata

Halaman Data wisata merupakan menu yang menampilkan data-data yang berisikan wisata yang ada di Pulau Bawean.. Dalam menu wisata tersebut admin dapat mengedit, menambah, dan menghapus data wisata. Untuk tampilan menu Wisata dapat dilihat pada gambar 4.3.

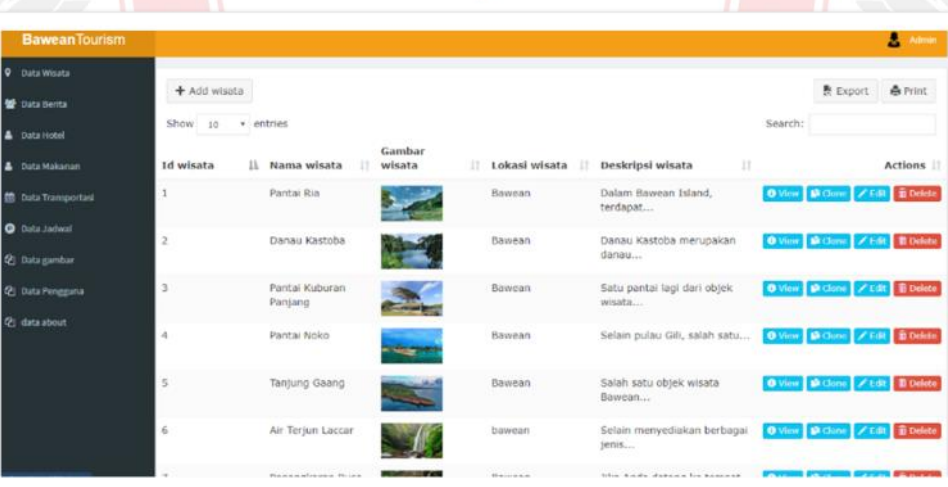

#### Gambar 4.3 Halaman Data Wisata

### d. Halaman Data Berita

Halaman Data berita merupakan menu yang menampilkan data-data yang berisikan berita yang ada di Pulau Bawean maupun di Gresik.. Dalam menu berita tersebut admin dapat mengedit, menambah, menghapus data dan memberi izin menampilkan berita dari user . Untuk tampilan menu berita dapat dilihat pada gambar 4.4.

| <b>Bawean Tourism</b>              |                                    |                                                         |                      |                          |                                        |                          | А                                             | Admin          |
|------------------------------------|------------------------------------|---------------------------------------------------------|----------------------|--------------------------|----------------------------------------|--------------------------|-----------------------------------------------|----------------|
| Data Wisata<br>١o                  | + Add berita                       |                                                         |                      |                          |                                        |                          | <b>表 Export</b>                               | <b>曲 Print</b> |
| <b>M</b> Data Berita<br>Data Hotel | Show<br>· entries<br>10            |                                                         |                      |                          |                                        |                          | Search:                                       |                |
| Data Makanan                       | 15.<br>Judul berita                | Gambar<br>berita                                        | Pengarang            | Tanggal<br>11.<br>berita | Ħ<br>Isi berita                        | $_{11}$<br><b>Status</b> |                                               | Actions II     |
| <b>M</b> Data Transportasi         | Besok Lebaran,<br>Pemkab Gresik    |                                                         | Chandra<br>Iswinarno | 23/05/2020               | Pengaplikasian aturan.<br>mudik antara | setuju                   | O View & Clone / Edit B Delete                |                |
| O Data Jachical                    | Bolehkan                           |                                                         |                      |                          |                                        |                          |                                               |                |
| <b>Q</b> : Data gambar             | Dilarang Mudik,<br>Kapal Barang ke |                                                         | Chandra<br>Iswinarno | 11/08/2020               | Aturan<br>larangan mudik lebaran       | setuju                   | O View D Clone / Edit B Delete                |                |
| (P) Data Pengguna                  | Dugong Mati<br>Terdampar di        |                                                         | Chandra<br>Iswinarno | 25/08/2021               | Seekor mamalia laut<br>tenis dugong    | setuju                   | O View ID Clane / Edit B Delete               |                |
| <sup>(2)</sup> data about          | Bawean                             |                                                         |                      |                          |                                        |                          |                                               |                |
|                                    | Kisah Bisu dari<br>Pulau Bawean    |                                                         | Chandra<br>Iswinarno | 09/08/2020               | Selain dikenal objek<br>wisata alamnya | setuju                   | O View <b>Sk Clone</b> / Edit <i>E</i> Defete |                |
|                                    | Satu Kecamatan di<br>Pulau Bawean  | $\frac{1}{2}$<br>$\mathcal{K} \rightarrow -\mathcal{K}$ | Chandra<br>Iswinarno | 02/06/2020               | Kecamatan Sangkapura<br>yang berada    | setutu                   | O View M Clone / Edit B Delete                |                |
|                                    | sembarang                          |                                                         |                      | 26/08/2021               | bawean tourism                         | tidak                    | O View D Clone / Edt   B Delete               |                |

Gambar 4.4 Halaman data Berita

# e. Halaman Data hotel

Halaman Data hotel merupakan menu yang menampilkan data-data yang berisikan hotel-hotel yang ada di Pulau Bawean.. Dalam menu hotel tersebut admin dapat mengedit, menambah, dan menghapus data hotel . Untuk tampilan menu hotel dapat dilihat pada gambar 4.5.

| <b>Bawean Tourism</b>        |                 |                      |                                            |                 |   |                            |     |                                             |         |                                       | <b>Admin</b> |
|------------------------------|-----------------|----------------------|--------------------------------------------|-----------------|---|----------------------------|-----|---------------------------------------------|---------|---------------------------------------|--------------|
| <b>Data Wisata</b><br>o      | + Add hotel     |                      |                                            |                 |   |                            |     |                                             |         | <b>数 Export</b>                       | & Print      |
| <b>图</b> Data Berita         |                 |                      |                                            |                 |   |                            |     |                                             |         |                                       |              |
| ٠<br>Data Hotel              | Show<br>10      | · entries            |                                            |                 |   |                            |     |                                             | Search: |                                       |              |
| Data Makanan                 | <b>Id</b> hotel | Nama<br>IT.<br>hotel | Lokasi hotel<br>Ħ                          | Gambar<br>hotel | n | Harga<br>hotel             | 17. | 11<br>Deskripsi hotel                       |         |                                       | Actions II   |
| <b>M</b> Data Transportasi   |                 | Hotel Intan          | Alamat: Jl. Dermaga<br>No. 88, Sungai      |                 |   | Rp.150.000 -<br>Rp.300.000 |     | Hotel Intan adalah<br>sebuah penginapan     |         | O View M Clane / Edit B Delete        |              |
| <b>D</b> Data Jadwal         | $\overline{2}$  | Hotel Fatin          | Alamat: Jl. Dermaga                        |                 |   | Rp.160.000 -               |     | Jika mencari                                |         | O View D Clone / Edit B Delete        |              |
| <sup>(2</sup> ) Data gambar  |                 |                      | Raya Dsn                                   |                 |   | Rp.250.000                 |     | penginapan yang<br>lokasinya                |         |                                       |              |
| <sup>(2)</sup> Data Pengguna | $\overline{3}$  | Hotel Miranda        | Alamat: JL Umar                            |                 |   | Rp.250.000 -               |     | Hotel Miranda Juga                          |         | O View D Clone / Edit B Delete        |              |
| (2) data about               |                 |                      | Mas'ud.<br>Sawahmulya                      |                 |   | Rp.300.000                 |     | termasuk akomodasi                          |         |                                       |              |
|                              | ä               | Hotel Pusaka         | Alamat: Ds.<br>Sungaiteluk -<br>Sangkapura |                 |   | Rp.75.000 -<br>Rp.225.000  |     | Hotel Pusaka berlokasi<br>tepat di          |         | O View M Clone / Edit E Delete        |              |
|                              | s               | Hotel Senja          | Alamat: Jl. Dermaga,<br>Sungai Tik         |                 |   | Rp.150.000 -<br>Rp.250.000 |     | Hotel bintang dua ini<br>banyak mendapatkan |         | O View S Cone / Edit E Delete         |              |
|                              | 6               | Hotel Barokah        | Bawean                                     |                 |   | Rp.160.000 -<br>Rp.250.000 |     | Hotel ini berada<br>tepatnya di pintu       |         | <b>B View B Clone / Edit B Delete</b> |              |

Gambar 4.5 Halaman Menu Hotel
#### f. Halaman Data Makanan

Halaman Data makanan merupakan menu yang menampilkan data-data yang berisikan makanan-makanan khas yang ada di Pulau Bawean.. Dalam menu makanan tersebut admin dapat mengedit, menambah, dan menghapus data makanan . Untuk tampilan menu makanan dapat dilihat pada gambar 4.6.

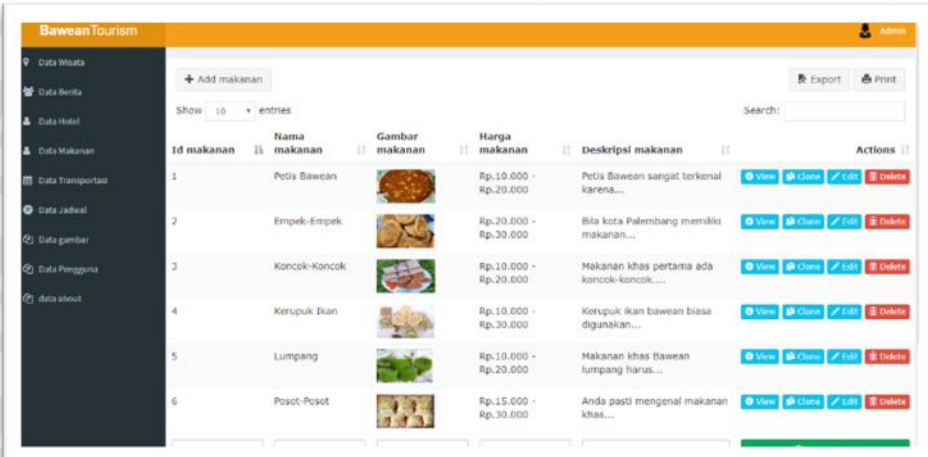

#### Gambar 4.6 Halaman data Makanan

g. Halaman Data Transportasi

Halaman Data transportasi merupakan menu yang menampilkan data-data yang berisikan transportasi yang bisa di sewa yang ada di Pulau Bawean.. Dalam menu transportasi tersebut dapat mengedit, menambah, dan menghapus data transportasi. Untuk tampilan menu transportasi dapat dilihat pada gambar 4.7.

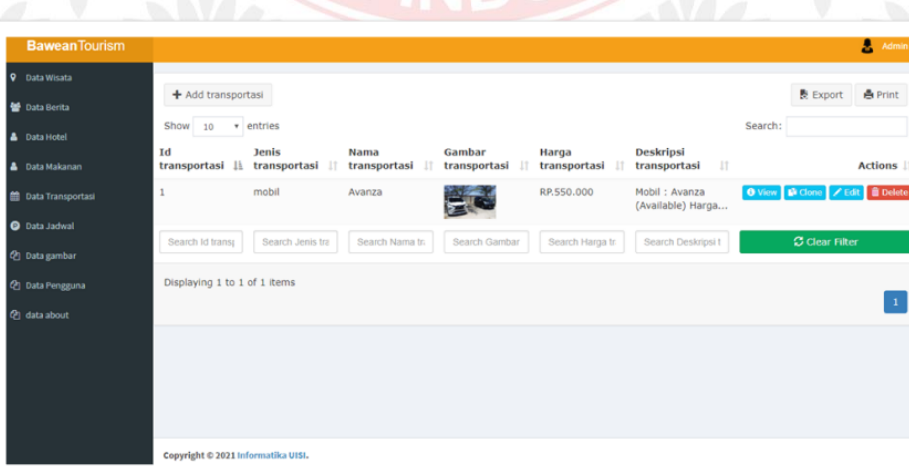

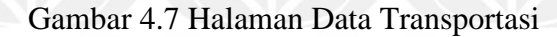

### h. Halaman Data Jadwal

Halaman Data jadwal merupakan menu yang menampilkan data-data yang berisikan jadwal keberangkatan transportasi laut maupun udara yang ada di Pulau Bawean maupun di Gresik. Dalam menu jadwal tersebut dapat mengedit, menambah, dan menghapus data jadwal . Untuk tampilan menu jadwal dapat dilihat pada gambar 4.8.

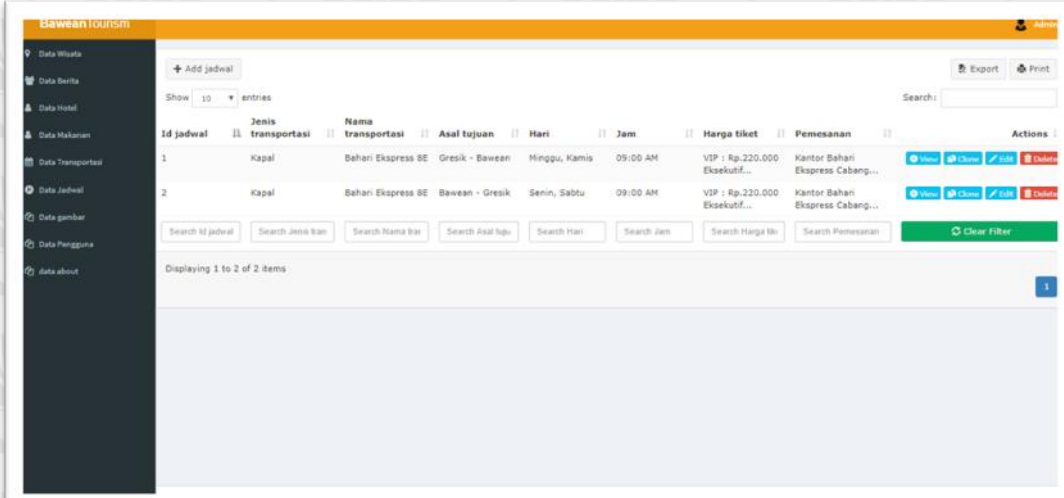

#### Gambar 4.8 Halaman Data Jadwal

### i. Halaman Data Gambar

Halaman Data Gambar merupakan menu yang menampilkan data-data yang berisikan gambar atau foto untuk di tambahakan di menu wisata, hotel, makanan dan transportasi. Dalam menu gambar tersebut dapat mengedit, menambah, dan menghapus data gambar . Untuk tampilan menu gambar dapat dilihat pada gambar 4.9.

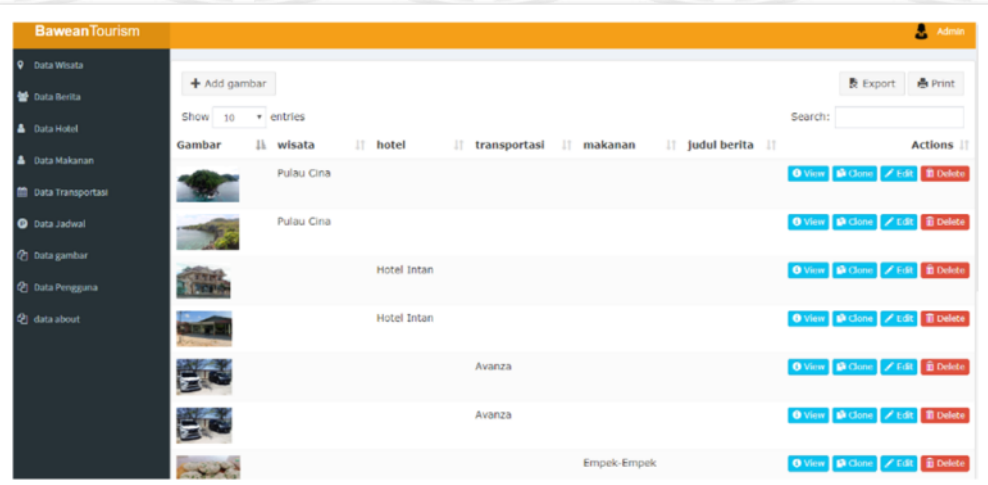

Gambar 4.9 Halaman Data Gambar

#### j. Halaman Data About

Halaman Data About merupakan menu yang menampilkan menu judul dan isi untuk di tampilkan di menu about pada web Bawean Tourism. Dalam menu gambar tersebut dapat mengedit, menambah, dan menghapus isi dari menu about. Untuk tampilan menu about dapat dilihat pada gambar 4.10.

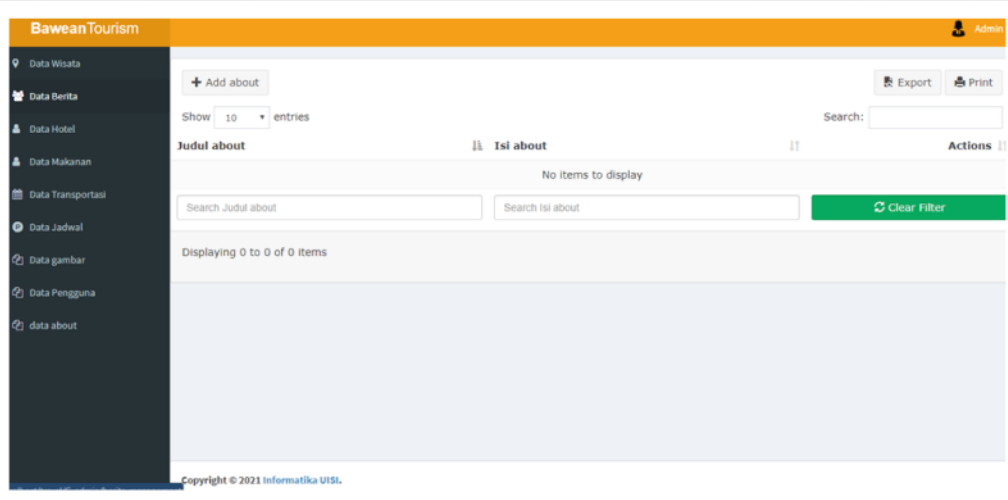

Gambar 4.10 Halaman Data About

#### **4.2.2 Halaman Website Bawean Tourism**

a. Halaman Home

Halaman home merupakan halaman awal saat pertama kali membuka Website Bawean Tourism. Pada menu ini terdapat slide show foto beberapa wisata,

beberapa informasi wisata populer, makanan populer, hotel, dan berita. Tampilan halaman Home dapat dilihat pada gambar 4.11 - gambar 4.15.

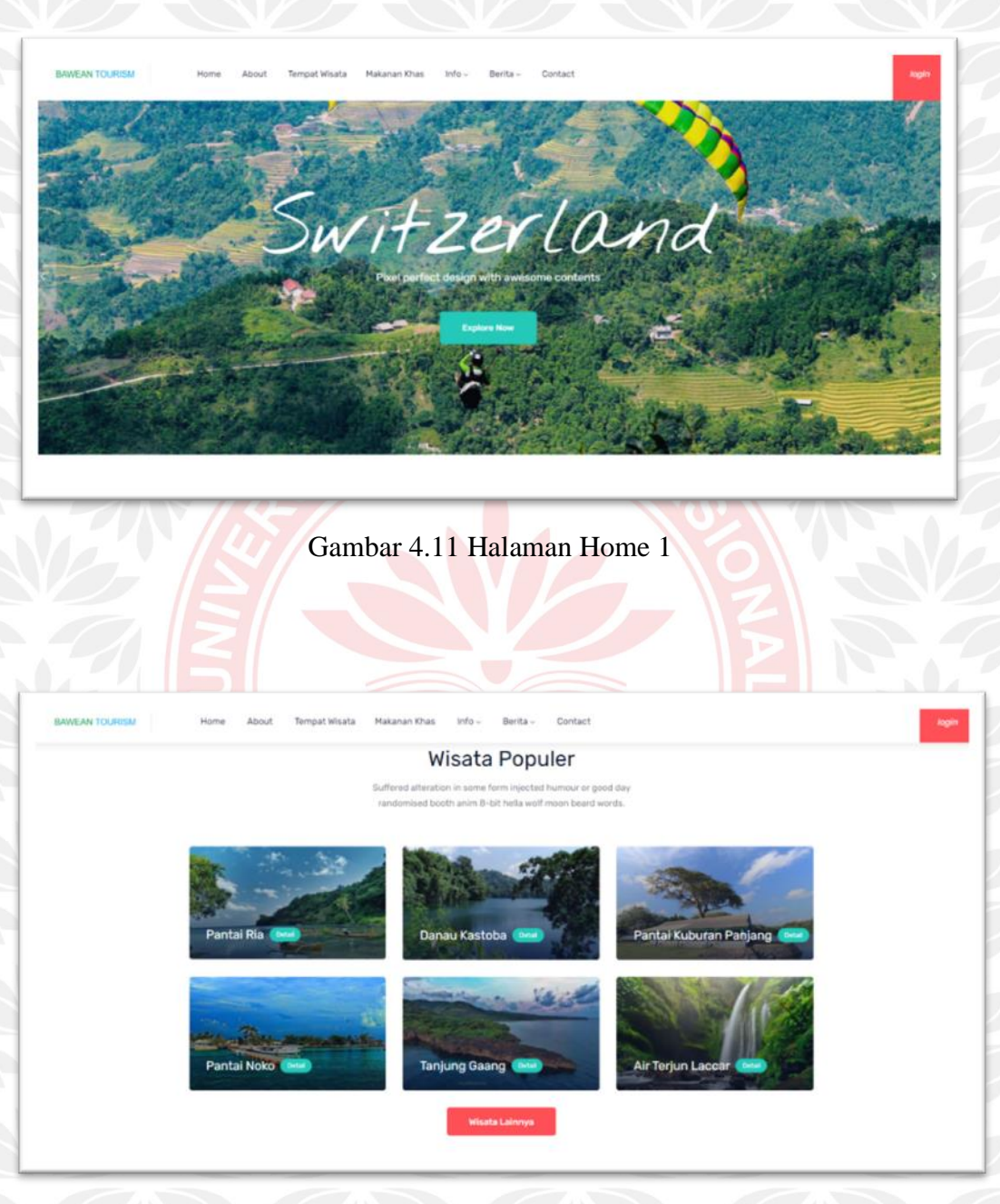

Gambar 4.12 Halaman Home 2

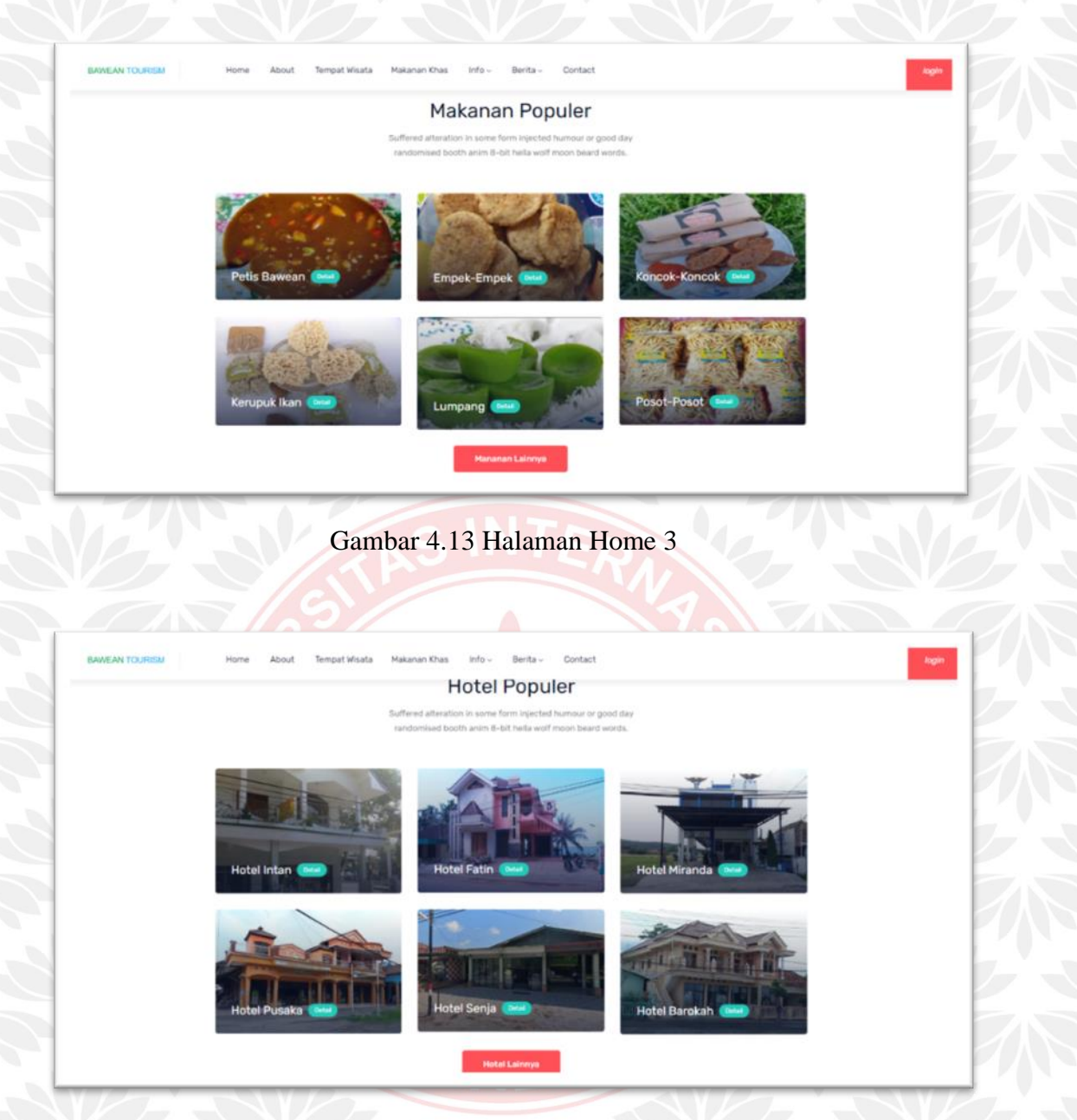

Gambar 4.14 Halaman Home 4

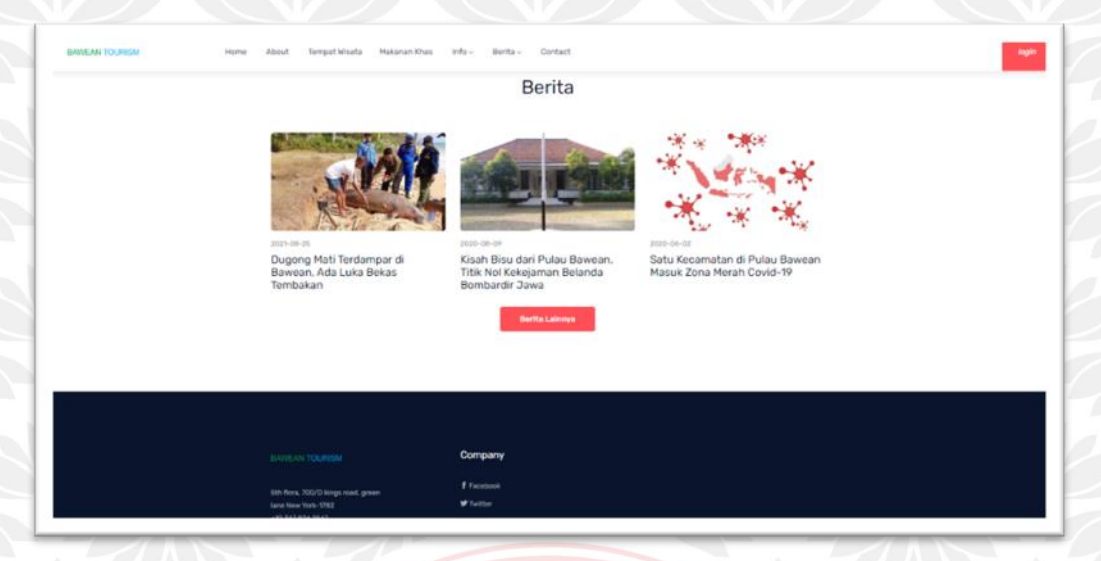

Gambar 4.15 Halaman Home 5

## b. Halaman About

Halaman About merupakan halaman yang menampilkan Letak Geografis, dan sejarah Pulau Bawean. Halaman ini hanya terdapat gambar Bawean dan tulisan. Tampilan halaman about dapat dilihat pada gambar 4.16 – gambar 4.17.

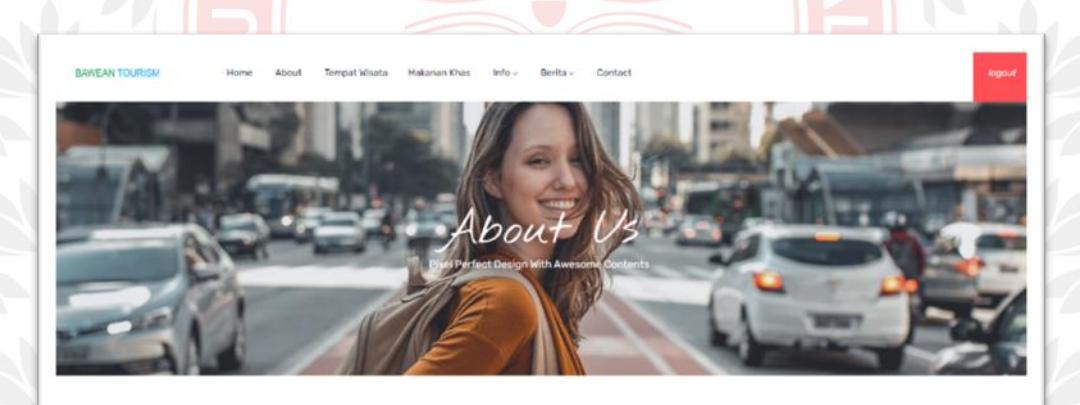

**Tentang Bawean** 

Gambar 4.16 Halaman About 1

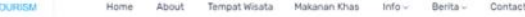

#### **Tentang Bawean**

an adalah pulau yang terletak di Laut jawa, sekitar 120 kilometer se **Bawean** indialah pulisu yang ferletak di Laut jawa, sekitar 120 kilometer sebelah utara Gresili, Secara administratif, pulisu ini termasuk ke dalam wilayah Kabupaten Surabaya). Jawa Timur, Pasaukan wilayah Kabupaten Sura .<br>yang berasal dari pulau ini antara lain Harun Thohir, Yahya Zaini, Jazilul Fawald, Syekh Zainuddi .<br>ean Al-makki, Syekh Muhammad Hasan Asyari Al-Baweani Al-Basuru

Kata Boweon berasal dari bahasa Sansekerta, yang berarti ode sinor motohori. M kata stawani nerasai dan bahasa Sahiseserta, yang berarti dota sindri motonon. Menurut Jependa,<br>sekitar tahun 1580, sekelompok pelaut dari Korajaan Majapahit terjebak badai di Laut Jawa<br>akhirnya terdampar di Pulau Bawaan p Jaya Baya penduduk Bawean bermula pada tahun 8 Saka di mana sebelumnya pulau ini tidak uaya tanya penoudok dawratin demmua piaca karomi ta Saka da mana satettumonya puwa tersebutu.<br>berpanghuni, Pemerintah Koloni Belanda dan Eropa pada abad 18 menamakan pulau ini dengan<br>lebutan Lubeck,Baviaan,Bovian,Lobok, Aw .<br>nama Maulana Umar Mas'ud atau Pangeran Perigi sekaligus menjalankan tata pemerintahan di Pulau Bawean salanjuhwa Pulau Bawean di nimnin deh keturunan Umar Masud senerti Purb

Gambar 4.17 Halaman About 2

#### c. Halaman Tempat Wisata

Halaman Tempat Wisata merupakan halaman yang menampilkan Wisatawisata yang ada di Pulau Bawean. Halaman ini terdapat foto, pencarian, nama wisata dan lokasi wisata Pulau Bawean. Dan jika klik judul wisata makan maka akan masuk ke detail wisata. Tampilan halaman Tempat Wisata dapat dilihat pada Gambar 4.18 – Gambar 4.19.

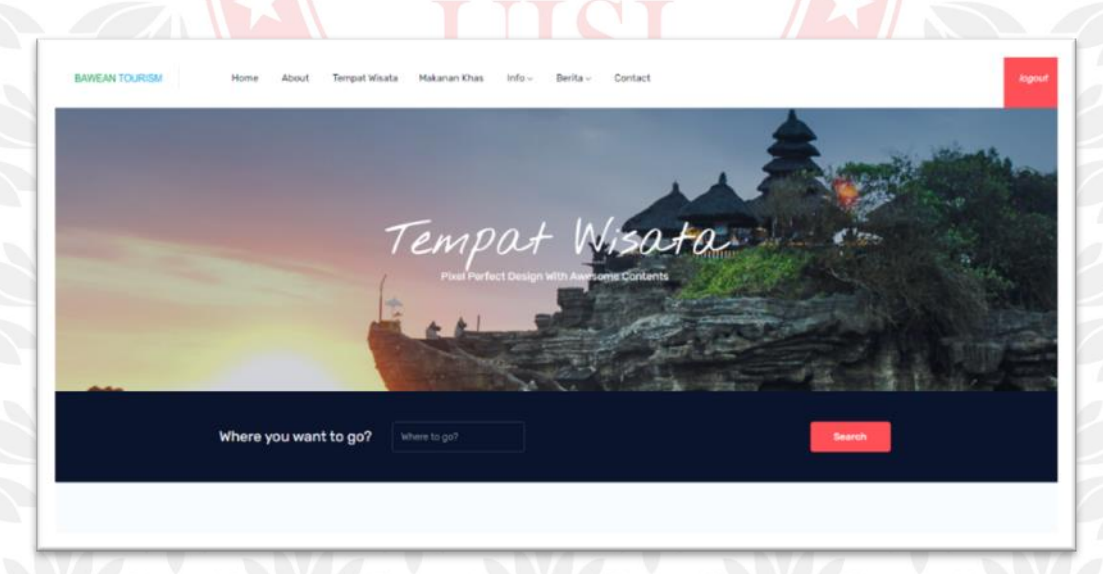

Gambar 4.18 Halaman Tempat Wisata 1

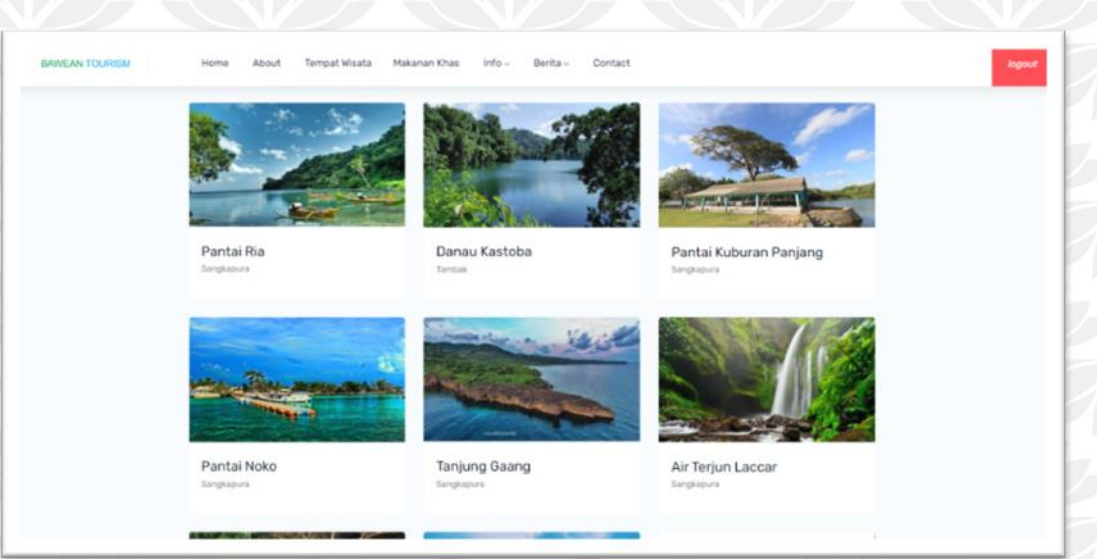

Gambar 4.19 Halaman Tempat Wisata 2

d. Halaman detail wisata

Halaman detail wisata menampilkan foto wisata, judul wisata, lokasi wisata, deskripsi wisata dan beberapa foto wisata yang di kunjungi. tampilan detail wisata pada gambar 4.20 – gambar 4.21.

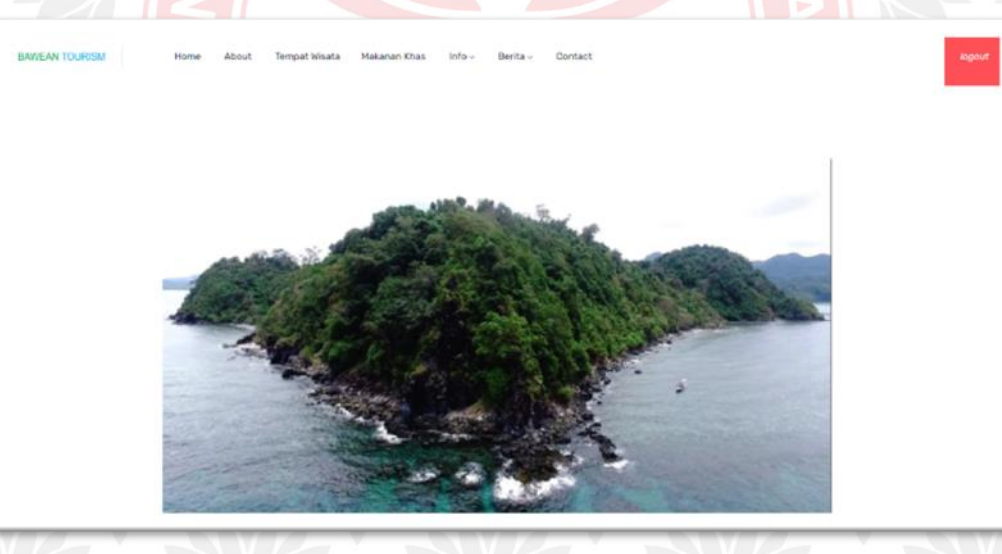

Gambar 4.20 Halaman Detail Wisata 1

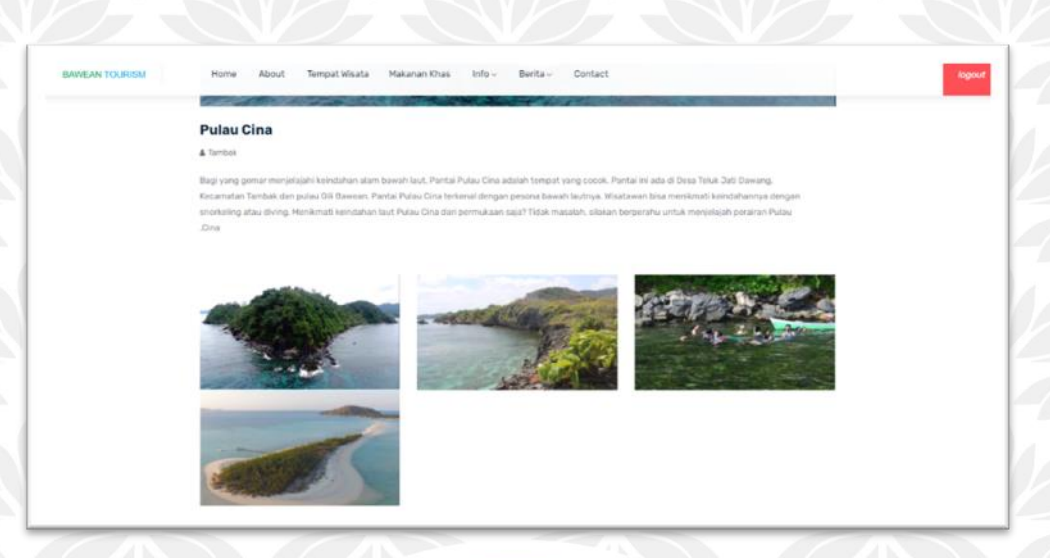

Gambar 4.21 Halaman Detail Wisata 2

### e. Halaman Makanan Khas

Halaman Makanan Khas merupakan halaman yang menampilkan makananmakanan Khas yang ada di Pulau Bawean. Halaman ini terdapat foto, pencarian, nama makanan khas dan harga makanan khas. Dan jika klik judul makanan maka akan masuk ke detail makanan. Tampilan halaman makanan khas dapat dilihat pada gambar 4.22 – gambar 4.23

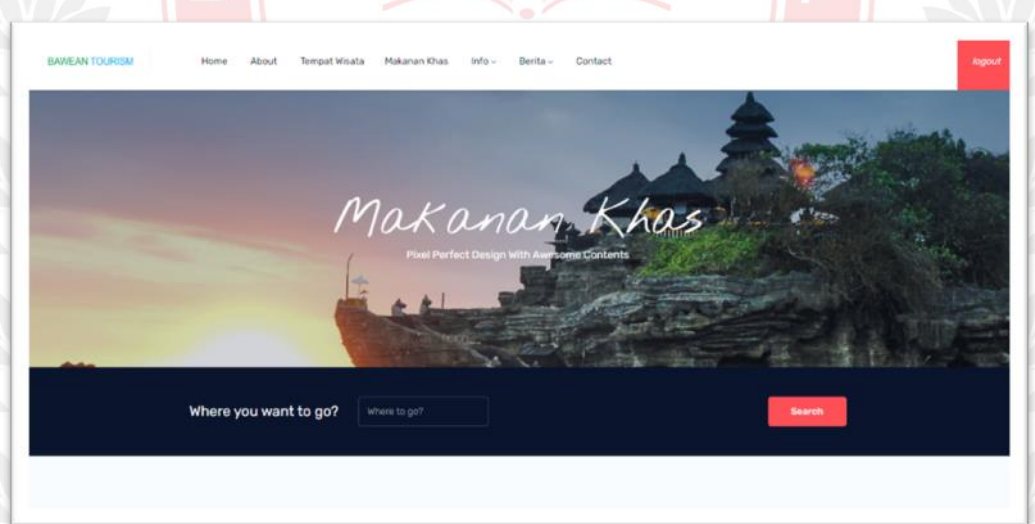

Gambar 4.22 Halaman Makanan Khas 1

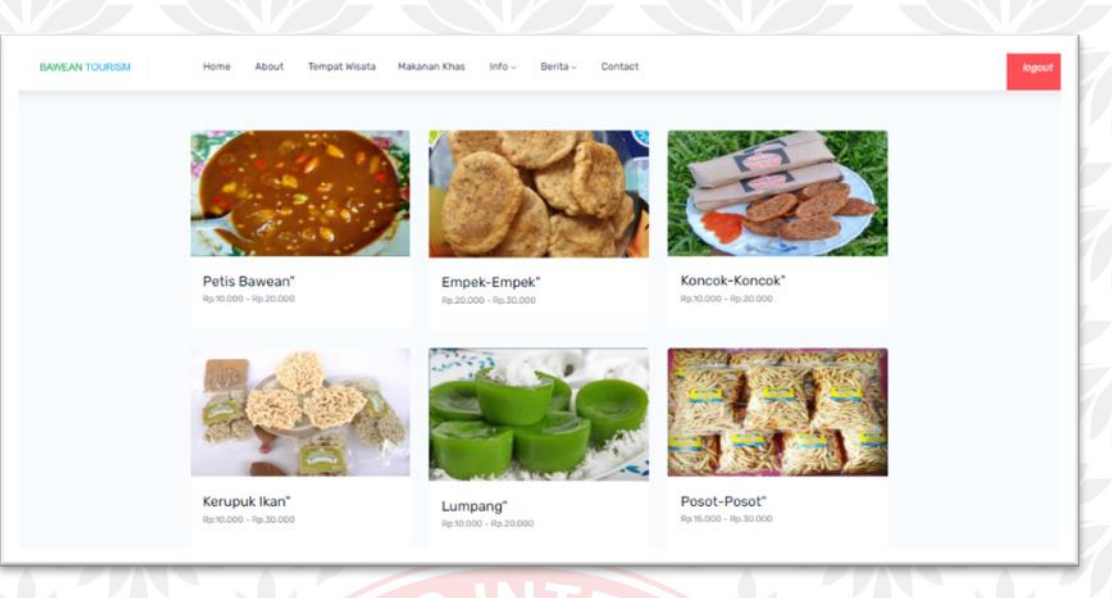

Gambar 4.23 Halaman Makanan Khas 2

f. Halaman Detail Wisata

Halaman detail makanan menampilkan foto makanan, judul makanan, harga makanan, deskripsi makanan dan beberapa foto makanan yang di kunjungi. tampilan detail makanan pada gambar 4.24 – gambar 4.25.

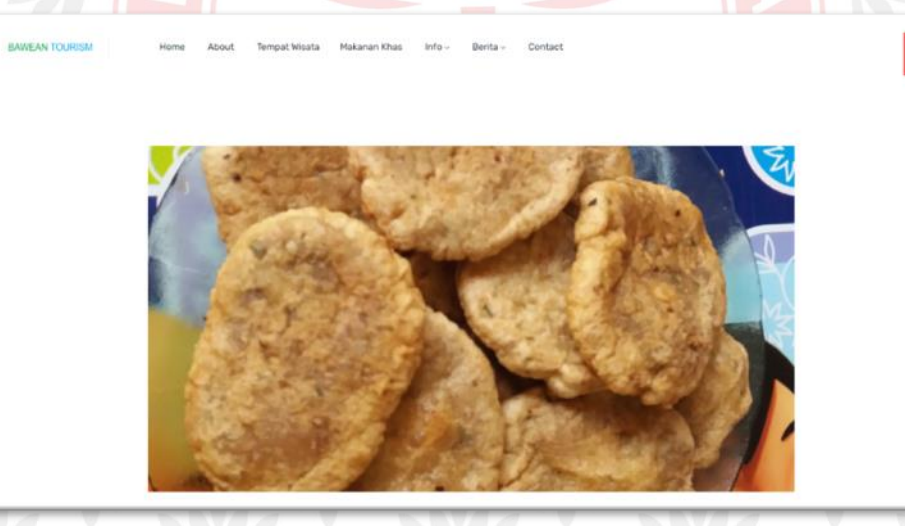

Gambar 4.24 Halaman Detail Makanan Khas 1

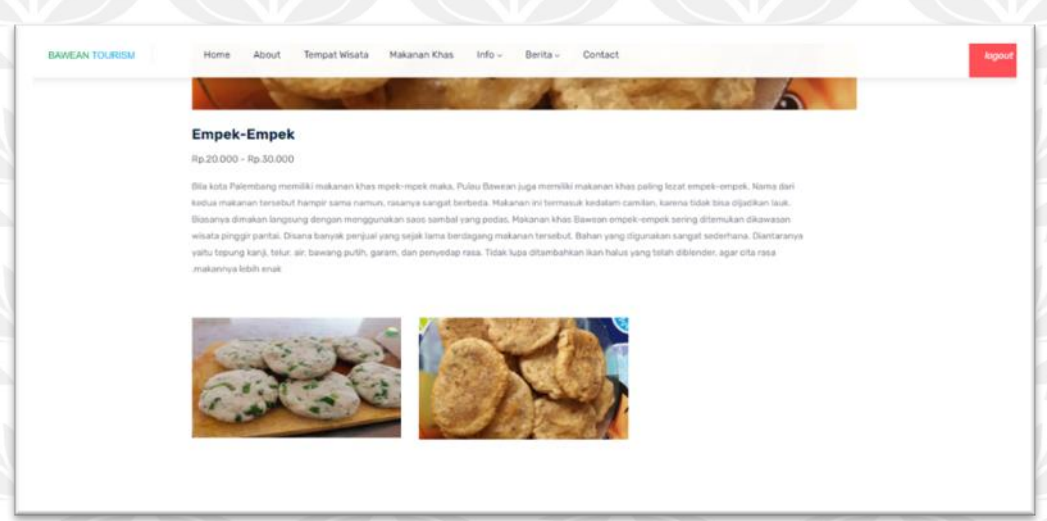

Gambar 4.25 Halaman Detail Makanan Khas 2

### g. Halaman Hotel & Penginapan

Halaman Hotel & Penginapan merupakan halaman yang menampilkan Hoten dan Penginapan yang ada di Pulau Bawean. Halaman ini terdapat foto, pencarian, nama dan harga Hotel & Penginapan. Dan jika klik judul hotel maka akan masuk ke detail hotel. Tampilan halaman hotel & penginapan dapat dilihat pada gambar 4.26 – gambar 4.27.

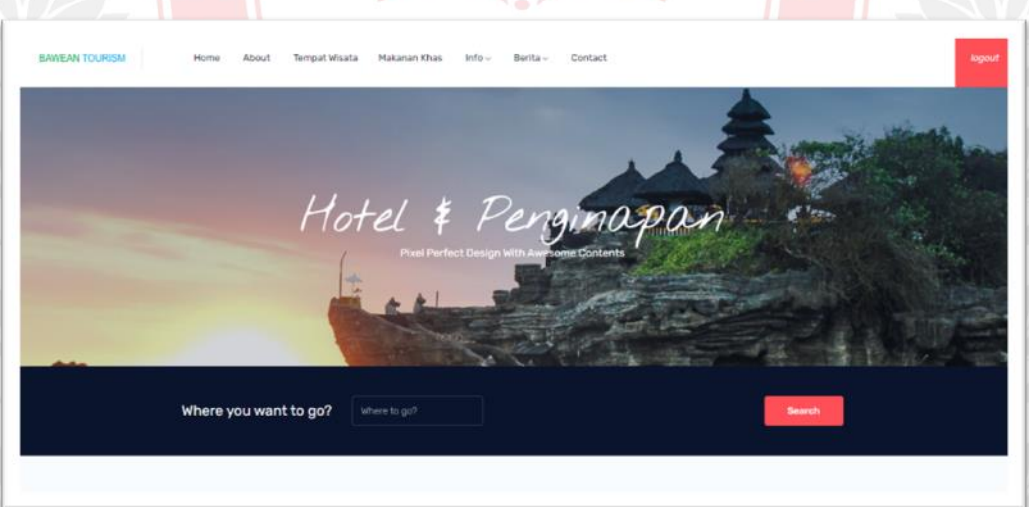

Gambar 4.26 Halaman Hotel & Penginapan 1

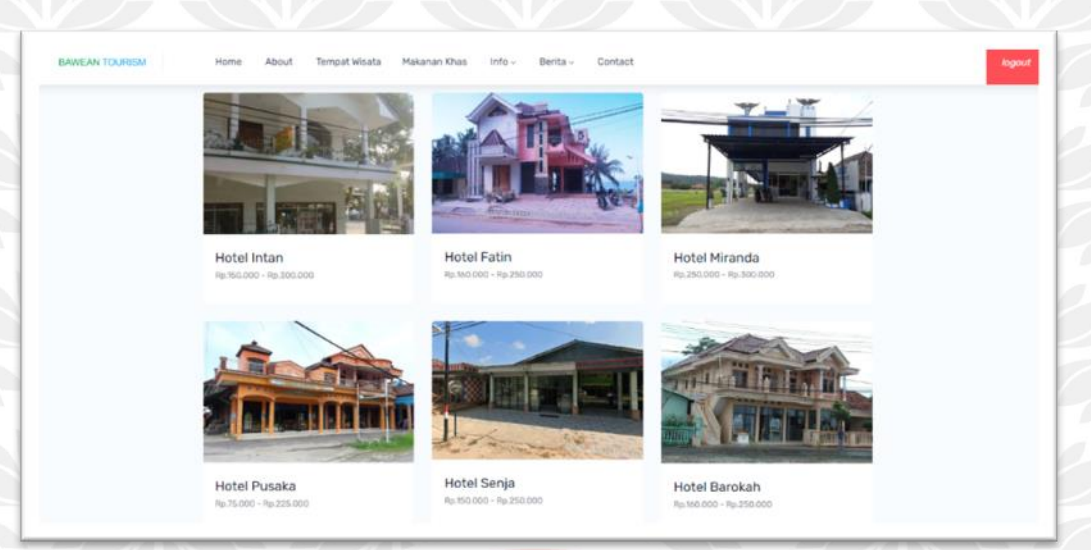

Gambar 4.27 Halaman Hotel & Penginapan 2

h. Halaman Detail Hotel & Penginapan

Halaman detail hotel menampilkan foto hotel, judul hotel, lokasi hotel, deskripsi hotel dan beberapa foto hotel yang di kunjungi. Tampilan detail hotel pada gambar 4.28 – gambar 4.30.

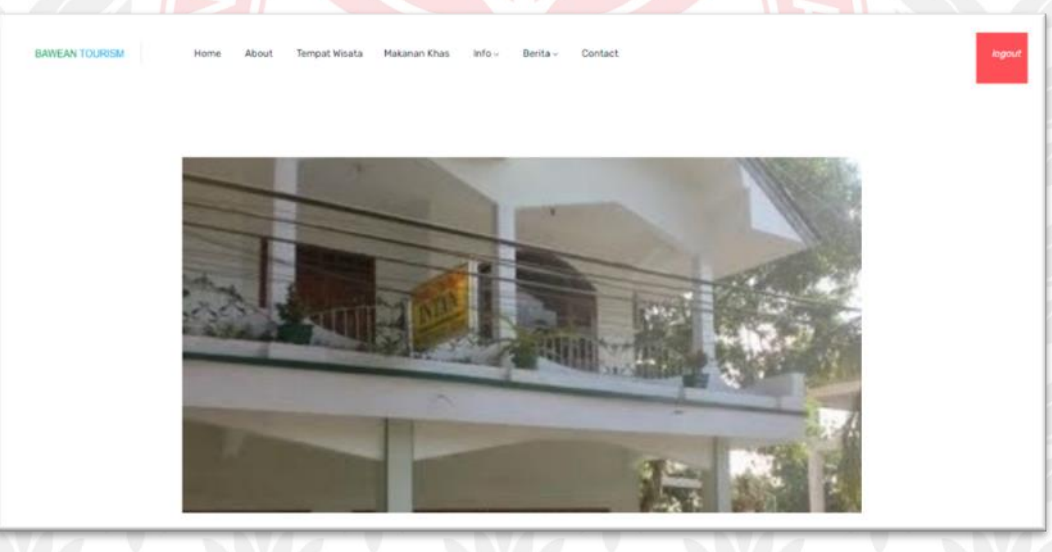

Gambar 4.28 Halaman Detail Hotel & Penginapan 1

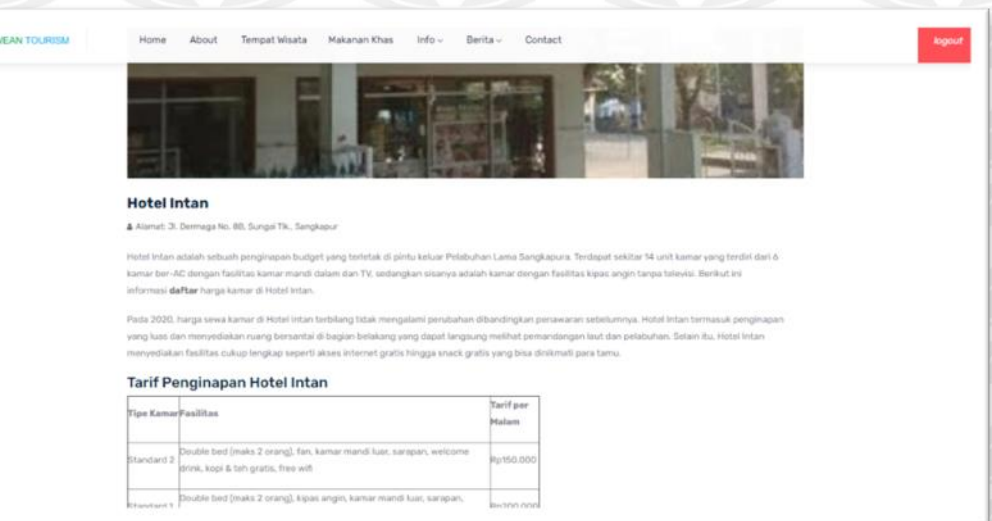

### Gambar 4.29 Halaman Detail Hotel & Penginapan 2

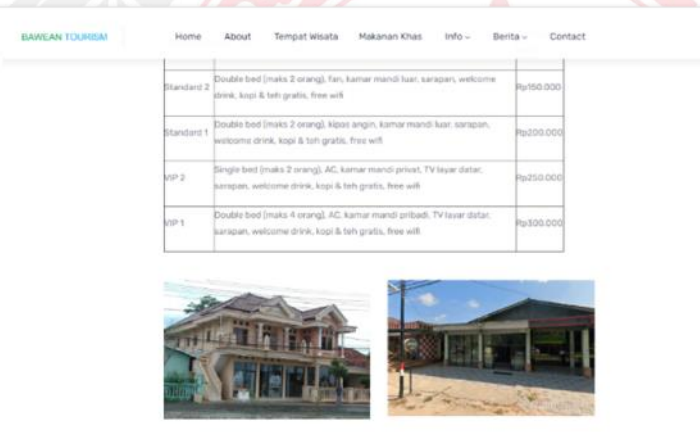

Gambar 4.30 Halaman Detail Hotel & Penginapan 3

### i. Halaman Transportasi

Halaman Transportasi merupakan halaman yang menampilkan perseweaan transportasi yang ada di Pulau Bawean. Halaman ini terdapat foto, pencarian, nama dan harga transportasi. . Dan jika klik judul transportasi maka akan masuk ke detail transportasi. Tampilan halaman transportasi dapat dilihat pada gambar 4.31 – gambar 4.32.

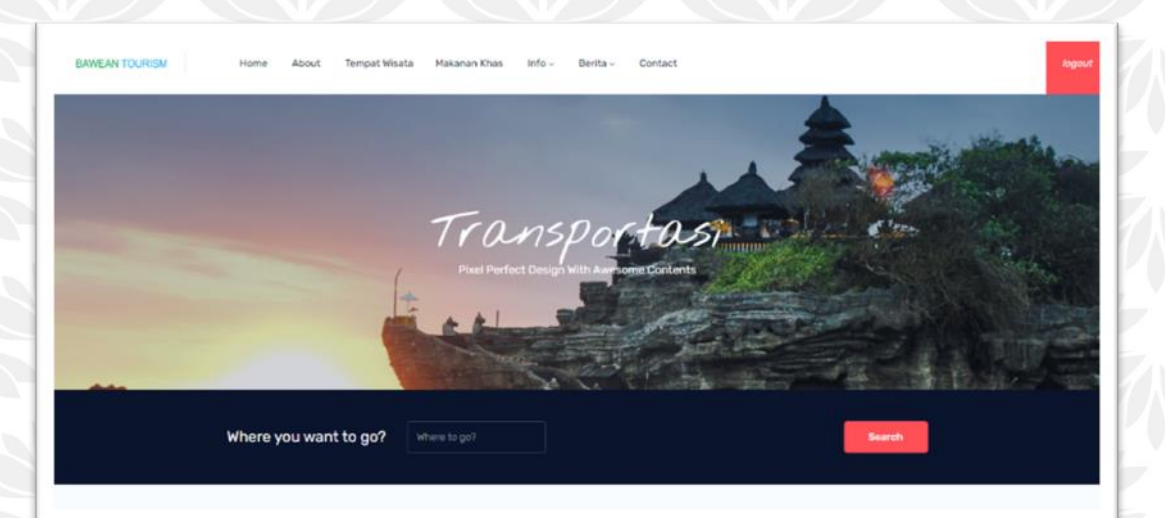

### Gambar 4.31 Halaman Transportasi 1

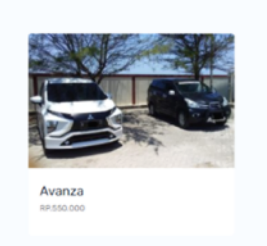

### Gambar 4.32 Halaman Transportasi 2

j. Halaman Detail Transportasi

Halaman detail transportasi menampilkan foto transportasi, judul transportasi, harga transportasi, jenis transportasi, deskripsi transportasi dan beberapa foto transportasi yang di kunjungi. Tampilan detail transportasi pada gambar 4.33 – gambar 4.34.

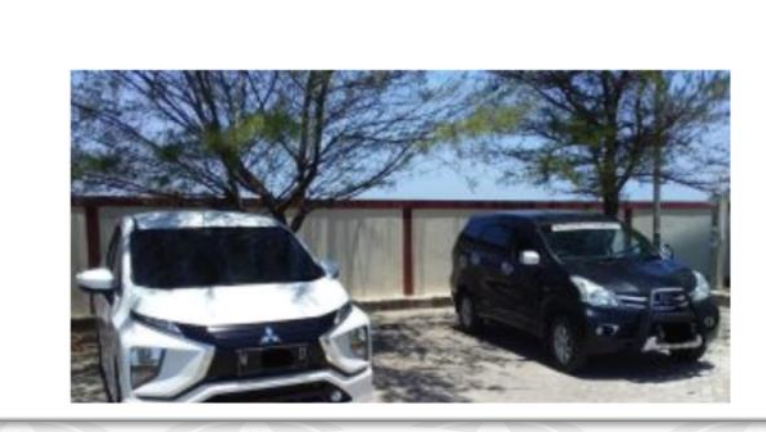

Gambar 4.33 Halaman Detail Transportasi 1

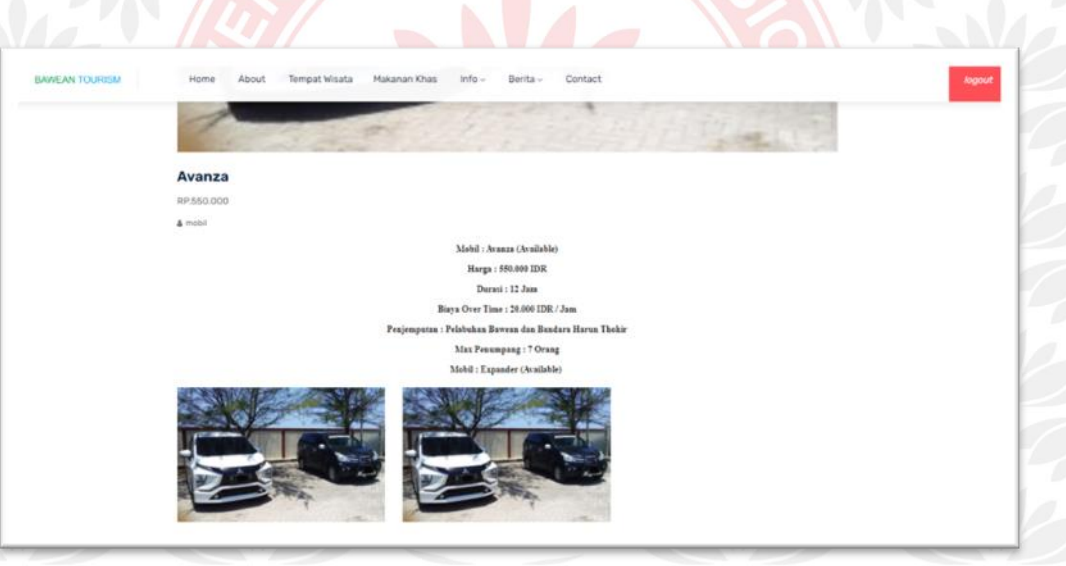

Gambar 4.34 Halaman Detail Transportasi 2

### k. Halaman Berita

Halaman Berita merupakan halaman yang menampilkan Berita-berita yang terjadi yang ada di Pulau Bawean maupun di Gresik. Halaman ini terdapat tulis berita, foto, tanggal, judul berita, sedikit deskripsi isi berita dan pengarang. Dan jika klik judul berita maka akan masuk ke detail berita. Tampilan halaman berita dapat dilihat pada gambar 4.35 – gambar 4.36.

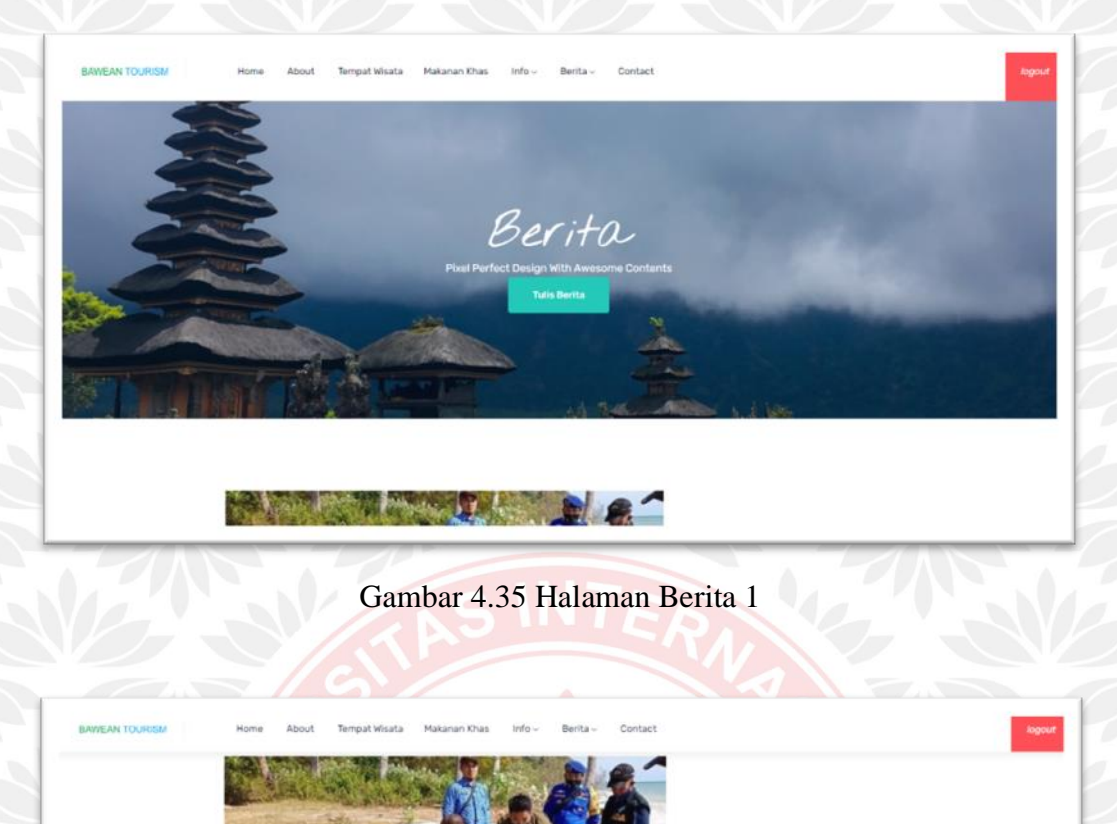

Gambar 4.36 Halaman Berita 2

l. Halaman Detail Berita

25/08/21

Dugong Mati Terdampar di Bawean, Ada Luka Bekas<br>Tembakan

Halaman detail berita menampilkan foto berita, judul berita, tanggal berita, judul berita, pengarang berita dan deskripsi berita yang di kunjungi. . tampilan detail berita pada gambar 4.37 – gambar 4.38.

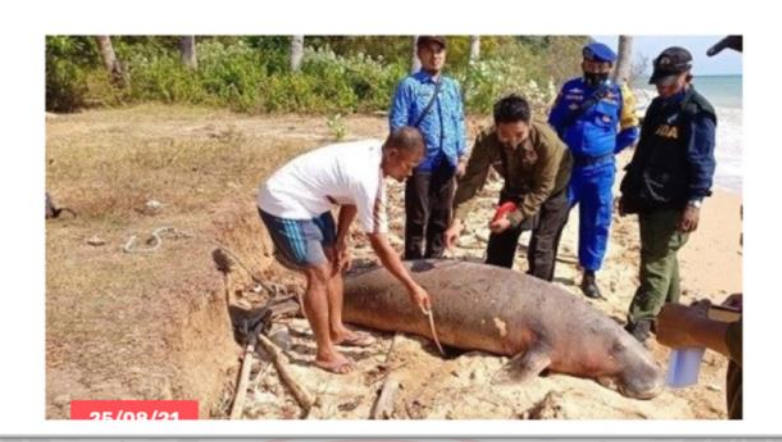

### Gambar 4.377 Halaman Detail Berita 1

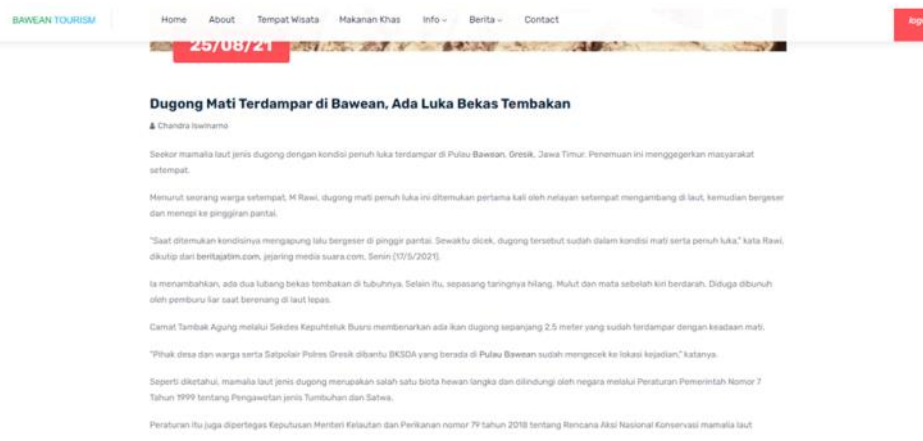

### Gambar 4.388 Halaman Detail Berita 2

m. Halaman Jadwal

Halaman Jadwal merupakan halaman yang menampilkan jadwal keberangkatan Transportasi Kapal maupun Pesawat yang ada di Pulau Bawean maupun di Gresik. Halaman ini hanya terdapat tabel yang berisikan jenis transportasi, nama transportasi, asal-tujuan, hari, jam, harga tiket dan pemesanan. Tampilan halaman Jadwal dapat dilihat pada Gambar 4.39.

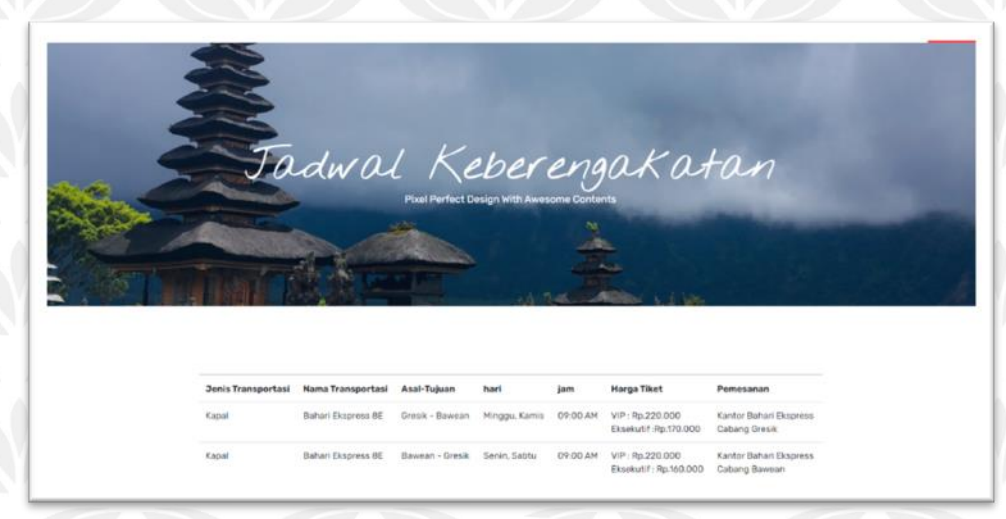

Gambar 4. 39 Halaman Jadwal

### i. Halaman Contact

Halaman contact merupakan halaman yang menampilkan social media dan nomer telepon admin Bawean Tourism. Halaman ini hanya terdapat map, dan sosial media. Tampilan halaman contact dapat dilihat pada Gambar 4.40 – gambar 4.41.

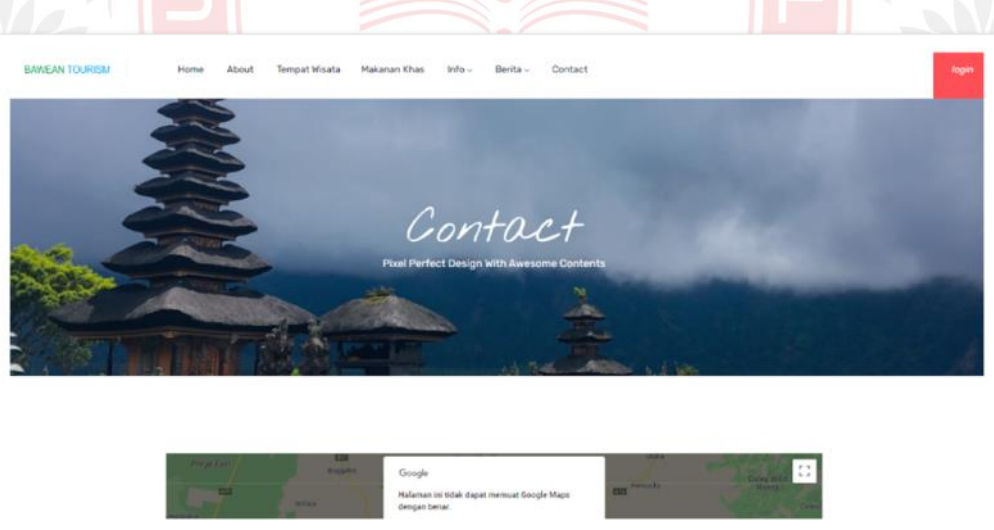

Gambar 4.40 Halaman Contact 1

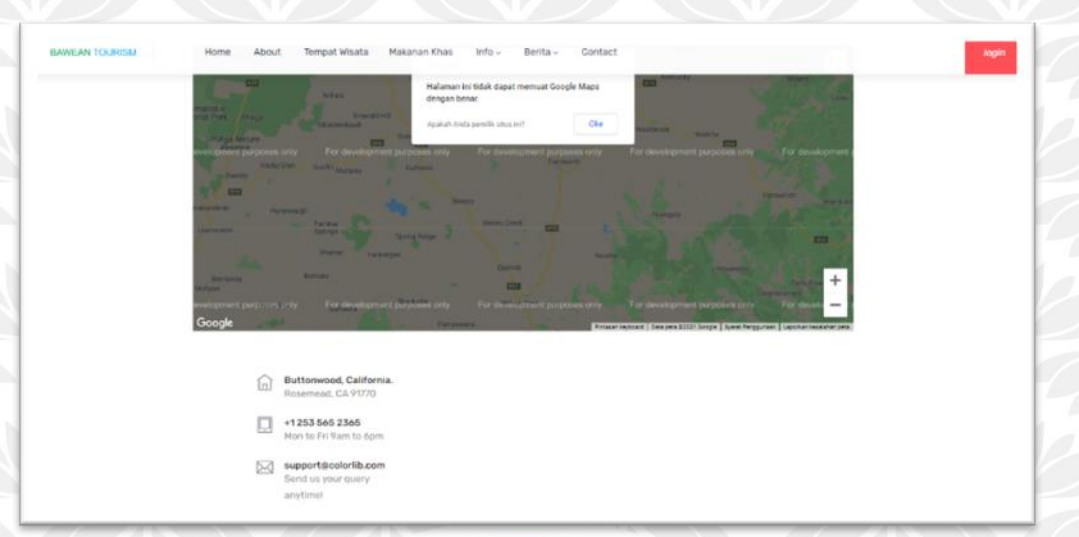

#### Gambar 4.41 Halaman Contact 2

### **4.3 Pengujian**

Pengujian system dilakukan untuk menguji semua elemen pada perangkat lunak apakah sudah sesia dengan yang di butuhkan pengujian meliputi komponen arsitektur, dan fungsi-fungsi dari perangkat lunak.

### **4.3.1 Rencana Pengujian**

Pengujian perangkat lunak dalam penelitian ini dilaksanakan oleh pihak pembuat sistem, sedangkan untuk metode pengujian yang digunakan adalah black box. Metode pengujian black box adalah pengujian aspek fundamental sistem tanpa memperlihatkan struktur logika internal perangkat lunak. Metode ini digunakan untuk mengetahui apakah perangkat lunak berfungsi dengan baik dan benar. Adapun hal-hal yang akan diuji menggunakan metode black box adalah sebagai berikut:

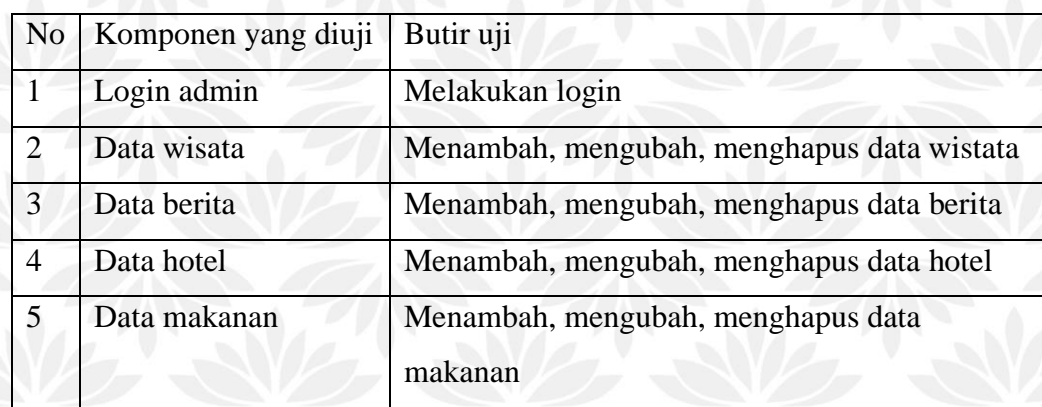

#### Tabel 4.1 Rencana Pengujian Sistem Sisi Admin

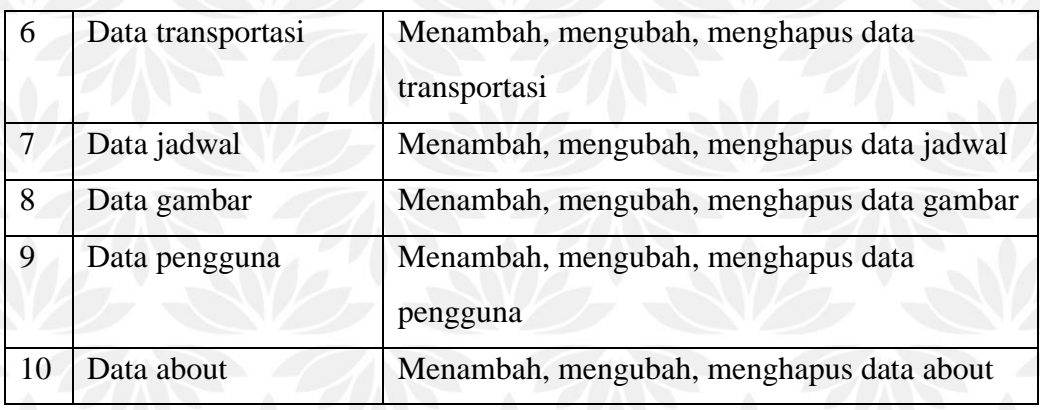

Tabel 4.2 Rencana Pengujian Sistem SIsi User Pengguna

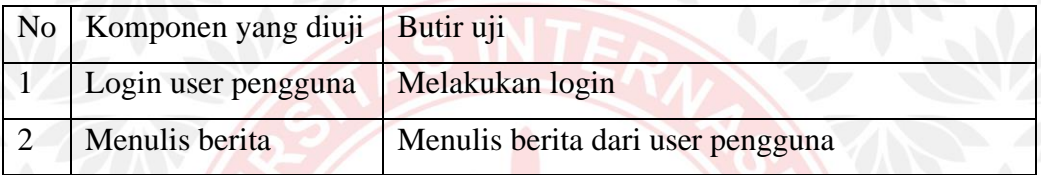

### **4.3.2 Hasil Uji Sistem**

Setelah dilakukan uji sistem dengan metode Black Box, dihasilkan data yang telah dirangkum menjadi tabel. Tabel ini dibuat sebagai tolak ukur keberhasilan sistem yang telah dibuat. Hasil uji sistem menggunakan metode black box dapat dilihat pada tabel 5.3. Sedangkan hasil uji menggunakan UAT dapat dilihat di lampiran.

#### Tabel 4.3 Hasil Uji Sistem Sisi Admin

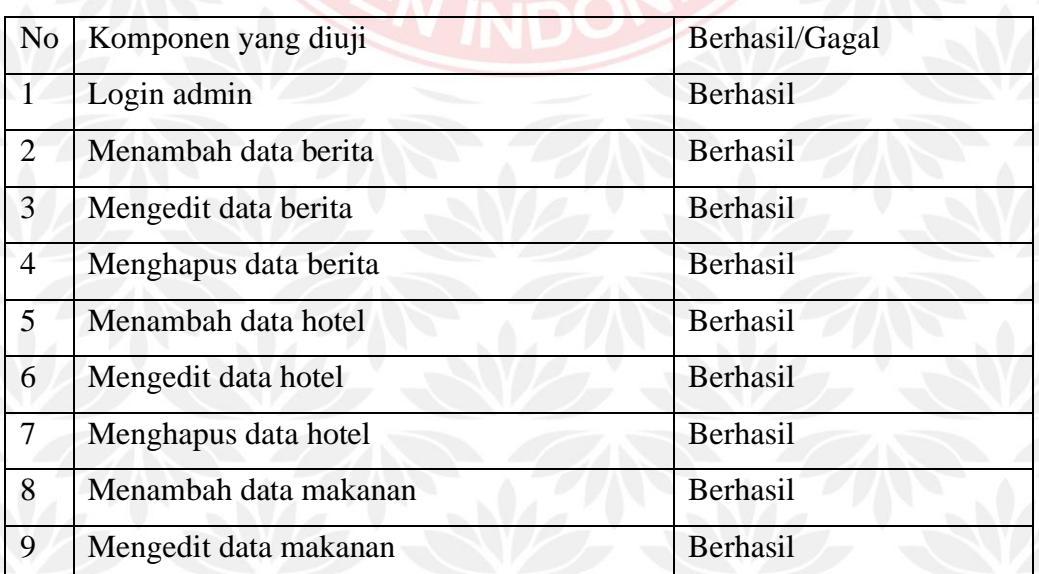

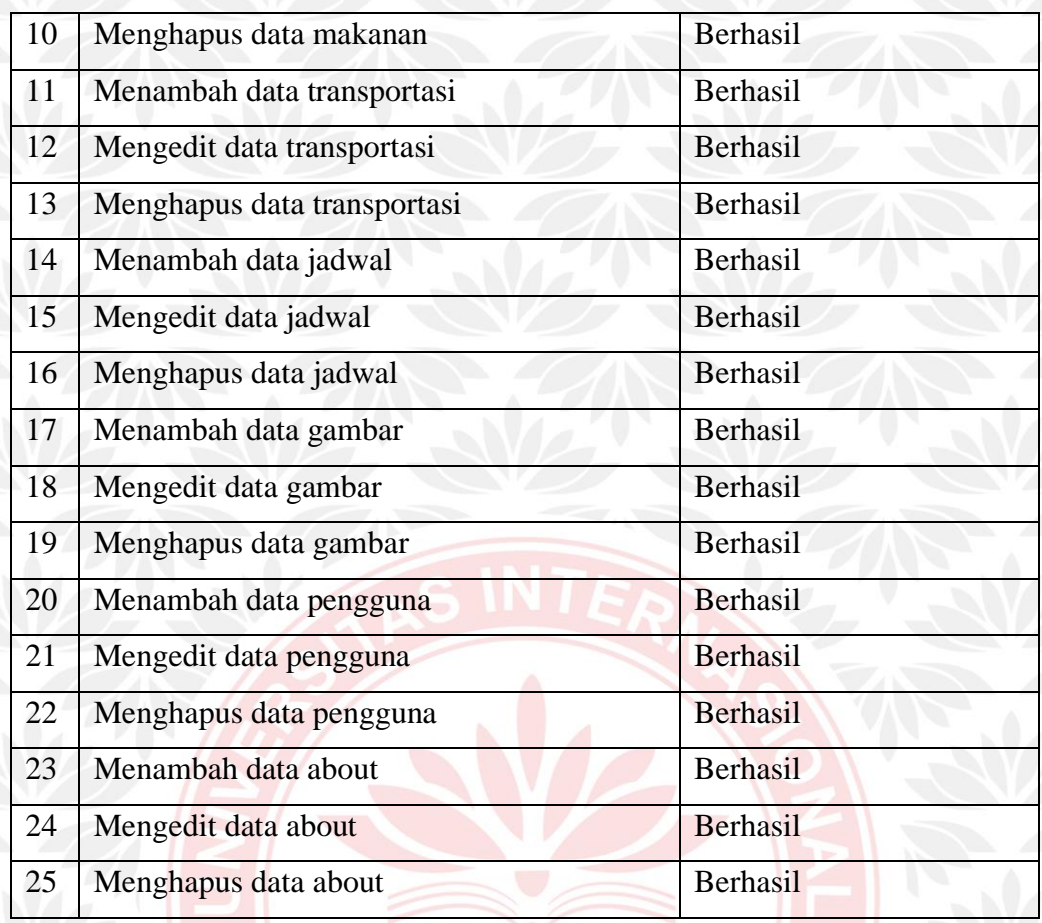

#### Tabel 4.4 Hasil Uji Sistem Sisi User Pengguna

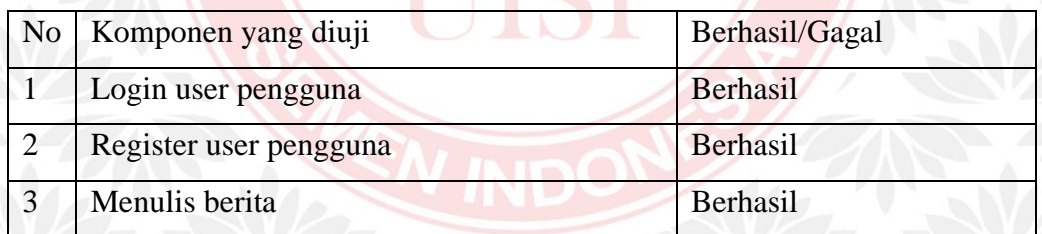

Berdasarkan hasil pengujian yang telah dilakukan bahwa fungsional sistem telah berjalan dengan baik tanpa ada yang error. Dari hasil tersebut menunjukkan bahwa sistem Bawean Tourism sudah sesuai dengan hasil yang dibutuhkan.

### **4.3.3 Hasil Uji Usability Testing**

Hasil uji usability testing ini dilakukan dengan menggunakan kuesioner Webuse yang dibagikan kepada 10 user yang telah mencoba website yang telah dibuat oleh penulis.

Berdasarkan hasil yang didapat, dilihatkan pada kolom rata-rata dan juga keterangan bahwa yang termasuk dalam usabilitas level sangat baik hanya terdapat 7 atribut. Sedangkan 17 atribut berada dalam level baik.

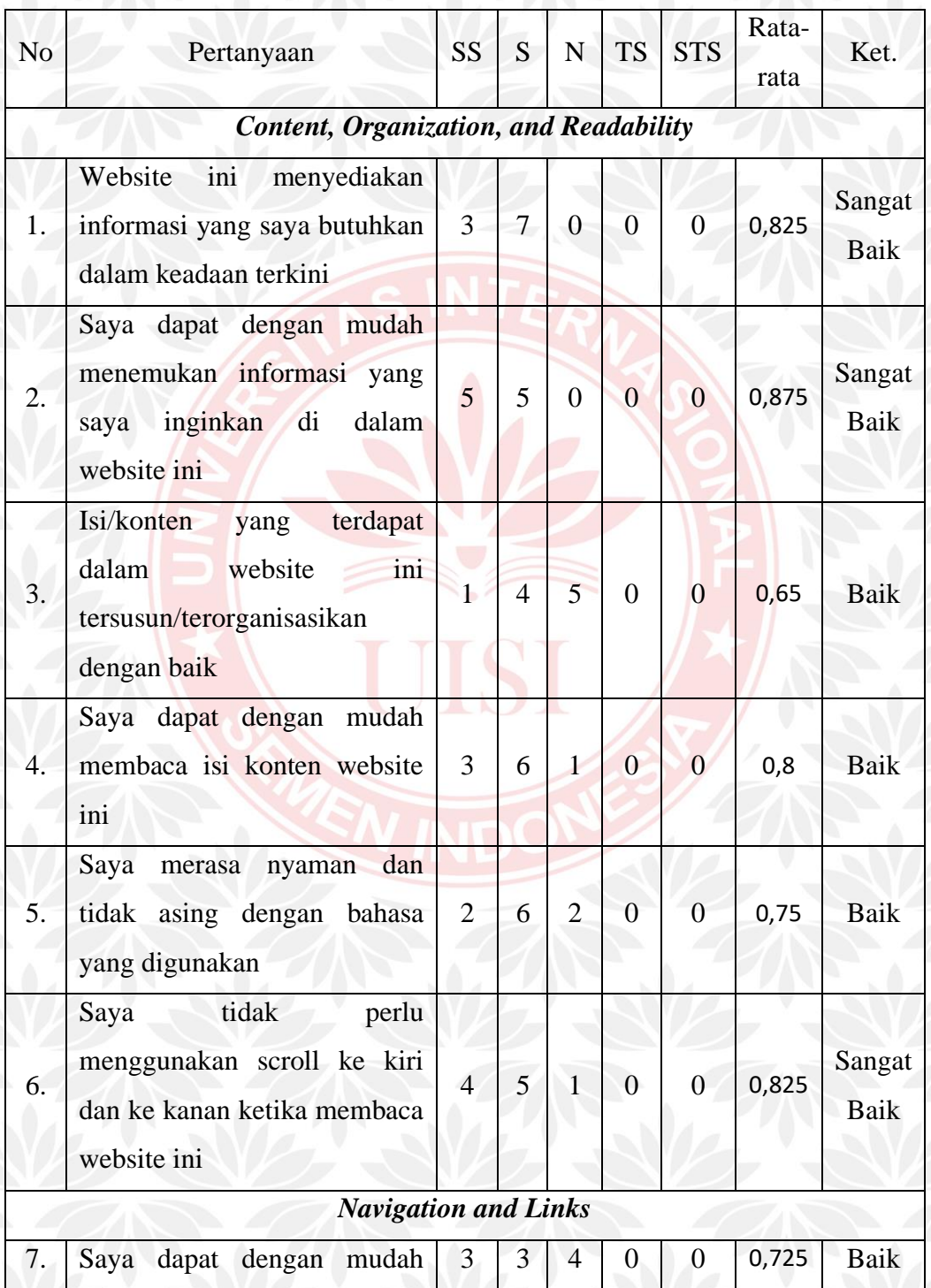

# Tabel 4.5 Hasil Rekaptulasi

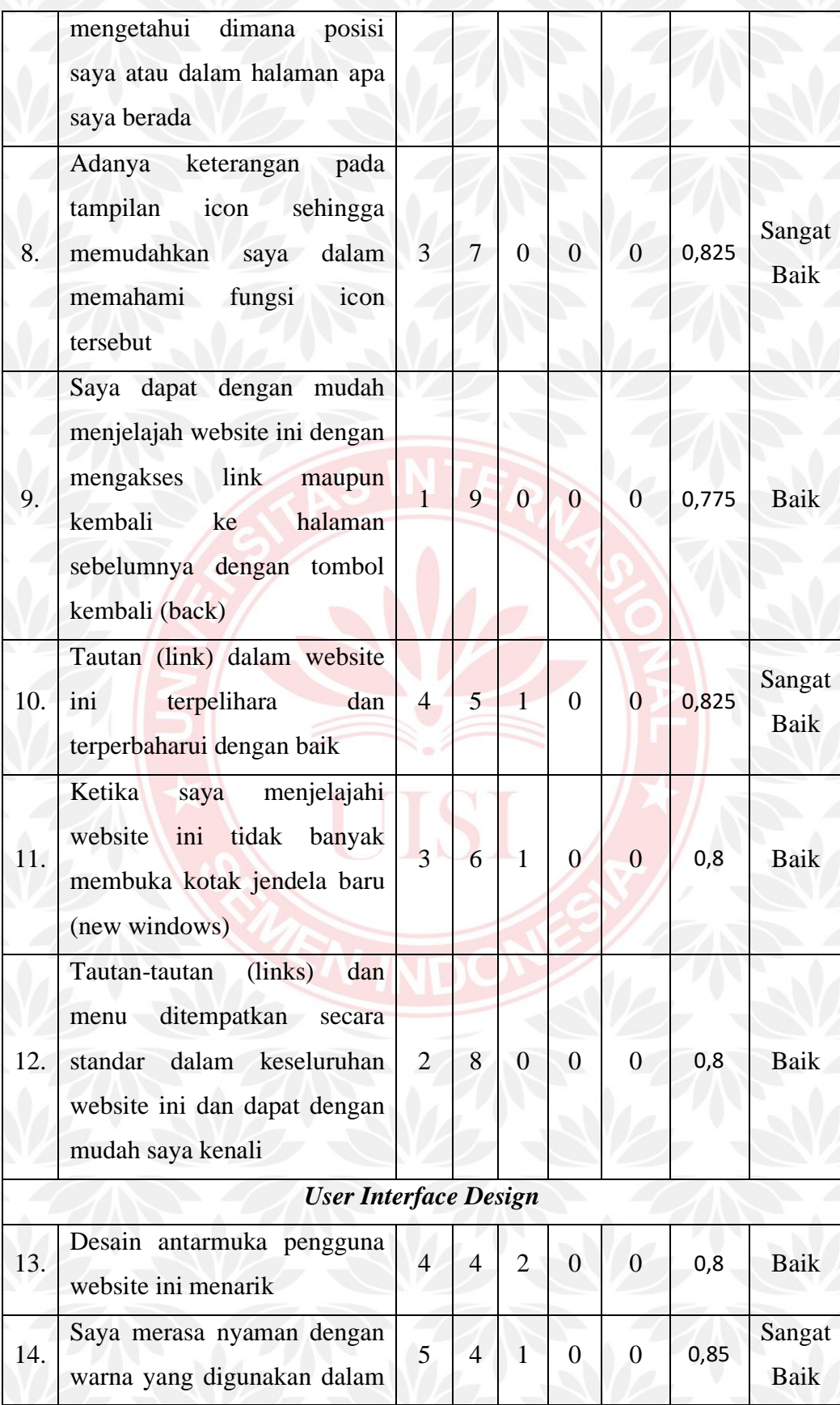

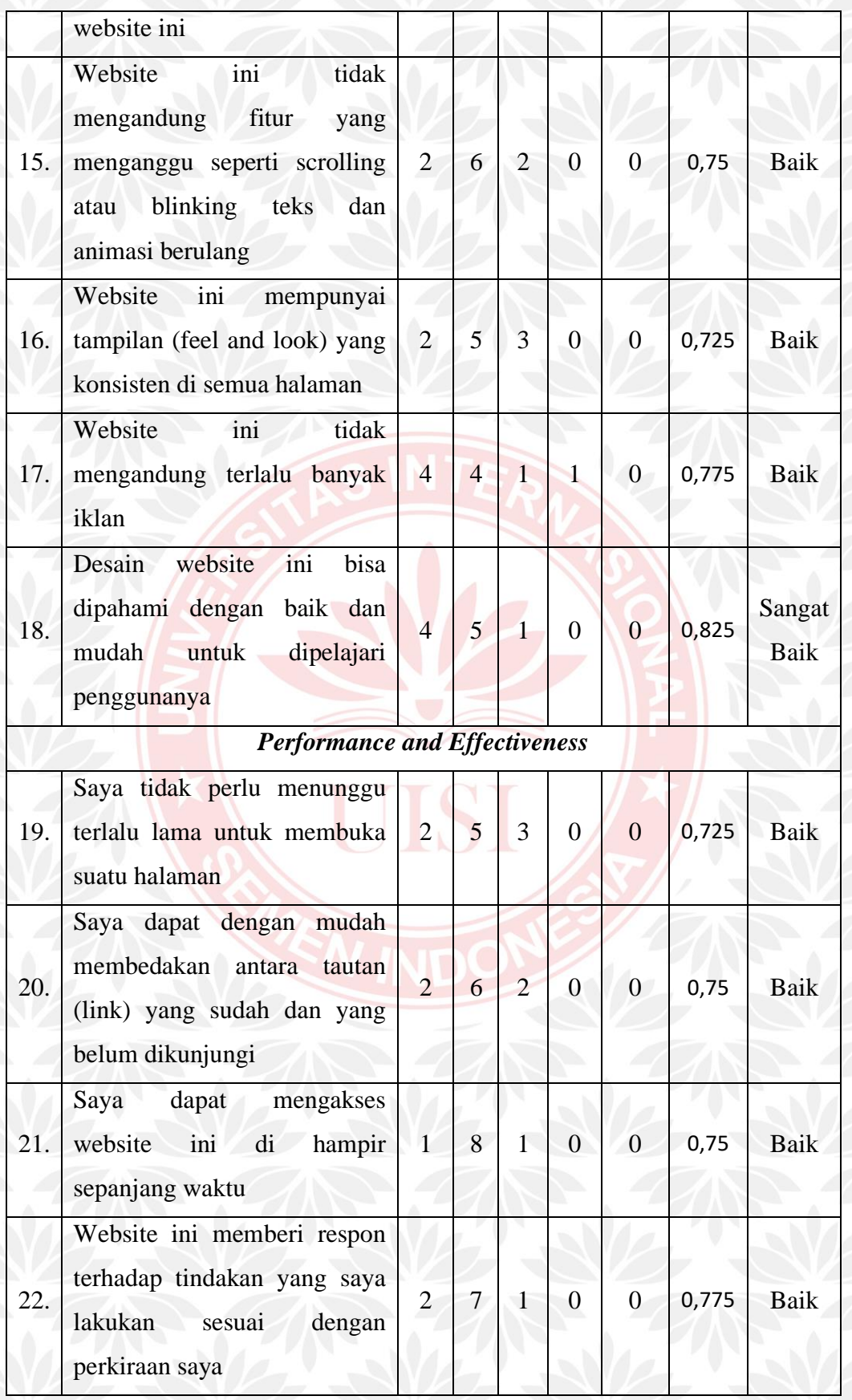

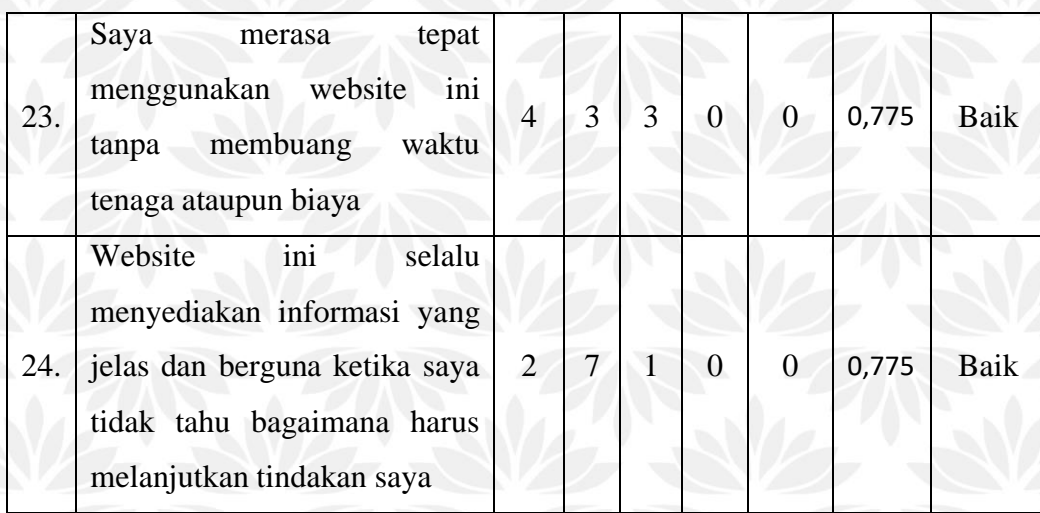

Dari tabel di atas ada pengelompokan dari hasil evaluasi menjadi empat kategori yaitu Content, Organization, and Readability, Navigation and Links, Design User Interface, dan Performance and Effectiveness. Berdasarkan hasil yang di dapat, diketahui bahwa nilai usability berada pada level baik

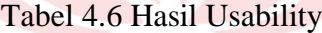

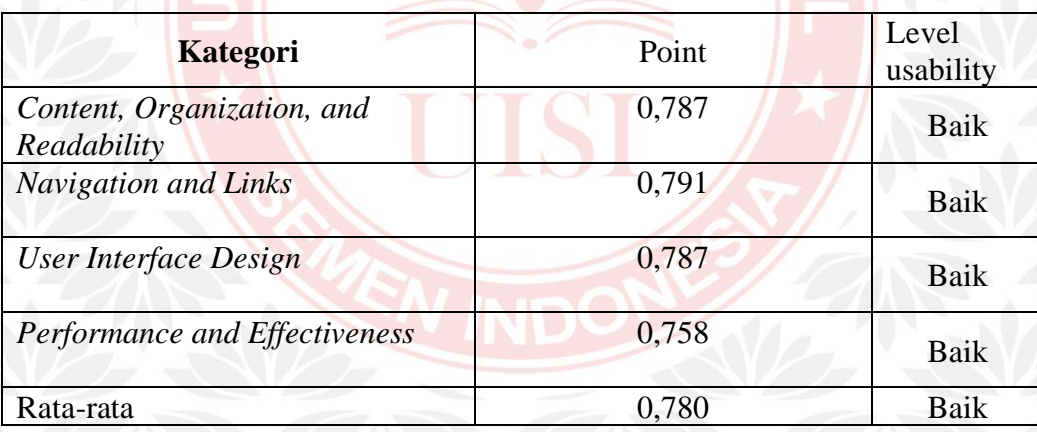

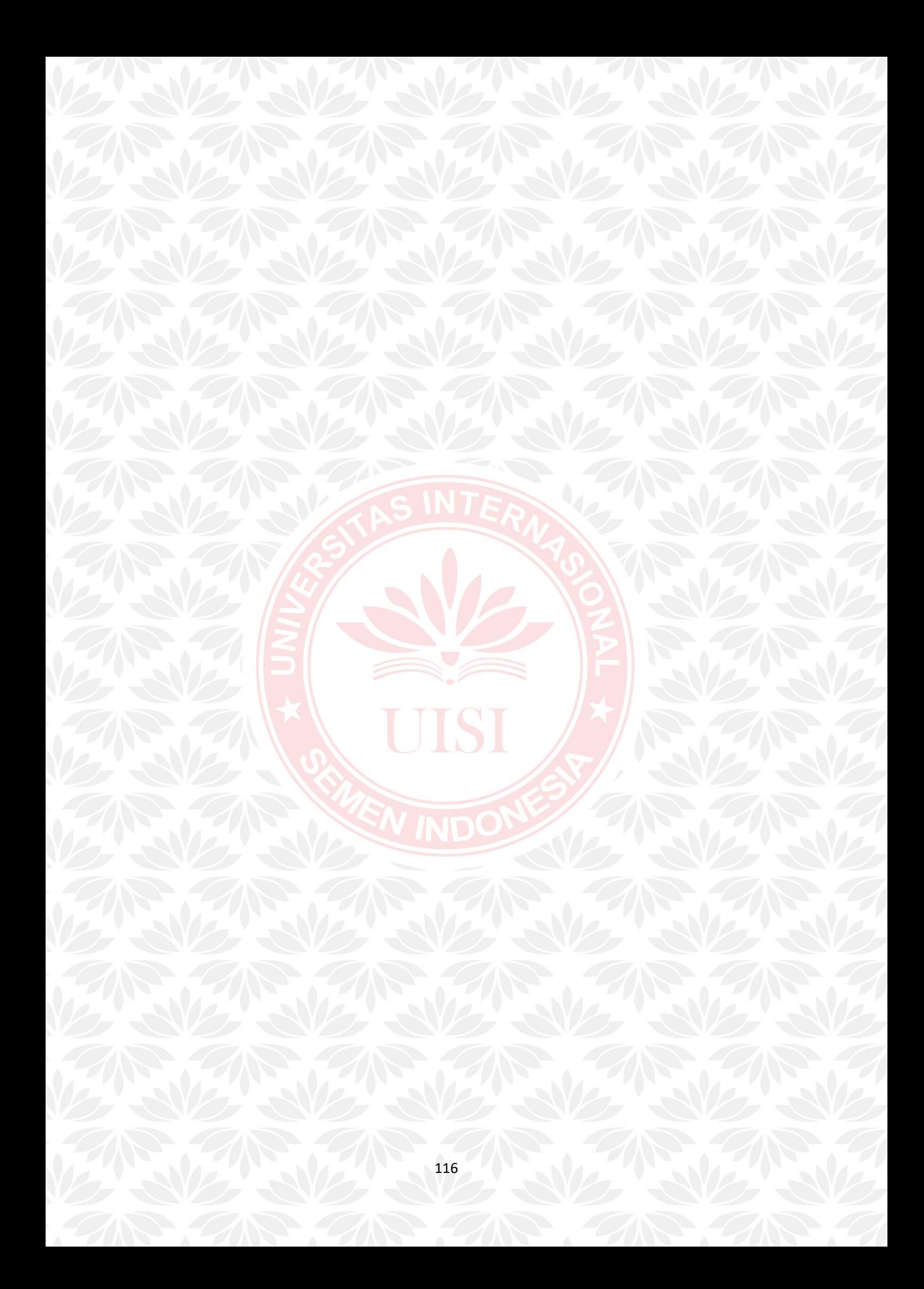

# **BAB V KESIMPULAN DAN SARAN**

#### **5.1 Kesimpulan**

Berdasarkan hasil pengujian penelitian ini dapat disimpulkan bahwa:

1. Website Profil Pulau Bawean dibangun dengan menggunakan pendekatan Design Thinking yang melibatkan pengguna di dalam seluruh tahapan sehingga dapat menghasilkan website yang sesuai dengan kebutuhan pengguna antara lain dapat mempermudah bagi user pengguna untuk mencari informasi yang dibutuhkan tentang Pulau Bawean, seperti informasi hotel yang lebih detail, mengetahui makanan khas apa saja yang ada di pulau Bawean, wisata apa saja yang ada di Pulau Bawean, transportasi apa saja yang bisa di disewa di Pulau Bawean, bisa mengetahui jadwal keberangkatan baik dari Bawean ke Gresik maupun dari Gresik ke Bawean, melihat berita yang terjadi di Bawean dan di Gresik serta user pengguna bisa menulis berita atau artikel yang mereka ketahui.

2. Dalam rangka mengetahui kualitas Usability dari website Profil Pulau Bawean telah dilakukan pengujian usability dengan menggunkan metode WEBUSE. Pengujian tersebu berfokus pada 4 kategori yaitu Content, Organization, and Readability, Navigation and Links, Design User Interface, dan Performance and Effectiveness. Penguijian tersebut menghasilkan nilai usability yaitu sebesar rata-rata 0,780 yang artinya website berada pada level baik.

#### **5.2 Saran**

Berdasarkan kesimpulan yang telah di jabarkan, saran sebagai penelitian selanjutnya, antara lain:

- 1. Gambar yang dijadikan sebagai asset website masih dalam kualitan belum HD (High Definition). Jadi diharapkan mencari gambar yang lebih berkualitas yang baik agar tidak buram di tampilan website.
- 2. Pada halaman jadwal tampilan diharapkan memisahkan antara jadwal Gresik-Bawean Dan Bawean Gresik. Supaya lebih memudahkan pengguna untuk

melihat jadwal keberangkatan.

3. Guna menyempurnakan website ini Pada halaman makanan khas, hotel dan penginapan, dan transportasi penulis ingin menambahkan fitur booking dan memesan agar calon pengguna bisa memesan dan membooking lewat wesbsite Bawean Tourism tersebut.

UISI

### **DAFTAR PUSTAKA**

Iunike Kartika Dewi, Yusi Tyroni Mursityo, Rekyan Regasari Mardi Putr. 2018. "Analisis Usability Aplikasi Mobile Pemesanan Layanan Taksi Perdana." *Jurnal Pengembangan Teknologi Informasi dan Ilmu Komputer .*

Melda Agarina, Sutedi, Arman Suryadi Karim. 2019. "Evaluasi User Interface Desain Menggunakan Metode Heuristics Pada." *Seminar Nasional Hasil Penelitian dan Pengabdian.*

Qurrata Aynayya, , Mochamad Chandra Saputra, Djoko Pramono. 2018. "Evaluasi Usability dan Rekomendasi Perbaikan Tampilan Website Seleksi." *Jurnal Pengembangan Teknologi Informasi dan Ilmu Komputer.*

Sosiawan, Edwi Arief. 2008. "EVALUASI IMPLEMENTASI E-GOVERNMENT PADA SITUS." *Seminar Nasional Informatika 2008 (semnasIF 2008).*

Wahyu Hidayat, A. Yani Ranius, Usman Ependi. 2014. "PENERAPAN METODE USABILITY TESTING PADA EVALUASI SITUS." *Jurnal Teknik Informatika.*

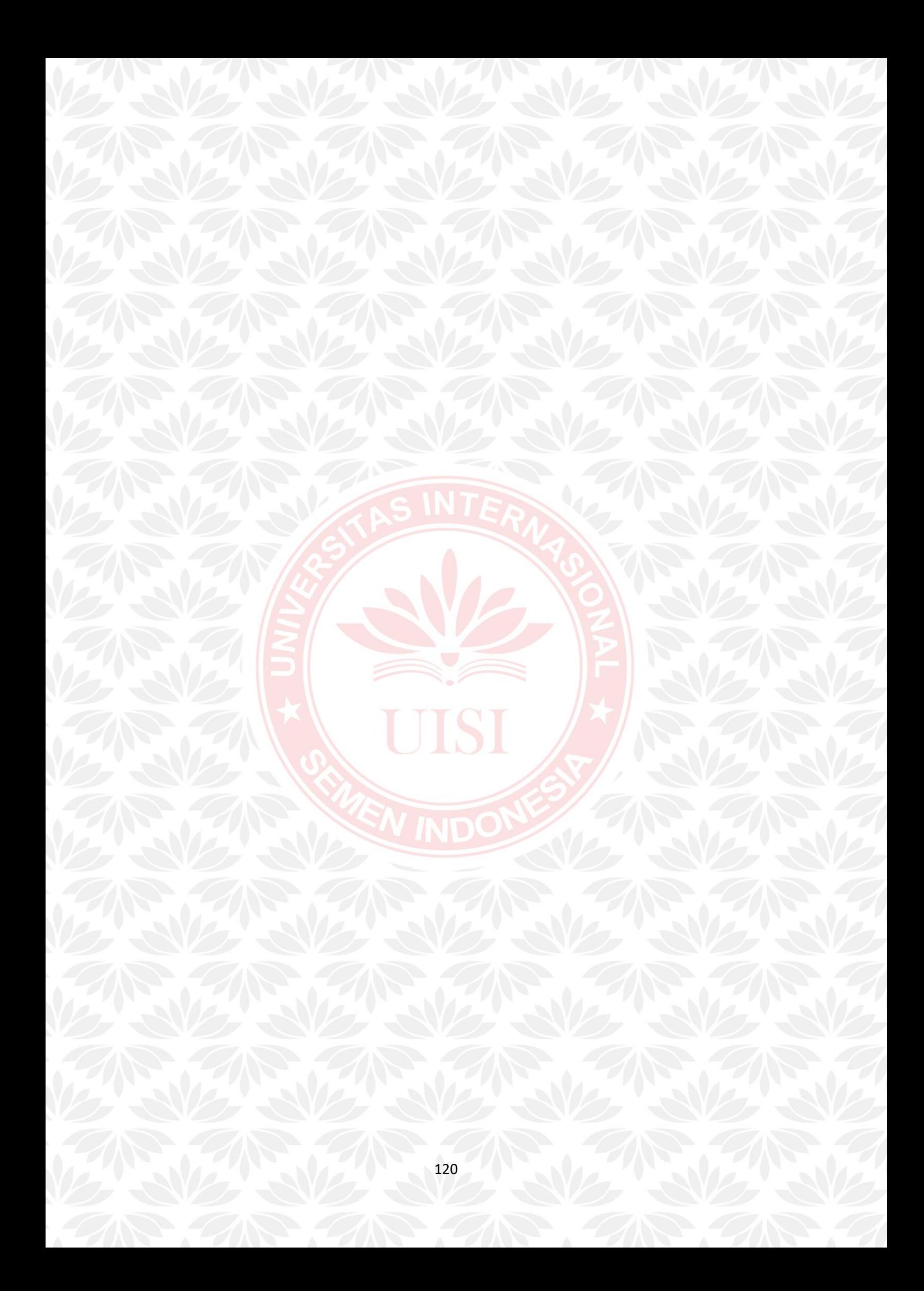

# **LAMPIRAN**

### Table pertanyaan ke pengguna yang belum pernah ke Bawean

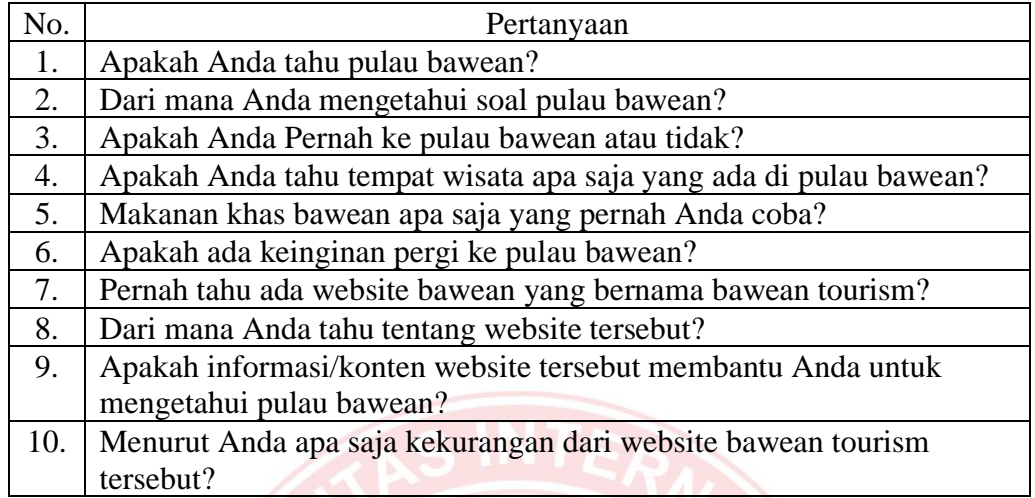

Tabel pertanyaan ke pengguna yang sudah pernah ke Bawean

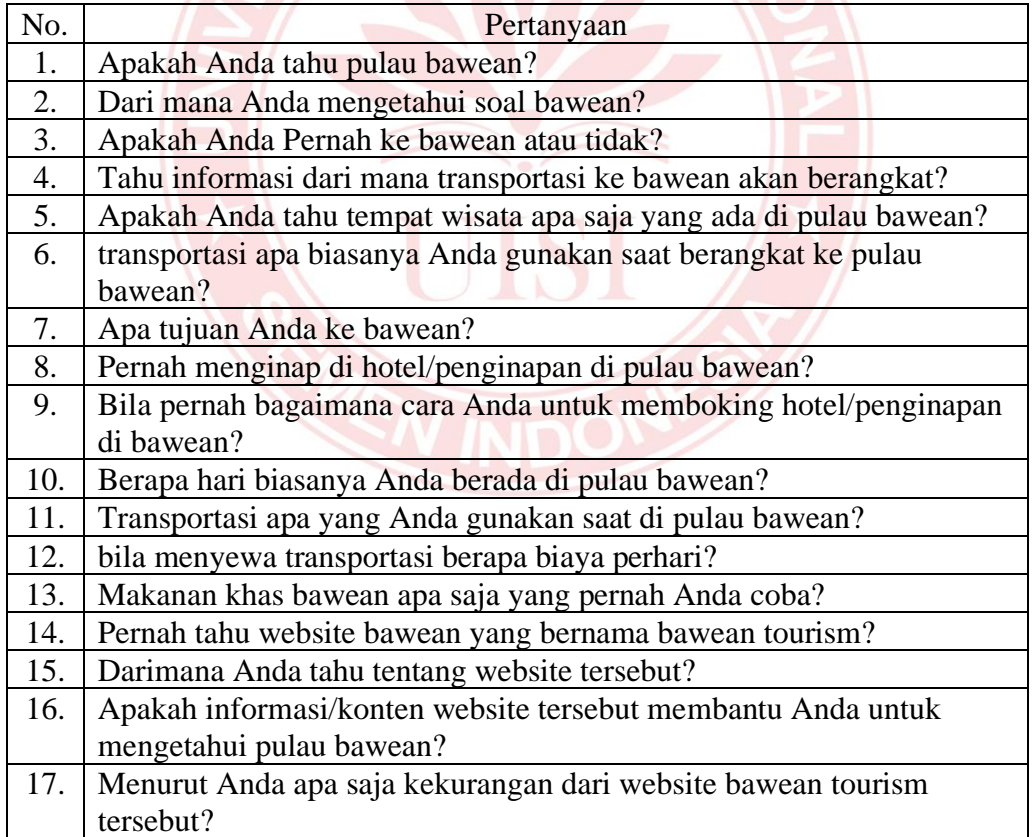

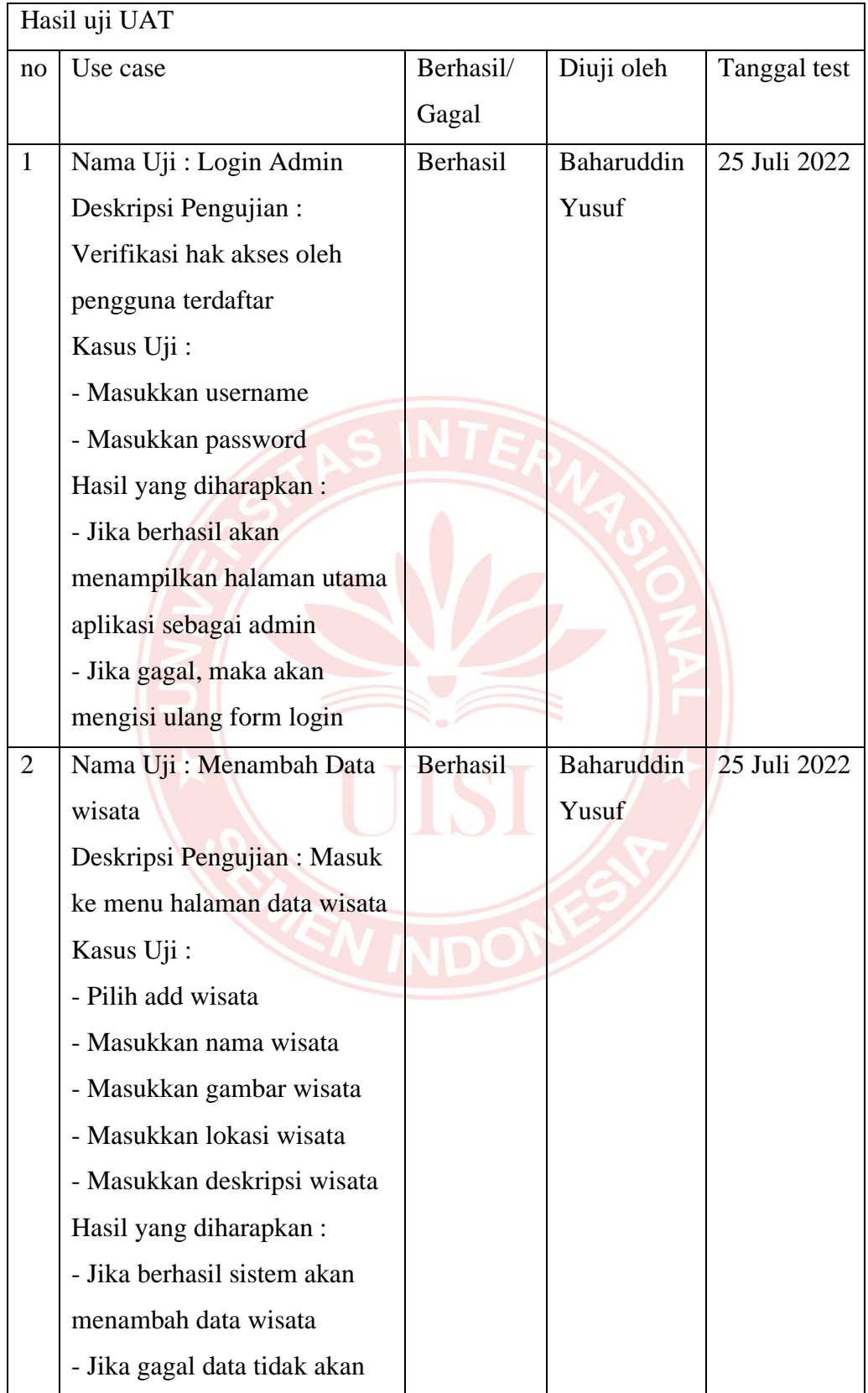

# Tabel Hasil Uji UAT Admin

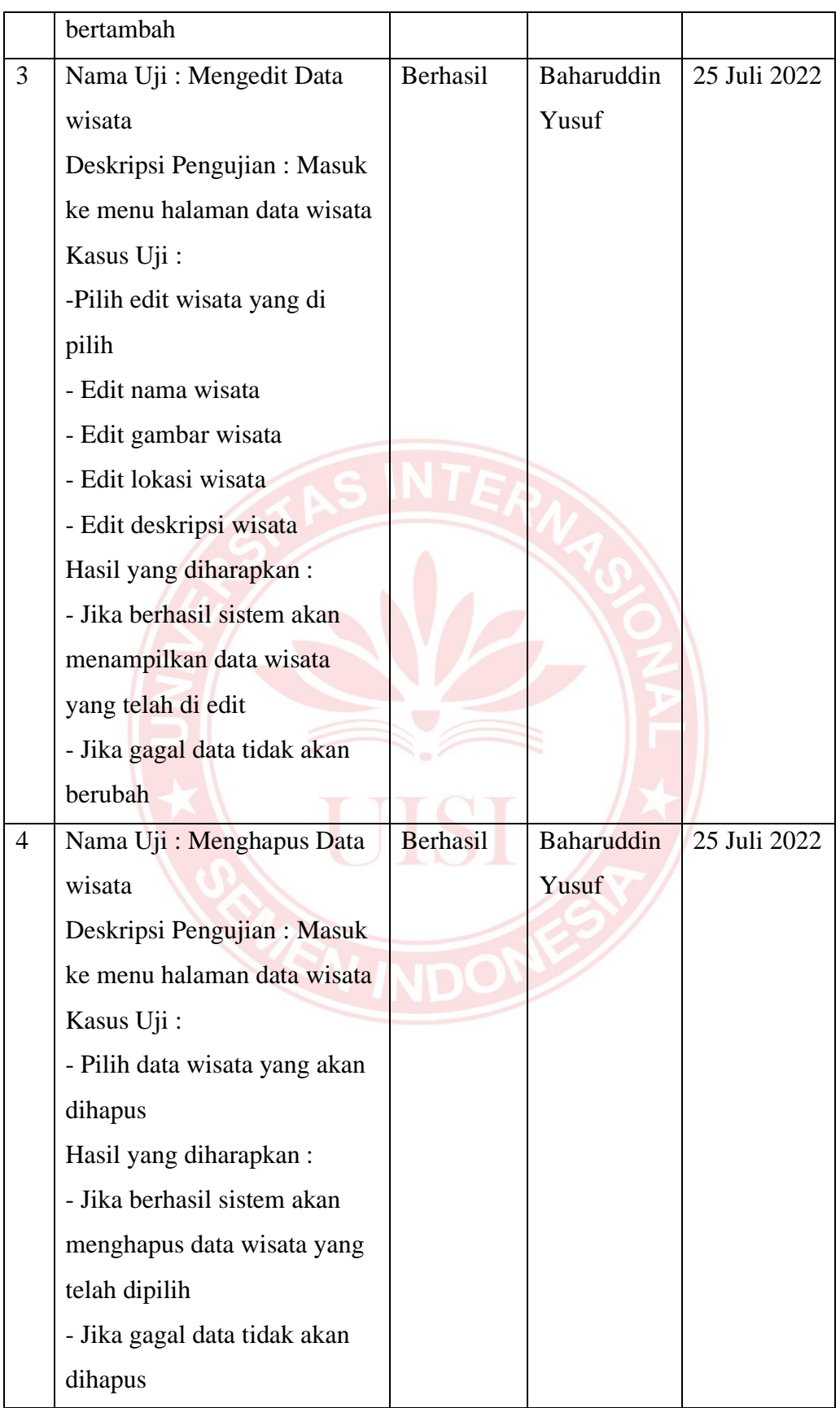

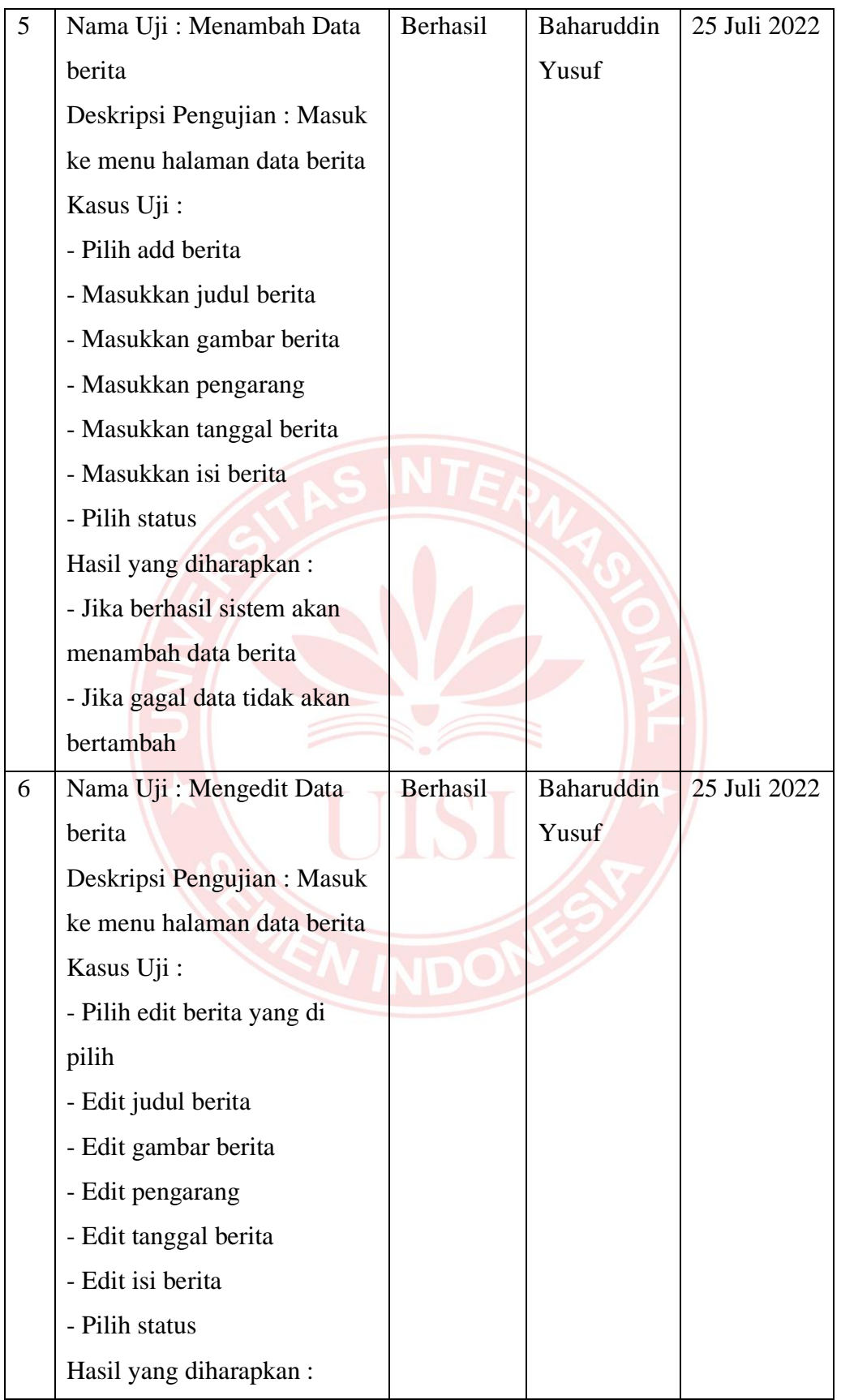

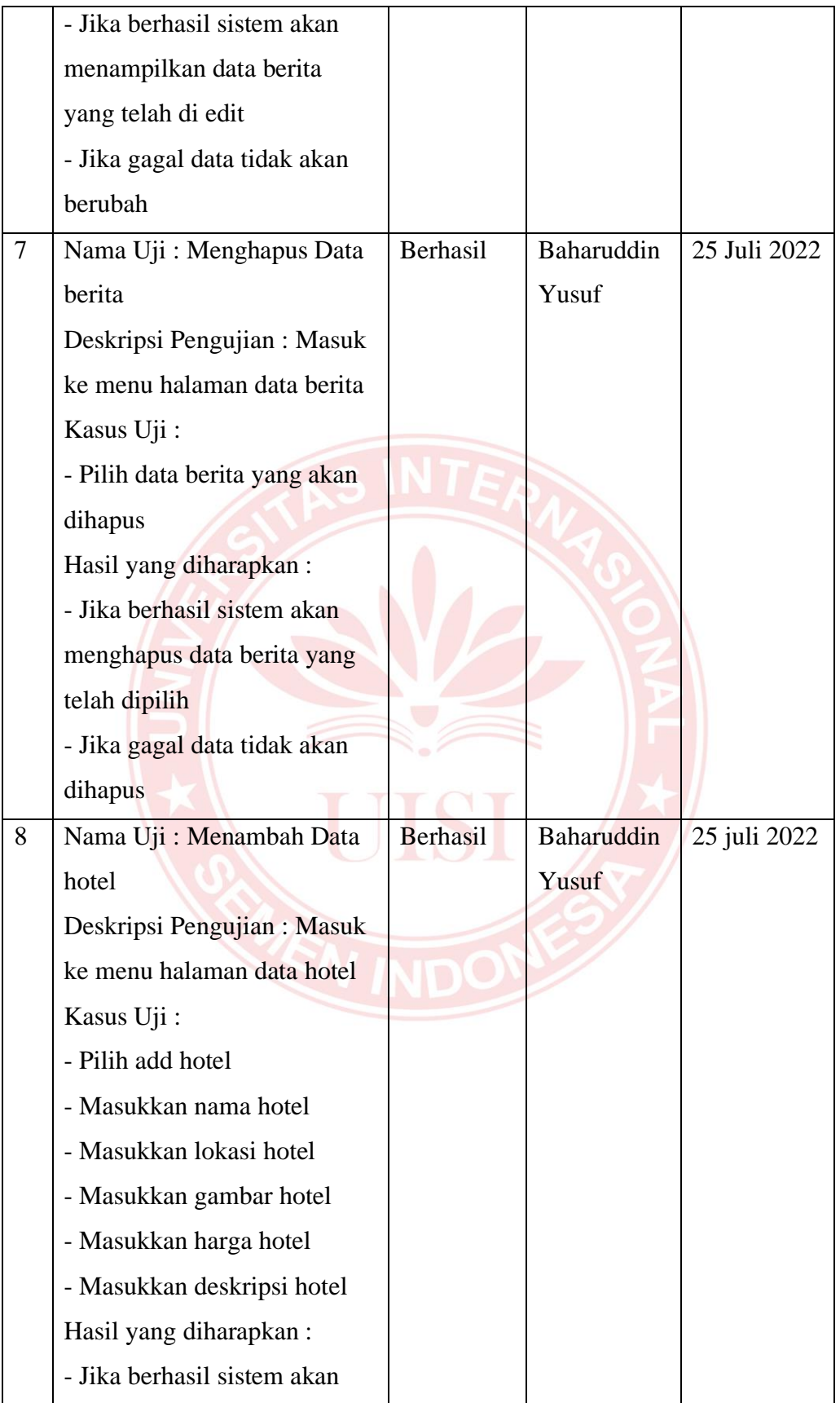

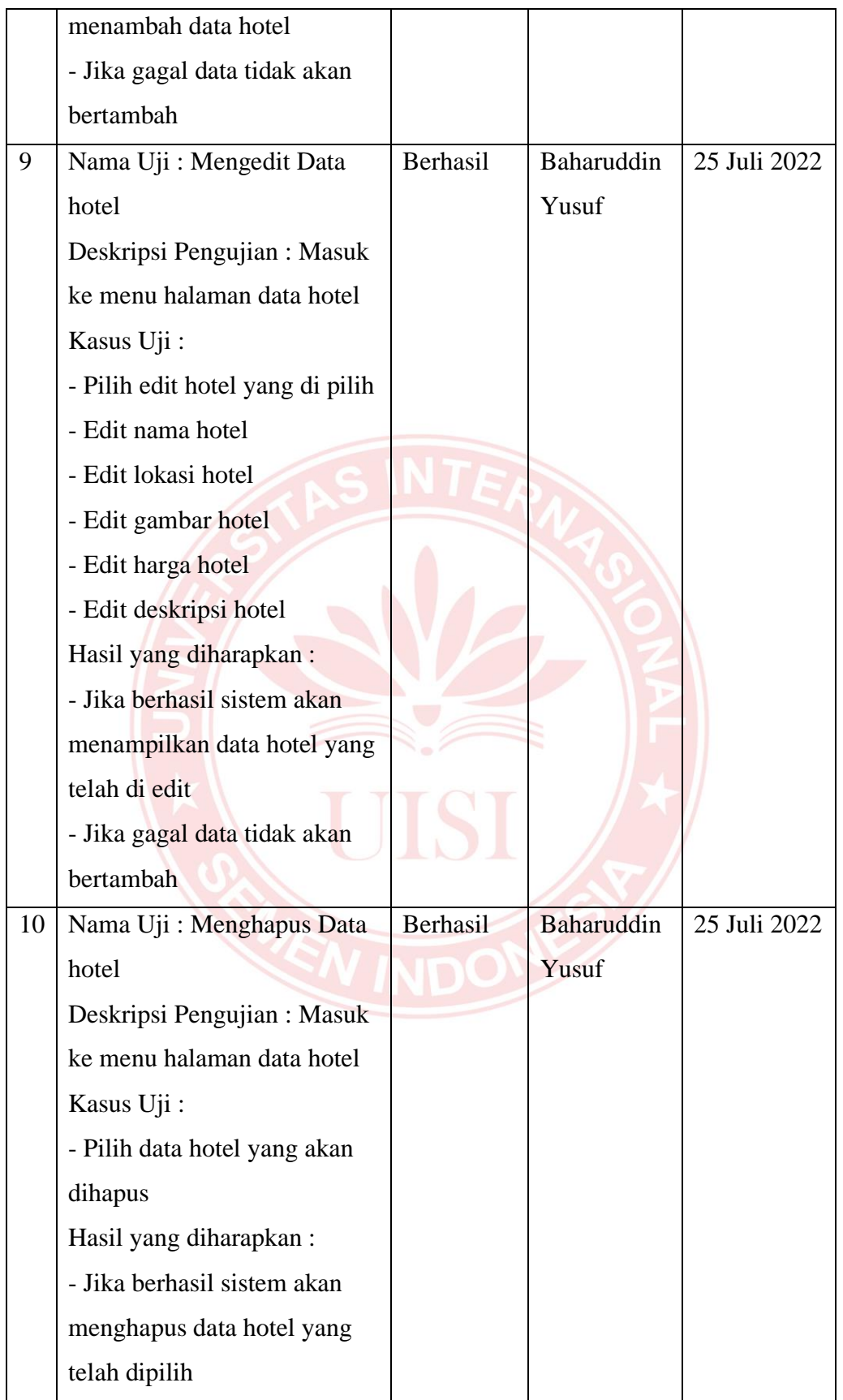
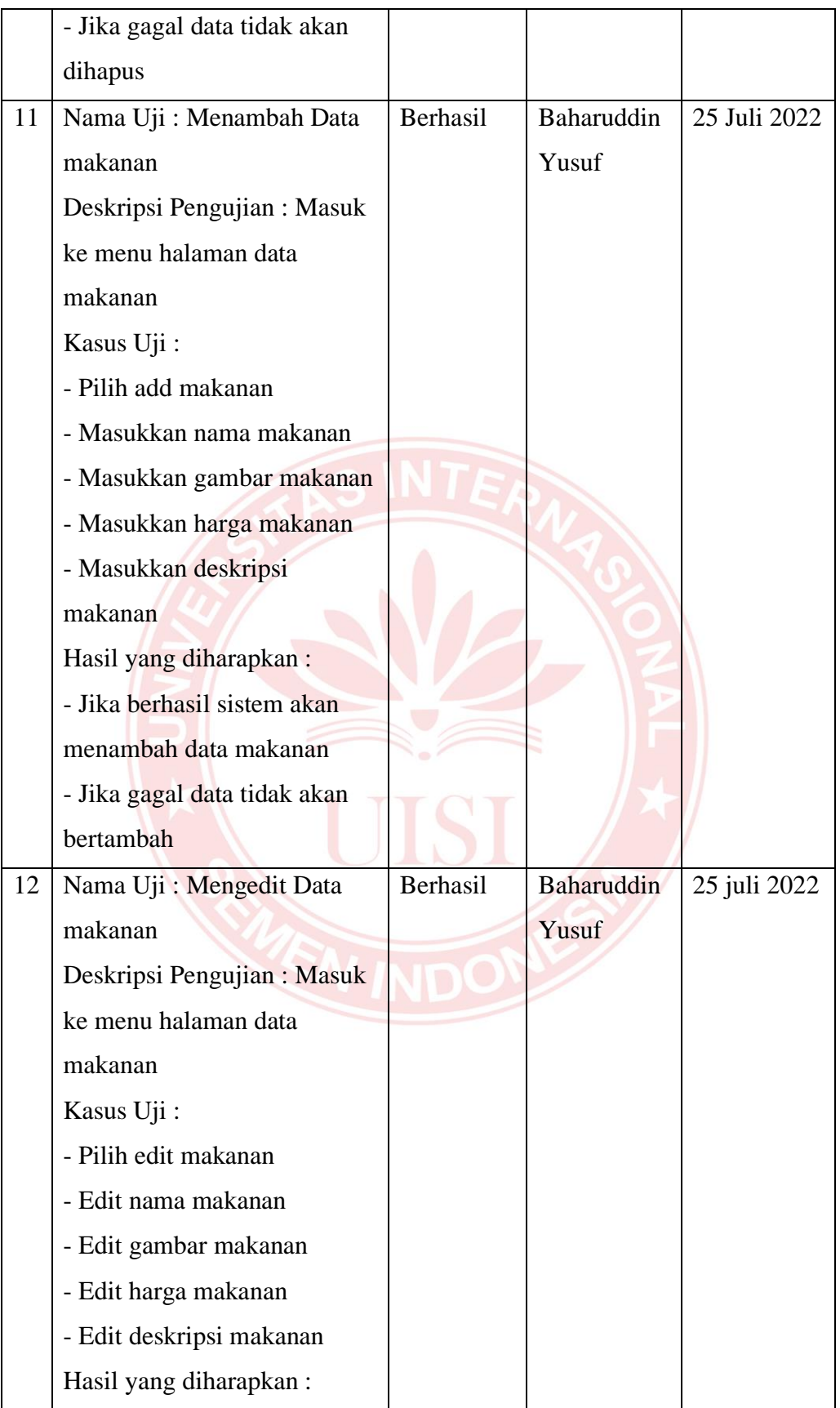

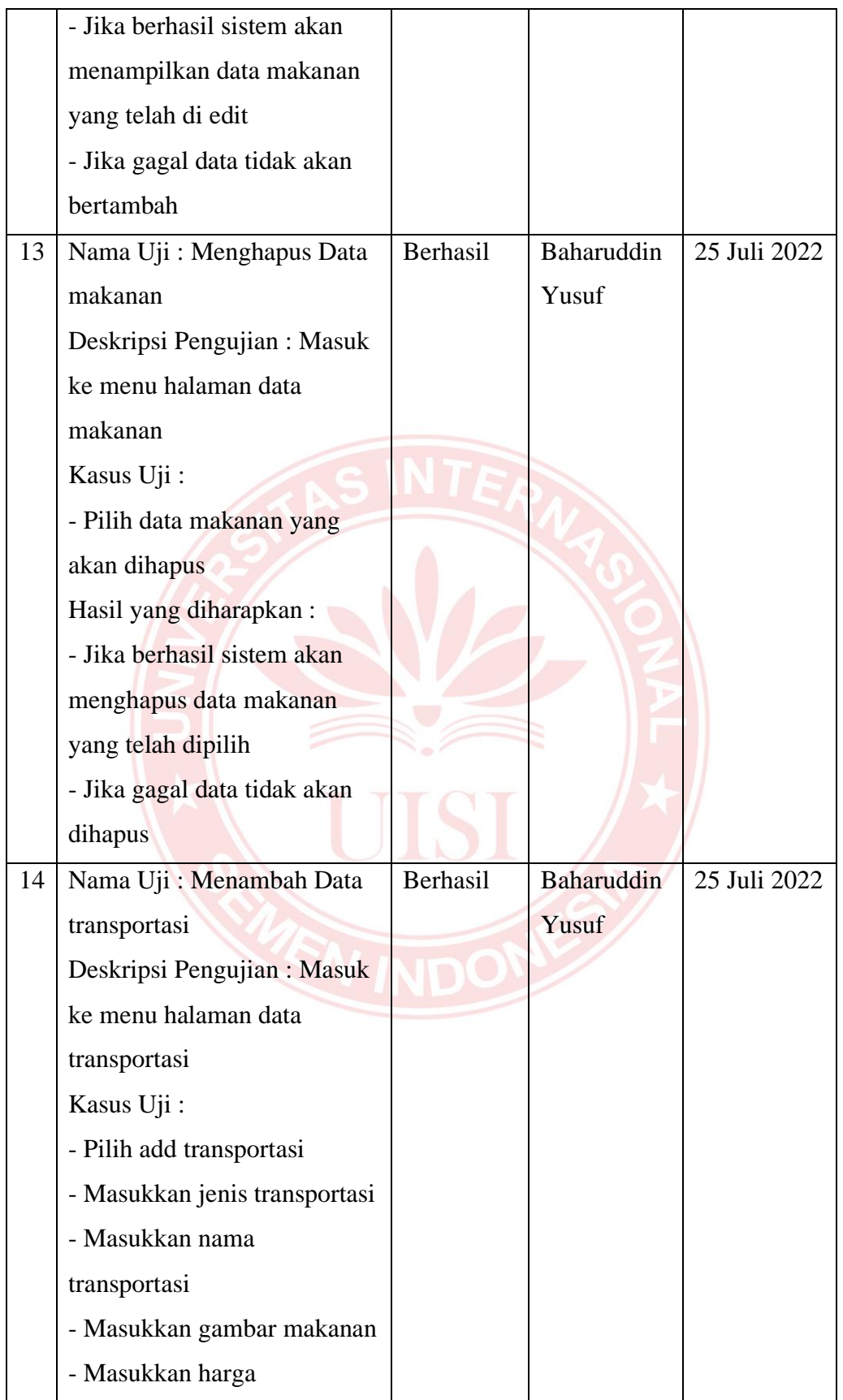

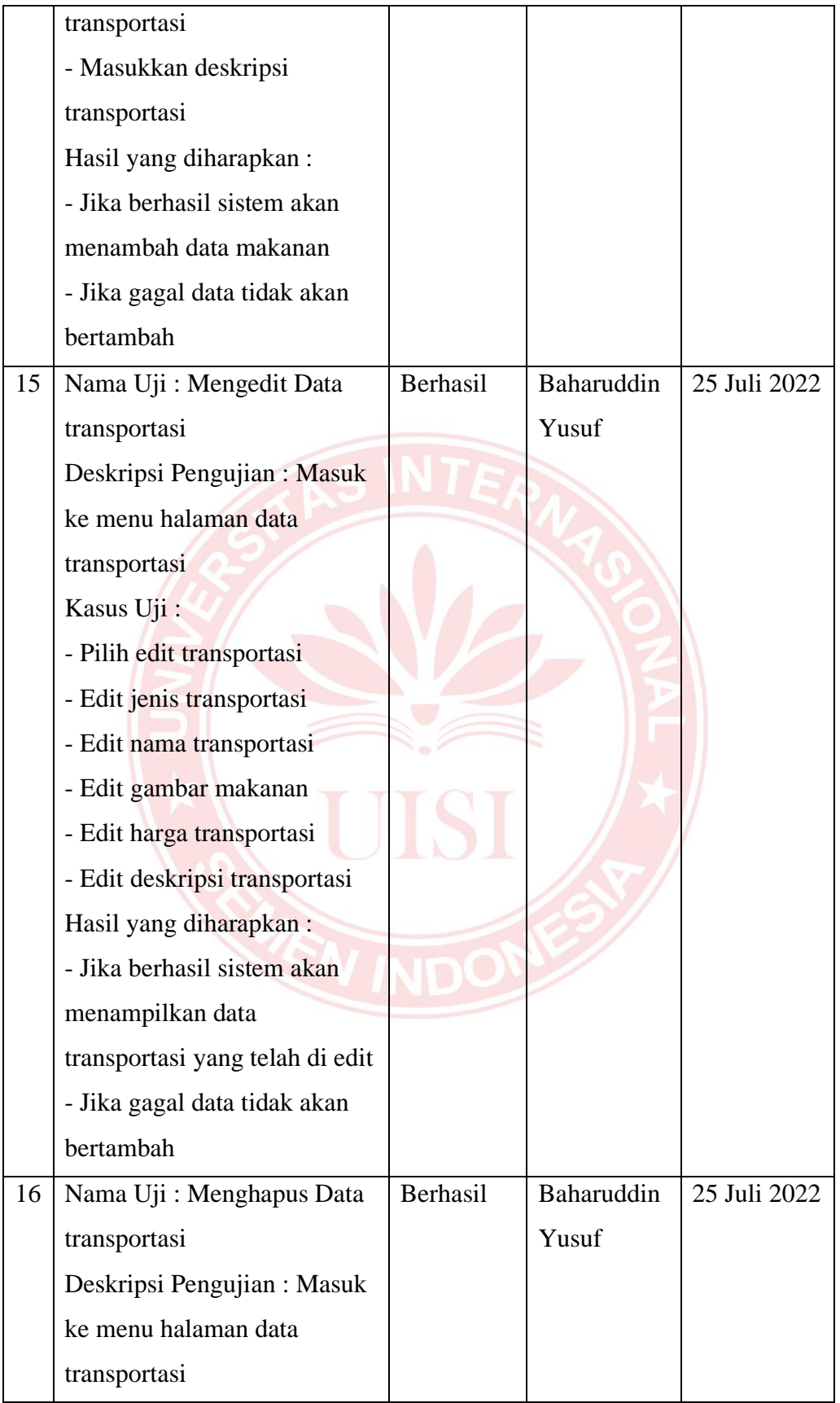

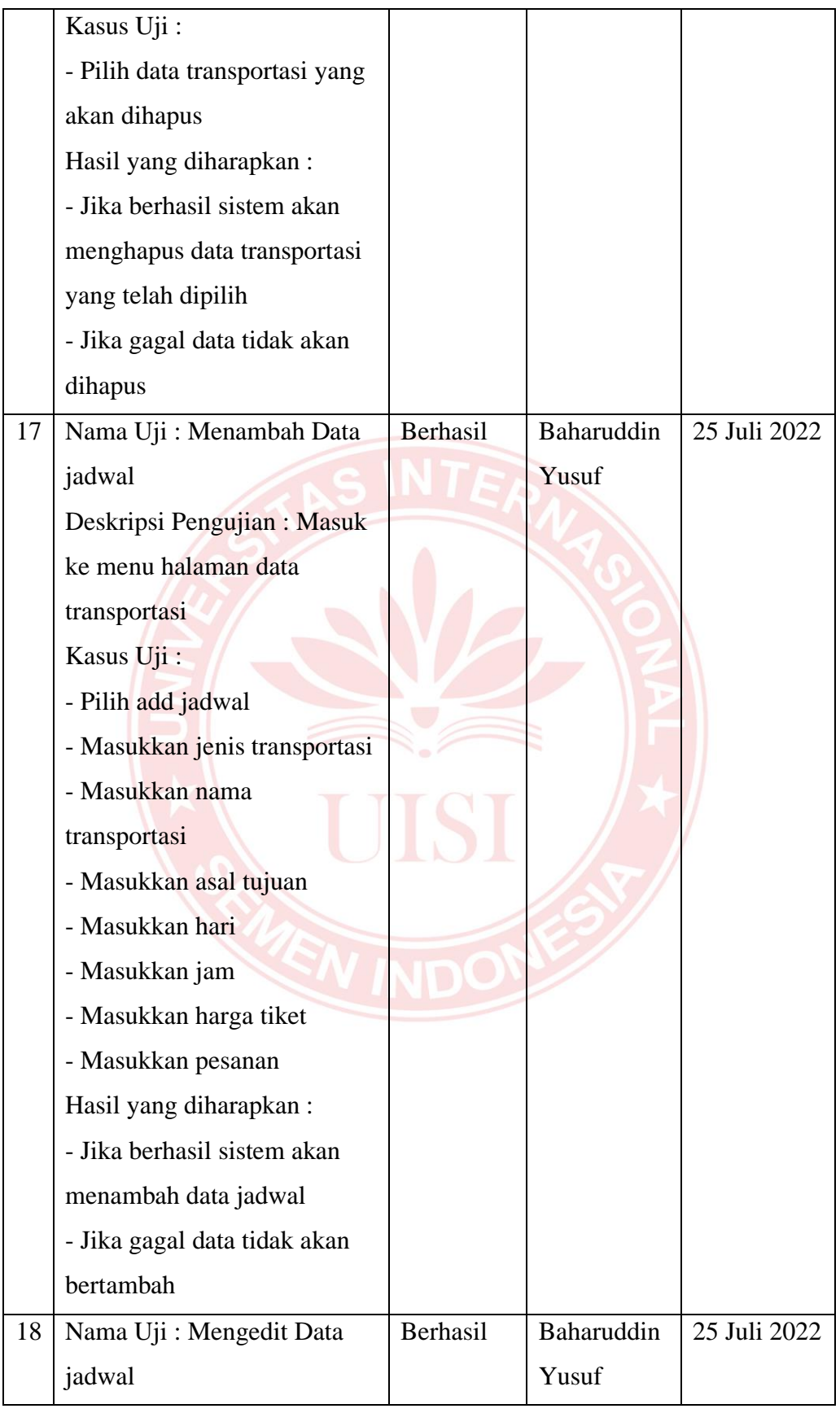

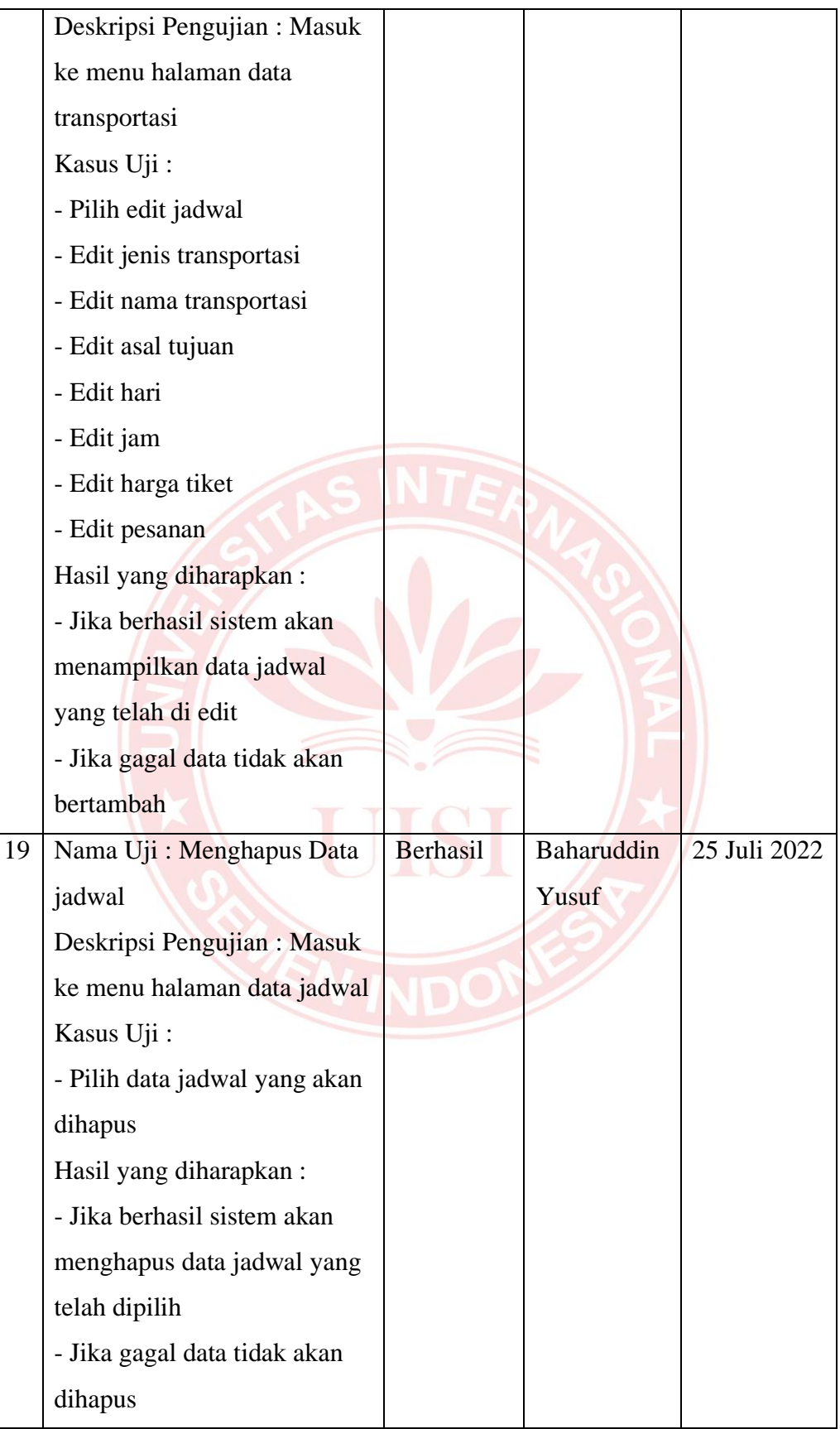

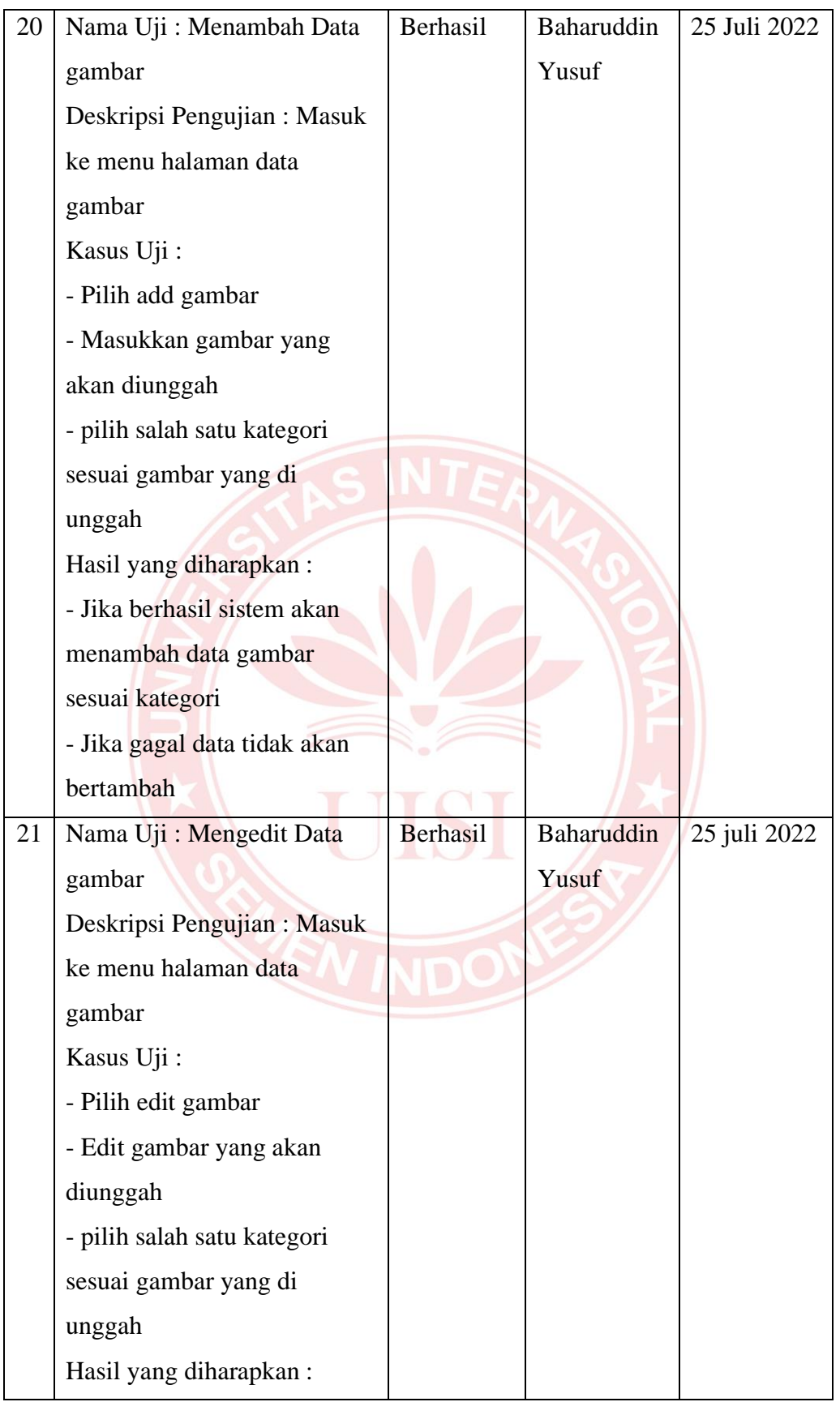

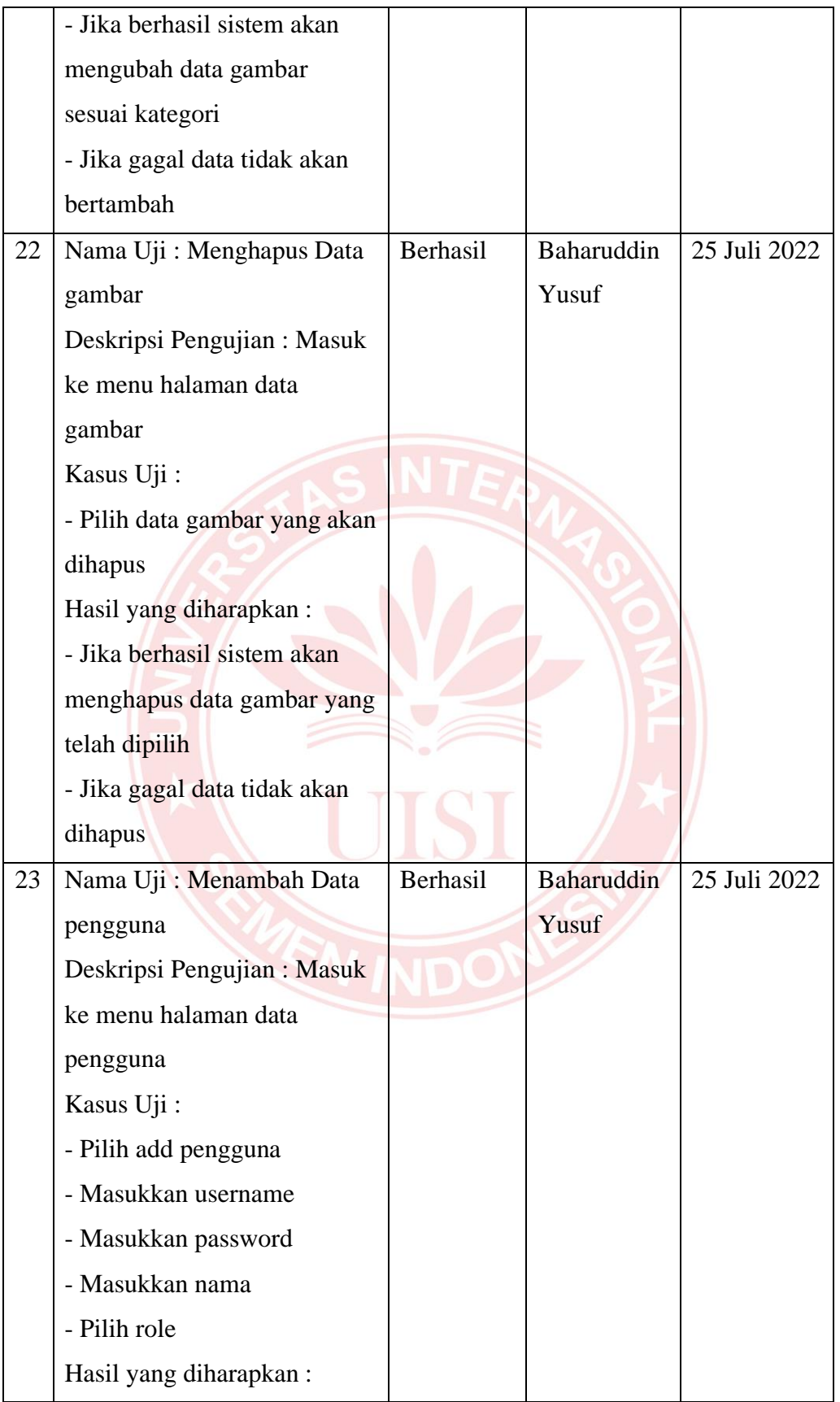

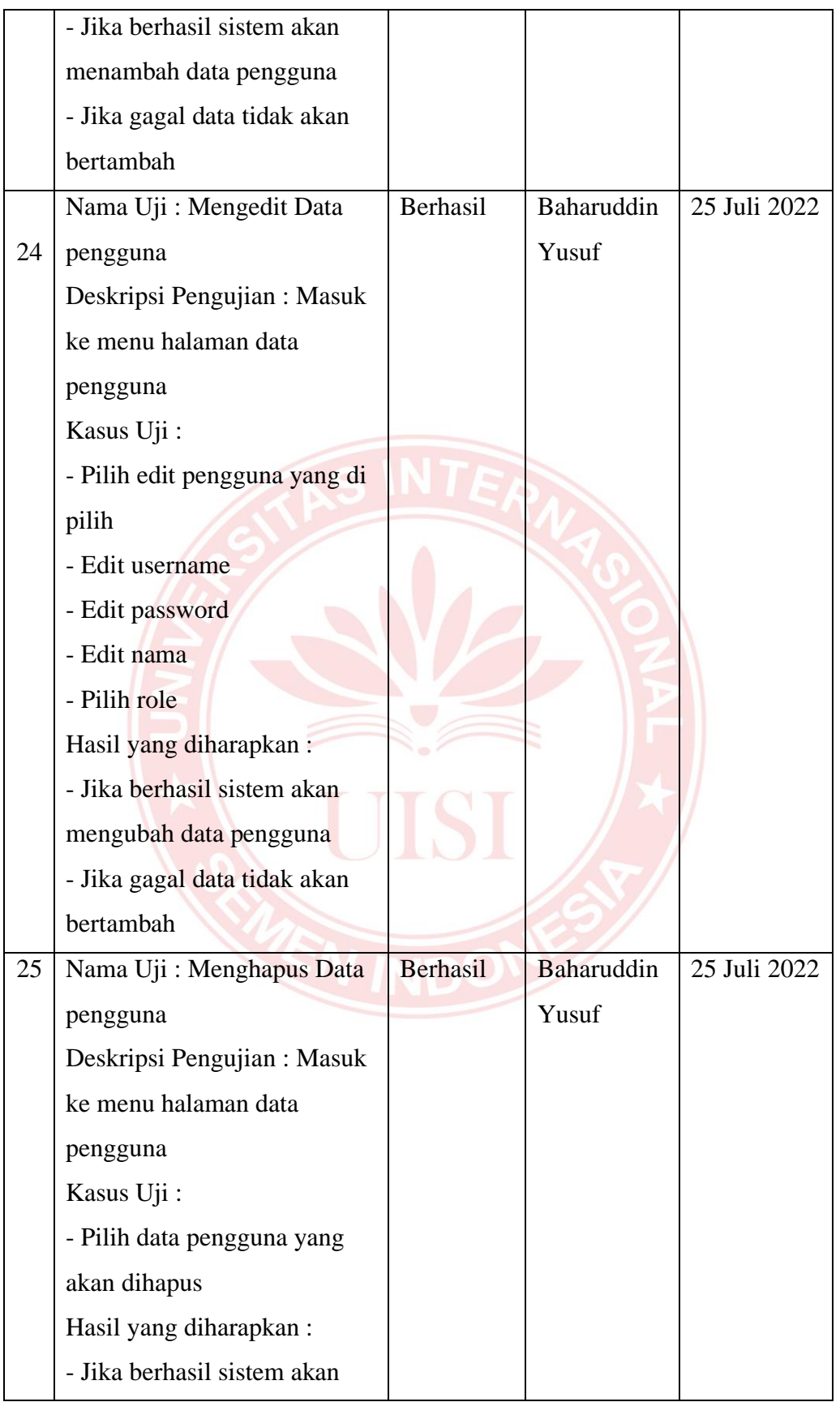

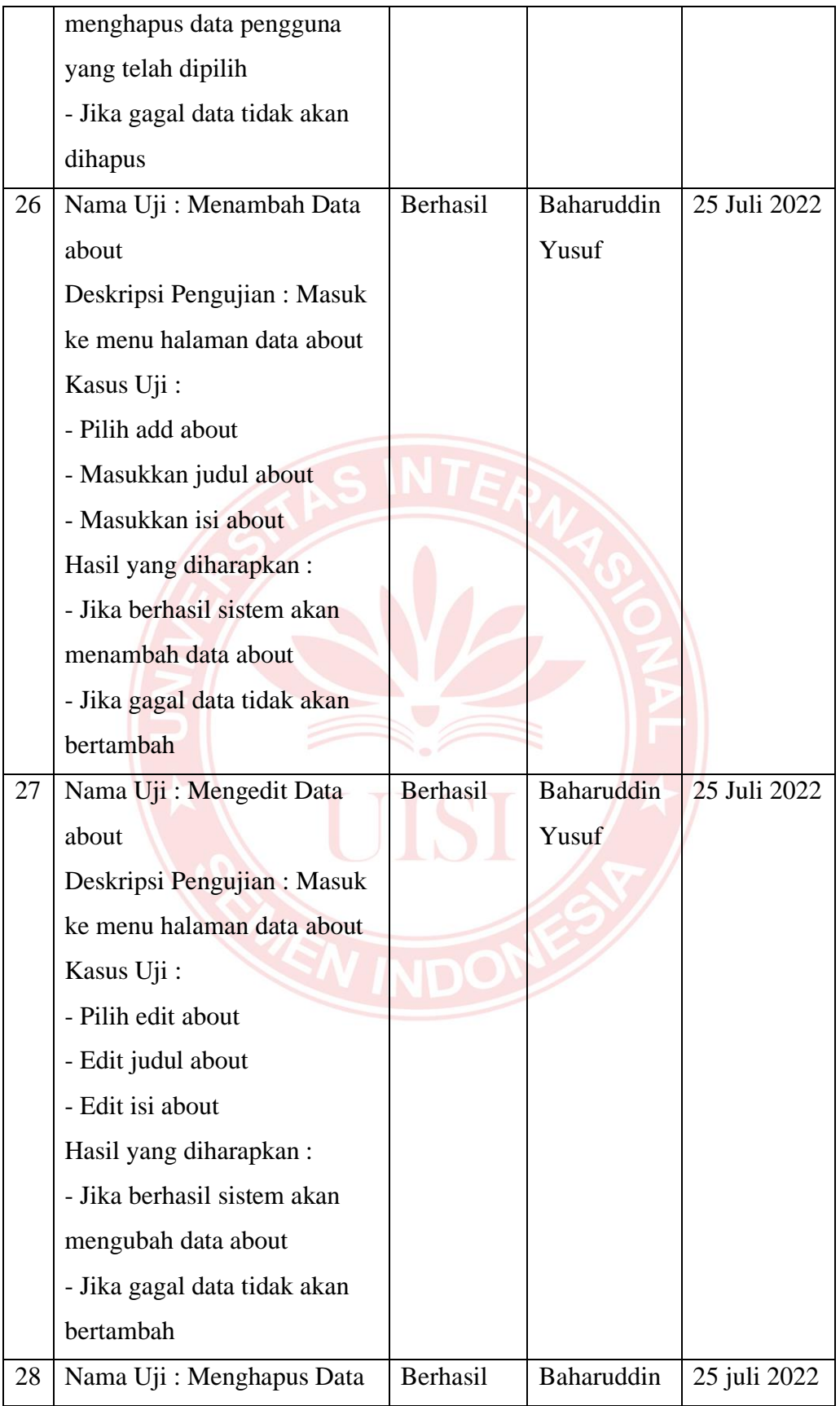

| about                        | Yusuf |  |
|------------------------------|-------|--|
| Deskripsi Pengujian: Masuk   |       |  |
| ke menu halaman data about   |       |  |
| Kasus Uji:                   |       |  |
| - Pilih data about yang akan |       |  |
| dihapus                      |       |  |
| Hasil yang diharapkan:       |       |  |
| - Jika berhasil sistem akan  |       |  |
| menghapus data aboutyang     |       |  |
| telah dipilih                |       |  |
| - Jika gagal data tidak akan |       |  |
| dihapus                      |       |  |

Tabel 5.5 Hasil Uji UAT User Pengguna

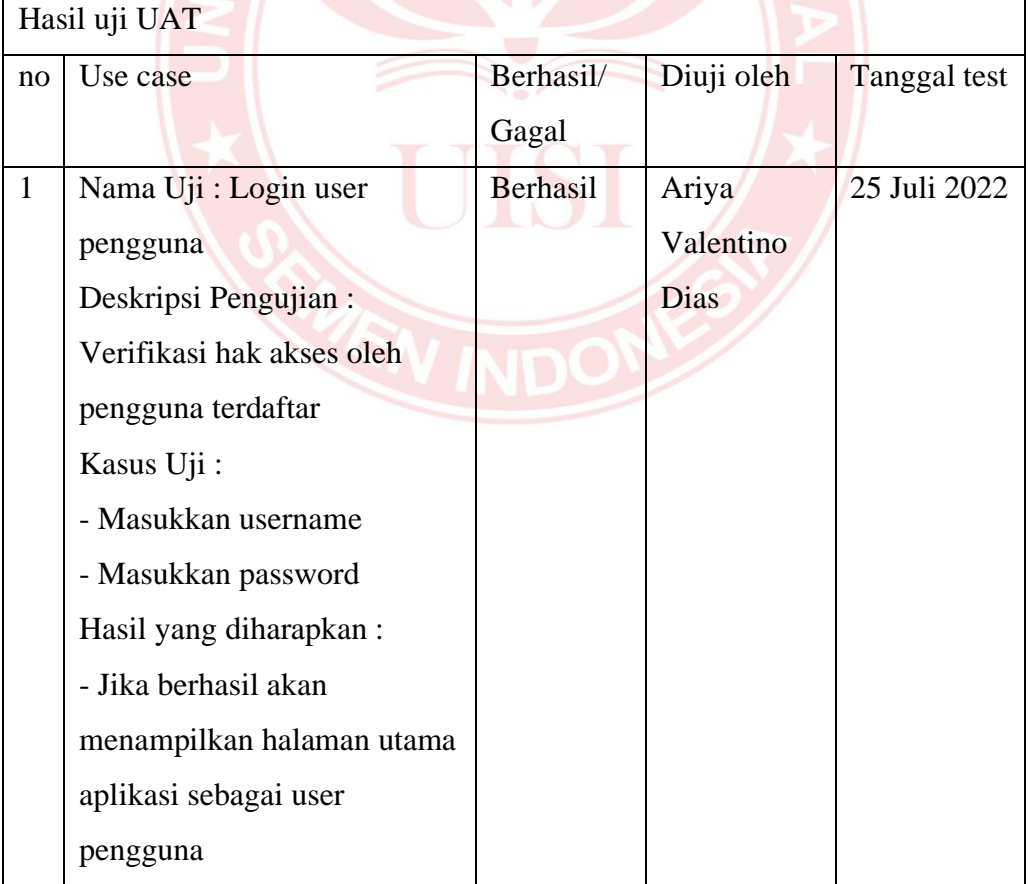

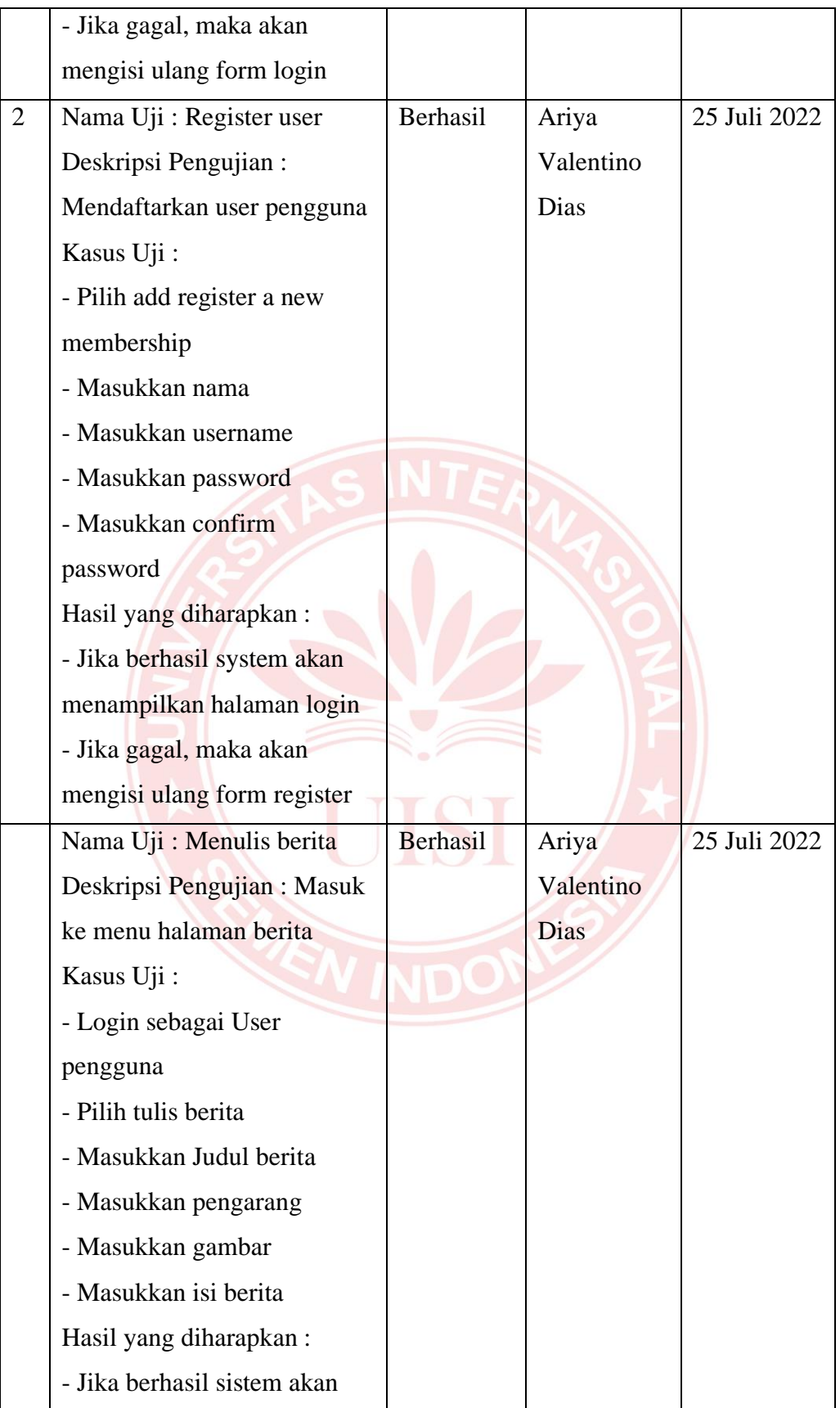

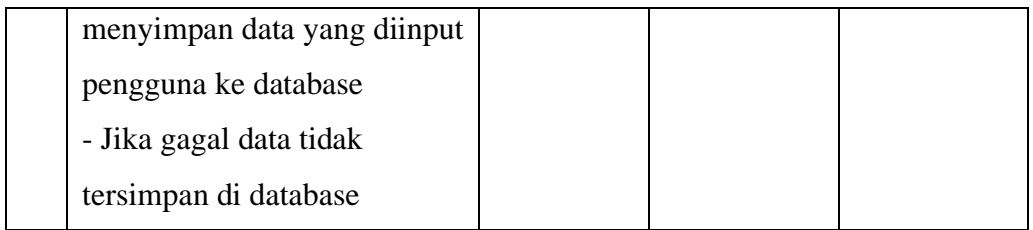

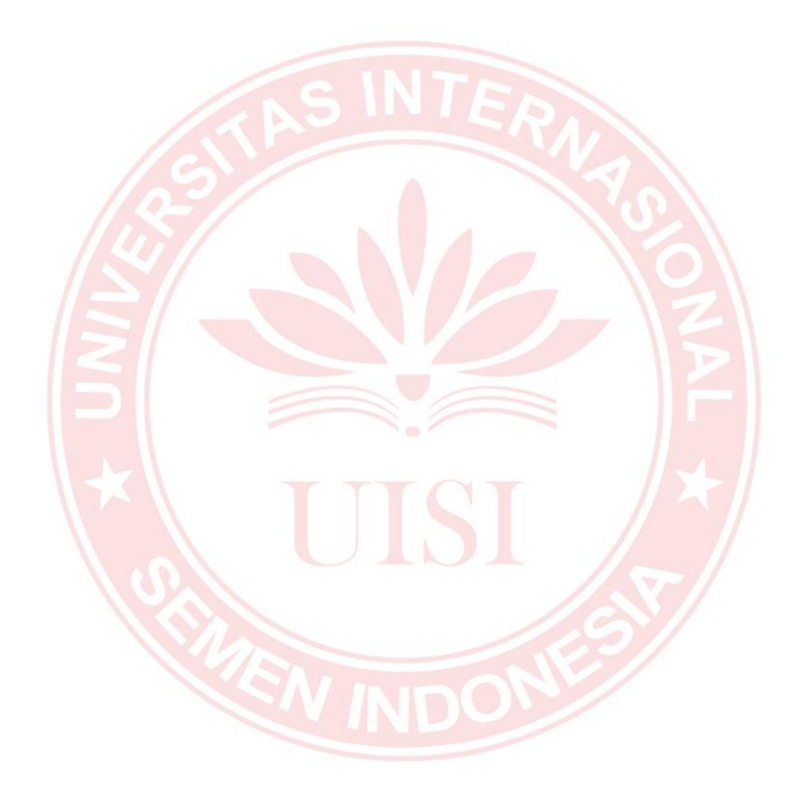

## **BIODATA PENULIS**

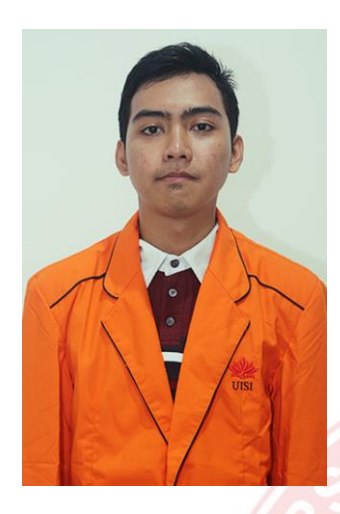

Baharuddin Yusuf, dilahirkan di Gresik pada tanggal 9 Juni 1996 sebagai anak pertama dari dua bersaudara dari pasangan Ahmad Baidawi dan Sayati'ah. Saat ini penulis bertempat tinggal Gresik Jawa Timur tepatnya di desa Randuagung kecamatan Kebomas RT 1 RW 7. Pendidikan pertama penulis di SDN Randuagung 3 dan Pendidikan terakhir di SMA Nahdlatul Ulama 1 Gresik dan tamat pada tahun 2015. Di tahun yang sama penulis melanjukatkan Pendidikan

S1 di Universitas Internasional Semen Indonesia di Fakultas Teknologi Industri dan Kreatif jurusan Informatika. Sempat tidak melanjutkan kuliah karena keterbatasan biaya. Tapi karena dorongan dari orang tua dan dosen penulis melanjutkan perkuliahannya sampi akhirnya penulis telah berhasil menyelesaikan pengerjaan tugas akhir skripsi ini.

Akhir kata, penulis mengucapkan syukur yang sebesar-besarnya atas terselesainya skripsi yang berjudul **"Pembangunan Website Profil Pulau Bawean Berdasarkan Evaluasi Kebutuhan Pengguna Dengan Menggunakan Design Thinking".**